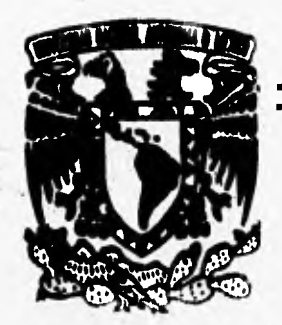

# **UNIVERSIDAD NACIONAL AUTONOMA DE MEXICO**

## **FACULTAD DE INGENIERIA**

**DESARROLLO DE UN SISTEMA DE COMPUTACION PARA CALCULO Y ELABORACION DE MEMORIAS PARA PROYECTOS ELECTRICOS, BASADO EN LA NORMA OFICIAL MEXICANA NOM-001-SEMP-1994** 

# Ε

**QUE PARA OBTENER EL TITO( DE** 

# **1111. EN COMPUTACION PRESENTAN**

# **RECTOR BUSTO BUSTO**

**DIRECTOR s ING. JAVIER BROSA CURCO** 

**MEXICO, D. P. 1996** 

# **TESIS CON FALLA** DE ORIGEN

 TESIS CON FALLA DE ORIGEN

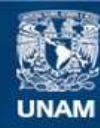

Universidad Nacional Autónoma de México

**UNAM – Dirección General de Bibliotecas Tesis Digitales Restricciones de uso**

## **DERECHOS RESERVADOS © PROHIBIDA SU REPRODUCCIÓN TOTAL O PARCIAL**

Todo el material contenido en esta tesis esta protegido por la Ley Federal del Derecho de Autor (LFDA) de los Estados Unidos Mexicanos (México).

**Biblioteca Central** 

Dirección General de Bibliotecas de la UNAM

El uso de imágenes, fragmentos de videos, y demás material que sea objeto de protección de los derechos de autor, será exclusivamente para fines educativos e informativos y deberá citar la fuente donde la obtuvo mencionando el autor o autores. Cualquier uso distinto como el lucro, reproducción, edición o modificación, será perseguido y sancionado por el respectivo titular de los Derechos de Autor.

### A MI PADRE:

Con el respeto y cariño que le guardo, sé que hubiera disfrutado éste trabajo.

#### A MI MADRE:

Dedico a mi madre éste trabajo con todo mi cariño y eterno agradecimiento. porque siempre ha creido en mi y porque aún con los desvelos y sufrimientos durante la realización de éste proyecto, siempre tuvo una palabra de aliento para mi.

## A MIS HERMANOS:

Quienes con sus consejos y regaños han estado siempre conmigo.

y quienes me motivaron a lograr ésta meta,

la cual les dedico con todo mi cariño.

A LAS NIÑAS:

Leslie, Aline. Erandi, Erika. Ingrid y Paulina. (Mis sobrinas)

## A WONNE

Dedico a Ivonne éste trabajo con todo mi amor y cariño, como muestra de mi profundo agradecimiento por su paciencia. dedicación y entrega para inotivarme a realizar éste proyecto, y por los dias y noches en los que fue fuente de inspiración para verlo terminado.

Gracias mi amor.

**RAFA** 

 $\partial \mathcal{D} \partial \mathcal{D}$ 

## A MIS PAPAS Y HERMANOS:

Con iodo mi aprecio y cariño.

 $\mathbf{A}$ 

٠ ċ,

è

**A REBECA:** 

Gracias por tu amor y comprensión.

**HECTOR** 

orthy of the fight work that through it this history

### AGRADECIMIENTOS

ų

Agradecemos al ING, JAVIER BROSA CURCO

por ser quien nos dió la idea para éste proyecto. y por ser quien tuvo la confianza en nosotros para verlo culminado.

Por sus sugerencias vertidas en el proyecto.

### A LA FACULTAD DE INGENIERIA

Recinto que nos permitió formarnos un carácter y un criterio de Ingenieros. Y

Por los conocimientos adquiridos en ella, sustento fundainental de nuestro desarrollo

LOS. AUTORES

## 1**114T3DICIE**

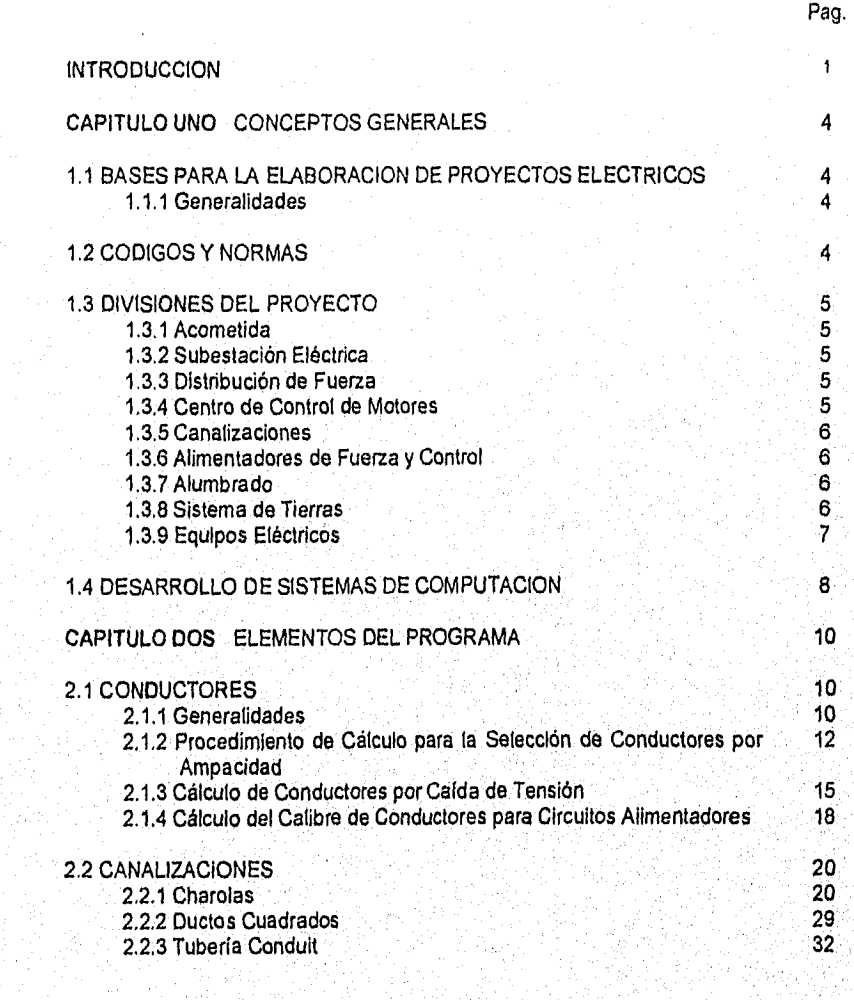

T

## Desarrollo de un Sistema de Computación para Calculo y Elaboración de Memorias para Provectos Eléctricos, .<br>basado en la Norma Oficial Mexicana NOM+001-SEMP+1994

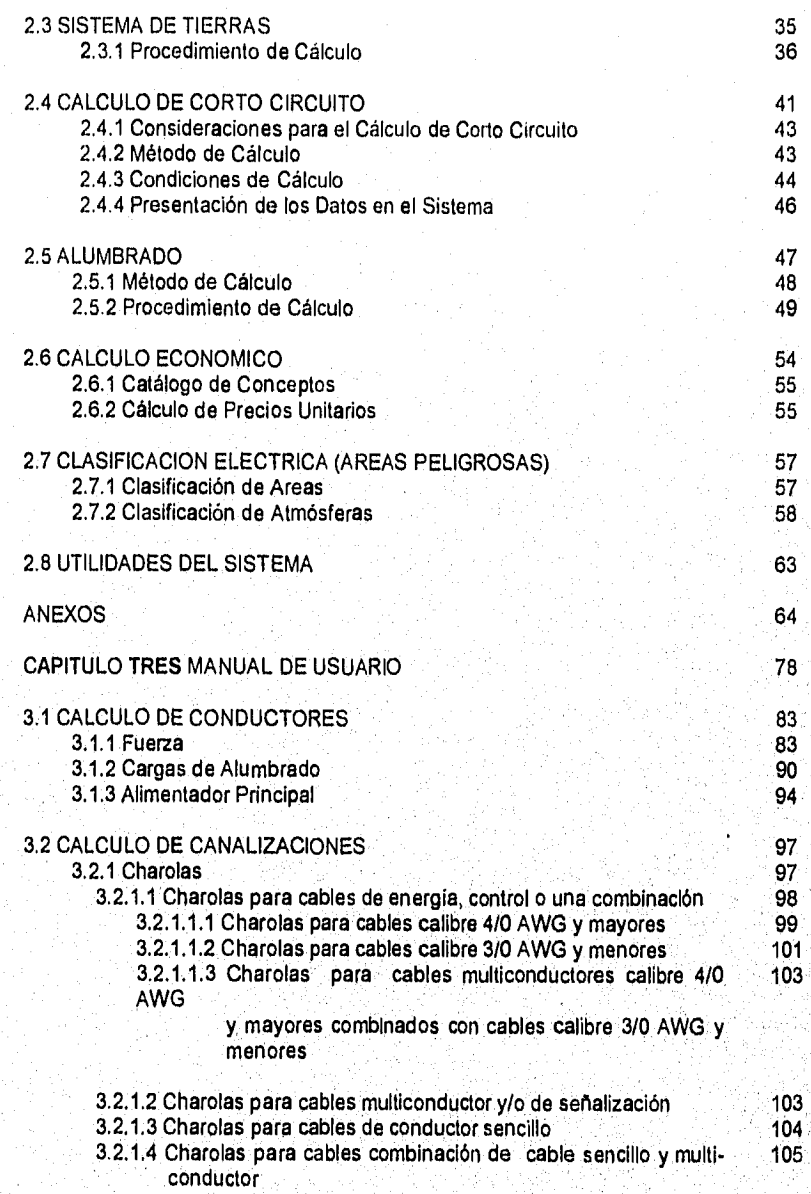

## Desarrollo de un Sistema de Computación para Cálculo y Elaboración de Memorias para Proyectos Eléctricos.<br>- basado en la Norma Oficial Mexícana NOM401-SEMP-1994

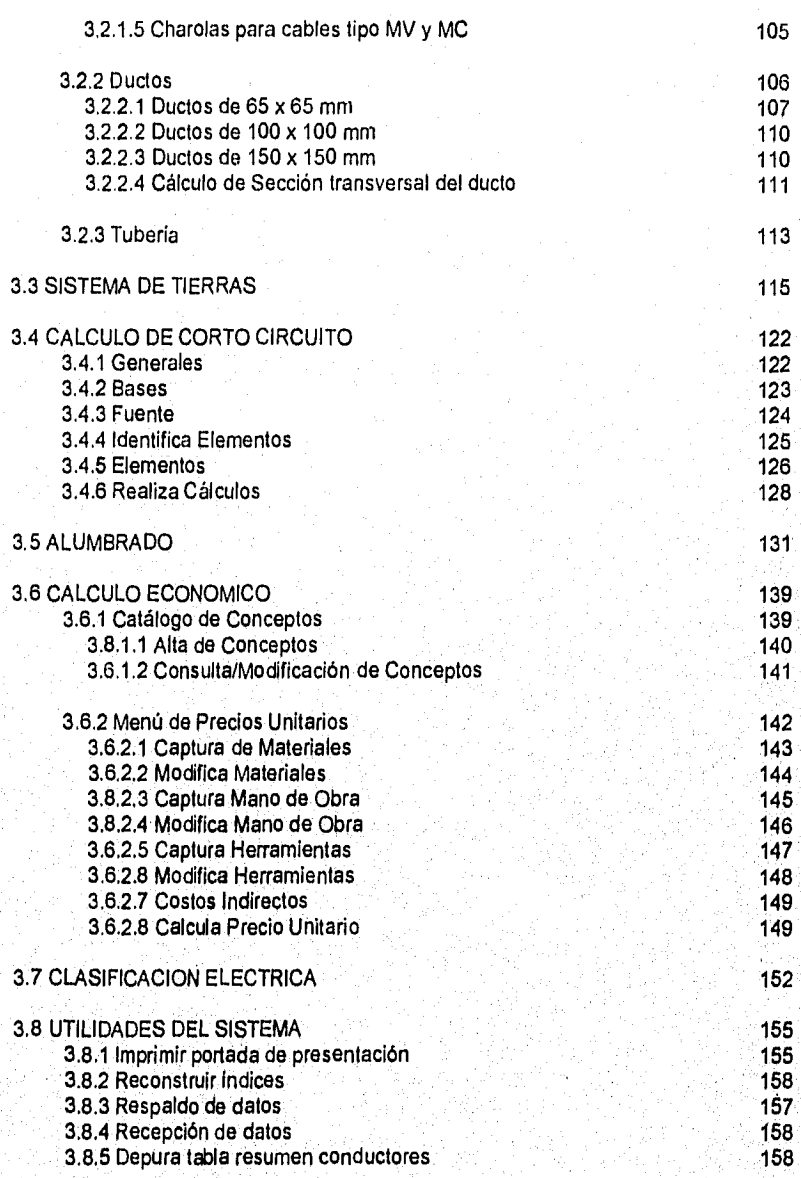

 $\blacksquare$ 

 $\mathbf{I}$ 

 $\overline{111}$ 

Desarrollo de un Sistema de Computación para Cálculo y Elaboración de Memorias para Proyectos Eléctricos, .<br>basado en la Norma Oficial Mexicana NOM4001-SEMP-1994

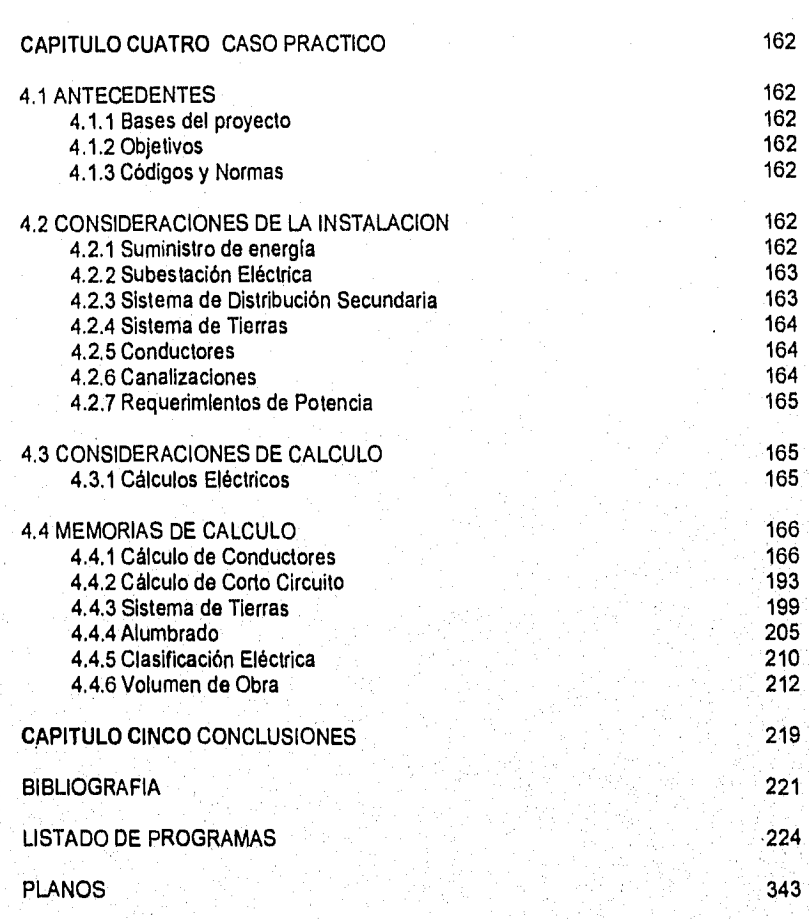

 $\overline{iv}$ 

# Desarrollo de un Sistema de Computación para Cálculo y Elaboración de Memorias para Proyecios Eléctricos, .<br>basado en la Norma Oficial Mexicana NOM-001-SEMP-1994

 $\mathbf{H}$ 

Sin.

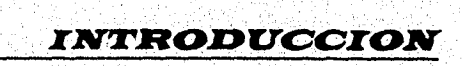

ŧ

an<br>San Barat da San Barat da San Barat da San Barat da San Barat da San Barat da San Barat da San Barat da San B

#### Desarrollo de un Sistema de Computación para Cálculo y Elaboración de Alemorias para Proyectos Elitetrietos, basado en la Norma Oficial Mexicana NOM•001•SEM1'•199.1

## INTRODUCCION

Desde siempre, el desarrollo de actividades en la ingeniería ha requerido de análisis cada vez más rápidos, cálculos confiables, de manejo de grandes volúmenes de información, optimización de recursos, y desde luego, disminución de los tiempos de ejecución. En la última década y gracias al desarrollo vertiginoso de la tecnologia, el empleo de las computadoras ha jugado un papel determinante en el desarrollo social y tecnológico del ser humano, repercutiendo en las diferentes disciplinas de la ingeniería.

El desarrollo de la ingenieria eléctrica no ha sido la excepción, y con el objetivo de asegurar la mayor confiabilidad y calidad en el servicio, empresas de países como EUA, Japón, Francia y España, han desarrollado programas que realizan simulaciones, cálculos y diseños destinados a tal fin, como es el caso del PSSUT ( Power System Simulator ), que es un sistema simulador de redes eléctricas.

Por tal motivo, las firmas de ingeniería, universidades, fabricantes, industrias, etc, han puesto especial atención en los sistemas digitales de cómputo como una herramienta importante para la solución de problemas como diseño, proyectos de ingeniería, procesos industriales, sistemas de control, etc,

En México existen algunos sistemas elaborados por compañías de la Industria eléctrica, corno Holophane, Condumex, Square D, etc., que de manera independiente han desarrollado programas específicos para cada área en la que se involucran, como es el caso del CALA, que es un programa para el cálculo de alumbrado, desarrollado por Holphane.

La finalidad de este trabajo no pretende, de ninguna manera, cubrir todas las necesidades que en un proyecto eléctrico se puedan presentar, ni tampoco fijar criterios de diseño de casos particulares, ya que esa es labor del Ingeniero o de quien tenga a su cargo algún problema de tipo eléctrico. El sistema aqui presentado trata los requerimientos mínimos necesarios que permitan establecer las condiciones de diseño adecuadas, bajo las restricciones establecidas por la Norma Oficial Mexicana NOM-001-SEMP-1994, en su última edición del 10 de octubre de 1994.

Esta tesis titulada DESARROLLO DE UN SISTEMA DE COMPUTACION PARA CALCULO Y ELABORACION DE MEMORIAS PARA PROYECTOS ELECTRICOS, BASADO EN LA NORMA OFICIAL MEXICANA NOM•001-SEMP-194, cuenta con los elementos necesarios para la, elaboración de las memorias de cálculo que se requieren en un proyecto eléctrica

Este trabajo pretende servir como elemento de apoyo a ingenieros, técnicos, electricistas, diseñadores, profesores de asignaturas de instalaciones eléctricas, y en general a todos aquellos interesados en el cálculo de parámetros eléctricos, a través del sistema.

El primer capitulo, presenta una explicación referente a la elaboración de proyectos eléctricos, las normas y su uso, asi como algunos elementos para desarrollar programas de computación.

El capítulo dos contiene la descripción de los temas de este trabajo. Se presenta un panorama general de los módulos del sistema, así como los procedimientos de cálculo que se realizan.

Los temas que forman el trabajo son:

- Cálculo de conductores
- Cálculo de canalizaciones
- Sistemas de tierras
- Cálculo de corto circuito
- Alumbrado
- Cálculo económico
- Clasificación de áreas peligrosas
- Utilidades del sistema

El tercer capitulo comprende el manual de usuario del sistema. En él se describe la operación de cada uno de sus módulos, mostrando los mensajes y algunos ejemplos de aplicación.

En el capitulo cuarto, se presenta un caso real, que permite poner en práctica todos los temas del sistema desarrollado, el cual contiene las bases del proyecto, los criterios de diseño y las memorias de cálculo.

El capítulo cinco contiene las conclusiones de este trabajo, y para finalizar, se presenta la bibliografía y los listados de los programas del sistema.

*CAILIPITLTIL.0* **UNO** 3. 173

ile para kompoziti (Charles

فالمتحاج بخمائها ويهزيزي

Desarrollo de un Sistema de Computación para Cálculo y Elaboración de Memorias para Provectos Eléctricos, basado en la Norma Oficial Mexicana NOA1-001-SEri1l'.1994

## *CONCEPTOS GENERALES*

#### 1.1 BASES PARA LA ELABORACION DE PROYECTOS ELECTRICOS

#### 1.1,1 Generalidades.

La ejecución de cualquier proyecto eléctrico, y en si de cualquier disciplina, requiere siempre de un punto de partida, por lo que es necesario contar con los elementos, consideraciones, criterios y fundamentos que determinen la correcta ejecución y elaboración del proyecto.

Para cumplir con este objetivo, se debe contar con elementos como: **Las Bases y Criterios de Diseño, Memorias Descriptivas y de Cálculo, los Alcances, un programa de Obra y finalmente una lista detallada de los Documentos por emitir.** 

**Con** lo anterior, se debe estar en posibilidades, por un lado, de describir la función del proyecto, establecer límites y parámetros, y por el otro, de definir los documentos, planos y memorias con los cuales se soportará el diseño en cuestión.

Los proyectos deben ejecutarse también con base en los criterios de diseño establecidos en conjunto con el cliente y estar de acuerdo con las prácticas recomendadas por las normas y estándares nacionales e internacionales vigentes,

Es importante destacar que, además de los aspectos técnicos, se deben tomar en consideración los factores sociales y económicos, optimando el uso y aplicación de los equipos y materiales eléctricos, sin menoscabo de la seguridad, tanto **de las** instalaciones y equipos eléctricos, como del personal para la operación del sistema

### **1.2 CODIGOS Y NORMAS**

**El diseño, instalación y selección del proyecto deberán estar de acuerdo con las ediciones de los códigos y normas aplicables para éste fin, como son:** 

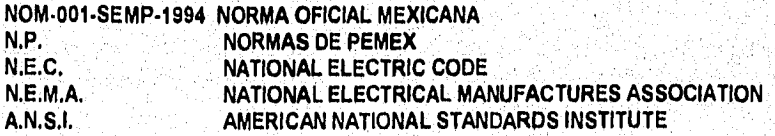

### 1.3 DIVISIONES DEL PROYECTO

Aún cuando no es regla, el contenido del proyecto se puede dividir (seccionar) por áreas que permitan describir ordenadamente, los conceptos generales e importantes considerados para la ejecución de la ingeniería, asi como para la administración del proyecto. Siendo así. dichas áreas pueden ser:

Acometida y Subestación Eléctrica Sistema de Distribución de Fuerza y control Alumbrado Sistema de Tierra

#### 1.3.1 Acometida.

De manera general, se deben indicar las caracteristicas de instalación (subterránea, aérea) en el punto de suministro, las especificaciones de campo, tensión, valor del corto circuito en MVA. Por parte de la compañia de suministro, el tipo de sistema (radial, anillo, etc.), donde se localizarán los equipos de medición. Asi como indicar la distribución dentro de la planta, el cableado, el equipo, alumbrado, carga, etc.

#### 1.3.2 Subestación Eléctrica.

Se debe indicar el tipo de subestación, cómo está compuesta, su orientación, capacidad, conexión del neutro y su conexión con la red de tierras.

Por otro lado, deben darse las características del cuarto eléctrico, CCM's, tipos de NEMA, servicios, etc.

#### **1.3.3 Distribución de Fuerza.**

En esta sección se debe describir como quedará conformada la distribución de la red general de fuerza, desde los CCM's y hasta los centros de carga particulares, tableros de alumbrado, motores y receptáculos para la conexión de equipos diversos, indicando cómo y por donde correrán los conductores de los circuitos alimentadores y derivados,

#### **1.3,4 Centro de Control de Motores.**

Se especificará el CCM de acuerdo a los requerimientos del proyecto, indicando donde se instalará, además **de** la alimentación, tensión, fases, etc. Finalmente se indicarán las cargas de los motores que serán alimentados.

ż,

#### 1.3.5 Canalizaciones.

Se indicará el tipo de canalización que se utilizará, la distribución, bancos de ductos, charolas y duetos cuadrados en caso de que los haya, líneas aéreas, etc.

Para el caso de los bancos de ductos, también se indicará el nivel de enterramiento sobre el nivel de piso terminado. Se especificará el diámetro mínimo de diseño, de la tubería conduit, accesorios, condulets, etc., y se especificará el tipo de servicio (intemperie, áreas peligrosas ),

#### 1,3.6 Alimentadores de Fuerza y Control.

Se indicará el tipo de alimentadores de fuerza y control, con el tipo, cable, tensión, aislamiento. El calibre mínimo será de acuerdo los criterios de diseño y especificaciones.

#### 1.3,7 Alumbrado.

Todos los tableros y centros de carga para alumbrado se indicarán para usos generales y/o particulares y se instalarán lo más próximo posible a las cargas que alimenten.

Se indicarán las trayectorias de la distribución del sistema de alumbrado, indicando si se trata de bancos de ductos o en tubos directamente enterrados.

Además de las recomendaciones para alumbrado en cuanto a la distribución y el cableado, se indicarán los tipos de luminarios, tensión, capacidad de carga por circuito, contactos, tableros, etc.

Es de vital importancia especificar los niveles de iluminación para cada área y verificarlo de acuerdo a los estándares de S.M.I.I. y I.E.S.

Se deberán realizar las especificaciones de alumbrado correspondientes, tanto para áreas Interiores como exteriores.

#### 1.3.8 Sistema de Tierras,

De acuerdo con el cálculo del sistema de tierras, la red deberá ser suficiente para la disipación de la corriente de corto circuito que pudiera generarse en una condición de falla, de manera que los equipos queden protegidos si tal condición se presentara.

### 1.3.9 Equipos Eléctricos.

Todos los equipos involucrados en el sistema eléctrico deberán ser diseñados, construidos, instalados y probados de acuerdo con las especificaciones particulares de cada uno; estas especificaciones deberán formar parte de los documentos y planos del proyecto.

g)

#### pgsarrollo de un Sistema da Computación para Cálculo y Elaboración de Memorias para Proyectos Eléctricos, basado en la Norma Oficial Mexicana NOM-001-SEMP-1994

#### 1.4 DESARROLLO DE SISTEMAS DE COMPUTACION

Un sistema es un conjunto de elementos relacionados entre si, cuyo funcionamiento está de acuerdo con caracteristicas propias a fin de lograr objetivos comunes.

El desarrollo de programas en computadora es la aplicación práctica del diseño y construcción de todos los elementos o módulos que componen el sistema.

Las etapas en el desarrollo de un sistema de computación son:

- 1. El análisis.
- 2. El diseño,
- 3. La construcción.
- 4. Las pruebas.
- 5. La liberación del sistema.

El análisis es el estudio de todas las operaciones que realizará el sistema, hasta llegar al conocimiento detallado de cada uno de los módulos que lo forman.

El diseño, busca la interrelación entre todos los módulos del sistema, de tal manera que se cumplan los objetivos identificados durante el análisis.

La etapa de construcción consiste en la conversión de las especificaciones en papel a programas, en un lenguaje de computación adecuado y que cubra las necesidades del sistema.

Una vez terminada la construcción, se pasa a la fase de pruebas, que es donde se utiliza el sistema en forma experimental, de tal forma que se verifique el funcionamiento de acuerdo con las especificaciones consideradas en el análisis.

Por último, el sistema probado en su correcto funcionamiento, es "liberado", es decir, está listo para ser utilizado por el usuario, al que generalmente se capacita para que pueda operarlo en forma satisfactoria, además de que se le debe entregar el manual de operación del sistema.

En este trabajo se presenta el Sistema para Cálculo y Elaboración de Memorias de Cálculo para Proyectos Eléctricos ( SICAPE ), basado en la Norma Oficial Mexicana NOM-001-SEMP. 1994, el cual fue desarrollado siguiendo las etapas aquí mencionadas.

Para la construcción del sistema SICAPE se utilizó el lenguaje Clipper, debido a la característica que presenta de poder manejar la información en forma de base de datos, técnica que facilita el acceso y manejo de la Información correspondiente.

R

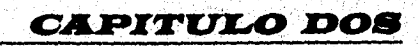

ra raka terbagai dan kerakatan pengajan pada tahun 1980.

V Brochers Rin to A Bar

ৰ<br>ম

## *ELEMENTOS DEL PROGRAMA*

#### 2.1 CONDUCTORES

#### 2.1.1 GENERALIDADES,

En todos los sistemas eléctricos, uno de los aspectos más importantes es el cálculo y la selección de los conductores, en virtud de que de la buena selección de éstos, depende en buena medida la seguridad y el funcionamiento de la instalación,

La Norma Oficial mexicana NOM-001-SEMP-1994, en el articulo 310-1, establece los requerimientos generales para los conductores y su designación de tipo, aislamientos, resistencia mecánica, capacidades de corriente y usos.

La finalidad fundamental del cálculo de conductores es definir su sección transversal, la cual debe ser capaz de soportar la corriente que vaya a circular por ellos, a la vez que cumpla con los requisitos y restricciones de la NOM•001-SEMP•1994 referente a conductores, que permita lograr un sistema seguro y confiable.

#### Calibres de los Conductores,

La selección de los conductores y la designación de los calibres de ellos, se ha adoptado en función a la nomenclatura presentada por dos sistemas: el primero es el establecido por la compañia "American Wire Gauge" ( siglas A.W.G, ). El otro sistema es el de la nomenclatura "Mil Circular Mil" ( siglas M.C.M. ), la cual indica el área transversal de los conductores,

El calibre de un conductor da una idea de la sección o diámetro de éste, y se designa por medio de un número, al cual se hace referencia para sus otras caracteristicas como son área, resistencia, etc. Cabe mencionar que en el sistema americano de designación de calibres (AWG), a medida que el número de calibre es más grande, la sección es menor, situación que no se presenta en la designación de los calibres tipo MCM.

Un MCM es una sección que tiene un diámetro de una milésima de pulgada. De manera general, se considera que un milimetro cuadrado es igual a 2000 circular mils (C.M.)

#### Conductores de Cobre.

Después de la plata, el cobre electroliticamente puro es el mejor conductor eléctrico, porque reúne las condiciones deseadas para tal fin. El aluminio es otro buen conductor eléctrico, solo

que, por ser menos conductor que el cobre, para una misma cantidad de corriente necesita una sección transversal mayor.

Area mínima de la sección transversal de los conductores.

El área mínima de la sección transversal de los conductores, debe cumplir con lo indicado en la tabla 310-5 de la Norma Oficial Mexicana. (ver anexo).

#### Aislamiento de los conductores,

Los conductores que sean cubiertos con algún tipo de aislamiento, deben cumplir como mínimo con lo establecido en la Norma Oficial Mexicana en la tabla 310.13, referente a los aislamientos y usos de los conductores.

Los forros con los cuales están cubiertos los conductores, están clasificados de acuerdo con la temperatura de operación permisible, de tal forma que una misma sección de cobre tiene diferente capacidad de corriente, dependiendo del tipo de aislamiento y de la temperatura de operación que se seleccione.

,.."tas\_tablas 310-16 para conductores en tubería y 310-17 para conductores al aire contienen la "ihformación de la NOM-001-SEMP-1994 donde aparece la capacidad de corriente de conductores aislados, además de una tabla con los factores de corrección por temperatura ( Ver anexos del documento }.

Los valores de la tabla 310.16 son aplicables cuando se tienen tres conductores alojados en una canalización. Para un número mayor de conductores deben aplicarse los factores de corrección por agrupamiento, que aparecen en el articulo 316.10 inciso d, 8, a ( Ver anexos ).

Los valores de la columna al "aire" se refieren al caso de conductores instalados sobre aisladores, o bien sobre charolas ventiladas, En la tabla que Indica los conductores que corren por tubería se incluyen los demás métodos de Instalación autorizados.

Los factores de corrección por temperatura indican en qué porcentaje disminuye la capacidad de comente de los conductores conforme aumenta la temperatura.

Los factores de corrección por agrupamiento también indican el porcentaje en que disminuye la capacidad de conducción.

**Capacidad de conducción de corriente.** 

사용되었다. 최대 사회 전체 보

La corriente permisible que un conductor puede soportar se determina en función de la carga, el número de fases, el factor de potencia y la tensión,

Ħ

### 2.1.2 PROCEDIMIENTO DE CALCULO PARA LA SELECCION DE CONDUCTORES POR AMPACIDAD

Para el cálculo de los conductores por el método de capacidad de corriente o ampacidad, deben tenerse en cuenta los siguientes datos de entrada:

1) Identificación del circuito.

- 2) Número de fases.
- 3) Factor de potencia.
- 4) Potencia.
- 5) Tensión.
- 6) Número de conductores por fase.
- 7) Temperatura ambiente a la que se encuentran los conductores.
- 8) Tipo de aislamiento para los conductores.
- 9) Temperatura de aislamiento.
- 10) Tipo de instalación ( Tubería o al aire ).

#### Cálculo de la corriente nominal.

La corriente nominal ( In ) es la que los conductores deben soportar en condiciones normales de operación, y se determina en función a la potencia.

El sistema SICAPE define como unidades de potencia a los HP para motores, los KW para cargas en general y los KVA.

La corriente nominal para cada una de las unidades de potencia se calcula como sigue:

#### Corriente a plena carga para motores ( Ipc ).

Para motores de una y tres fases, las corrientes nominales son tomadas de las tablas 430.148 y 430.150, respectivamente de la Norma Oficial Mexicana ( Ver anexos ), en donde se presentan los valores de corriente a plena carga para tensiones de 127y 220 Volts en el caso de motores monofásicos y de 220, 440 y 2400 Volts para motores trifásicos de inducción tipo jaula de ardilla.

Para motores bifásicos se utilizaron las tablas de PEMEX ( Ver anexos) para 220 y 440 Volts de tensión.

#### Cargas expresadas en KW.

La corriente a plena carga para cargas como alumbrado, cargas Indefinidas, contactos, etc., que estén expresadas en KW, se determina con las siguientes expresiones:

PASS TRIMATION TRIMATIONS

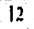

Para sistemas monofásicos.

$$
\ln = \frac{KW \cdot 1000}{E}
$$

cuando  $E = 127$  Volts, o bien:

$$
\ln = \frac{KW \cdot 1000}{E \cdot FP}
$$

cuando E = 220 Volts, siendo FP el factor de potencia.

Para sistemas bifásicos.

$$
\ln = \frac{KW \cdot 1000}{\sqrt{2 \cdot E \cdot FP}}
$$
\n
$$
\frac{1}{\sqrt{2 \cdot E \cdot FP}}
$$

Para sistemas trifásicos.

$$
\ln = \frac{KW \cdot 1000}{\sqrt{3 \cdot E \cdot FP}}
$$

donde  $E = 220, 440$  o 2400 Volts.

**Cálculo de la corriente** cuando las unidades **do potencia son los KVA.** 

**Para sistemas monofásicos.** 

$$
\ln = \frac{KVA \cdot 1000}{E}
$$

donde E = **127 o 220** Volts.

**Para sistemas bifásicos.** 

$$
\mathsf{In} = \frac{\mathsf{KVA} \cdot 1000}{\sqrt{2} \cdot \mathsf{E}}
$$

donde  $E = 220, 440$  o  $2400$  Volts.

Para sistemas trifásicos.

$$
\ln = \frac{KVA \cdot 1000}{\sqrt{3 \cdot E}}
$$

donde E = 220, 440 o 2400 Volts.

Cálculo de la corriente afectada por los factores de corrección ( Agrupamiento y temperatura ).

$$
Ia = \frac{Inominal}{FA \cdot FT}
$$

donde la = Corriente afectada por los factores de corrección. FA = Factor de corrección por agrupamiento. FT = Factor de corrección por temperatura.

Cálculo de la corriente corregida.

De acuerdo con el articulo 430.22 de la NOM-001-SEMP-1994, la corriente corregida ( Ic ) para motores se calcula con la siguiente expresión:

 $Ic = Ia + 1.25$ 

Selección del conductor.

Una vez calculada la corriente corregida, el calibre de los conductores se debe seleccionar de acuerdo con la tabla 310-16 de la Norma Oficial para el caso de tubería, o bien con la tabla 310.17 para el caso de conductores al aire.

A este procedimiento se le conoce como método de cálculo por ampacidad, debido a que la corriente que se calcula, es referida al valor de las tablas para cada calibre del conductor, el cual es el valor de corriente ( ampacidad ) que puede soportar sin sufrir daño.

Generalmente el calibre del conductor que se selecciona, es el del valor en tablas inmediato superior al calculado, es decir, que si la corriente corregida es un valor que queda entre dos valores indicados en las tablas, se recomienda por seguridad tomar el valor de mayor capacidad de conducción.

NE G & WANDER WEBSING OF THE COMMON

#### Desarrollo de un Sistema de Computación para Cálculo y Elaboración de Memorias para Proyectos Eléctricas, basado en la Nonna cllicial Mexicana NOts1.0(11•SEMI'• 199.1

#### 2.1.3 CALCULO DE CONDUCTORES POR CAIDA DE TENSION

Se le llama calda de voltaje a la diferencia que existe entre el voltaje aplicado al extremo alimentador de una instalación y el obtenido en cualquier punto alejado de la misma, cuando está circulando la corriente nominal.

La caída de voltaje ( e % ) se expresa en porcentaje y se define como sigue:

$$
e % = \frac{\Delta V - 100}{\text{Vnominal}}
$$

La calda de voltaje máxima permitida por la Norma Oficial Mexicana es del 5 %, convenientemente repartida entre el circuito alimentador o principal y los derivados, como se indica en el articulo 215-2 inciso b nota 1.

#### Obtención de la calda de tensión.

Si a través de un alimentador de resistencia R y reactancía X, cuyo voltaje terminal VT y corriente nominal I están defasados un ángulo ϕ ( entre ellos ), se puede construir el diagrama<br>... la sorial mostrado en la siguiente figura:

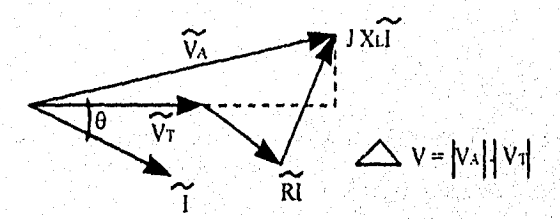

Como AV es una cantidad bastante pequeña, se toman solamente las componentes proyectadas sobre el voltaje VT, de tal forma que:

$$
\Delta V = R \cdot 1 \cdot \cos \phi + X \cdot 1 \cdot \sin \phi
$$
  
 
$$
\Delta V = I (R \cdot \cos \phi + X \cdot \sin \phi)
$$

Dado que la caída de tensión es función de la distancia, la ecuación se expresa entonces en función de la longitud del conductor, del modo siguiente:

$$
\Delta V = L^* \left( \left( R \cos \phi + X \cdot \text{sen} \phi \right) \right)
$$

De manera general la expresión para la caída de tensión si  $\Delta V = e \%$ , es:

**Para sistema monofásico.** 

 $e$  % = 2  $^{\circ}$  I  $^{\circ}$  L (R cos  $\phi$  + X sen  $\phi$ )  $^{\circ}$  ( 100 / V)

**Para sistema bifásico.** 

 $e\% = \sqrt{2^*} \cdot L$  (R cos  $\phi + X$  sen  $\phi$ ) \* (100 / V)

**Para sistema trifásico.** 

 $e\% = \sqrt{3}$  \* I \* L (R cos  $\phi$  + X sen  $\phi$ ) \* (100 / V)

Donde los parámetros de los conductores R y X están expresados en Ohms / Km, de manera que las expresiones anteriores, a fin de ser consistentes con las unidades, quedan de la siguiente forma:

Para sistema monofáslco,

**e**% = 2 \* 1 \* L (R cos  $\phi$  + X sen  $\phi$ ) \* (100 / (V \* 1000))

**Para sistema bifásico.** 

 $e\% = \sqrt{2} \cdot 1 \cdot L$  (R cos  $\phi + X$  sen  $\phi$ )  $\bullet$  (100  $\ell$  (V  $\bullet$  1000))

**Para sistema trifásico.** 

**e** % =  $\sqrt{3}$  **'**  $\sqrt{1}$  ( R cos  $\phi$  + X sen  $\phi$ )  $\gamma$  ( 100  $\sqrt{7}$  ( V  $\gamma$  1000))

mark of the Second Control of the Second Company

Eastenie vol o

donde L está expresada en metros

I es la corriente nominal que circula en ese momento por el conductor

cos  $\phi$  es el factor de potencia del sistema

V es la tensión de fase a tierra en volts.

El valor de 100 es para referir la calda de tensión en porcentaje.

Desarrollo de un Sistema de Computación para Cálculo y Elaboración de Memorias para Proyectos Eléctricos, Pasado en la Norma Oficial Mexicana NOA14101•SEAIP•1994

Consideraciones de cálculo.

Para el caso en el que el número de conductores por fase ( n ) sea mayor a uno, el cálculo de la caída de tensión se realiza afectando el valor de R y X, por el número de conductores por fase en que se haya dividido la corriente, como se muestra en las siguientes expresiones:

Para sistema monofásico.

e % = 2 \* i \* L ( $R \cos \phi$  + X sen $\phi$ ) \* (100/(V \* 1000)) n • n

Para sistema bifásico.

 $e % = \sqrt{2 \cdot 1 \cdot L} (R \cos \phi + X \sin \phi)$  (100 / (V\* 1000)) n n

Para sistema trifásico.

e % = √3 \* i \* L ( <u>R cos φ</u> + <u>X sen</u> φ) \* ( 100 / ( V \* 1000)) n n

De esta manera, se obtiene el valor de la resistencia y la reactancia en Ohms / Km, para cada conductor en que se haya dividido la corriente nominal.

El sistema SICAPE efectúa las iteraciones necesarias cuando el calibre seleccionado por ampacidad rebasa el porcentaje de caída requerido, de tal manera que se incrementa el calibre, hasta que el porcentaje de calda de tensión sea menor al solicitado.

s,

## 2.1.4 CALCULO DEL CALIBRE DE CONDUCTORES PARA CIRCUITOS ALIMENTADORES

Con base en el artículo 210-22 de la NOM-001-SEMP-1994, el sistema SICAPE realiza el cálculo de los conductores para circuitos alimentadores o principales, siguiendo el siguiente procedimiento:

Primeramente se deben ingresar los datos iniciales, que son:

1) Identificación del circuito.

2) Número de fases.

3) Factor de potencia.

4) Tensión de operación en Volts.

A continuación se realiza el cálculo, considerando la corriente nominal de los motores y de las otras cargas, si las hay, haciéndose de forma similar al proceso seguido para circuitos derivados, es decir, para el caso de motores se calcula **a** partir de la tabla 430-150 (ver anexo) de la Norma Oficial Mexicana, y para las otras cargas expresadas en KW se calcula con las expresiones indicadas para circuitos derivados.

Procedimiento de cálculo.

La corriente nominal para el circuito alimentador, se obtiene con las siguientes expresiones:

 $Inmm = In + 1.25$ 

Ina =  $lmm + \sum lmm + \sum lnoc$ 

donde Inmm = Corriente nominal del motor mayor afectada con un 25 % de más.

 $\mathsf{Inm}$  = Corriente nominal de los motores menores,

Inoc = Corriente nominal de las otras cargas.

Ina = Corriente nominal del circuito alimentador.

La selección del calibre se realiza por los métodos de ampacidad y caída de tensión, siguiendo el procedimiento ya descrito para circuitos derivados.

#### Desatrollo de un Sistema de Computación para Cálculo y Elaboración de Memorias para Proyectos Eléctricos, basado en la Norma Oficial Mexicana NOM-001-SEMP-1994

#### Cálculo del Interruptor.

La Norma Oficial Mexicana indica que los conductores de circuitos principales y derivados, deben ser protegidos contra sobrecorriente por medio de un dispositivo de protección conectado en el punto en donde los conductores reciben su alimentación ( Articulo 240-21 ).

Para el caso de motores, el interruptor se calcula en base al articulo 430.32 de la Norma Oficial.

La capacidad del dispositivo de protección se calcula a partir de la corriente nominal, con la siguiente expresión:

$$
int = ln \cdot 1.25
$$

Para determinar el valor estándar de las capacidades de corriente normalizadas, se siguen las indicaciones especificadas en la NOM-001-SEMP-1994 en el articulo 240.6 inciso a, referente a interruptores automáticos y fusibles con disparo fijo.

Cálculo del conductor de puesta a tierra.

Todos los equipos eléctricos deben estar conectados a tierra de forma conveniente, a través de un conductor de puesta a tierra, el cual es el medio para drenar las corrientes de falla que, puedan ser de peligro para el personal y el equipo.

La Norma Oficial Mexicana en el articulo 250-95 establece la sección transversal de los conductores de puesta a tierra de equipos y canalizaciones adecuadas, en base a' la capacidad de conducción nominal o ajuste del dispositivo automático de sobrecorriente ubicado antes del equipo, tuberia, etc. Tabla 250-95 de la NOM-001-SEMP-1994 ( Ver anexos),

#### 2.2 CANALIZACIONES

En los conceptos de tubería y canalizaciones se incluye a todos los tipos de tubos, ductos, charolas, trincheras, etc., que se utilizan para introducir, colocar o simplemente apoyar los conductores eléctricos para protegerlos contra esfuerzos mecánicos y medios desfavorables del ambiente, como humedad, erosión, explosivos, etc.

El módulo de canalizaciones del sistema SICAPE permite realizar los cálculos necesarios para la selección y dimensionamiento para charolas, ductos cuadrados y tubería conduit, de acuerdo con los requerimientos minimos establecidos por la Norma Oficial Mexicana NOM-001-SEMP-1994 y el N.E.C.

#### 2.2.1 CHAROLAS

El diseño de canalizaciones para cables, sobre todo de energía, a base de charolas, permite una mayor facilidad para montar o ampliar las instalaciones, para la reparación, reposición o aumento de cables, para la localización de fallas y, dado que los cables se instalan "al aire", aumenta su ampacidad, redundando en ahorros de costo, tanto en instalación, mantenimiento y mano de obra.

Dentro de los sistemas básicos de soporte para cables de uso actual, se cuenta con los soportes tipo escalera, tipo fondo plano y canal ventilado.

El sistema de soporte tipo escalera consiste en dos elementos longitudinales de perfil tipo "Z", ensamblados con miembros transversales que son del tipo canal "C".

El sistema tipo fondo plano consiste en elementos de una pieza en "C".

El sistema canal ventilado consiste en un elemento en forma de "U" con perforaciones centrales de dos pulgadas de diámetro.

#### Normas.

El reglamento de Instalaciones Eléctricas, asi como la Norma Oficial Mexicana NOM-001- SEMP-1994 en su articulo 318, establecen los requerimientos necesarios para el diseño y cálculo de las charolas, indicando de manera general que:

- 1. Se considera un sistema de soporte tipo ''charola", a una estructura rigida y continua construida especialmente para soportar cables.
- 2. Pueden usarse para soportar cables de fuerza, alumbrado, control y señalización que tengan aislamiento,
- 3. No se permite su instalación en cubos de ascensores o en aquellos lugares donde estén expuestas a daños mecánicos severos o en áreas clasificadas como peligrosas, a menos que los cables estén específicamente apropiados para tal uso.
- 4. Las charolas para cables deben tener suficiente rigidez y resistencia para proporcionar un soporte adecuado a todo el alambrado contenido en ellas.

#### Materiales de Construcción.

Los sistemas de charolas deben ser hechos de un material resistente a la corrosión o de un material con recubrimiento anticorrosivo. El aluminio y las aleaciones de acero inoxidable son resistentes a la corrosión y no es necesario darles un acabado de recubrimiento.

El correcto seleccionamiento del material para fabricación de las charolas depende de las propiedades eléctricas ( conductividad ), físicas ( apariencia ) y químicas ( resistencia a la corrosión ), sin descuidar el tipo de instalación a utilizar.

Las charolas fabricadas de aluminio tienen ventajas que facilitan la instalación, por ser éste un material ligero ( una charola de aluminio pesa poco más que la mitad de una charola de acero del mismo ancho ), que posee una resistencia adecuada y buena tolerancia a la corrosión, que se considera libre de mantenimiento y reduce al mínimo las pérdidas eléctricas.

Los soportes de acero son usados principalmente en un medio ambiente relativamente libre del ataque corrosivo.

Las principales ventajas del acero usado en la fabricación de soportes tipo escalera son su alta resistencia y bajo costo. Sus principales desventajas son el Incremento en el peso, la pobre resistencia a la corrosión y la baja conductividad eléctrica.

Los soportes de acero tipo escalera son protegidos de la corrosión por recubrimiento de otros materiales como el zinc. Este protege al acero como una capa y además como un ánodo que repara aquellas áreas descubiertas, tales como los extremos y rayones.

Para seleccionar adecuadamente una charola se deben considerar los siguientes factores:

#### 1. Clase de charola:

- Capacidad de carga y factor de seguridad.
- Espaciamiento entre soportes.
- Deflexión.
- 2. Altura de la charola:
- Diámetro de cables.
- Capacidad de relleno.
- 3. Material y acabado:
- Medio ambiente.
- Apariencia.
- Costo de la instalación.
- 4. Ancho de la charola:
- Diámetro de cables,
- Capacidad de relleno de cables,
- Requerimientos para futuras expansiones.

Selección del ancho y tipo de charola.

Para la correcta selección de cualquier charola, es necesario:

- 1. Determinar el tipo de cable que la instalación requiere.
- 2. Determinar el espaciamiento entre travesaños para el caso de charolas tipo escalera.
- 3. Identificar el voltaje del cableado:
- 2000 Volts o menos.
- Más de 2000 Volts.

20 Martin March 19

- 4. Determinar el uso del sistema de alumbrado a instalar:
	- a) Energía o alumbrado.
	- b) Combinación de energía, iluminación, control y señalización,
	- c) Control y señalización solamente.
- 5. Considerar el ancho de charola como del 20 % a 25 % más que lo obtenido en los cálculos, para futuras ampliaciones.

Gula para la selección del ancho de charolas.

La selección de charolas se basa en una serie de recomendaciones de la norma NOM-001- SEMP-1994 en su articulo 318, para cada combinación de cables, por lo cual las indicaciones deben ser acatadas por ser normas y no solo recomendaciones **de** los fabricantes.

La selección de charolas dentro del sistema SICAPE está dividida en diez casos, en función de los calibres **de** los conductores, el tipo de instalación, la tensión, etc., de acuerdo a como se indica en la guia.

Esta selección se realiza a través de menús y submenús, los cuales contienen cada uno de los casos de la gula de selección.

Cálculo del ancho de la charola.

Una vez elegidas las características, tanto de la instalación como de los cables, la cantidad, tipo, etc., se realiza el cálculo del ancho de la charola adecuada, dependiendo de las condiciones requeridas.

Conviene aclarar que el cálculo aquí presentado se refiere a conductores sencillos y multiconductores, o la combinación de ellos, y que se alojen en una sola capa.

Caso 1: Cables multiconductores calibre 410 AWG y mayores solamente.

Condiciones de la instalación.

"La suma de los diámetros de todos los cables, no deberá exceder del 90 % del ancho de la charola, y todos los cables se instalarán en una sola capa ( Articulo 318.9 (a), (1) )".

Procedimiento de cálculo.

Para la selección de la charola se requiere elegir:

1 El calibre o los calibres de los cables a alojar.

2. El número de conductores por cable,

3, La cantidad de conductores.

4. El diámetro de cada grupo de conductores.

Ejemplo de cálculo.

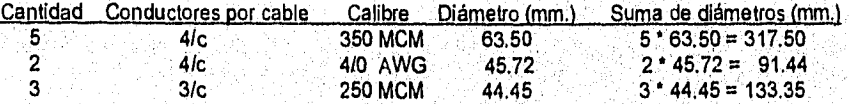

Diámetro total de los conductores = 542.29 mm.

El ancho de la charola se obtiene a partir del diámetro total de los conductores, al compararlo con los valores estándar de la NOM•001•SEMP•1994, en donde se indican los diferentes

anchos de charolas ( Tabla 318-9 ), de manera que para este caso, para un diámetro de 542.29 mm., corresponde un ancho de charola de 60.96 cm. ( Ver anexo ),

Caso 2: Cables multiconductores calibre 3/0 AWG y menores solamente.

Condiciones de la instalación.

"La suma de las áreas de las secciones transversales de todos los cables, no deberá exceder el área máxima de relleno de cables de la tabla 318.9 para charolas tipo escalera ( Articulo 318.9 (a), (2) )".

Ejemplo de cálculo,

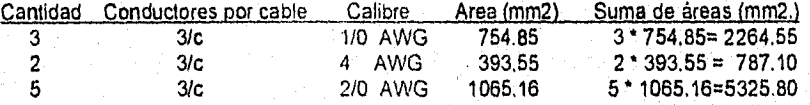

Suma total de las áreas = 8377.45 mm2.

Si multiplicamos 8377.45 por 0.0337, tenemos 282.32 mm., lo que corresponde a una charola de 30.48 cm. Para un ancho de 304 8 mm el área máxima de relleno es de 9030 mm2, que es mayor que los 8377.45 mm2 obtenidos

Caso 3: Combinación de cables multiconductores calibre 4/0 AWG y mayores, con cables multiconductores calibre 3/0 AWG y menores en la misma charola.

Condiciones de la instalación.

"Donde se instalen cables multiconductores calibre 410 AWG y mayores en una misma charola, con cables calibre 3/0 AWG y menores, la suma de las áreas de las secciones transversales de todos los cables menores que 4/0 AWG, no deberá exceder el área máxima de relleno resultante a lo Indicado en la tabla 318.9 de área de relleno máxima de cables multiconductores calibre 3/0 AWG y menores ( Articulo 318.9 (a) (3) )."

Ejemplo de cálculo.

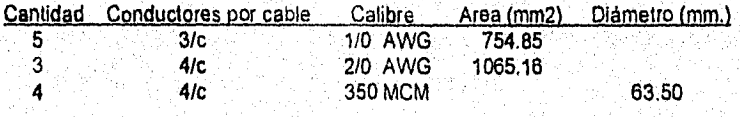
1) Se calcula el diámetro total para los conductores de calibre 4/0 AWG y mayores:

Cantidad:  $4 * 63.50$  mm de diámetro = 254 mm, de diámetro total.

2) Se calcula el área total para los conductores calibre 3/0 AWG y menores:

 $754.85 \div 5 = 3774.25$  $1065.16 \cdot 3 = 3195.48$  $6969.73$  mm $2$  = Suma de las áreas.

3) Se calcula el ancho final de la charola:

Para la suma de diámetros de los conductores cal. 4/0 y mayores, se tiene:

 $254.00 \cdot 30.486 = 7743.44$ 

Para una charola de 50.8 cm., el área de relleno máxima es de:

15028.5 • 7743.44 = 7285.06

Como el área de relleno de cable máxima calculada es mayor que el área de los conductores calibre 3/0 AWG y menores, el ancho de la charola de 50.8 cm, es correcto.

Caso 4: Cable multiconductor de control y/o de señalización solamente.

### Condiciones de la instalación.

"Cuando una charola tipo escalera tenga solamente cable multiconductor de control, y/o de señalización con una profundidad interior útil de 150 mm, o menos, la suma de las áreas de las secciones transversales de todos los cables en cualquier sección, no deberá exceder el 50 % del área interior útil de la sección transversal de la charola ('Art. 318-9 (b) )."

Para elegir el ancho de la charola se deberá elegir el peralte adecuado para la instalación que se trate.

Ejemplo de cálculo.

Si se elige una charola con peralte de 82.55 mm. ( 3.25" ):

Para estas charolas de 82.5 mm., la profundidad útil es de 55.57 mm.

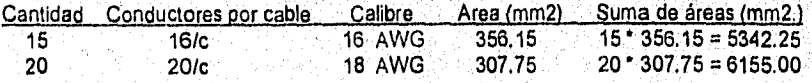

25 20/c 18 AWG 305.98 25 305.98 = 7649.50

Suma total de las áreas = 19146.75 mm2

Dado que: Ancho de la charola >= 2 " (Suma de áreas) / Profundidad útil.

Para el ejemplo se tiene, multiplicando por dos y dividiendo entre 55.57, que el ancho de la charola es de 689 mm. Entonces, consultando la tabla 318.9, se puede elegir una charola de 76.2 cm., que tiene un área máxima de relleno de 21156 mm2., que es mayor que el área total de los conductores.

Caso 5: Cables de conductor sencillo calibre 1000 MCM y mayores solamente.

### Condiciones de la instalación.

"Donde todos los cables son de calibre 1000 KCM y mayores, la suma de los diámetros de todos los conductores sencillos no será mayor que el ancho de la charola ( Artículo 318.10  $(a)$ , $(1)$ )".

### Procedimiento de cálculo.

El procedimiento de cálculo para este caso, es similar al que se ejecuta para el caso de cables multiconductores calibre 410 AWG y mayores.

Ejemplo de cálculo.

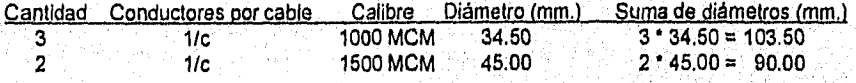

Diámetro total de los conductores = 193.50 mm.

Se selecciona una charola de 22,88 cm. de ancho.

Caso 6: Cables de conductor sencillo calibre 250 MCM hasta 900 MCM.

# Condiciones **de la** Instalación.

•

"Para los cables desde calíbre 250 MCM hasta calibre 900 MCM, la suma de las áreas de las secciones transversales de todos los conductores sencillos, no será mayor que la máxima

área de relleno de la tabla 318-10 columna 1, para el correspondiente ancho de la charola (Art. 318.10 (a), (2) )".

Ejemplo de cálculo.

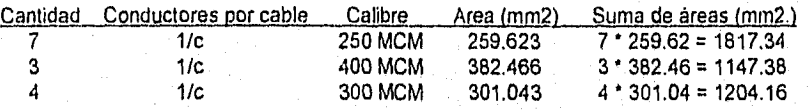

Suma total de las áreas = 4168,88 mm2.

Haciendo el producto 4168.88 \* 0.0364 = 151.75 mm., lo que corresponde a un ancho de charola de 15.24 cm.

Caso 7: Combinación de cables sencillos de calibre 1000 MCM y mayores, con cables sencillos de calibre menor de 1000 MCM en la misma charola.

## Condiciones de la instalación.

"Si en la misma charola se instalan conductores sencillos de calibre 1000 MCM y mayores con cables sencillos de calibre menor que 1000 MCM, la suma de las áreas de las secciones transversales de todos los cables de calibre menor de 1000 MCM, no deberá exceder la máxima área de relleno resultante del cálculo que resulte de la tabla 318.10 columna 2, para el correspondiente ancho de charola ( Articulo 318-10`(a) (3) )."

Procedimiento de cálculo.

El procedimiento es similar al caso de la combinación de cables multiconductores calibre 4/0 AWG y mayores, con cables multiconductores calibre 3/0 AWG y menores en la misma charola, que ya fue descrito,

Caso 8: Cables de conductor sencillo de calibres 1/0 AWG hasta 4/0 AWG.

### Condiciones de la instalación.

"Cuando todos los cables conductores sencillos instalados en una charola sean desde calibre 1/0 AWG hasta 4/0 AVVG, la suma de los diámetros de todos los conductores, no será mayor que el ancho de la charola, y todos los cables deberán instalarse en una sola capa ( Articulo 318-10 (a), (4) )".

# Procedimiento de cálculo.

El procedimiento de cálculo se resuelve de manera similar al caso de cables multiconductores calibre 4/0 AWG y mayores, descrito anteriormente.

Caso 9: Combinación de cables multiconductores con conductores sencillos en la misma charola.

## Condiciones de la instalación.

En este caso, deberá calcularse el ancho necesario para cada tipo de cables, de acuerdo a los casos descritos, y sumar los anchos obtenidos.

El sistema SICAPE calcula el ancho total para la combinación de cables elegida, a partir de los cálculos de charola para cada tipo de cables de las opciones del menú de charolas.

## Ejemplo de cálculo.

Se especifica el numero de combinaciones elegidas, para este ejemplo = 2.

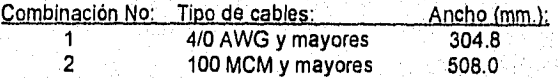

# Total =  $812.8$  mm.

Se elige entonces una charola de 914.4 mm., lo que corresponde a una de 91.44 cm.

Caso 10: Número de cables tipo MV/MC para 2001 Volts o más.

# Condiciones de la Instalación.

**NOW MAKE BY BULLION** 

"La suma de los diámetros de los conductores sencillos y multiconductores, no deberá exceder el ancho de la charola, y los cables se instalarán en una sola capa. Si solo se instalan cables conductores sencillos que estén en grupos, la suma de los diámetros de esos conductores no será mayor que el ancho de la charola, y deberán instalarse en una sola capa ( Articulo 31812 )".

#### Desarrollo de un Sistema de Computación para Cálculo y Elaboración de Memorias para Proyectos Eléctricos, basado en la Norma ()ricial Mexicana NON1•001.SEMP-1994

Procedimiento de cálculo.

El procedimiento de cálculo es similar a los casos en donde el ancho de la charola se determina en función de la suma de diámetros de los conductores instalados.

# 2.2.2 DUCTOS CUADRADOS

Por definición, según el articulo 362-1 de la NOM-001-SEMP-1994, los duetos cuadrados son cerrados y metálicos, están diseñados para la conducción de circuitos alimentadores, derivados y otros grupos de conductores eléctricos, y para proporcionar protección mecánica contra el daño en alambres o cables.

Estas canalizaciones no deben estar instaladas en localidades que estén sujetas a severos daños físicos o mecánicos, vapores corrosivos o en áreas clasificadas como peligrosas.

El ducto deberá ser fabricado de acuerdo a los requerimientos del articulo 362 de la Norma Oficial Mexicana. Todas las provisiones serán proporcionadas o incluidas en la construcción, para permitir el ensamble de tramos rectos con conectores y accesorios.

Tipos de Ductos.

Los ductos cuadrados pueden ser de dos tipos:

1. Para uso general.

2. Para exteriores.

Los ductos de usos generales son fabricados con lámina de acero fosfatizada con acabado de pintura gris claro. Deben incluirse los accesorios para poder formar cualquier trayectoria que se desee, sin importar los contornos de los edificios donde se vayan a instalar.

Los accesorios deberán tener cubiertas o laterales removíbles, para permitir una fácil instalación del cableado, asi como un acceso también fácil al alambrado a través de toda la trayectoria, sin ocasionar ninguna alteración al sistema.

Los ductos para exteriores se fabrican en lámina de acero fosfatizada con acabado en pintura gris claro y con extremos para uniones atornillables. Son usados en exteriores, para proteger los conductores eléctricos contra aceite, agua, polvos o partículas extrañas, y pueden usarse también para interiores, donde se requiera una protección contra estos elementos.

Las dimensiones y longitudes estandarizadas para los duetos cuadrados embisagrados, son las que se indican en la siguiente tabla:

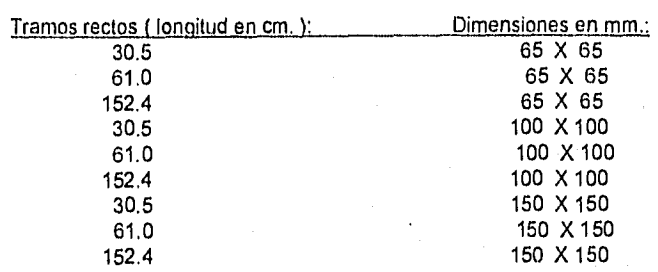

### Aplicación.

Generalmente, cuando se instalan ductos cuadrados no se requiere degradar la capacidad de los conductores para instalarse dentro del ducto, ni considerar el factor de agrupamiento, como en el caso del tubo conduit.

Los siguientes son requerimientos de la NOM-001-SEMP-1994 para ductos cuadrados:

Para circuitos que no excedan de 1000 Volts ( Artículo 362-5 ), los ductos metálicos con tapa no deben contener más de 30 conductores que conduzcan corriente, en cualquier punto de la trayectoria del ducto. Los conductores para circuitos de señalización o los conductores entre un motor y su arrancador usados solo para arranque pesado, no deben considerarse como conductores que transportan corriente.

La suma de las áreas de las secciones transversales de los conductores contenidos en cualquier sección transversal del ducto, no debe ser mayor del 20 % de la sección transversal interna del ducto.

Excepción No. 1: Cuando se aplican los factores de corrección especificados en el articulo 310, nota 8 (a) de las notas correspondientes a las tablas de capacidad de conducción de corriente de 0 a 2000 Volts, no se debe limitar el número de conductores contenidos en cualquier punto de la travectoria del ducto, pero no deben exceder el 20 % de la sección transversal de dicho ducto.

Se pueden hacer empalmes y derivaciones dentro del dudo, siempre. que éstos queden accesibles y aislados. En este caso, los conductores con empalmes y derivaciones, junto con los otros conductores, no deben ocupar más de un 75 % de la sección transversal interior del ducto en los puntos de empalme.

Los ductos deben estar firmemente soportados a intervalos no mayores de 1500 mm., a menos que soportes especiales sean aprobados para intervalos mayores.

### Procedimiento de cálculo.

El sistema SICAPE realiza el cálculo para los tamaños de duetos comerciales, además de calcular la sección transversal del ducto cuando el tamaño de éste se desconoce.

Ejemplo de cálculo.

Caso 1: Dueto de 65 X 65 mm.

Se elige el calibre del conductor a alojar, por ejemplo 4/0 AWG, y la cantidad de cables de dicho calibre, por ejemplo de 2.

Se realiza el cálculo para la sección transversal:

Un conductor calibre 4/0 AWG tiene una sección transversal de 251.87 mm2.

Para 2 conductores calibre 4/0 AWG, se tiene una sección = 251.87  $X$  2 = 503.74 mm2.

Si se desea agregar otro conductor, supongamos 3 cables de calibre 6 AWG, se calcula de igual forma la sección transversal:

Un conductor calibre 6 AWG tiene una sección transversal de 52.84 mm2.

Para 3 conductores calibre 6 AWG, se tiene una sección =  $52.84 \times 3 = 158.52$  mm2.

Un dueto de 65 X 65 tiene una sección transversal de 4225 mm2. El área del ducto al 20 % es de 845 mm2,

El área total de los conductores a alojar es de 503.74 + 158.52 = 662.26 mm2.

Como esta área es menor al área de la sección transversal interna del ducto, el ducto de 65 X 65 mm, es adecuado, y se tiene un área disponible para alojar más conductores de 182.74 mm<sub>2</sub>.

**Caso 2: Dueto de 100 X 100 mm.** 

El procedimiento de cálculo es similar al caso de ductos de 65 X 65, por lo que solamente se hace mención al área disponible para alojar conductores, que es de 2064.5 mm2.

**Caso 3: Ducto de 150 X 150 mm.** 

 $\label{eq:2.1} \sum_{i=1}^n \sum_{j=1}^n \sum_{j=1}^n \sum_{j=1}^n \sum_{j=1}^n \sum_{j=1}^n \sum_{j=1}^n \sum_{j=1}^n \sum_{j=1}^n \sum_{j=1}^n \sum_{j=1}^n \sum_{j=1}^n \sum_{j=1}^n \sum_{j=1}^n \sum_{j=1}^n \sum_{j=1}^n \sum_{j=1}^n \sum_{j=1}^n \sum_{j=1}^n \sum_{j=1}^n \sum_{j=1}^n \sum_{j=1}^n \sum_{j=1}^n \sum_{j$ 

El procedimiento de cálculo es similar al ya descrito, por a que solamente se hace mención al área disponible para alojar conductores, que es de 4645.2 mm2.

### Caso 4: Cálculo de la sección transversal del ducto.

Procedimiento de cálculo.

Para determinar la sección transversal adecuada del dueto, se debe calcular el área de la sección transversal de los conductores que se alojen, con las restricciones indicadas antes ( no más de 30 conductores que conduzcan corriente por el ducto y no más del 20 % de la sección transversal del mismo ).

Se seleccionan los calibres de los conductores a alojar en el dudo y la cantidad de los conductores, y a continuación se calcula el área total.

Se compara el área de los conductores contra las secciones de los ductos al 20 % y se elige el dueto para el cual la sección transversal de éste sea mayor que el área total de los conductores a alojar.

Ejemplo de **cálculo.** 

Se requiere alojar 2 conductores de calibre 4/0 AVVG, por lo tanto el área es de 503.74 rnm2.

Y además 3 conductores de calibre 6 AWG, cuya área es de 158.52 mm2.

El área total de los conductores es de 662.26 mm2,

Por lo tanto, se selecciona un ducto de 65 X 65 mm., que tiene una sección transversal para alojar conductores ( al 20 % ) de 845 mm2.

# 2,2.3 TUBERIA CONDUIT

El tercer tipo de canalización es la tuberia conduit metálica o de materiales plásticos, conforme a la NOM-001-SEMP-1994, en sus articuios del 345 al 351

Tuberia Conduit metálica.

La tuberia conduit metálica se puede utilizar bajo todas las condiciones atmosféricas y para cualquier tipo de inmueble. La tuberia conduit metálica semipesada no se permite como conductor de puesta a tierra de equipos.

**Número de conductores en un tubo Conduit.** 

El número de conductores permitidos en un tubo Conduit metálico debe estar conforme a los porcentajes Indicados en la tabla 1 del capitulo 10 de la NOM-001-SEMP-1994 ( Ver anexos, )

MARAN PARA BRAIN TRANS

Tuberías Conduit de uso común.

- 1. Tubo Conduit de PVC, conocido como tubo Conduit plástico no liquido.
- 2. Tubo Conduit flexible de acero.
- 3. Tubo Conduit de acero esmaltado.
- Pared delgada.
- Pared gruesa.

**Alman Lasa**k

4. Tubo Conduit de acero galvanizado.

Tubo Condult de PVC.

Es resistente a la corrosión, muy flexible, ligero, fácil de transportar, de cortar, su precio es bajo y presenta minima resistencia mecánica al aplastamiento y a la penetración.

Para cambios de dirección se debe disponer de codos y para unir dos tramos se cuenta con copies.

Su uso se ha generalizado en las instalaciones en las que la tubería va ahogada en pisos, muros, losas, castillos, columnas, traves, etc.

**Tubo Conduit de acero esmaltado pared delgada.** 

Tiene demasiado delgada su pared, lo que impide que se le pueda hacer cuerda. La unión de tubo a tubo se realiza por medio de copies a presión.

Este tipo de tubería se utiliza generalmente en instalaciones que son visibles y que corren por muros, lozas, paredes, techos, etc.

**Tubo Conduit de acero esmaltado pared gruesa.** 

**El grueso de su pared permite hacérsele cuerda en** los extremos,

Como la unión de tubo es con copies de cuerda interior y la unión **de los tubos a las cajas de conexión es con juegos de centros y monitores, la continuidad mecánica de las canalizaciones es 100 % efectiva.** 

#### Desarrollo de un Sistema de Computación para Cálculo y Elaboración de Memorias para Proyectos Eléctricos, hasado en la Norma Oficial Mexicana NOM-001-SEMP-1994

### Tubo Conduit de acero galvanizado.

En sus presentaciones de pared gruesa y delgada, reúne las mismas caracteristicas del tubo Conduit de acero esmaltado, en cuanto a espesor de paredes, longitud de los tramos, forma de unión y sujeción.

El galvanizado es por inmersión, que le proporciona la protección necesaria para poder ser instalado en lugares o locales expuestos a humedad permanente, en locales con ambientes oxidables o corrosivos, en contacto con aceites lubricantes, gasolinas, solventes, etc.

### Procedimiento de cálculo.

Para el cálculo y la selección de la tubería Conduit, se debe tomar en cuenta lo siguiente:

- 1. La cantidad y el calibre de los conductores a alojar en la tubería.
- 2. Los porcentajes de relleno de conductores para tubos Conduit o tubería.
- 3. La cantidad de conductores del mismo calibre que pueden alojarse en una tubería Conduit, de acuerdo a lo indicado en las tablas 3A, 3B , 3C, 4 y 5 del capitulo 10 ( Ver anexos ).
- 4. Las dimensiones de tubos y el área disponible para alojar conductores.

### Ejemplo de cálculo.

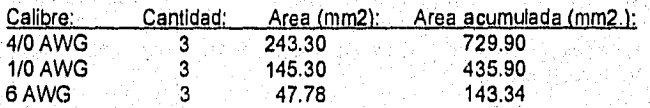

### Area total =  $1309.14$  mm2.

El área interior de un tubo Conduit de 76 mm. de diámetro es de 4761 mm2.

El área disponible para más de 2 conductores ( 40 % ) es de 1904 mm2.

Por lo qUe se puede elegir un tubo de 76 mm. para alojar los 9 conductores que se tienen, resulta que: 1904. 1309.14 = 594.86 mm2. de espacio para alojar más conductores.

Desarrollo de un Sistema de Computación para Cálculo y Elaboración de Memorias para Proyectos Eléctricos, basado en la Norma Oficial hIcaicana N01,1•001•SEMP•1994

### 2.3 SISTEMA DE TIERRAS

La necesidad de contar con una red de tierras adecuada, es la de proporcionar un circuito de muy baja impedancia para la circulación de las corrientes de tierra, debidas a fallas, y evitar que durante la circulación de estas corrientes puedan producirse diferencias de potencial. Facilitar la eliminación de las fallas a tierra en los sistemas eléctricos implica dar mayor confiabilidad al servicio eléctrico.

Funciones Principales.

Las funciones principales que debe cumplir el sistema de tierras son:

1) Proveer un medio seguro para proteger al personal en la proximidad de los sistemas o equipos conectados a tierra, de los peligros de una descarga eléctrica en condiciones de falla.

2) Proveer un medio para disipar las corrientes eléctricas a tierra, para que no excedan los limites de operación de los equipos.

3) Proveer una conexión a tierra para los equipos que asi lo requieran.

Criterios de Diseño.

Las instalaciones eléctricas deben estar diseñadas para prevenir el peligro de cualquier contacto accidental de las partes metálicas circundantes con los elementos que se encuentran bajo tensión. Aún con medidas de seguridad, permanece el peligro de que estas partes normalmente aisladas puedan tener contacto con las partes que no están a tensión y se tenga un potencial con respecto al suelo (tierra),

El valor de la resistencia RT que es necesario tener en la conexión a tierra debe resultar más pequeño a medida que la corriente de falla a tierra IT resulte más grande. La tensión a tierra resulta entonces de la relación;

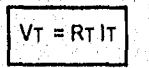

Donde VT es la máxima caída de tensión que puede aparecer entre una estructura y el suelo, dentro de los limites de seguridad que se establezcan.

Desarrollo de un Sistema de Computación para Cálculo y Elaboración de Memorias para Proyectos Eléctricos, .<br>basado en la Norma Oficial Mexicana NOM-001-SEMP-1994

## Cálculo de la Red de Tierras.

El problema del dimensionamiento de una red de tierras consiste en el cálculo de un conjunto de elementos dispersores convenientemente conectados, de manera que se tenga una resistencia a tierra resultante:

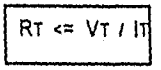

Esta condición lleva a:

1) Determinar la corriente máxima de falla a tierra.

2) Determinar el calibre mínimo del conductor, mediante la fórmula de Onderdonk.

3) Determinar los datos de resistividad del terreno y de la superficie.

4) Un diseño preliminar de la red de tierras,

# 2.3.1 PROCEDIMIENTO DE CALCULO

El sistema SICAPE en su módulo para la determinación de la red de tierras, conforme a lo establecido en la norma NOM-001-SEMP-1994, sigue el siguiente procedimiento de cálculo:

Cálculo de la sección transversal del conductor (Ecuación de Onderdonk).

A = <u>IG</u><br>( $\sqrt{($  (LOG((Tm - Ta)/(234 + Ta) + 1) / (33 • t))

donde: IG = Corriente que circula por la red de tierras, afectada por factores FD de decremento y FA de crecimiento.

IG = lcc • FA' FD, siendo !cc la corriente de corto circuito calculada en el punto

Tm = Temperatura del material dependiendo del tipo de conexión que se utilice.

**a =** Temperatura ambiente.

 $t =$  Tiempo de duración de la falla.

Con el valor obtenido; el sistema compara contra los calibres comerciales dentro de su base de datos y selecciona el inmediato superior al valor obtenido,

Desarrollo de un Sistema de Computación para Cálculo y Elaboración de Memorias para Proyectos Eléctricos. basado en la Noma Oficial Mexicana N0A1.001•SEA1P•1994 .

Cálculo de la longitud preliminar de la red.

$$
L = \frac{Km \cdot Ki \cdot Rt \cdot \text{lcc} \cdot \sqrt{1}}{0.116 + 0.174 \cdot Rs}
$$

donde: L = Longitud mínima en metros del conductor enterrado.

Rt = Resistividad del terreno en Ohms / m.

Rs = Resistividad de la superficie en Ohms / m.

!cc= Corriente de corto circuito.

Km = Coeficiente que toma en cuenta los conductores de la malla, en cuanto a número, calibre y disposición.

Km =  $(1/2^{\circ}\pi)^{\circ}$  LN  $(D^{\circ}D/6^{\circ}h^{\circ}d)$  +  $(1/\pi)^{\circ}$  LN  $(3/4)^{\circ}(5/6)^{\circ}(7/8)$  ....

hasta (n - 2) términos

donde:

∙iyar  $\Gamma_{\rm 34}$  D = Separación entre conductores de la malla.

d = Diámetro de los conductores que forman la malla,

- h = Profundidad de enterramiento de la red.
- n = Espaciamiento de la malla.
- Ki = Factor de corrección por irregularidades, tomando en cuenta la distribución irregular del flujo de corriente a tierra.

Factores Ki sugeridos por Walter Koch:

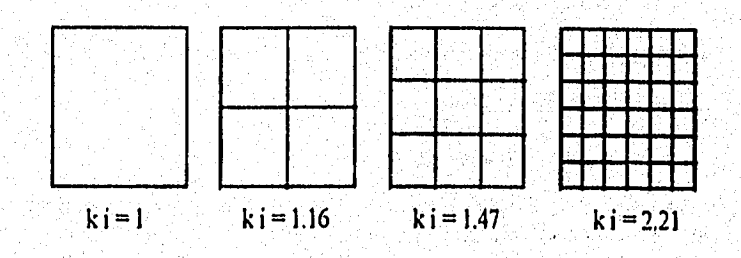

Desarrollo de un Sistema de Computación para Cálculo y Elaboración de Memorias para Proyectos Eléctricos, .<br>hasado en la Norma Oficial Mexicana NOM•001•SEMP•1994

Cálculo de la longitud real del conductor incluyendo varillas.

LR = Largo \* No. de conductores paralelos + Ancho \* No. de conductores transversales

Para el diseño de la red, el sistema pide los datos para los electrodos de tierra, así como de conductores paralelos y transversales, permitiendo al usuario rediseñar la red, hasta obtener un valor de resistencia dentro de los límites de seguridad,

Cálculo de la resistencia de la red de tierras.

 $R = (Rt / 4r) + (Rt / LR)$ 

donde:  $R =$  Resistencia de la red de tierras en Ohms.

 $r =$ Radio de un círculo que tenga la misma área ocupada por la red,

$$
r = \sqrt{(\text{Area}/\pi)}
$$

Cálculo de los potenciales de paso y de contacto.

La tensión de paso Vp, se define como la tensión que durante el funcionamiento de una red de tierras puede resultar en el pie de una persona apoyada en el suelo, a la distancia de un metro ( un paso ), o entre un pie y el otro, en forma convencional.

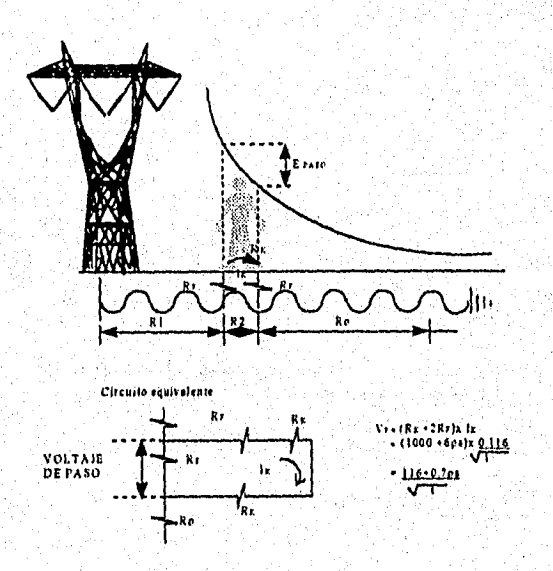

Desarrollo de un Sistema de Computación para Cálculo y Elaboración de Memorias para Proyectos Eléctricos, basado en la Norma Oficial Mexicana NOM-001-SEMP-1994

La tensión de contacto Vc, es la tensión a la cual se puede ver sometido el cuerpo humano por contacto con una carcaza o estructura metálica que normalmente no está en tensión de una máquina o aparato.

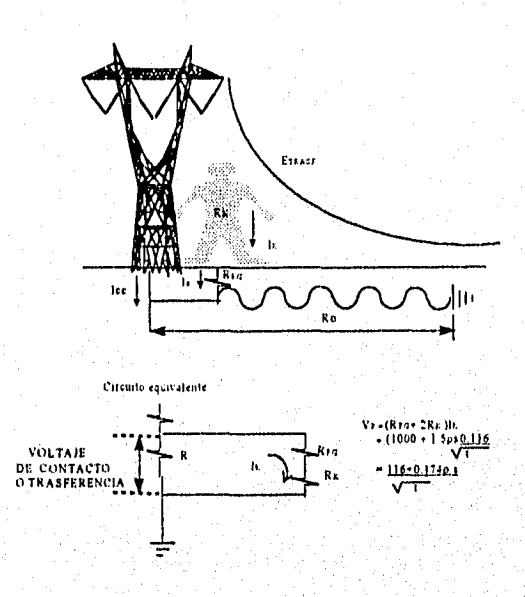

Cálculo de los potenciales de la malla.

Máximo aumento de potencial en la malla.

 $Emax = IG * R$ 

Cálculo del potencial de paso en la malla.

 $Es = Ks * Ki * Rt * (1G / LR)$ 

donde: Es = Potencial de paso.

Ks = Coeficiente que considera la profundidad de enterrado de la red de tierras y el número de conductores transversales en la red, de manera que;

$$
KS = (1/\pi) * ((1/2h) + (1/(D+h)) + (1/2D) + (1/3D) + (1/4D) + ...)
$$

donde: h = Profundidad de enterramiento.

Desarrollo de un Sistema de Computación para Cálculo y Elaboración de Memorias para Proyectos Eléctricos, basado en la Noma Oficial Mexicana NOM-001-SEMP-1994

Cálculo del potencial de contacto.

 $Ec = (Km * Ki * Rt * IG) / LR$ 

donde: Ec = Potencial de contacto en la malla.

Cálculo de las tensiones tolerables para la red calculada,

Tensión de paso tolerable.

Ept = ( 116 + (0.7 \* Rs)) /  $\sqrt{t}$ 

donde:  $t =$  Tiempo de duración de la falla.

Tensión de contacto tolerable.

 $Ect = (116 + (0.17 * Rs)) / \sqrt{t}$ 

Comprobación de las condiciones de seguridad.

Los valores de los potenciales de paso y de contacto, deben ser menores a los potenciales tolerables calculados, para decir que la red se encuentra dentro de los limites de seguridad.

Los valores de red segura que se obtienen en el sistema, para los potenciales de paso y de contacto, son los siguientes:

1) El potencial de paso en la malla debe ser menor o igual que el potencial de paso tolerable, por lo que:

 $Es \leq Ept$ 

2) El potencial de contacto en la malla debe ser menor que el, potencial de contacto tolerable, o sea que:

Ec < Ect

3) La longitud requerida por el conductor (LR), debe ser menor que la longitud total del conductor usado para la malla (LT).

Se debe cumplir entonces que:

 $LR < LT$ 

Una vez cumplidas estas condiciones, se puede considerar que la red de tierras es segura y se puede, por medio del sistema SICAPE imprimir la memoria de cálculo correspondiente, si se desea,

# 2.4 CALCULO DE CORTO CIRCUITO

Un corto circuito es una falla que se presenta en una instalación y que demanda una corriente excesiva, denominada corriente de corto circuito en el punto de ocurrencia. Se puede decir que un corto circuito es el establecimiento de un flujo de corriente eléctrica muy alta, debido a una conexión por un circuito de baja impedancia que ocurre por accidente.

El estudio de corto circuito permite seleccionar adecuadamente la capacidad interruptiva de los dispositivos de protección.

En los sistemas de potencia grandes y en las instalaciones industriales se deben determinar las corrientes de corto circuito en distintos puntos, para seleccionar el equipo de protección y efectuar una coordinación adecuada.

El cálculo de corto circuito desarrollado en el sistema SICAPE, puede obtener las corrientes de corto circuito en cualquier punto del sistema eléctrico, lo cual permite obtener los valores de corto circuito en los principales buses del sistema, con el fin de poder determinar las capacidades interruptivas de los dispositivos de protección.

Los efectos de un corto circuito dependen directamente de la energía que tiene que ser disipada por el arco, esto es:

$$
\mathsf{Wcc} = \mathsf{fV} \cdot \mathsf{i} \cdot \mathsf{dt}
$$

donde: V = Voltaje en los extremos del elemento considerado.

**Alanger of the Second Conduction** 

 $i =$  Corriente de corto circuito.

 $t =$  Tiempo que permanece la condición de corto circuito.

La razón de conocer los valores de las corrientes de corto circuito, es poder evitar condiciones de riesgo, producidas por la magnitud de la falla, y que puedan resultar de 'peligro para los equipos y, sobre todo, para las personas próximas a las Instalaciones.

### Corrientes de Falla.

Las corrientes de falla tienen sus fuentes de alimentación en las máquinas eléctricas rotatorias: generadores y motores. Estos últimos funcionan como generadores durante la falla, ya que utilizan para su movimiento la energía almacenada en su masa,

La corriente que cada una de estas máquinas rotatorias aporta a la falla, está limitada por su Impedancia Z, y decrece exponencialmente con el tiempo a partir del valor que adquiere inmediatamente después de la falla.

Como generalmente la impedancia que las máquinas rotatorias presentan al corto circuito es variable, es posible despreciar el valor de la resistencia y se puede hablar únicamente en función de la reactancia.

Para el caso del cálculo de fallas existe un valor de impedancia muy bajo para los primeros ciclos, que se conoce como reactancia subtransitoria X", que determina la corriente de corto circuito y que se presenta en el primer ciclo.

En la industria, existen principalmente motores de inducción, cuya aportación a la corriente de corto circuito dura solamente dos o tres ciclos, por esta razón para este tipo de motores se considera únicamente la reactancia subtransitoria X", ya mencionada, y que además está directamente relacionada con la corriente de arranque.

Los diferentes tipos de falla que pueden presentarse son:

- 1) Falla de linea a tierra,
- 2) Falla de linea a línea.
- 3) Falla de dos líneas a tierra ( bifásica ).
- 4) Falla de tres líneas ( trifásica ).
- 5) Falla de tres lineas a tierra.

De estos tipos de falla, la más probable de ocurrir es la denominada falla de linea a tierra, sin embargo para efectos de cálculos se puede suponer que la falla que se presenta es trifásica.

La justificación para considerar siempre solamente fallas trifásicas está en el hecho de que las corrientes de falla entre líneas nunca son mayores que las trifásicas ( son aproximadamente el 87 %). Por otra parte, aún cuando son más frecuentes, las fallas monofásicas solo en muy raras ocasiones son mayores que las trifásicas ( máximo 125 % ).

La corriente de una falla trifásica equilibrada es igual en las tres fases, por lo que puede calcularse para una sola fase, con el voltaje entre línea y neutro y su impedancia equivalente.

De la aplicación del teorema de Thevenin, la corriente de corto circuito en un punto, es igual al cociente del voltaje ( que había en ese punto antes del corto ), entre la impedancia equivalente del sistema visto desde el punto de análisis, incluyendo la impedancia de las fuentes, es decir las aportaciones de todos los elementos del sistema.

経済改正 (は) 低気温器 (高さの) いちんあい

La corriente de falla en un instante se obtiene simplemente con la ley de Ohm:

 $\mathsf{Icc} = \underline{\mathsf{V}}$ Zen

#### Desarrollo de un Sistema de Computación para Cálculo y Elaboración de Memorias para Proyectos Eléctricos, basado en la Noma ()ricial Alexicana NONI•00 1.5E111'. I 99.1

### 2.4.1 CONSIDERACIONES PARA EL CALCULO DE CORTO CIRCUITO

Para realizar el cálculo de corto circuito, es necesario tomar en cuenta las siguientes consideraciones:

- 1) Seleccionar el lugar o punto de la instalación en donde se quiere conocer el nivel de falla.
- 2) Elaborar un modelo ( diagrama de reactancias) a partir del diagrama unifilar, en donde se representen todos los elementos de la instalación que interesen en el estudio, como son:

Generadores, motores, transformadores, lineas, circuitos alimentadores, suministro, etc.

3) Desde luego, se deben considerar las fuentes de corriente al corto circuito, como son:

La compañía suministradora, los motores de inducción y los generadores del sistema.

4) Recabar la información referente a las características de los elementos que componen el sistema, y que deben estar indicadas en el diagrama unifilar.

# 2.4.2 METODO DE CALCULO

El método de cálculo desarrollado en el sistema SICAPE es el método de en Por Unidad (p.u.).

Este método permite expresar el voltaje, la corriente, los KVA y la impedancia en unidades comunes (p.u.), referidas a un valor base o de referencia que se elige convencionalmente para cada una de las magnitudes. El valor p.u, de una magnitud cualquiera se define como el cociente de su valor a un valor base expresado como un decimal

### Selección de las Bases.

ing tinggaya at taler

Para poder referir a valores comunes los datos dedos elementos del sistema eléctrico, se deben definir valores base para voltaje y potencias, de manera que todos los valores de los elementos representados en los diagramas de reactancias estén expresados en p.u., bajo las mismas bases,

Conviene escoger para la potencia base, la potencia del equipo más grande del sistema, para facilidad de cálculo.

Sin embargo, se recomienda que la elección de los KV base debe referirse de acuerdo al nivel de tensión donde se calculará la falla, es decir se deben realizar las corridas para cada punto en donde se desee calcular la corriente, tomando como KV base el valor de tensión que se tenga en cada bus del sistema.

Fuente de Suministro.

Para el cálculo del equivalente en p.u. del sistema de suministro ( compañía suministradora ), se toman los datos proporcionados por la misma compañia o fuente de generación, de manera que este dato sea el valor en p.u. de la acometida.

# 2.4.3 CONDICIONES DE CALCULO

El cálculo de corto circuito se efectúa para las condiciones de falla trifásica simétrica y asimétrica.

Se consideran todas las aportaciones de los motores instalados en la planta, independientemente de la capacidad de los mismos. El cálculo se refiere a la corriente momentánea o del primer medio ciclo, que como ya se mencionó, corresponde al valor de la reactancia subtransitoria.

# Transformadores.

Se consideran los valores nominales de cada transformador, tales como: Potencia, voltaje en KV de alta y baja tensión y la impedancia en porcentaje.

### Lineas.

Para el cálculo de las reactancias, se pueden tomar los valores proporcionados por los fabricantes. Los datos requeridos son: Reactancia en Ohms/m, resistencia en Ohms/m, longitud de la linea en metros y el voltaje de operación en KV.

### Motores.

Para el cálculo de las reactancias de los motores, se debe conocer la reactancia subtransitoria. Se pueden tomar como referencia los valores que se indican en la publicación "Recommended Practice for Industrial Plants" ( Libro rojo del IEEE ), tabla 25, página 303.

Para el caso de motores menores a 50 HP derivados de un mismo bus, éstos se podrán agrupar de tal manera que la capacidad del motor equivalente, sea la suma de los motores agrupados.

Para fines prácticos, se puede considerar 1 HP = 1 KVA ( página 339 del STD-141-1976 Ed, 1990).

#### Desanollo de un Sistema de Computación para Cálculo y Elaboración de Memorias para Proyectos Eléctricos, basado en la Nona Oficial Mosieana NO\I.001•SEMi'• 199.1

Cálculo de las reactancias en p.u.

La impedancia en por unidad de cada elemento del sistema eléctrico, se obtiene con las siguientes expresiones:

Reactancia de Suministro.

Zpu sist= KVA base MVAdel sistema

Reactancia de Transformador.

 $Z_{\text{pu}}$  ir=  $\frac{KVA \text{ base}}{KVA \text{ del transform} \text{ } (100)}$ KVAdel transformador /

Reactancia de Motor.

Zpu mot = KVA base (react subtransitoria) HP Motor

Reactancia de Linea.

Z<sub>pui =</sub> <u>KVA base \* (XL react de la línea)</u> ( KV )^2 \*1000

Cálculo de la Corriente de Corto Circuito.

El cálculo de esta corriente se obtiene con el valor de la reactancia en p.u. equivalente, una vez que se ha reducido el sistema, y los valores base definidos para el sistema.

La corriente de corto circuito simétrica se calcula entonces como:

 $\textsf{lcc}$  trif sim =  $\sqrt{\frac{KVA}{A}}$  base 3 \* KVbase \* Zpu .

donde Zpu es la impedancia equivalente, una vez que se ha reducido el sistema.

Corriente de Corto Circuito Asimétrica.

 $\text{lcc}$  asim =  $\text{lcc}$  trif sim  $\text{*}$  1.25

Potencia de Corto Circuito Simétrica.

Pot cc sim =  $\sqrt{3}$  \* Ice trif sim \* Kvbase 1000

# 2.4.4 PRESENTACION DE LOS DATOS EN EL SISTEMA

Después de establecer los criterios para definir los valores considerados en los elementos del sistema, y los criterios de cálculo para las corrientes de falla, a continuación se indica la forma de identificar los elementos del sístema SICAPE:

Nodos.

Los nodos son identificados por medio de números, iniciando con el, nodo uno en la acometida.

Se recomienda numerar los nodos de manera adecuada, de arriba hacia abajo y de izquierda a derecha, según el diagrama unifilar, teniendo en cuenta siempre las condiciones especiales de cada caso,

# Elementos.

Una vez que se tiene definido el número de elementos, cada uno de ellos puede ser identificado con algún nombre o clave de referencia; se recomienda que la Identificación de cada elemento coincida con la identificación real que se tenga en cada punto, si la hay.

Sin embargo, el usuario puede identificar cada elemento de la manera que desee. La razón que se tiene para hacer la identificación como se recomienda, es que la presentación de resultados facilite la interpretación de éstos, además de poder localizar cualquier elemento dentro del diagrama unifilar.

Finalmente el sistema SICAPE permite imprimir la memoria de cálculo de corto circuito, como soporte, una vez que ha sido calculada la corriente de falla.

# 2.5 ALUMBRADO

El proyecto del sistema de alumbrado comprende fundamentalmente dos aspectos, que son: El cálculo de la alimentación eléctrica y el cálculo de la iluminación.

Para el caso de la alimentación eléctrica, se considera el cálculo para los conductores, interruptores, protecciones, canalizaciones, etc,

En el proceso del cálculo para la iluminación, deben considerarse detalladamente aspectos como:

- El cálculo del número de luminarios, para proporcionar un adecuado nivel de iluminación.
- El tipo de actividad.
- Las dimensiones del local.
- Las caracteristicas de la lámpara.
- Los efectos ambientales.
- El mantenimiento planeado.
- Las caracteristicas del luminaria.
- Las caracteristicas, tipos y colores de los materiales de pisos, paredes y techo.
- La reflactancia del local.

El método de cálculo para el nivel de iluminación que se utiliza en el sistema es el de Cavidad Zonal.

De manera general, este método es aplicable a sistemas de alumbrado para interiores. Se procura que a través del cálculo con el sistema se pueda resolver cualquier problema de alumbrado interior, poniendo especial empeño en el aspecto técnico a la hora de imprimir las memorias de cálculo.

El método y los lineamientos de diseño para realizar el proyecto de iluminación, deberán estar basados en la Norma Oficial Mexicana NOM-001-SEMP-1994, en el N.E.C. y en los reglamentos vigentes aplicados al caso.

# Niveles de Iluminación.

de alcando

Los niveles de iluminación para realizar los cálculos de alumbrado interior, se obtienen de la siguiente manera:

- 1) De acuerdo con las especificaciones del proyecto,
- 2) Consultando los valores en la base de datos del sistema,

3) Consultando las tablas de niveles de iluminación editadas por la Sociedad Mexicana de Ingenieros en iluminación (S.M.I.I.)

 $\frac{1}{2} \frac{1}{2} \frac{$ 

#### Desarrollo de un Sistema de Computación para Cálculo y Elaboración de Memorias para Proyectos Eléenicos• limado en lu Norma Oficial Mexicana NOM •001•SEMP. 1994

### Selección del tipo de Luminario.

La adecuada elección del luminario está en función de varios factores, además de las consideraciones mismas del proyecto. Conviene poner atención a las recomendaciones de los fabricantes respecto al tipo de luminario especificado para cada lugar, con la finalidad de lograr un sistema de iluminación con una adecuada calidad técnica, estética y funcional.

# 2.5.1 METODO DE CALCULO

El método de cavidad zonal supone que cada local está constituido por tres diferentes zonas o cavidades, las cuales son:

- Cavidad de techo.
- Cavidad de local.
- Cavidad de piso.

# Cavidad de Techo.

Es el área medida desde el plano del luminario al techo. Para luminarios colgantes existirá una cavidad de techo; para luminarios colocados directamente en el techo o empotrados en el mismo no existirá cavidad de techo.

### Cavidad del Local.

Es el espacio entre el plano de trabajo donde se desarrolla la tarea y la parte inferior del luminaria; el plano de trabajo se encuentra localizado normalmente arriba del piso. Ahora bíen, en el lenguaje de Iluminación la distancia desde el plano de trabajo a la parte inferior del luminaria es llamada altura de montaje del luminaria.

# Cavidad de Piso.

ă

Se considera desde el nivel de piso terminado a la parte superior del plano de trabajo. Si el trabajo o tarea se desarrolla en el piso, no existe cavidad de piso. La siguiente figura muestra el espaciamlento relativo de las cavidades , así como la altura de montaje de los luminarios.

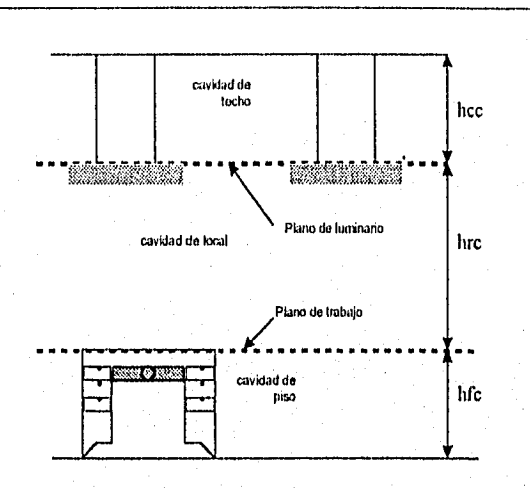

Desarrollo de un Sistema de Computación para Cálculo y Elaboración de Memorías para Provectos Eléctricos, basado en la Noma Oficial Mexicana NOM.001.5EMP•1994

De la figura, se observa que la identificación de las tres cavidades es como sigue:

 $hcc =$  altura de la cavidad de techo hrc = altura de cavidad de local  $hfc =$  altura de cavidad de piso

# 2.5.2 PROCEDIMIENTO DE CALCULO

Para obtener el nivel de iluminación requerido, se debe tener en cuenta lo siguiente:

- 1) Determinar el tipo de trabajo que se desarrollará en el local (tipo de recinto); esto servirá para determinar la calidad y cantidad de luz que se necesita,
- 2) Determinar la fuente luminosa,
- 3) Determinar qué condiciones ambientales prevalecerán en el área (polvo, suciedad, etc,).
- 4) Determinar dimensiones del local, valores de reflactancia, localización del plano de trabajo y características operacionales.

- 5) La selección del tipo de luminaria
- 6) Determinar los factores de depreciación de luz para el área.
- 7) Cálculo de las relaciones de cavidad
- 5) Coeficiente de utilización.

#### Desarrollo de un Sistema de Computación para Cálculo y Elaboración de Memorias para Proyectos Eléctricos, basado en la Norma Oficial Mexicana NOM-001-SEMP-1994

## Cálculo de las relaciones de cavidad,

Para obtener el valor de la relación de las cavidades del local, se utiliza la ecuación:

$$
Rcc = \frac{5Hcc \cdot (Longitud + Ancho)}{(Longitud \cdot Ancho)}
$$

donde: Rcc = Relación de cavidad de cuarto o local.

Hcc = Altura de la cavidad del local (Ver figura anterior).

(Longitud • Ancho)

Para calcular la relación de cavidad de techo, es necesario determinar la reflactancia efectiva de la cavidad de techo, de la siguiente manera:

 $Rct = 5Hct$  • (Longitud + Ancho)

donde: Hct = Altura de cavidad de techo.

Para luminarios sobrepuestos o empotrados en el techo, la reflactancia efectiva de la cavidad es la misma que la del techo real.

La reflactancia de la pared es la correspondiente a la pared que está por encima de los luminarios. Se puede tomar a partir de los datos para los distintbs materiales o bien de las recomendaciones de los fabricantes.

## Coeficiente de Utilización.

El coeficiente de utilización puede determinarse por la relación de la cavidad del local y las reflactancias apropiadas de la pared y de la cavidad del techo, haciendo uso de las tablas de coeficientes de utilización proporcionadas por los fabricantes de las luminarias, o blen utilizando los valores mostrados en las tablas del I,ES.

Generalmente el coeficiente de utilización determinado en la forma indicada será aplicable a zonas que tengan una reflactancia efectiva de la cavidad del piso del 20 %,

El coeficiente de utilización se determina empleando las tablas de coeficientes de utilización para cada tipo de lurninario.

### Factores de Pérdidas.

El factor final de pérdidas es el producto de todos los factores parciales considerados, y se define como la relación entre la iluminación existente cuando ésta alcance su nivel más bajo en el plano de trabajo, inmediatamente antes de efectuar una acción correctora.

#### Desarrollo de un Sistema de Computación para Cálculo y Elaboración de Memorias para Proyectos Eléctricos, basado co la Norma Oficial Mexicana NOM-001•SEMP•1994

Los siguientes son los factores parciales de pérdidas que deben tenerse en cuenta:

- 1) Característica de funcionamiento de la reactancia.
- 2) Tensión de alimentación de los luminarios.
- 3) Variación de la reflactancia del luminaria.
- 4) Fallo de lámparas.
- 5) Temperatura ambiente del luminaria
- 6) Degradación luminosa de la lámpara.
- 7) Disminución de emisión luminosa por suciedad,
- Cálculo del número de Lumlnarios.

El procedimiento de cálculo que se emplea en el sistema SICAPE para obtener el número de luminarios y su ubicación, es como sigue:

Se deben determinar:

- 1) El tipo de recinto.
- 2) Las dimensiones del local, valores de reactancias; altura del plano de trabajo y la altura de montaje de luminarios.
- 8) Las características y tipo de los luminarios.
- 9) La depreciación de los luminarios.
- 10) El cálculo de las cavidades.
- 6) Los factores de pérdidas.
- 12) El coeficiente de utilización.

Fórmulas.

Cálculo del número de luminarios:

No. de luminarios = Nivel luminoso en luxes \* Area NLXL\*IX1.\* CU \* FPT

 $\overline{\mathbf{51}}$ 

lieurrúllo de un Sistema de CoinpuLloon n.o kuIlt jltilorackja de hienunia, paralwyect. Eiáiticos, basado en la NoiliD ()11,jul Mcsicann NOM-001•SEMP•1994

donde:

NLXL = Número de lámparas por luminario LXL = Lúmenes por lámpara

 $CU = Coeficiente de utilización$ 

FPT = Factor de pérdidas totales.

Relación de cavidades:

 $Rc$  techo =  $5Hcc^*$  (Longitud + Ancho) (Longitud \* Ancho)

donde

Rcc = Relación de cavidad de cuarto o local. Hcc = Altura de la cavidad del local.

 $Rc$  local =  $5 \cdot AML$  • (Longitud + Ancho) (Longitud \* Ancho)

donde:

AML = Altura de montaje del luminaria

Rc piso  $4 = 5 \cdot \text{APT} \cdot \text{(Longitud + Ancho)}$ (Longitud' Ancho)

donde:

j.

APT = Altura del plano de trabajo

Cálculo del área promedio (AP):

Area Promedio = \_\_\_ Area total No. de luminarios

Espaciamiento promedio entre luminarios (EP): V

 $EP = \sqrt{AP}$ 

Cálculo del número de luminarios a lo largo:

L = Longitúd / EP

Desarrollo de un Sistema de Computación para Cálculo y Elaboración de Memorias para Proyectos Eléctricos, .<br>basado en la Norma Oficial Mexicana NOM-001-SEMP-1994

Cálculo del número de luminarios a lo ancho:

 $A =$  Ancho / EP

Cálculo de la comprobación de los niveles de iluminación:

Nivel de Iluminación NI = EALL' EALA

donde:

EALL = Espaciamiento a lo largo = Longitud / EP

 $EALA = Espaciamiento a$  lo ancho = Ancho / EP

 $Luxes = (NI * NLL * LXL * CU * FPTOT)$ 

donde:

 $\label{eq:2.1} \frac{1}{2\pi}\sum_{i=1}^n\sum_{j=1}^n\sum_{j=1}^n\sum_{j=1}^n\sum_{j=1}^n\sum_{j=1}^n\sum_{j=1}^n\sum_{j=1}^n\sum_{j=1}^n\sum_{j=1}^n\sum_{j=1}^n\sum_{j=1}^n\sum_{j=1}^n\sum_{j=1}^n\sum_{j=1}^n\sum_{j=1}^n\sum_{j=1}^n\sum_{j=1}^n\sum_{j=1}^n\sum_{j=1}^n\sum_{j=1}^n\sum_{j=1}^n\sum_{j=$ 

NLL = Número de lámparas por luminario FPTOT = Factor de pérdidas totales.

ż

1)csartollo de un Sisierna de Computación para Cálculo y Elaboración de Memorias para Proyectos Elkdrieos, basado en la Norma Oficial blexicana ICO51•OOI.5851P•1994

## 2.6 CALCULO ECONOMICO

Cualquier actividad desarrollada por el ser humano es motivada por una necesidad, ya sea estética, de abrigo, de alimento o de supervivencia, y para satisfacerla se hace necesaria una técnica para planearla, un tiempo para realizarla y los recursos necesarios para llevarla a cabo.

En lo referente a la técnica, se puede afirmar que en la actualidad no existe obra imaginada por el hombre que no sea posible de realizar, ya que tanto la tecnologia como el desarrollo de procesos constructivos, han alcanzado límites no Imaginados.

Respecto al tiempo, también es posible considerar que las nuevas formas de programación permiten al hombre moderno la posibilidad de efectuar cualquier actividad en condiciones de tiempo que anteriormente podrían estimarse como imposibles.

El panorama cambia al manejar el factor costo (recursos), pues si bien es cierto que está intrínsecamente ligado con los elementos considerados anteriormente, tiene también un valor sustancial en cierta forma inconmovible; es decir, que los factores de técnica y tiempo están, en cierta forma, supeditados al costo. Actualmente es más frecuente encontrar la palabra incosteable que la palabra irrealizable, y en última instancia es posible considerar que si el elemento costo de una labor cualquiera, está dentro de los rangos lógicos manejados para un cierto momento o época histórica, es posible realizar dicha labor, reduciendo los tiempos de ejecución en forma sensible.

El principal objetivo en una obra es, por tanto, confinar en lo posible el elemento costo a través de una técnica adecuada y en un tiempo de realización óptimo, para lograr un balance del costo, es decir entre sus bases, especificaciones, cuantificaciones y análisis, o sea el qué, el cuanto y el como.

El análisis de costos, permite desglosar éstos en material, mano de obra y equipo a utilizarse, estos elementos deben balancearse para lograr un congruente y óptimo aprovechamiento en la realización de un proyecto.

## Características de los Costos.

El análisis de costo es aproximado, es decir no puede ser matemáticamente exacto.

- El análisis de costo es especifico.
- El análisis de costo es dinámico.
- El análisis de costo puede elaborarse inductiva o deductivamente.

El costo es parte de una cadena de procesos, es decir está precedido de costos anteriores y éste a su vez es integrante de costos posteriores.

# Integrantes del Costo.

Costo indirecto es la suma de los, gastos técnico-administrativos necesarios para la correcta realización de cualquier proceso productivo, es decir son todos aquellos gastos que no pueden tener aplicación en un producto determinado.

Costo directo es el que está integrado por los gastos que si tienen aplicación en un producto determinado. Entonces, el costo directo es la suma del material, la mano de obra y el equipo necesarios para la realización de un proceso productivo.

# 2.6.1 CATALOGO DE CONCEPTOS

El módulo de cálculo económico del sistema SICAPE permite cuantificar los costos asociados con los diferentes conceptos relacionados con un proyecto eléctrico. Para realizar esta labor, lo primero que debe hacerse es introducir los datos referentes a cada concepto involucrado en el proyecto, los cuales son:

- 1) Clave de referencia.
- 2) Descripción.
- 3) Unidades en que se cuantifica.
- 4) Cantidad utilizada,

Así se va armando el catálogo de conceptos referentes al proyecto, el cual puede ser impreso si asi se requiere.

# 2.6.2 CALCULO DE PRECIOS UNITARIOS

Una vez terminados de ingresar los datos de los conceptos involucrados en el proyecto, lo siguiente que se debe hacer es capturar los datos de los costos directos, es decir de los materiales, de la mano de obra y de los equipos asociados para cada concepto, los cuales son:

1) Descripción.

- 2) Unidades en que se cuantifica,
- 3) Cantidad utilizada.
- 4) Costo.

Después de capturar estos datos, el sistema calcula el importe correspondiente a cada costo directo, el cual se obtiene multiplicando la cantidad por el costo, y en seguida se procede a cuantificar los costos indirectos, con sus porcentajes de aplicación.

#### Desarrollo de un Sistema de Compata, con para Cálculo y Elaboración de Memorias para Proyectos Eléctricos, basado en la Norma Oficial Mexicana NOM-001-SEMP-1994

Una vez ingresada toda esta información, se procede a realizar el cálculo del precio unitario para cada concepto, el cual está formado por la sumatoria de los importes de los materiales involucrados más la sumatoria de los importes de la mano de obra correspondiente más la sumatoria de los equipos utilizados, lo cual da el costo directo total, es decir:

Costo Directo =  $\Sigma$  Materiales +  $\Sigma$  Mano de Obra +  $\Sigma$  Equipos.

Al costo directo se le suman los costos indirectos y asi se obtiene el precio unitario de cada concepto Involucrado en el proyecto. obtenido de la siguiente expresión:

Precio Unitario = Costo Directo +  $\Sigma$  Costos Indirectos.

Î,

ć

Ċ.

an Alband air gife air gineacadh an An

# 2.7 AREAS PELIGROSAS

La industria actual requiere de una amplía variedad de productos o materiales para construcción, gran parte de los cuales se utilizan como medios auxiliares para el control y la distribución de la energía eléctrica.

Dentro de estos productos, se encuentran las cajas de conexiones y accesorio para tubería conduit, aparatos para control industrial, luminarias, contactos, clavijas, etc. Las características que estos productos deben reunir, varían de acuerdo al medio ambiente en que van a ser instalados.

De una forma muy generalizada, los ambientes posibles que pueden encontrarse en la industria son los siguientes:

Ambientes ordinarios Ambientes corrosivos Ambientes peligrosos

A continuación se pretende revisar cuales son las características básicas del equipo eléctrico para áreas peligrosas, asi como también la clasificación de ambientes peligrosos que de acuerdo al NEC pueden encontrarse en la industria.

# 2.7.1 CLASIFICACION DE AREAS

La Norma Oficial Mexicana NOM-001-SEMP-1994, en lo que se refiere a instalaciones especiales menciona los requisitos que deberán aplicarse a las instalaciones y equipos ubicadas en áreas o locales que convencionalmente se designan como "lugares peligrosos".

La Asociación Nacional de Manufactura Eléctrica (NEMA) y el Código Nacional Eléctrico (NEC), de acuerdo al tipo de envolvente para equipos, menciona las siguientes clasificaciones:

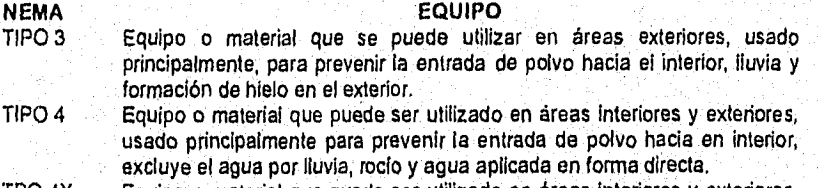

TPO 4X Equipo o material que puede ser utilizado en áreas interiores y exteriores, usado principalmente para prevenir la corrosión, entrada de polvo hacia su interior, excluye el agua por lluvia, rocío y agua aplicada directamente en forma de chorro.

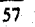

Desarrollo de un Sistema de Computación para Cálculo y Elaboración de Memorias para Proyectos Eléctricos, basado en la Norma Oficial Mexicana NOSI-001•SESIP•1994

TIPO 7 Equipo para usos interiores en lugares clasificados como Clase I Grupos A;B;C; o D como está definido en el Código Nacional Eléctrico (NEC)

- TIPO 9 Equipo para usos interiores en lugares clasificados como Clase II Grupos E o G como esta definido en el NEC.
- TIPO 12 Equipo o material diseñado para usos interiores, usado principalmente para prevenir la entrada de polvo hacia el interior, humedad y escurrimiento de líquidos No Corrosivos.

### 2.7.2 CLASIFICACION DE ATMOSFERAS

## Area Clase I División 1.

Es aquella en la cual la concentración peligrosa de gases o vapores inflamables existen continua, intermitente o periódicamente en el ambiente bajo condiciones normales de operación, Puede ser también aquella área en la cual por falla de equipo de operación o proceso podrían fugarse gases o vapores inflamables hasta alcanzar concentraciones peligrosas y podría también causar simultáneamente falla del equipo eléctrico.

Esta clasificación incluye generalmente sitios donde líquidos volátiles inflamable o gases licuados inflamables son transportados de un recipiente a otro; lugares en los que hay tanques abiertos con líquidos volátiles inflamables, cuartos o compartimientos de secado por evaporación de solventes inflamables,; lugares que contienen equipo para la extracción de grasa y aceites que usan solventes volátiles inflamables; zonas de planta de lavandería y tintorería donde se utilizan liquidas peligrosos; cuartos generadores de grasas y otras zonas de plantas de fabricación de gas donde gases inflamables pueden escapar; y, en general, todas las demás zonas de trabajo donde existe la posibilidad de que se presenten concentraciones peligrosas de gases o vapores inflamables en el curso de la operaciones normales.

# Area Clase I División 2.

Es aquella en la cual se manejan, o procesan líquidos volátiles o gases inflamables pero en las que estos líquidos o gases se encuentran normalmente dentro de recipientes o sistemas cerrados, de los cuales se pueden escaparse solo'en caso de ruptura accidental o en caso de operación anormal del equipo, o aquella adyacente a una área CLASE I DIVISION 1 y en la cual concentraciones peligrosas de gases o vapores podrían comunicarse a menos de que esta comunicación se evite por medio de una ventilación adecuada con presión positiva de una fuente de aire limpio y protección efectiva contra fallas del equipo de ventilación.

Esta clasificación generalmente incluye sitios donde se usan líquidos volátiles, gases o vapores inflamables pero en los cuales a juicio de la autoridad correspondiente, llegarían a ser peligrosos solo en caso de accidente u operación anormal del equipo,

La cantidad de material peligroso que podria escapase en caso de accidente, el equipo de ventilación existente, el tamaño del área Involucrada y la estadística de explosiones o incendios en esa rama industrial, son todos factores que deben considerarse para determinar la clasificación del área y sus limitaciones en cada sitio.

Para describir adecuadamente una área que contiene un gas o un vapor inflamable, es necesario determinar la Clase, el Grupo y la División.

Los gases o vapores explosivos que tienen las mismas características de temperatura y presión máxima producida por una explosión, así como los lugares donde suelen presentarse para Clase I División 1 y 2 se indican a continuación.

- GRUPO A Ambientes que contengan acetileno; estos ambientes se pueden encontrar en plantas de gas, áreas de soldar, áreas de almacenamiento de gas.
- GRUPO B Ambientes que contienen hidrógeno o gases o vapores similares, los cuales pueden ser encontrados en plantas de proceso u obtención de hidrógeno, laboratorios, hospitales, etc.
- GRUPO C Lugares donde pueden encontrarse éter etílico, éter, etileno ciclopropano, etc., que pueden ser refinerías de petróleo, plantas de refrigerantes, etc.
- GRUPO D Lugares donde pueden encontrarse gasolina, hexano, nafta, butano, propano, alcohol, acetano, benzol, vapores de solventes para lacas, gas natural, etc., éstos se pueden encontrar en plantas químicas, fabricas de resinas, industrias de plásticos, gasolineras, fabricas de resinas, industrias de pinturas y barnices, fabricas de cosméticos y laboratorios **farmacéuticos**

El NEC clasifica los polvos combustibles como CLASE II y se agrupan de acuerdo con su temperatura de ignición y su grado de conductividad en grupos E, F y G.

- GRUPO E Atmósferas que contienen polos metálicos, como aluminio, magnesio y sus aleaciones comerciales y otros metales de caracteristicas de peligrosidad semejantes.
- GRUPO F Atmósferas que contienen polvo de carbón mineral, de carbón vegetal o de coque en concentraciones mayores a 8 % de material volátil total, atmósferas que contienen estos polvos activados que puedan representar el riesgo de una explosión.
- GRUPO G Atmósferas que contienen harina, o polvos de granos.

Una área clasificada como CLASE II DIVISION 1, es también aquella en la cual hay o puede haber polvo combustible en suspensión en el aire en forma continua, intermitente o periódica bajo condiciones normales de operación en cantidades suficientes para producir mezclas explosivas o inflamables. O donde debido a fallas mecánicas u operación anormal de la maquinaria o el equipo pueden producirse mezclas explosivas o Inflamables y que una falla simultánea del equipo eléctrico o de los sistemas de, protección pueda originar una fuente de ignición,

#### Desarrollo de un Sistema de Computación pasa Cálculo y Elaboración de Memorias para Proyectos Eléctricos, basado en la Norma Oficial Mexicana NOM-001•SEMP•1994

Esta clasificación incluye generalmente lugares de trabajo donde existe manejo o almacenamiento de granos, plantas trituradoras, pulverizadoras, limpiadoras, desgranadoras, separadores, transportadores o gusanos abiertos, tolvas o embutidos, abiertos, mezcladoras, empacadoras, pesadoras, y en todos los lugares de trabajo donde se producen, se procesan, se empacan o se almacenan, excepto en recipiente herméticos, polvos metálicos y todos los lugares similares donde, bajo condiciones de operación normal están presentes polvos combustibles en cantidades suficientes para producir una mezcla explosiva o inflamable.

Una área CLASE II DIVISION 2 es aquella en al cual el polvo no esta normalmente en suspensión en el aire, ni será puesto en suspensión por la operación normal del equipo en cantidades suficientes para producir mezclas inflamables o explosivas, pero donde el depósito o la acumulación de tal polvo combustible puede ser suficiente para interferir la adecuada disipación del calor del equipo o aparato eléctrico, o el polvo combustible acumulado o depositado sobre o alrededor del equipo eléctrico puede inflamarse por arcos, chispas, o calentamiento de tal equipo.

Los lugares donde generalmente se reúnen estas condiciones incluyen secciones de plantas con transportadores y gusanos cerrados, tolvas o embudos cerrados o maquinaria y equipo que producen apreciables cantidades del polvo solo en cantidades anormales de operación; las zonas adyacentes a las áreas clasificadas como CLASE II DIVISION 1 que se describieron anteriormente y en las cuales concentraciones inflamables o explosivas de polvo en suspensión se evita por la operación de un equipo efectivo de control de polvos

Las áreas CLASE III son aquellas que son peligrosas por la presencia de fibras o materiales volátiles fácilmente inflamables, pero en las cuales tales fibras o materiales normalmente no se encuentran en suspensión en el aire en cantidades suficientes para producir mezclas inflamables. Las áreas CLASEIII se dividen de la siguiente forma:

> a) Un área CIASE III DIVISION1 es aquella en al cual se manejan, fabrican o utilizan fribras fácilmente inflamables o materiales que producen pelusas volátiles combustibles. Estas áreas generalmente Incluyen plantas textiles de rayón, algodón y fibras semejantes; molinos de semilla de algodón, plantas alijadoras de algodón, talleres de carpintería, plantas procesadoras de lino, Entre las fibras y materiales volátiles fácilmente inflamables se encuentra el rayón, el algodón, el enequen, el ixtle, el cáñamo, la estopa, la viruta y otros materiales similares.

b) Un área CLASE III DIVISION 2 es aquella en al cual se manejan o almacenan fibras fácilmente inflamables, con excepción del lugar donde se fabrican.

60

Para que haya un fuego o una explosión, deben reunirse 3 condiciones

- 1- Un liquido inflamable, vapor o polvo combustible debe estar presente en el ambiente en cantidades suficientes.
- 2- El liquido Inflamable, vapor o polvo combustible debe mezclarse con aire u oxigeno en las proporciones requeridas para producir una mezcla explosiva.
- 3- Un fuente de energía debe aplicarse a una mezcla explosiva.
Desarrollo de un Sistema de Computación para Cálculo y 'laborar:jan de Memorias para Proyectos Eléctricos, limado en la Norma Ofieial Mexicana NON1•001•SUIP•1994

De acuerdo con estos principios, debe considerarse tanto la cantidad de líquido inflamable o vapor que puede encontrarse en el ambiente, como sus características fisicas. El análisis de estas condiciones básicas es el principio para la clasificación de áreas peligrosas. Después de que una área ha sido clasificada según su Clase, Grupo y División debe seleccionarse el equipo eléctrico adecuado que podrá ser usado en dicha área.

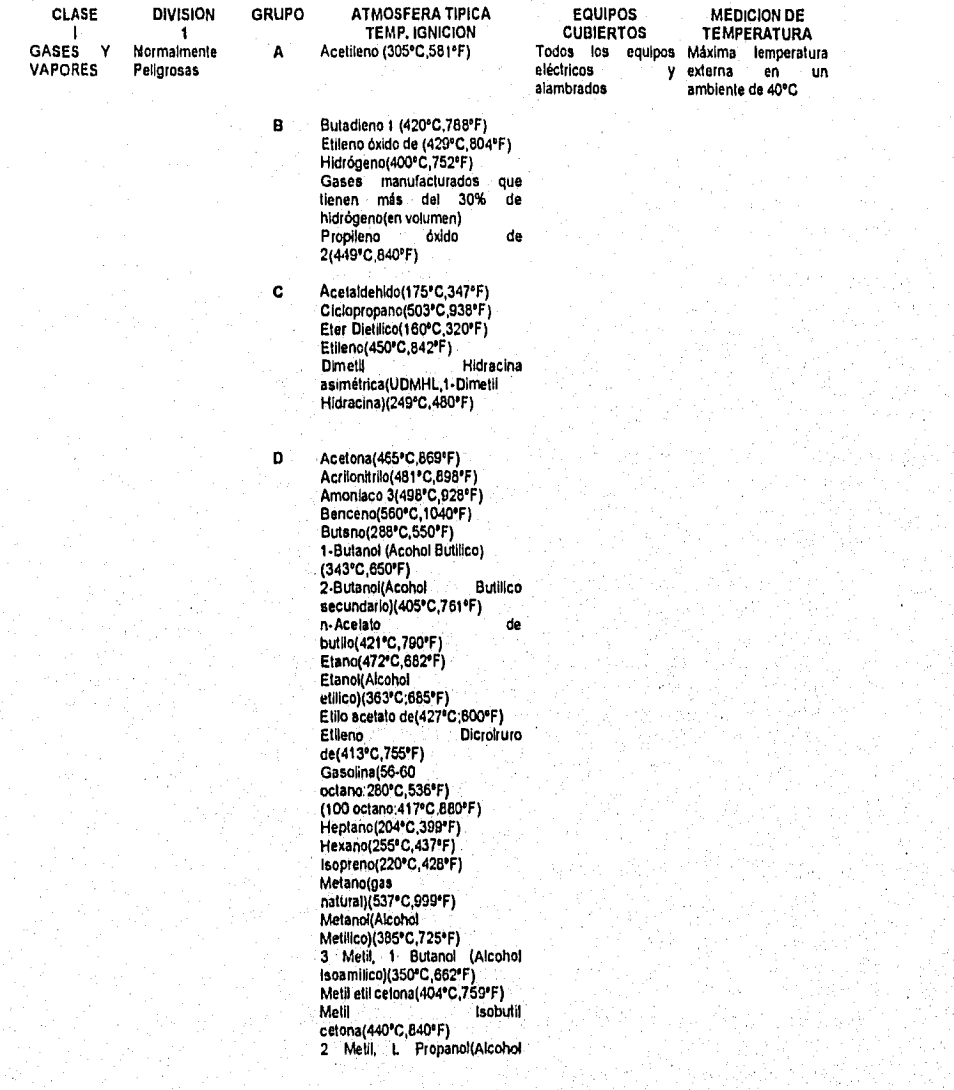

# Desarrollo de un Sistema de Computación para Cálculo y Elahoracián de Memorias para Proyectos Eléctricos, halado en la Norma Oficial Ale xicana NONI.(10 1•SESIP. I 994

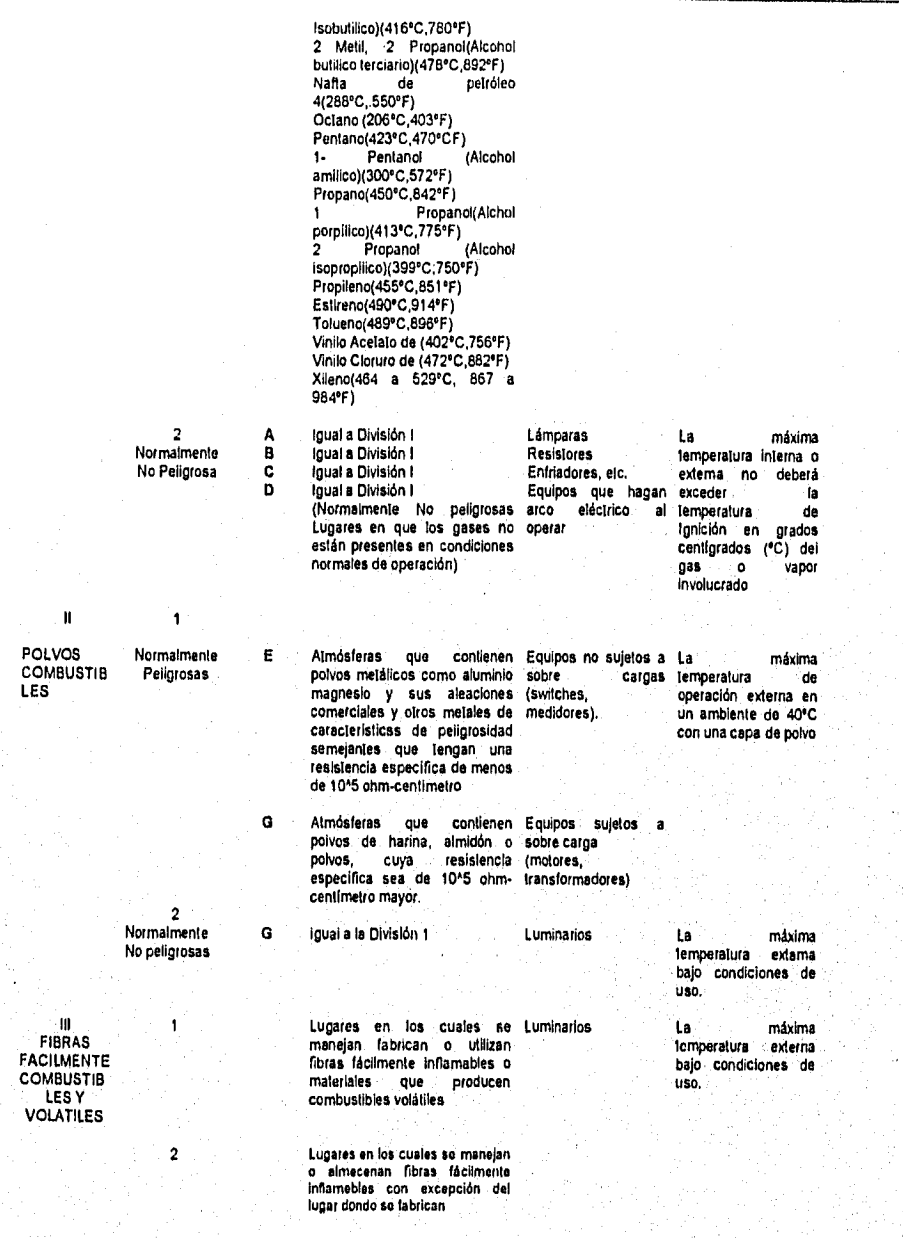

62

Desartollo de un Sistema de Computación para Cálculo y Elaboración de Memorias para Proyectos Eléctricos, basado en la Norma Oficial Mexicano NOM•001.SEMP•1994

#### 2.8 UTILIDADES DEL SISTEMA

Este módulo del sistema SICAPE no realiza ningún cálculo, su finalidad es presentar algunas opciones que pueden ser de utilidad para el usuario del sistema, como por ejemplo la posibilidad de realizar copias de respaldo de los datos del sistema en disco flexible y otras funciones.

Los programas que comprende este módulo del sistema son los siguientes:

- 1) Imprimir la portada de presentación del sistema SICAPE.
- 2) Reconstruir indices de las bases de datos.
- 3) Hacer el respaldo de datos del sistema.
- 4) Recuperar datos del sistema de un disco flexible al disco duro de la computadora.
- 5) Depurar la tabla resumen de almacenamiento de conductores.

Cada una de estas alternativas es explicada a detalle en el capitulo 3: Manual de usuario del sistema.

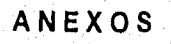

t.

Ť

 $\mathcal{C} \left( \mathcal{A} \otimes \mathcal{C} \right) \left( \mathcal{A} \otimes \mathcal{C} \right) \left( \mathcal{A} \otimes \mathcal{C} \right) \left( \mathcal{A} \otimes \mathcal{C} \right) \left( \mathcal{A} \otimes \mathcal{C} \right) \left( \mathcal{A} \otimes \mathcal{C} \right)$ 

Desarrollo de un Sistema de Computación para Cálculo y Elaboración de Memorias pasa Proyectos Eléctricos, basado en la Nonna Oficial Mexicana NOM-00I•SEMP•1994

Tabla 310-5. Area de la sección mínima de los conductores.

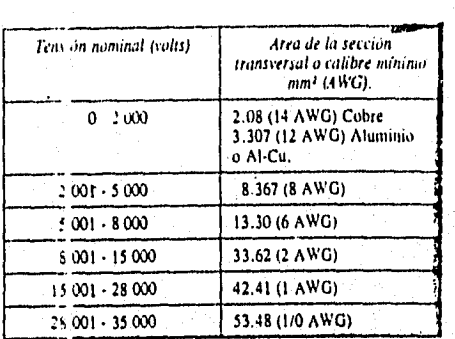

Factores de corrección por agrupamiento ( Art. 315-10, d, 8, a).

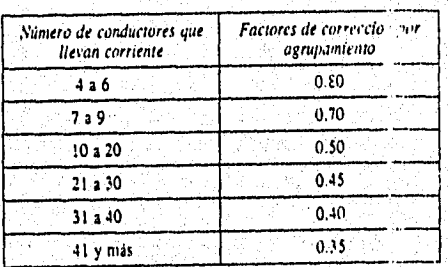

adigo Englan

an trìochdachd an Alban

Desarrollo de un Sistema de Computación para Cálculo y Elaboración de Memorias para Proyectos Eléctricos, .<br>basado en la Norma Oficial Mexicana NOM4001-SEMP-1994

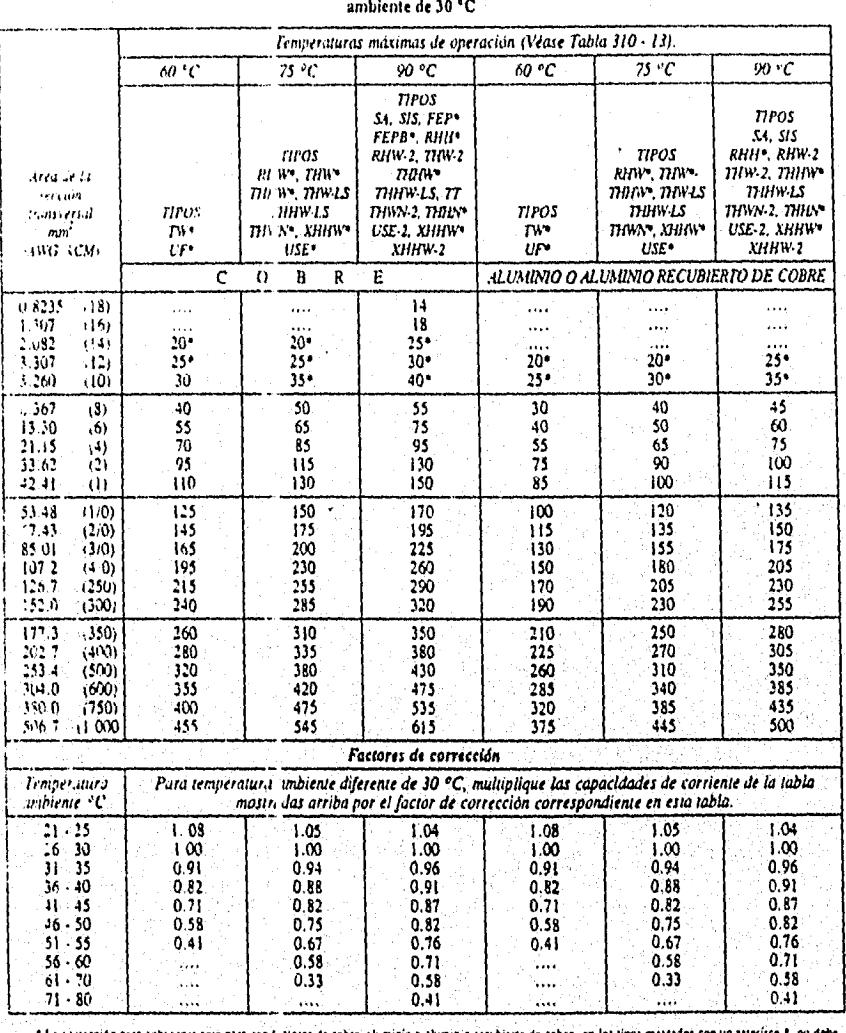

41114 310-16 Capacidad de conducción de corriente en animes de conductores, aislados de 0 o 2 000 V, 60 °C a 9d <sup>- C</sup>. No más de 3 conductores en un cable, en una canalización o directamente enterrados y para una temperatura

\* La javiección para sobiecorriente pira condictores de cobre, aluminio a luminio recubierto de cobre, en los tipos mateados con un saterisco \*, no debe

eicrofer de .<br>- - 15 A para 2.081 mm2 (14), 20 A para 3.001 mm2 (12) y 30 A para 3.260 mm2 (10) para conductores de cobre.<br>- - - 15 A para 3.307 mm2 (12), y 35 A para 5.2 O mm2 (10) para conductores de aluminio-o aluminio-

¢

ċ,

Ä  $\tilde{\cdot}$  $\bullet$ k, k.

> ş. À

L. V) Ĵ,

| "emperaturas máximas de operación (Véase Tabla 310 - 13).                                                          |                                       |                                                                             |                                                                                             |                                                                                                    |                             |                                                                                                    |                                                                                                    |  |
|----------------------------------------------------------------------------------------------------|---------------------------------------|-----------------------------------------------------------------------------|---------------------------------------------------------------------------------------------|----------------------------------------------------------------------------------------------------|-----------------------------|----------------------------------------------------------------------------------------------------|----------------------------------------------------------------------------------------------------|--|
|                                                                                                    |                                       | 60 °C                                                                       | 75 °C                                                                                       | 90 ºC                                                                                                    | 60 °C                       | 75 °C                                                                                                    | 90 °C                                                                                                    |  |
| Area de la<br>sección<br>transversal<br>mm"<br>(AWG + CM)                                                          |                                       | <b>TIPOS</b><br>7110<br>UF*<br>$\mathbf{C}$                                 | <b>TIPOS</b><br>RHV-, THW*<br>THIN'S TINYLS<br><b>TIHW LS</b><br>πηνν: χημιν<br>o<br>B<br>R | <b>TIPOS</b><br>SA. SIS, FEP*<br><b>FEPB* RHII*</b><br>RHW-2, THW-2<br>num<br>THINV-LS. TT<br>71MN-2, 11UL\*<br>USE 2, XHHW*<br>XHHW-2<br>E | TIPOS<br>TW.<br>$U_{\rm F}$ | TIPOS<br>RHW 11HV<br>מומח <sub>י</sub> מוזמות<br><b>TIAN IS</b><br>THWN, XHHW<br>ALUMINIO O ALUMINIO RECUBIERTO DE COBRE | <b>TIPOS</b><br>54.515<br>RHH*. RHW·2<br>тну г. тнич<br><b>THINNIS</b><br>ПЛУУ-2. 1ННУ*<br>USE-2, XHIIW*<br>хним 2 |  |
| 0.8235                                                                                                    | (18)                                  | .                                                                           | .                                                                                           | 18                                                                                                    | .                           |                                                                                                    |                                                                                                    |  |
| 1.307                                                                                                    | (16)                                  |                                                                             | .                                                                                           | 24                                                                                                    |                             | <br>.                                                                                                    |                                                                                                    |  |
| 2.082                                                                                                    | (14)                                  | $25*$                                                                       | $30*$                                                                                       | $35 -$                                                                                                    |                             |                                                                                                    | .                                                                                                    |  |
| 3.307                                                                                                    | (12)                                  | $30 -$                                                                      | 35 <sup>o</sup>                                                                             | 40*                                                                                                    | 25.                         | $30 -$                                                                                                    | $35 -$                                                                                                    |  |
| 5.260                                                                                                    | (10)                                  | - 0                                                                         | 50 <sup>o</sup>                                                                             | 55*                                                                                                    | $15 -$                      | 40*                                                                                                    | 40*                                                                                                    |  |
| 8.367                                                                                                    | (3)                                   | 60                                                                          | 70                                                                                          | 80                                                                                                    | 45                          | 55                                                                                                    | 60                                                                                                    |  |
| 13.30                                                                                                    | (6)                                   | 80                                                                          | 95                                                                                          | 105                                                                                                    | 60                          | 75                                                                                                    | 80                                                                                                    |  |
| 21.15                                                                                                    | (4)                                   | 105                                                                         | 125                                                                                         | 140                                                                                                    | 80                          | 100                                                                                                    | 110                                                                                                    |  |
| 33.62<br>42.41                                                                                                    | (2)                                   | 140<br>165                                                                  | 170<br>195                                                                                  | 190                                                                                                    | 110                         | 135                                                                                                    | 150                                                                                                    |  |
|                                                                                                    | $\left( \left  \right\rangle \right)$ |                                                                             |                                                                                             | 220                                                                                                    | 130                         | 155                                                                                                    | 175                                                                                                    |  |
| 53.48                                                                                                    | (1/0)                                 | 195                                                                         | 230                                                                                         | 260                                                                                                    | 150                         | 180                                                                                                    | 205                                                                                                    |  |
| 67.43                                                                                                    | (2/0)                                 | 225                                                                         | 265                                                                                         | 300                                                                                                    | 175                         | 210                                                                                                    | 235                                                                                                    |  |
| 85.91<br>107.2                                                                                                    | (3/0)<br>14/0                         | 260<br>300                                                                  | 310<br>360                                                                                  | 350<br>405                                                                                                    | 200                         | 240                                                                                                    | 275                                                                                                    |  |
| 126.7                                                                                                    | (250)                                 | 340                                                                         | 405                                                                                         | 455                                                                                                    | 235<br>265                  | 280<br>115                                                                                                    | 315<br>355                                                                                                    |  |
| 152.0                                                                                                    | (300)                                 | 375                                                                         | 445                                                                                         | 505                                                                                                    | 290                         | 350                                                                                                    | 395                                                                                                    |  |
| 177.3                                                                                                    | (350)                                 | 420                                                                         | 505                                                                                         | 570                                                                                                    | 330                         |                                                                                                    |                                                                                                    |  |
| 2:2.7                                                                                                    | (400)                                 | 455                                                                         | 545                                                                                         | 615                                                                                                    | 335                         | 395<br>425                                                                                                    | 445<br>480                                                                                                    |  |
| 253.4                                                                                                    | (500)                                 | 515                                                                         | 620                                                                                         | 700                                                                                                    | 405                         | 485                                                                                                    | 545                                                                                                    |  |
| 304.0                                                                                                    | (600)                                 | 575                                                                         | 690                                                                                         | 780                                                                                                    | 455                         | 540                                                                                                    | 615                                                                                                    |  |
| 380.0                                                                                                    | (750)                                 | 655                                                                         | 785                                                                                         | 885                                                                                                    | 515                         | 620                                                                                                    | 700                                                                                                    |  |
| 506.7                                                                                                    | (1000                                 | 780                                                                         | 935                                                                                         | 1035                                                                                                    | 625                         | 750                                                                                                    | $8 - 5$                                                                                                    |  |
| Factores de corrección                                                                                             |                                       |                                                                             |                                                                                             |                                                                                                    |                             |                                                                                                    |                                                                                                    |  |
| Para temperatura un blente diferente de 30 °C, multiplique las capacidades de corriente de la tabla<br>Temperatura |                                       |                                                                             |                                                                                             |                                                                                                    |                             |                                                                                                    |                                                                                                    |  |
| ambiente °C.                                                                                                    |                                       | mostrad i arriba por el factor de corrección correspondiente en esta tabla. |                                                                                             |                                                                                                    |                             |                                                                                                    |                                                                                                    |  |
| $21 - 25$                                                                                                    |                                       | 1.08                                                                        | 1.05                                                                                        | 1.04                                                                                                    | 1.08                        | 1.05                                                                                                    | 1.04                                                                                                    |  |
| $26 - 30$                                                                                                    |                                       | 1.00                                                                        | 1.00                                                                                        | 1.00                                                                                                    | 1,00                        | 1.00                                                                                                    | 1.00                                                                                                    |  |
| $31 - 35$                                                                                                    |                                       | 0.91                                                                        | 0.94                                                                                        | 0.96                                                                                                    | 0.91                        | 0.94                                                                                                    | 0.96                                                                                                    |  |
| $36 - 40$                                                                                                    |                                       | 0.82                                                                        | 0.88                                                                                        | 0.91                                                                                                    | 0.82                        | 0.88                                                                                                    | 0.91                                                                                                    |  |
| 41 - 45                                                                                                    |                                       | 0.71                                                                        | 0,82                                                                                        | 0.87                                                                                                    | 0.71                        | 0.82                                                                                                    | 0.87                                                                                                    |  |
| 46 - 50                                                                                                    |                                       | 0.58                                                                        | $-.75$                                                                                      | 0.82                                                                                                    | 0.58                        | 0.75                                                                                                    | 0.82                                                                                                    |  |
| 55 - 35                                                                                                    |                                       | 0.41                                                                        | (1.67)                                                                                      | 0.76                                                                                                    | 0.41                        | 0.67                                                                                                    | 0.76                                                                                                    |  |
| 56 - 60                                                                                                    |                                       |                                                                             | (1, 58)                                                                                     | 0.71                                                                                                    |                             | 0.58                                                                                                    | 0.71                                                                                                    |  |
| $61 - 70$                                                                                                    |                                       |                                                                             | (1, 33)                                                                                     | 0.58                                                                                                    |                             | 0.33                                                                                                    | 0.58                                                                                                    |  |

Tabla 310-17 Capacidad de conducción ie corriente en imperes de cables nionoconductores aislados O a 2 000 V, al aire libre y para una temperatura ambiente de 30 ° C

71 • 80 .... .... 0.41 .. .... 0.41 <sup>6</sup> La protección contra sobrecorriente para conductores de cobre, aluminio o aluminio recubierno de cobre, en los tipos marcados con un asterisco<br>16 | 15 A para 2.082 mm<sup>3</sup> (14), 20 A para 3.307 mm<sup>3</sup> (12) y 30 A para 3.2

the Cockup to

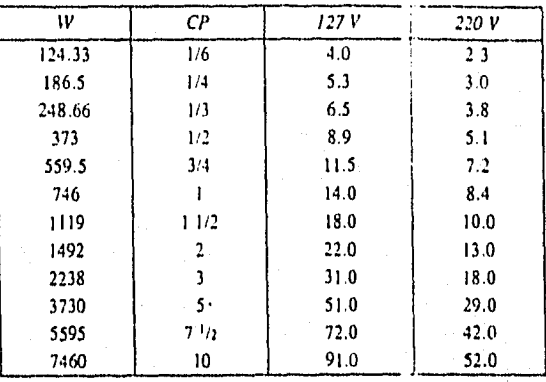

# Tabla 430.148 Corriente a plena carga en ampr **s,** de motores monotásicos de corriente alterne

#### Tabla 430.150 Corriente a plena carga de motores trifásicos de corriente alterna

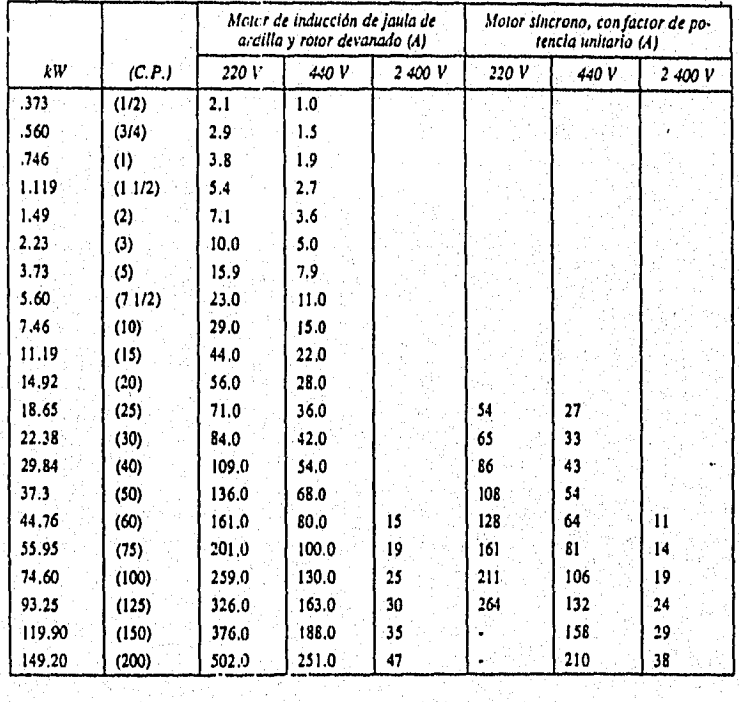

System

 $68$ 

# CORRIENTE A CARGA PLENA. EN AMPERES, eAx.4 .110-1.<br>TORES DE CORRIENTE ALTERNA, DOS FASES,<br>CUATRO HILOS, TIPO INDUCCION JAULA<br>DE ARDILLA Y ROTOR DEVANADO

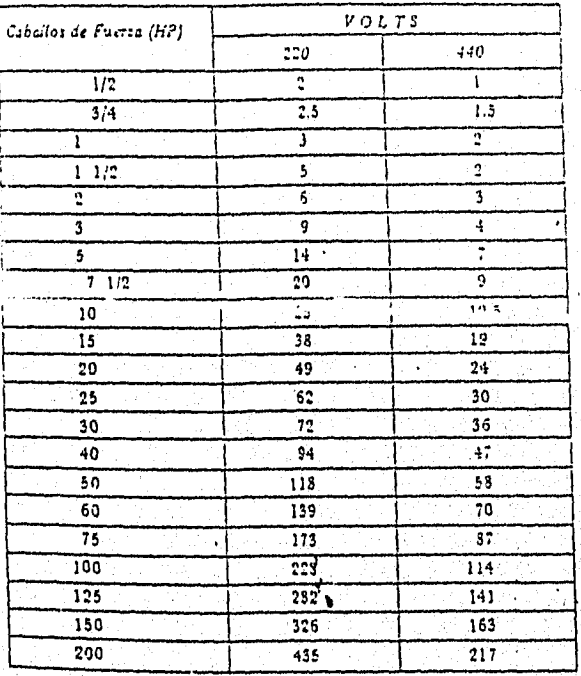

ละเปล่ม ในเลื่องประเทศไทย 1953 กลุ่มยังไม่ได้ในปัจจุบันชีวิต

69

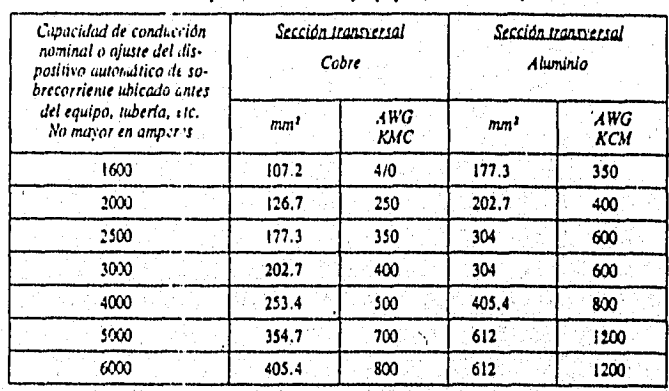

# Tabla 250-95 Sección transversal mínima de loe conductores de puesta a iitrra para canalizaciones y equipos (Continuación)

 $\label{eq:3} \begin{aligned} \mathcal{N}_{\mathbf{Z}}(\mathbf{X}_1,\mathbf{Z}_2) \overset{\text{def}}{=} \mathcal{N}_{\mathbf{Z}}(\mathbf{X}_1,\mathbf{Z}_2) \end{aligned}$ 

Desarrollo de un Sistema de Computación para Cálculo y Elaboración de Memorias pasa Proyectos Eléctricos, basado en la Norma Oficial Mexicana NOM-00 •SEMP•1994

# I atila 3I8•III Ocupación máxima permisible para cvbles monoconductores de 0 a 2 000 en charolas tipo escalera o canal ventilado

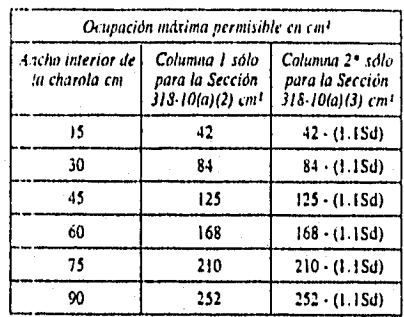

Para la columna 2, el área de ocupación máxima permisible debe calcularse. Por ejemplo, para una charola de 15 cm de ancho el área en m<sup>2</sup> en la columna 2 debe ser: 42 nichos () 1 multiplicado por Sd). Donde Sd en la colum tr-ns% esa I menor

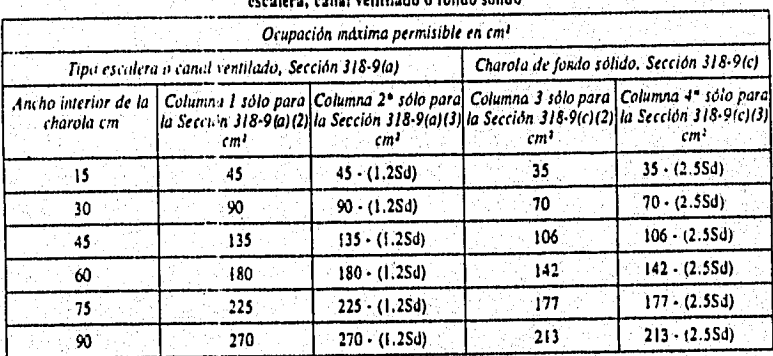

Tabla 3184 Ocupación má•.ima permisible para cables multiconductores de O a 2 000 Ven charolas tipo escalera, canal ventilado o fondo sólido

tata Para las columnas 2 y 4, el trea de ocupación máxima permisible debe calcularse. Por ejemplo, para una ensiola de 15<br>em de ancho el área en em3 en la cilumna 2 debe ser: 45 menos ().2 multiplicado por 5d). Donde Sd en y mayores. Para el cálculo no se incluyen los cables de sección transversal nienor.

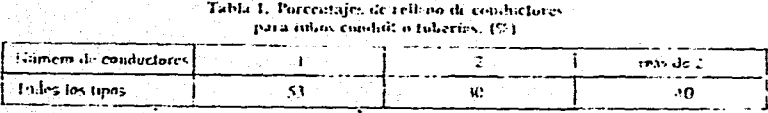

#### **Tabla 3A. Número máximo de conductores en tubo conduit o &libera (Basado Os la Tabla L, Capítulo I0)**

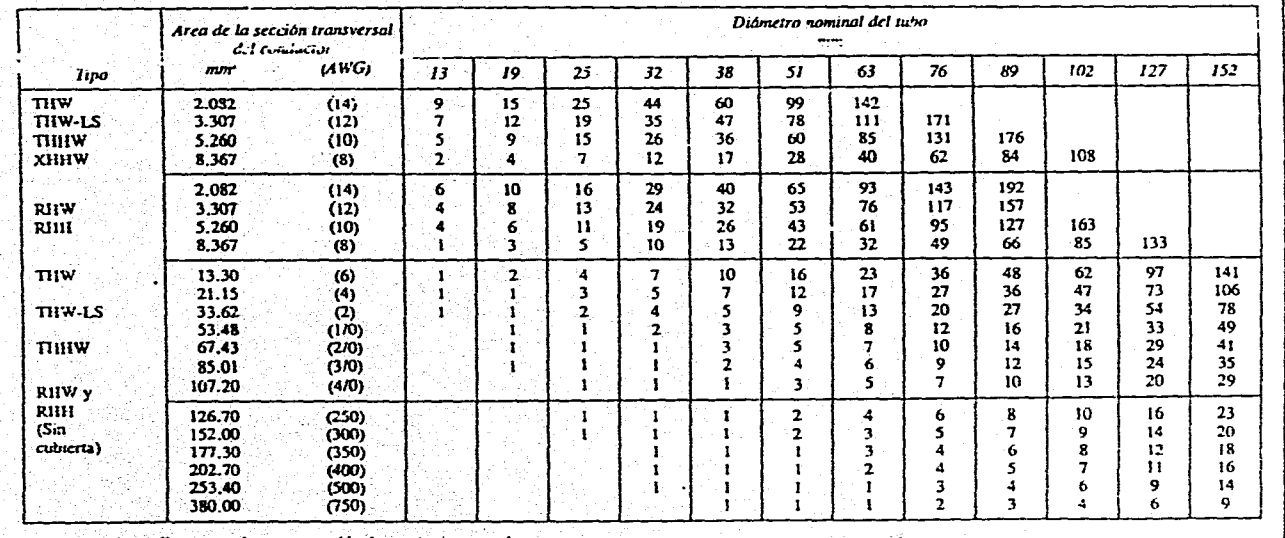

Nota. Esta tabia es sólo para conductores con cableado concentrico normal.

.리

Desarolla de un Sita em a de Compuación para Calculo y Elaboración de Menorias para Proyectos Eléctricos.<br>Desarolla de un Sita em a basado en la Norma Oficial Mexicana NOM-401-5 EMP-1994

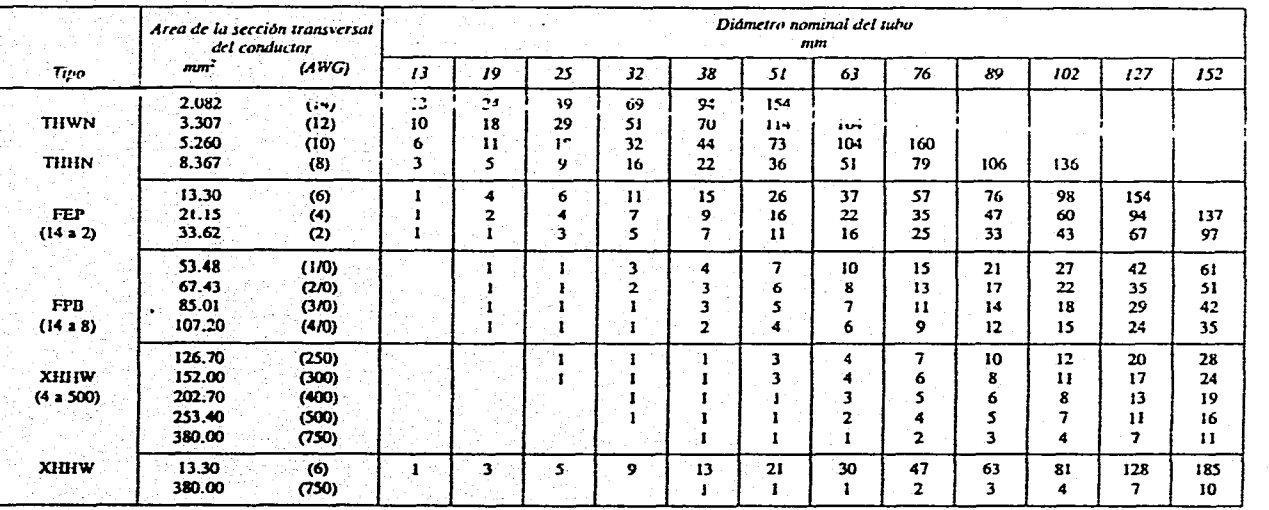

Desarolla de un Stetru de Computación para Cikulo y Elaboración de Menorias para Proyectos Eléctricos.<br>Desarrolla de un Stetru de la Norma Olivial Mesocias NOM-1001-SEMP-1994

# **Tabla 38. Número máximo de conductores en tubo conduit o tubería (Basado en la Tabla 1, Capítulo 10)**

Nota. Esta tabla es sólo para conductores con cableado conc*latrico* normal

급

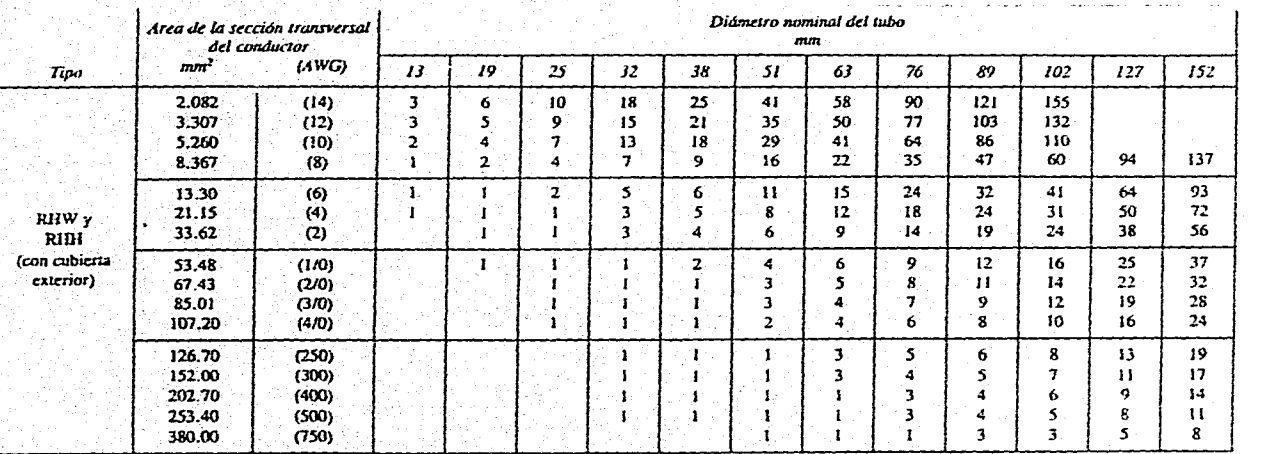

#### Tabla 3C. Numero máximo de conductores **en tubo conduit** o tubería (Basado en la Tabla 1, Capítulo 10)

Nota. Esta tabla es sólo para conductores con cableado concéntrico normal

 $\mathbf{r}$ 

 $\cdot$ 

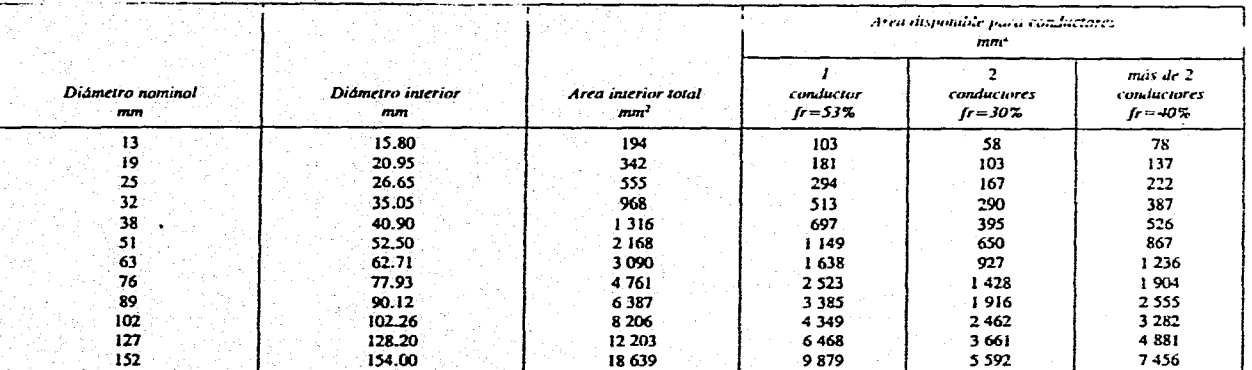

#### Tabla. 4. Dimensiones de tubos conduit y área disponible para los conductores. **(Basado en la Tabla I, Capítulo 10)**

Nota: Las dimensiones de cita tabla representan valores promedio, considerando tubos conduit metálicos de tipo pesado. Los tubos conduit metálicos de otro tipo o tubos conduit no metálicos tienen dimensiones diferentes a las mostradas en la tabla.

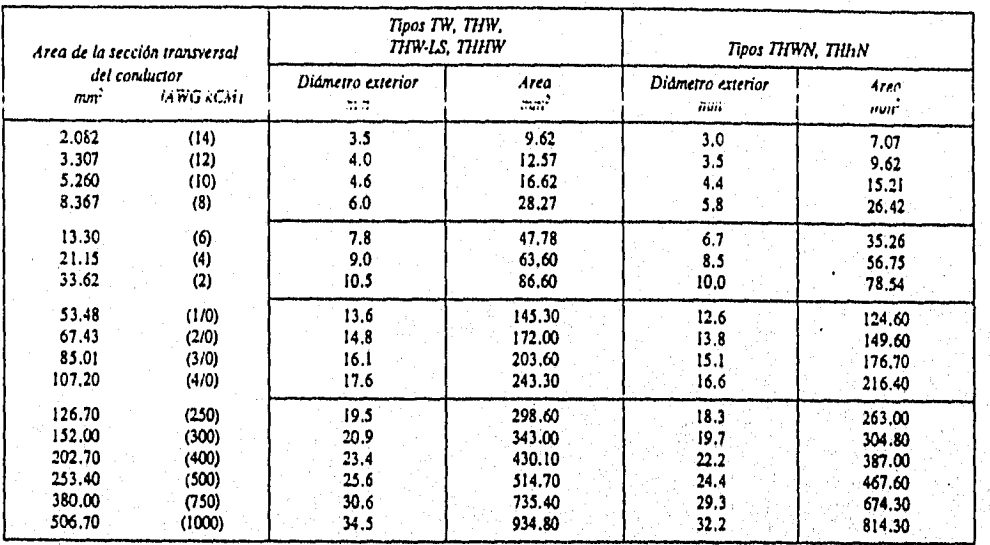

#### Tabla 5. Dimensiones de conductores con aislamiento termoplástico

Nons: Todos los conductores de esta tabla son de cableado concéntrico normal clase B.<br>- Los dismetros exteriores de los cables y las dreas son valores promedio, útiles para calcular el mimero de conductores dentro de nibos

 $\overline{76}$ 

ú

CAPITULO TRES

r 1956 ar 1966 e den handelska er forstage 1978 i den ekste geforder frægelskapet fra gruppe for et for forsem

 $\hat{f}^{\dagger}_{\text{GUT},\text{GUT}}(x,y) \hat{g}^{\dagger}_{\text{GUT},\text{GUT}}(x,y) = \hat{f}^{\dagger}_{\text{GUT},\text{GUT}}(x,y)$ 

Desarrollo de un Sistema de Computación para Cálculo y Elaboración de Memorias para Proyectos Eléctricos, basada mi la Norma Oficial Mexicana NOM•001•SEMP.1994

# *MANUAL DE USUARIO*

#### PRESENTACION DEL SISTEMA Y MENU PRINCIPAL

Este manual, es una guía que describe las funciones, operaciones y resultados del sistema, además de incluir la documentación impresa y en pantalla utilizada en el programa.

Proporciona al usuario, los elementos y criterios básicos para operar el sistema; haciendo referencia a las recomendaciones que facilitan la operación y la interrelación hombremáquina.

#### Referencia.

Este sistema fue desarrollado por Rafael Velázquez Ortega y Héctor Busto Busto, para obtener el titulo de Ingeniero Mecánico Electricista e Ingeniero en Computación respectivamente, en la Facultad de Ingeniería de la UNAM.

Está enfocado a utilizarse como un herramienta de apoyo para la ejecución de proyectos eléctricos, o bien como elemento confiable para comprobar cálculos de proyectos ya elaborados. Su versatilidad de operación, permite al usuario realizar cálculos individualmente de cada módulo o bien, para desarrollar proyectos completos.

#### Objetivo.

Desarrollar y ejecutar proyectos y cálculo de parámetros eléctricos, basado en la Norma Oficial Mexicana NOM-001-SEMP-1994.

## Instalación

#### Requerimientos.

Los requerimientos mínimos del sistema de computo para instalar el programa son los siguientes:

- Computadora PC 386 o mayor,
- 1 Mb de memoria base,
- 1 Mb de espacio libre en disco duro.

Pasos para la instalación.

- Encienda la computadora sin colocar el disco de distribución en la unidad A.
- Una vez "cargado" el sistema operativo, inserte el disco del programa en la unidad A: y teclee la siguiente línea de comando:

A; Instala y pulse <ENTER>.

El sistema se instala automáticamente en un subdirectorio de su disco duro, unidad C. El subdirectorio donde se instalará el programa es: C:\SICAPE, que se crea al momento de la instalación.

Estando en el subdirectorio SICAPE para ingresar al programa, desde sistema operativo deberá invocar el archivo ejecutable del sistema TESIS.BAT y pulsar ENTER.

Al iniciar, el sistema despliega una pantalla de bienvenida además de pedir al usuario la clave de acceso al menú principal.

#### Operación.

an an an Aonaichte an Aonaichte agus an a-bhaile an a-bhaile an a-bhaile an a-bhaile an a-bhaile an a-bhaile a<br>D'iomraidhean

La operación del sistema, es a través de menús y sub-menús a elegir de entre 8 opciones iniciales, cada opción se puede seleccionar desplazando la barra resaltada con las teclas de flechas, o bien con pulsar el número de, la opción deseada. El sistema opera a través de rutinas, bases de datos, cálculos, iteraciones, tablas además de los datos de entrada que para cada opción se pidan,

El sistema está documentado con mensajes de ayuda en caso de error, mensajes de validaciones de datos, y algunos más para dar al usuario opciones a realizar cambios salir del sistema o bien teclas de espera para continuar la acción.

Al entrar al sistema, se muestra la siguiente pantalla:

ESTA FESIS NO PERE

Desarrolla de un Sistema de Computación para Cálculo y Elaboración de Memorias para Proyectos Eléctricos, basado en la Norma Oficial Mexicana NOM-001-SEMP-1994

Universidad Nacional Autónoma de México

Facultad de Ingeni cría

### BIENVENIDO AL SISTEMA:

#### CALCULO DE PARAMETROS ELECTRICOS

#### PARA EL DESARROLLO DE PROYECTOS

#### CONFORME A LA NORMA NOM-001-SEMP-1994.

Teclee la clave de acceso:

SEPTIEMBRE / 1996 **ELABORARON: R.V.O.** 

÷,

11.B.B.

Para iniciar, se debe teclear la clave de acceso que se encuentra registrada desde la configuración del sistema, si ingresa una clave no autorizada, se presenta en la pantalla, el siguiente mensaje:

#### Clave incorrecta. Oprima alguna tecla.

Debe entonces oprimir alguna tecla, y una vez más se pide que teclee la clave de acceso, si la clave fue incorrecta, se repite el mensaje anterior.. Si la clave introducida, por tercera vez es nuevamente incorrecta, se muestra el siguiente mensaje en la pantalla:

Clave incorrecta. Acceso prohibido.

Después del tercer intento, al oprimir alguna tecla se regresará al indicador de sistema operativo, si desea iniciar deberá invocar nuevamente el sistema. Ahora bien, cuando se ingresa la clave de acceso correcta, aparece la pantalla para Introducir los datos generales.

#### IMPORTANTE: LA CLAVE DE ACCESO ES: TESIS

da un Sistema da Universida da Universida de Memorias para Proyectos Eléctricos, para Provectos Eléctricos, para Provectos Eléctricos, para Provectos Eléctricos, para Provectos Eléctricos, para Provectos Eléctricos, para P

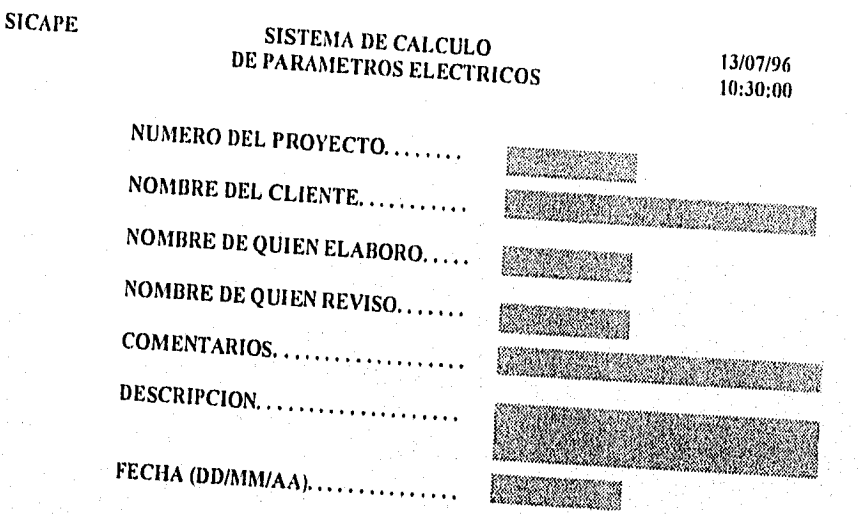

Para imprimir esta pantalla, seleccione la Opción 8 del Menú Principal.

Para entrar entrar entrar el valor deseado cuando esté el curso de la curso de la curso de la guerra está el cu portada de presentación de lugurio de ellos. Esta información es la referencia tanto (la gula que se imprimen al final de cada módulo.<br>Porta de presentación de los proyectos como para identificación en las Memorias de Calculo

Al terminar de ingresar esta información, se pide al usuario la confirmación de los datos a

Datos Correctos (S/N) ?

Debe contestar a esta pregunta con alguna de las dos posibles respuestas: N (NO), en cuyo Nesso se permite el regreso para realizar las modificaciones que desee. Si responde S (SI), en caso se permite el regreso para realizar las modificaciones que desee. Si responde S (SI), en

KARA AR

81.

# MENU PRINCIPAL

 $\Lambda$ 

À.

a and said in the color of the mo

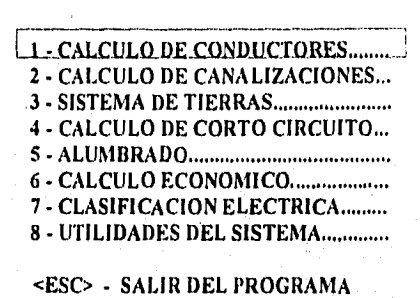

Se presenta el Menú Principal del sistema, cuenta con 8 opciones:6 para cálculo de parámetros eléctricos, una opción para cálculo de un estimado de Volumen de Obra y una de apoyo al sistema.

A continuación se describe la forma de operación de cada módulo con ejemplos, asi como los mensajes que para cada validación se tienen.

Este manual inicia eligiendo la opción uno del programa; recuerde que se puede seleccionar cada módulo tecleando el número que corresponda, o bien navegando entre las opciones con las teclas de flechas de su teclado.

Para salir del sistema oprima la tecla <ESC>, para regresar al Sistema Operativo de la Computadora.

Ilesartollo de un Sistema de Computación para Cálculo y Elaboración de Memorias para Proyectos Eléctricos. basado en la Noma elliend Mexicana NOM•001•SIMP•1994

#### 3.1 CALCULO DE CONDUCTORES

#### Referencia.

Haber seleccionado la opción 1 del Menú Principal del Sistema.

#### Objetivo.

Con esta opción se realizan los cálculos para la selección del calibre y cantidad de los conductores, para Fuerza, Cargas de Alumbrado y Alimentador Principal. Se utiliza el método de Ampacidad y Caída de Tensión para cualquiera de las tres acciones de esta opción.

## Operación.

Al escoger esta opción del Sistema la pantalla que se presenta es la siguiente:

#### CALCULO Y SELECCION DE CONDUCTORES

**FUERZA** 

2 - CARGAS DE ALUMBRADO

3 - ALIMENTADOR PRINCIPAL

<ESC> - MENU PRINCIPAL

#### 3.1.1 FUERZA

Al escoger esta opción del sistema la pantalla para la introducción de datos de entrada es:

#### CALCULO Y SELECCION DE CONDUCTORES ALIMENTADORES Y PROTECCION DE MOTORES DATOS DE CARGA:

Circuito No

<ESC> TERMINAR

**REAR ALL FOR THE PARTIES** 

 $\overline{\mathbf{3}}$ 

La tecla <ESC>, es la opción de salida o de regreso a menús anteriores, ésta posibilidad se le presenta al usuario a lo largo de la captura de datos y durante la ejecución de las acciones del sistema, por lo que en adelante, solo se hará referencia a <ESC> cuando sea necesario. En este caso si se pulsa ésta tecla se regresa al Menú Principal del sistema.

Continuando con la operación, debe entrar el número de circuito a calcular y en seguida se le pide que ingrese el siguiente dato:

Número de Fases (1, 2 o 3)

<ESC> TERMINAR

Teclee el número de fases, El programa, esta diseñado para sistemas trifásicos, bifásicos y monofásicos, por lo que en caso de que no entre el valor de 1, 2 o 3, se muestra el siguiente mensaje en pantalla:

El Sistema debe tener 1, 2 o 3 Fases.

El siguiente dato en la pantalla es:

Factor de Potencia

#### <ESC> TERMINAR

El dato para el factor de potencia es un valor entre cero y uno. si el valor queda fuera de este rango, se muestra el siguiente mensaje:

El Factor de Potencia debe estar entre O y 1.

De igual manera se solicitarán los demás datos de entrada:

Unidades de Potencia (HP,KW,KVA)

84

En caso de error, se presenta el siguiente mensaje en la, pantalla:

Desarrollo de un Sistema de Computación para Cálculo y Elaboración de Memorias para Proyectos Eléctricos, basado en la Norma Olicial Mexicana NOM4101•SEAII'•1994

•

Las Unidades deben ser HP, KW o KVA.

Potencia membro de la componentación de la contradicción de la propiación de la propiación de la propiación de •Pensión en Volts

Dependiendo del número de fases, se valida el valor de tensión. En caso de que no sea adecuado, se le muestra un mensaje en la pantalla. Para sistemas monofásicos, debe ingresar un voltaje de 127 o 220 Volts, para sistemas bifásicos el voltaje debe ser de 220 o 440 Volts y para sistemas trifásicos el voltaje debe ser de 220, 440 o 2400 Volts.

Una vez entrado el voltaje, se debe confirmar si los Datos son Correctos, si responde N se regresa a las modificaciones que requiera. Con S, se muestra la siguiente información:

#### CALCULO Y SELECCION DE CONDUCTORES CIRCUITO DERIVADO PARA FUERZA CALCULO POR CAPACIDAD DE CORRIENTE

Factor de Potencia — 0,9 Circuito No 01 Tensión en Volts (1920 de Fases....) 220 Potencia 20.000 HP

Número de Conductores por Fase

Debe Ingresar el número de conductores por fase. Si entra un valor menor o igual que cero, en pantalla se le muestra el siguiente desplegado:

El número de conductores por fase debe ser por lo menos uno.

Los siguientes datos son:

Temp. Ambiente de Operación [° C[ ......... Tipo de Aislamiento

El Sistema tiene registrados los tipos de aislamiento, de acuerdo con la Norma Oficial Mexicana, más usados.

Desarrollo de un Sistema de Computación para Cálculo y Elaboración de Memorias para Proyectos Eléctricos. basado en la Norma Oficial Mexicana NOM-001-SEMP-1994

Si el aislamiento entrado no se encuentra registrado en la base de datos, se muestra un mensaje indicándole al usuario tal acción. Después de que entre el tipo de aislamiento, se le solicita el siguiente dato:

#### Temperatura de Aislamiento [° C[.......

Este valor, de acuerdo a la norma debe ser de 60, 75 o 90 grados centígrados de temperatura de aislamiento. Entrado este dato, se pide ahora la canalización que puede ser en tubería o bien al aire:

#### Canalización: [T]ubería / [A]ire:

Las opciones posibles son T para tubo Conduit y A al aire, en caso de ingresar otro valor, se muestra un mensaje en la pantalla. Este dato es de gran importancia, pues dependiendo del valor que se seleccione se utiliza la Tabla correspondiente en la Norma NOM-001-SEMP-1994.

Una vez entrada esta información, espera la confirmación de datos de la manera usual, N permite realizar modificaciones. S para continuar, en este momento se presenta la primer pantalla de resultados, El cálculo de la selección del conductor se realiza primero por Ampacidad, la pantalla que se presenta es:

#### CALCULO Y SELECCION DE CONDUCTORES CIRCUITO DERIVADO PARA FUERZA CALCULO POR CAPACIDAD DE CORRIENTE

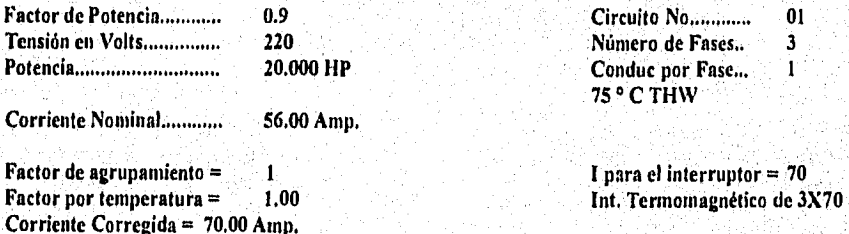

Se requieren 3 conductores calibre 4 AWG que conducen 85 Amp. cada uno Se requieren 1 tubos de 25 mm, de diámetro.

Desea Calcular por Caída de Tensión (S/N) ?

1),:sanolln de un Sistema de Computación para Cálculo y Elaboración de Memorias para Proyectos 11,1ctrices, basado en la Norma Oficial Mexicana NON1•001-SENIP•1994

Si la acción es aceptada con S, en tal caso, se le muestra la siguiente la pantalla:

#### CALCULO Y SELECCION DE CONDUCTORES CIRCUITO DERIVADO PARA FUERZA CALCULO POR CA1DA DE TENSION

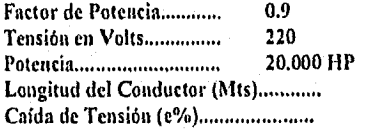

Factor de Fotencia de Potencia de Potencia de Potencia de Potencia de Potencia de Potencia de la produzione de<br>19 Circuito de Potencia de Potencia de Potencia de Potencia de Potencia de Potencia de la produzione de la pro Número de Fases..

Se recomienda que la caída de tensión se distribuya en el circuito derivado y en el alimentador, de taImanera *que en* cualquiera de ellos la e % no sea mayor de 3 %.

la caída de tensión está limitada a no más de 5 por ciento. Si el valor de calda de Tensión es mayor que 5, la operación del sistema solicita que lo vuelva a ingresar. Si el valor es menor de 5%, el programa calcula la calda de tensión para el calibre seleccionado por ampacidad.

Si la caída de tensión es mayor que la elegida, el sistema realizará iteraciones hasta que el e% sea adecuado, de igual manera el calibre aumentará en proporción a la caída de tensión. Después de confirmar datos, se muestra la siguiente información en pantalla:

#### CALCULO Y SELECCION DE CONDUCTORES CIRCUITO DERIVADO PARA FUERZA CALCULO POR CA1DA *DE* TENSION

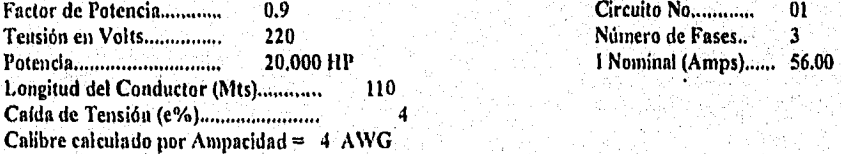

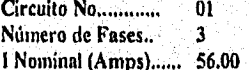

 $e^{\phi}$  = 4,0765 calibre = 4 AWG Valor de calda excede del 5.00 %

Oprima alguna tecla para hacer otra Iteración.

Desarrollo de un Sistema de Computación para Cálculo y Elaboración de Memorias para Proyectos Elecuicos, basado en la Norma Oficial Mexicana NOM-00 I•SEMP•1994

En este ejemplo, se dieron valores de 110 metros de longitud y un 4 % de caída. Como el valor calculado de e% rebasa este porcentaje, se le pide al usuario que oprima alguna tecla para hacer otra iteración para incrementar el calibre. Este procedimiento se repite hasta que se obtenga un valor de caída de tensión menor al solicitado. En el caso de que aún con el calibre más grande no se puede obtener un valor bueno de calda e%, se le sugiere al usuario disminuir la longitud del conductor, o bien incrementar el número de conductores por fase.

En el ejemplo, al hacer una segunda iteración, se obtiene un valor adecuado de calda de tensión. Los resultados mostrados en la pantalla son los siguientes:

## CALCULO Y SELECCION DE CONDUCTORES CIRCUITO DERIVADO PARA FUERZA CALCULO POR CALDA DE TENSION

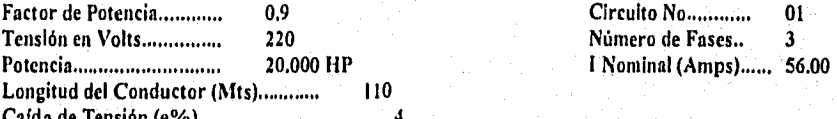

Calda de Tensión (e%) 4 Calibre calculado por Ampacidad =  $4$  AWG

 $e\% = 3.0765$ 

Valor adecuado.

88

Tubería = 1 - 32

Calibre seleccionado =  $2$  AWG Calibre del Conductor de puesta a Tierra = 8 AWG

Desea Almacenar Cálculos en Archivo (SIN) ?

Con N, regresa al Menú de. Cálculo de Conductores del Sistema. SI su respuesta es afirmativa, los resultados obtenidos son guardados internamente por el Sistema en una Tabla Resumen (cédula de cable y conduit), de tal forma que puedan ser consultados y/o impresos posteriormente. Para consultarla se hace la siguiente pregunta:

Desea Ver Tabla Resumen (SIN)?

Con N desplegara la pregunta para la impresión de la memoria de calculo. S, muestra la información almacenada por el Sistema en la Tabla Resumen de Conductores, en forma similar a la siguiente:

#### Desarrollo de un Sistema de Computación para Cálculo y Elaboración de Memorias para Proyectos Eléctricos, basado en la Norma Oficial Mexicana NOM.4101-SEts11'.1994

#### CALCULO Y SELECCION DE CONDUCTORES CIRCUITO DERIVADO PARA FUERZA CONSULTAS

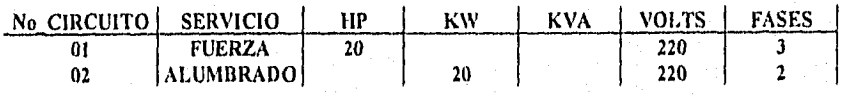

Presione <ESC> para salir o las flechas para moverse

SI pulsa las teclas marcadas con flechas, puede moverse para consultar toda la información referente a cada uno de los datos de los circuitos. Para salir de esta consulta, oprima la tecla <ESC> , entonces está en posibilidades de imprimir la memoria de cálculo a través de la siguiente pregunta:

#### Desea Imprimir Memoria de Cálculo (SIN)?

Debe responder a esta pregunta. Si contesta N (NO), el control del programa regresa al Menú Principal del Sistema. Si teclea S (SI), en la pantalla se despliega el siguiente mensaje:

> Coloque el papel en la impresora y enciéndala. Presione alguna tecla cuando esté listo.

Para imprimir debe verificar que la impresora tenga papel y se encuentre en linea, oprimir alguna tecla para que se efectúe la impresión. En caso contrario aparecerá en pantalla el siguiente mensaje:

> La impresora no está lista. Enciéndala y presione una tecla o pulse <ESC> para salir.

Si no desea realizar la impresión, debe oprimir la tecla <ESC> para regresar al Menú Principal del Sistema, o bien revisar que la impresora tenga papel, encenderla y oprimir alguna tecla para realizar la impresión. Al terminar de imprimir, se regresa al Menú Principal del Sistema.

Desarrollo de un Sistema de Computación para Cálculo y Elaboración de Memorias para Proyectos Eléctricos. basado en la Norma Oficial Mexicana NOM.001•SEMP•1994

Para este caso en particular, se hace la siguiente solicitud de impresión

Desea Imprimir los Datos Resumen de los Circuitos (SIN) ?

Si la impresión es aceptada, se pide que entre el número del circuito que desea imprimir.

Núm. de Circuito

#### Desea Imprimir los Datos Resumen de los Circuitos (SIN) ?

El número de circuito se refiere a alguno de los almacenados en la tabla resumen. Sin embargo, si el valor del circuito no fue encontrado en los almacenados por el sistema, se muestra un mensaje en la pantalla indicándole esto, puede entrar otro valor de circuito o con cualquier tecla regresa al Menú Principal del sistema.

Si el circuito está entre los registrados en el Sistema, se inicia la rutina de impresión descrita.

# **3.1,2 CARGAS DE ALUMBRADO**

Al escoger esta opción del Sistema se tiene en pantalla:

### CALCULO Y SELECCION DE CONDUCTORES CIRCUITO DERIVADO PARA ALUMBRADO

Circuito No

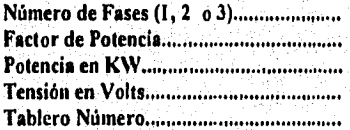

<ESC> TERMINAR

1)esarrello de un Sistema de Computación para Cálculo y Elaboración de Memorias para Proyectos Eléctricos, basado en la Norma Oficial Mexicana NOM-001-SEMP-1994

Los datos son solicitados colocando el cursor en la parte resaltada, las condiciones de operación para cada caso son las mismas que se tienen para el cálculo de conductores en fuerza, por lo que las restricciones y validaciones siguen aplicándose en alumbrado.

Una vez entrados los datos, se pide confirmar si son correctos, si responde N se regresa a modificaciones. Con S, en la pantalla se muestra la siguiente información:

#### CALCULO Y SELECCION DE CONDUCTORES CIRCUITO DERIVADO PARA ALUMBRADO CALCULO POR CAPACIDAD DE CORRIENTE

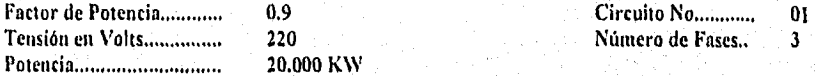

Número de Conductores por Fase

De igual manera, debe ingresar el número de conductores por fase. Si entra un valor menor o igual que cero, en la pantalla aparece el siguiente mensaje:

El número de conductores por fase debe ser por lo menos uno.

Los siguientes datos también deben ser entrados, las restricciones para el caso de Fuerza se siguen respetando,

Temp, Ambiente de Opernción [° C]...... Tipo de AislaMiento Temperatura de Aislamiento [° C].......... Canalización: [T]ubería / [A]ire:............

Entrada esta información, se le pregunta al usuario si los datos son correctos. Una vez aceptados, se muestran los resultados de los cálculos por Ampacidad:

#### CALCULO Y SELECCION DE CONDUCTORES CIRCUITO DERIVADO PARA ALUMBRADO CALCULO POR CAPACIDAD DE CORRIENTE

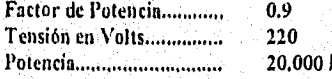

Factor de Fotencia de Potencia de Potencia de Potencia de la produccia de la produccia de la produccia de la p<br>1.9 Circuito de Potencia de Potencia de Potencia de Potencia de la produccia de la produccia de la produccia d Número de Fases... **Poster 20.000 KW Conduction Conduction Fase.**,  $\mathbf{I}$ 75 ° C TI1W

Desarrolla de un Sistema de Computación para Cálculo y Elaboración de Memoria; para Proyectos Eléctrico, basado en la Norma Oficial Mexicana NOM•001•SEMP•1994

Corriente Nominal 58.32 Amp.

Factor de agrupamiento = 1 de 1.00 de 1.00 de 1.00 de 1.1 para el interruptor = 73<br>Pactor por temperatura = 1.00 de 1.00 de 1.1 para el interruptor = 73 Corriente Corregida = 72.00 Amp.

Int. Termomagnético de 3X80

Se requieren 3 conductores calibre 4 AWG que conducen 85 Amp. cada uno Se requieren 1 tubos de 25 mm. de diámetro.

#### Desea Calcular por Caída de Tensión (SIN) ?

Si desea hacer el cálculo por calda de tensión debe responder S a la pregunta anterior. En tal caso, se muestra la pantalla correspondiente:

## CALCULO Y SELECCION DE CONDUCTORES CIRCUITO DERIVADO PARA ALUMBRADO CALCULO POR CALDA DE TENSION

Factor de Potencia (1998)<br>Tensión en Volts (1998) (1998) (220 Tensión en Volts (1988)<br>Potencia (1988) en 1988 - 20.000 KW Potencia 20.000 KW Longitud del Conductor (Mts) Caída de Tensión (e%)....................... Calibre calculado por Ampacidad =  $4$  AWG Circuito No.,..,,,,,,,,,,01 Número de Fases.. 3

Tubería =  $1 - 32$ 

Se recomienda que la caída de tensión se distribuya en el circuito derivado y en el alimentador, de tal manera que en cualquiera de ellos la e % no sea mayor de 3 %.

El proceso de cálculo de calda de tensión es similar al caso de fuerza; de manera que si el valor de e% excede el requerido, el programa itera hasta encontrar un valor menor y su correspondiente calibre de conductor.

أخلته التنافذة الأرادان والمالي لوالي والمرجود والدر

Después de validar los datos se presenta la siguiente pantalla:

Desarrollo da un Sistema do Computación para Calculo y Elaboración *de Memorias* para Proyectos Ellcuisos, basado en la Norma Oficial Mexicana NOM-001-SEMP-1994

#### CALCULO Y SELECCION DE CONDUCTORES CIRCUITO DERIVADO PARA ALUMBRADO CALCULO POR CA1DA DE TENSION

Factor de Potencia............0.9 Tensión en Volts..............220 Potencia..........................20.000 KW Longitud del Conductor [Mts[ ........... 110.0 Calibre calculado por Ampacidad = 4 AWG Circuito No ....................01 Número de Fases......3  $I$  nominal  $(Amps)$ ......58.318

Tubería =  $1 - 32$ 

 $e\% = 3.4339$   $=$  $=$  $\Rightarrow$  Valor adecuado.

Calibre seleccionado =  $2$  AWG Calibre del Conductor de puesta a Tierra = 8 AWG

Desea Almacenar Cálculos en Archivo (S/N) 7

Los resultados obtenidos son guardados internamente por el Sistema en una Tabla Resumen, de tal forma que puedan ser consultados y/o Impresos posteriormente. En este caso, se le hace la siguiente pregunta

Desea Ver Tabla Resumen (S/N) ?

Con S, se muestra la información almacenada por el Sistema, en forma similar a la siguiente:

## CALCULO Y SELECCION DE CONDUCTORES CIRCUITO DERIVADO PARA ALUMBRADO **CONSULTAS**

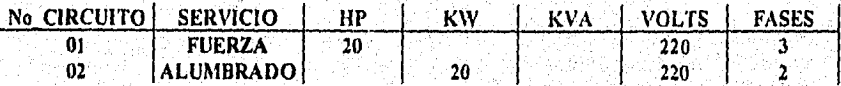

Presione <ESC> para salir o las flechas para moverse

Si pulsa las teclas marcadas con flechas, puede moverse para consultar toda la información referente a cada uno de los datos de los circuitos almacenados. Para salir de esta consulta, oprima la tecla <ESC> finalmente se pregunta en la pantalla:

#### Desea Imprimir Memoria de Cálculo (SIN) ?

El proceso de impresión es el mismo descrito ya antes. Si no desea realizar la impresión, debe oprimir la tecla <ESC> para regresar al Menú Principal del sistema, por otro lado si la impresión de la memoria fue realizada, al terminar de imprimir, si desea imprimir la tabla resumen, para cada circuito, hay que responder a la siguiente pregunta:

#### Desea Imprimir los Datos Resumen de los Circuitos (SIN) ?

Si la impresión es aceptada, se pide que entre el número del circuito que desea imprimir de manera similar al módulo de fuerza, en tal caso, el proceso de impresión vuelve a parecer en la pantalla en espera de ser ejecutada.

# **3.1.3 ALIMENTADOR PRINCIPAL**

Esta opción sirve para realizar los cálculos de un Alimentador Principal en baja tensión para una o más cargas. Al escoger esta opción se pide que se ingresen los datos de manera similar a la opción de fuerza, considerando los criterios y restricciones indicadas en párrafos anteriores, Al invocar esta opción, en pantalla se presenta la siguiente información:

## CALCULO Y SELECCION DE CONDUCTORES ALIMENTADOR PRINCIPAL EN BAJA TENSION PARA MAS DE UNA CARGA

94

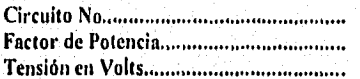

 $<$ ESC $>$ **TERMINAR** 

Después de confirmar los datos, se muestra la siguiente información:

Desarrollo de 1111 Sistema de Computación para Cálculo y Elaboración de Afemoria.s para Proyectos Eléctricos, basado en la Norma Oficial Mexicana NOAb001•SEMP•1994

## CALCULO Y SELECCION DE CONDUCTORES ALIMENTADOR PRINCIPAL EN BAJA TENSION PARA MAS DE UNA CARGA

#### Número de Motores

#### <ESC> TERMINAR

Debe ingresar el número de motores.; inmediatamente después se solicita que entre la potencia en H.P para cada motor, de la siguiente manera:

Número de Motores

#### Potencia en HP de cada motor:

MotorL.......

<ESC> TERMINAR

Entre la potencia para el motor 1, después se pide que entrar la del motor 2 y así hasta terminar para todos los motores.

Después de entrar los datos, la corriente nominal en Amperes para cada uno de los motores se muestra en la pantalla

Consideremos un ejemplo para tres motores;

Número de Motores...............3 Número de Otras Cargas.......

Potencia en HP de cada motor:

**Service** 

a<br>Navyšši telefon destablikos antaŭ tiu tiu tiu

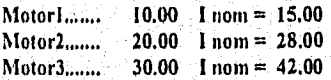

<ESC> TERN1INAR

95

 $\label{eq:2} \mathcal{L}(\mathcal{A}) = \mathcal{L}(\mathcal{A}) + \mathcal{L}(\mathcal{A}) + \mathcal{L}(\mathcal{A}) + \mathcal{L}(\mathcal{A})$ 

Ahora, debe entrar el número de las otras cargas, si las hay, y de igual manera a continuación se le pide la capacidad en KW para cada una de estas cargas. Se muestra entonces la corriente nominal en Amperes calculada para cada carga:

Número de Otras Cargas.......3

Capacidad de Otras Cargas en KW:

Carga 1....0,50 1 nom = 0.73 Carga  $2$ .... $1.00$  I nom = 1.46 Carga 3....1.25 1 nom = 1.82

Oprima alguna tecla para continuar.

## CALCULO Y SELECCION DE CONDUCTORES ALIMENTADOR PRINCIPAL EN BAJA TENSION PARA MAS DE UNA CARGA

1 •

×.

Número de Motores 3 Número de Otras Cargas 3

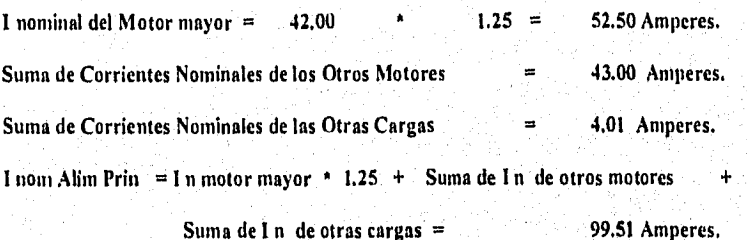

Oprima alguna tecla para continuar.

A continuación se realiza el cálculo del calibre necesario para la corriente nominal del alimentador por el método de capacidad de corriente (Ampacidad) y por calda de tensión, los cuales ya fueron detallados en las opciones de Fuerza y Alumbrado del Menú de Conductores.

Una vez terminada la acción, el procedimiento de impresión es el mismo que se indicó en fuerza.

96
Desarrollo de un Sistema de Computación para Cálculo y Elaboración de Memorias para Proyectos Eléctricos, .<br>basado en la Norma Oficial Mexicana NOM-001-SEMP-1994

## 3,2 CALCULO DE CANALIZACIONES

## Referencia.

Haber seleccionado la opción 2 del Menú Principal del Sistema.

## Objetivo.

Con ésta opción se pueden realizar los cálculos de Canalizaciones para la selección de Charolas, Ductos o Tubería Conduit.

## Operación.

Al escoger esta opción del sistema se ve en la pantalla el siguiente menú:

#### SISTEMA DE CANALIZACIONES

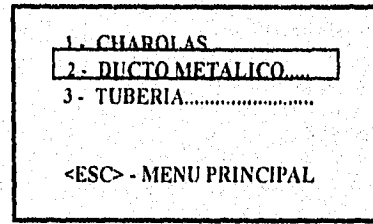

Para escoger alguna de estas opciones, teclee el número correspondiente, o bien oprimiendo las teclas de flechas, se puede colocar en la alternativa deseada, y con pulsar la tecla <ENTER> se está listo para su ejecución.

## 3.2.1 CHAROLAS

Al ingresar a está opción se presenta la siguiente pantalla:

Desarrollo de un Sistema de Computación para Cálculo y Elaboración de Memorias para Proyectos Eléctricos, basado tn la Nema Oficial Mexicana NONI•001-SEMP•1994

#### **SISTEMA DE CANALIZACIONES CHAROLAS**

## **SELECCION DEL ANCHO DE CIIAROLA:**

**1 CABLES DE ENERGIA, CONTROL O COMBINACION** 

**2 - MULTICONDUCTOR DE CONTROL Y/0 SEÑALIZACION SOLAMENTE** 

**3 - CONDUCTOR SENCILLO** 

**4 COMBINACION DE CABLE SENCILLO Y MULTICONDUCTOR.................** 

**5 - CABLES TIPO MY Y MC (VOLTAJE> 2000 VOLTS)** 

## **<ESC> - MENU ANTERIOR**

Al seleccionar cualquiera de las opciones se está en posibilidad de ejecutar el cálculo de charola definida en cada caso. Si pulsa la tecla <ESC> se regresa al Menú de Cálculo de Canalizaciones.

#### **3.2.1.1 CHAROLAS PARA CABLES DE ENERGIA, CONTROL O UNA COMBINACION DE AMBOS TIPOS**

Esta opción sirve para realizar la selección de la Charola adecuada para cables de energía, de control o una combinación de ambos tipos, Al escoger esta opción del sistema se ve en la pantalla el siguiente menú:

#### **SISTEMA DE CANALIZACIONES CHAROLAS**

#### **CABLES DE ENERGIA, ALUMBRADO O UNA COMBINACION DE ENERGIA, ALUMBRADO, CONTROL Y SEÑALIZACION**

**1 - CABLES CAL 410 AWG Y MAYORES SOLAMENTE 2 - CABLES CAL. 3/0 AWG Y MENORES SOLAMENTE** 

**3 • COMBINACION DE 4/0 Y MAYORES CON** *310* Y MENORES

<ESC> - MENU CHAROLAS

Al elegir la opción 1 de este menú se presenta la siguiente información:

## 3.2.1.1.1 CHAROLAS PARA CABLES CALIBRE 410 AWG Y MAYORES SOLAMENTE

Al escoger esta opción del Sistema se ve en la pantalla el siguiente mensaje:

## SISTEMA DE CANALIZACIONES **CHAROLAS**

## CABLE MULTICONDUCTOR CAL. 4/0 AWG Y MAYORES SOLAMENTE.

La suma de los diámetros de todos los cables no debe ser mayor que el ancho de la charola, y todos los cables se instalarán en una sola capa. Oprima alguna tecla.

Después del mensaje, se le solicita que ingrese los siguientes datos:

## SISTEMA DE CANALIZACIONES CHAROLAS

#### CABLE MULTICONDUCTOR CAL. 4/0 AWG Y MAYORES SOLAMENTE. .

Cantidad: Conduct. por Cable: Calibre: Diámetro en mm: Suma Diámetros:

Debe entrar en forma secuencial cada uno de los datos que se piden, comenzando, por la cantidad de conductores, el numero de conductores por cable, el calibre (el cual es comparado con los registrados en la B.D., y en caso de no ser encontrado se mostrará un mensaje de error en pantalla) y finalmente el diámetro en mm. Se debe confirmar si los Datos son Correctos, en caso de responder N (NO) se regresa a realizar las modificaciones necesarias. Si contesta S (SI), se verifica si el diámetro lotal (es decir, la suma de los conductores alojados) no rebasa el tope de la charola de mayor capacidad, en cuyo caso se le Indica en el pantalla con un mensaje, Después se pregunta si se desea alojar más conductores en la charola, repitiéndose este proceso, hasta que se finalice de entrar datos finalmente se despliega en pantalla la siguiente información:

## SISTEMA DE CANALIZACIONES CHAROLAS

# CABLE MULTICONDUCTOR CAL. 4/0 AWG Y MAYORES SOLAMENTE.

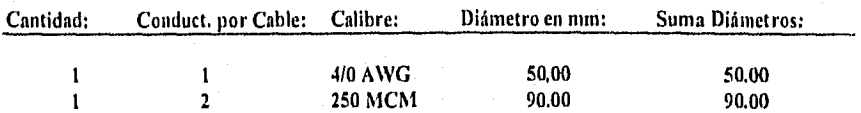

Diámetro Total de los Conductores en mm. = 140.00

#### Oprima alguna tecla para continuar.

Se presentan entonces los siguientes resultados:

## SISTEMA DE CANALIZACIONES CHAROLAS

## CABLE MULTICONDUCTOR CAL. 410 AWG Y MAYORES SOLAMENTE.

Deberá elegirse una charola, con un ancho mayor o igual que 140.00 mm.

Se puede seleccionar una charola de 152.4 mm.

Lo que corresponde a una de 15.24 cm. de ancho

#### Desea Imprimir Memoria de Cálculo (S/N)

Para realizar la impresión, debe proceder de manera similar a la descrita en la parte de Conductores del Sistema.

## 3.2.1.1,2 CHAROLAS PARA CABLES CALIBRE 3/0 AWG Y MENORES SOLAMENTE

Esta opción realiza la selección de la Charola adecuada para cables de calibre 3/0 AWG y menores. Al escoger esta opción del sistema se ve la siguiente pantalla:

#### SISTEMA DE CANALIZACIONES CHAROLAS

#### CABLE MULTICONDUCTOR CAL. *3/0* AWG Y MENORES SOLAMENTE,

La suma de las áreas de las secciones transversales de todos los cables, no deberá exceder el área máxima de relleno de cables para charola tipo escalera.

A continuación se presenta la pantalla para ingresar datos;

**REGISTER AND REAL PROPERTY** 

## SISTEMA DE CANALIZACIONES CHAROLAS

## CABLE MULTICONDUCTOR CAL. *310 AWG* Y MENORES SOLAMENTE,

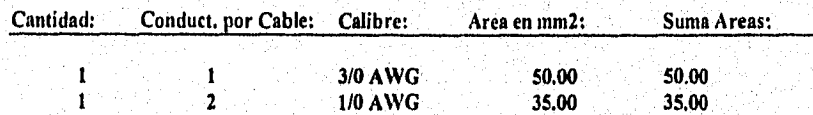

Diámetro Total de los Conductores en mm, = 85.00

Oprima alguna tecla para continuar.

La captura de datos se debe realizar en forma idéntica a la descrita en el apartado anterior. Después de entrados los datos, se despliega la siguiente pantalla:

#### SISTEMA DE CANALIZACIONES **CHAROLAS**

## CABLE MULTICONDUCTOR CAL. 3/0 AWG Y MENORES SOLAMENTE.

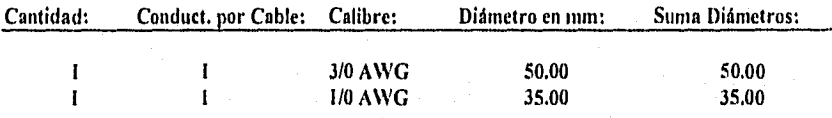

Arca Total de los Conductores en mm2. = 85.00

Oprima alguna tecla para continuar.

A continuación en la pantalla se le presentan los siguientes resultados:

## SISTEMA DE CANALIZACIONES **CHAROLAS**

# CABLE MULTICONDUCTOR CAL, 3/0 AWG Y MENORES SOLAMENTE.

Deberá elegirse una charola, con un área mayor o igual que 175.00 mm 2.

Se puede seleccionar una charola de 4578.0 mm 2.

Lo que corresponde a una de 15.24 cm. de ancho

Desea Imprimir Memoria de Cálculo (S/N) ? .

El proceso de impresión es el ya descrito anteriormente.

## 3,2.1.1.3 CHAROLAS PARA CABLES MULTICONDUCTORES CALIBRE 4/0 AWG Y MAYORES COMBINADOS CON 3/0 AWG Y MENORES SOLAMENTE

Esta opción sirve para realizar la selección de la Charola adecuada para cables de calibre 4/0 AWG y mayores, combinados con cables de calibre 3/0 AWG y menores. Al escoger esta opción del Sistema se ve en la pantalla la siguiente información:

#### SISTEMA DE CANALIZACIONES CHAROLAS

#### COMBINACION DE MULTICONDUCTORES CAL. 4/0 Y MAYORES CON CAL. 3/0 Y MENORES EN LA MISMA CHAROLA

#### La suma de las áreas de las secc. transversales de todos los cables menores que 4/0 AWG, no deberá exceder el área máxima de relleno para una charola que contiene cables Multiconductores de cal. 4/0 AWG y mayores. Oprima una tecla.

Debe entrar los datos de los conductores de cal. 4/0 y mayores y luego los de los cables cal. 3/0 AWG y menores. Para cada caso se procede de forma similar a la descrita en las dos opciones anteriores. Finalmente los resultados se muestran en la pantalla con la correspondiente solicitud de impresión.

#### 3.2.1.2 CHAROLAS PARA CABLE MULTICONDUCTOR Y/O DE SEÑALIZACION SOLAMENTE

Esta opción sirve para realizar la selección de la Charola adecuada para cable Multiconductor y/o de señalización solamente. Al escoger esta opción del sistema se muestra la siguiente información:

#### SISTEMA DE CANALIZACIONES CHAROLAS

## CABLE MULTICONDUCTOR DE CONTROL Y/O SEÑALIZACION SOLAMENTE

La suma de las áreas, de las secc. transversales de todos los cables en cualquier sección, no deberá exceder el 50 % del área interior útil de la secc. transversal de la charola. Oprima alguna tecla para continuar.

Desarrollo de un Sistema de Computación para Cálculo y Elaboración de Memorias para Proyectos Eléctricos, basado en la Norma Oficial Mexicana NOM-001-SEMP-1994

Después de oprimir una tecla se muestra la siguiente información:

## SISTEMA DE CANALIZACIONES **CHAROLAS**

## CABLE MULTICONDUCTOR DE CONTROL Y/0 SEÑALIZACION SOLAMENTE

Seleccione el Peralte de la Charola a utilizar

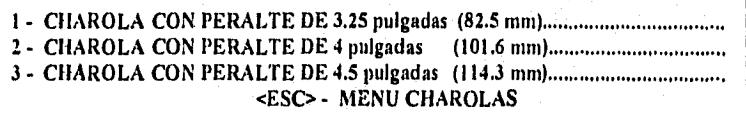

Debido a que en este caso se trata de conductores de control y señalización, en donde los calibres son pequeños, el cálculo de la charola se determina en función del peralte, el cual debe ser seleccionado del menú. Una vez elegida la opción para el peralte, la forma de operación para la captura de los conductores es similar a la que se ha descrito antes. Se solicitan los datos de los cables de los calibres requeridos y al finalizar se muestran los resultados, y se pregunta si desean ser impresos,

#### 3.2.1,3 CHAROLAS PARA CABLES DE CONDUCTOR SENCILLO

Esta opción sirve para realizar la selección de la Charola adecuada para cables monoconductores. Al escoger esta opción del sistema se ve en la pantalla la siguiente información:

#### SISTEMA DE CANALIZACIONES **CHAROLAS**

#### CONDUCTOR SENCILLO

1 - CABLES CAL. 1000 MCM Y MAYORES SOLAMENTE 2 - CABLES CAL. 250 MCM HASTA 900 MCM SOLAMENTE 3 - COMBINACION DE CABLES CAL. 1000 MCM MAYORES Y MENORES 4 - CABLES CAL. 1/0 AWG HATA 4/0 AWG SOLAMENTE <ESC> - MENU CHAROLAS

Para cada una de las cuatro opciones de este Menú la forma de operación es similar a la que se ha descrito en este módulo.

## 3.2.1.4 CHAROLAS PARA COMBINACION DE CABLE SENCILLO Y MULTICONDUCTOR

Esta opción sirve para realizar la selección de una Charola, combinando los resultados obtenidos al ejecutar cualquiera de las opciones anteriores. Para ejecutar esta opción, previamente debe haber realizado los cálculos de las charolas requeridas según los cables necesitados. En este caso únicamente se calcula el ancho final de la charola para el total de conductores elegidos Se ve en la pantalla la siguiente información:

## SISTEMA DE CANALIZACIONES CHAROLAS

## COMBINACION DE CABLES MULTICONDUCTORES CON CABLES SENCILLOS EN LA MISMA CHAROLA.

Calcule el ancho necesario para cada tipo de cables en las opciones del Menú de Charolas. Esta opción calcula el ancho total de charola para la combinación de cables elegida. Oprima una tecla.

Después del mensaje se solicita entrar el número de combinaciones de charolas elegidas, y para cada una de ellas se pide una descripción del tipo de cables utilizados y el ancho de la charola en milímetros. A continuación se realiza la suma de anchos de las combinaciones anteriores, con la cual se obtiene la charola requerida. Para finalizar, se pregunta si se desean imprimir los resultados obtenidos,

## 3.2.1.5 CHAROLAS PARA CABLES TIPO MV Y MC

a katika na matangang pangangang kalikulan.<br>Kabupatèn Pangangang pangangang kalikulan pangangang kalikulan ng pangangang pangangang pangangang pangangang

Esta opción sirve para realizar la selección de la Charola adecuada para cables tipo MV y MC ( Voltaje mayor a 2000 Volts ). Al escoger esta opción del sistema se ve en la pantalla la siguiente información:

#### SISTEMA DE CANALIZACIONES CHAROLAS

CABLES TIPO MV Y. TIPO MC

Desarrollo de un Sistema de Computación para Cálculo y Elaboración de Memorias para Proyectos Eléctricos, basado en la Norma Oficial Mexicana NOM-001-SEMP-1994

La suma de los diámetros de los conductores sencillos y Multiconductores, no deberá exceder el ancho de la charola, y todos los cables deberán instalarse en una sola capa. Oprima una tecla.

El procedimiento de captura es similar al descrito en este módulo. Vea la opción 1.1.1 y 1.1.3 como base para este caso,

## 3.2.2 DUCTOS

Esta opción sirve para realizar la selección del Dueto que se adapte mejor a las necesidades del proyecto del usuario. Al escoger esta opción del sistema se ve en la pantalla la siguiente información:

#### SISTEMA DE CANALIZACIONES DUCTO METALICO

Se muestran las dimensiones estándar en mm de Ductos Cuadrados Embisagrados y/o opción para determinar la sección transversal del Ducto.

Oprima alguna tecla para continuar.

## Se presenta la siguiente información:

#### SISTEMA DE CANALIZACIONES DUCTO METÁLICO

1. 65 X 65 mm 2 • 100 X 100 mm 3- 150 X 150 mm 4 - Calcula sec. transversal... <ESC> MENU ANTERIOR

**Assistant Municipality** 

Desarrollo de un Sistema de Computación para Cálculo y Elaboración de Memorias para Proyectos Eléctricos, basado en la Norma Oficial Mexicana NOM-001•SEMP-1994

Como ya se ha mencionado, para seleccionar una opción, debe teclear el número correspondiente o bien usar las teclas de flechas para colocarse en la alternativa requerida.

3.2.2.1 DUCTOS DE 65 X 65 mm.

Con esta opción se pueden entrar los conductores a alojar en un ducto de 65 X 65 mm, validando la cantidad de éstos, procurando que la suma de sus áreas no rebase la capacidad del mismo.

Al escoger esta opción del sistema se ve en la pantalla la siguiente información:

## SISTEMA DE CANALIZACIONES DUCTO METÁLICO

Calibre

<ESC> TERMINAR

. Si ingresa un valor de calibre no registrado en el Sistema, se muestra un mensaje de error. A continuación se solicita que entre la cantidad de conductores del calibre a alojar en el dueto. Si dicha cantidad es cero o mayor que 30, en la pantalla se despliega el siguiente mensaje:

#### SISTEMA DE CANALIZACIONES DUCTO METALICO

Calibre... I/O AWG Cantidad... 31

Verifique la cantidad de conductores a alojar. Los Ductos Metálicos con tapa no deben contener más de 30 conductores que conduzcan corriente.

Oprima una tecla para continuar.

Para cada calibre se tiene registrado un número máximo de conductores. En este ejemplo (calibre 1/0 AWG), si la cantidad de conductores es de 6, se indica que se rebasa la capacidad del ducto de 65 X 65 mm, con el siguiente mensaje:

#### El número máximo de conductores calibre I/O AWG que se pueden alojar en un dueto dé 65 X 65 es de 5

Entre una cantidad apropiada de conductores, y en seguida se muestra en la pantalla la siguiente información:

## SISTEMA DE CANALIZACIONES DUCTO METÁLICO

Calibre.,. I/O AWG Cantidad,.. 2

Un conductor calibre 1/0 AWG tiene una sección de 152,71 min 2.

Para 2 conductores calibre 1/0 AWG resulta un área de 305.42 mm 2.

Un dueto de 65 X 65 tiene una sec. trans. de 4225 mm 2.

Las áreas de la sec, tran. de los conductores contenidos en la sec. tran. de un dueto, no deben ser > 20 % de la sec. tren, del dueto. Área del dueto = 845.0 mm 2. ( Art. 362.5 NOM-001-SEMP-1994 )

Oprima alguna tecla para continuar.

Presione una tecla y a continuación se muestra la distribución de conductores en el ducto, hasta el momento:

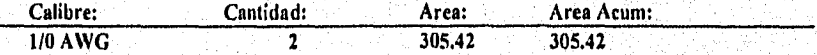

tille stå de lightelsjörn og gregelsjörne og trocket for

Oprima alguna tecla para continuar.

Después que pulse alguna tecla, se muestra la siguiente información:

#### Desarrollo de un Sistema de Computación para Cálculo y Elaboración de Memorias para Proyectos Eléctricos, basado en la Norma Oficial Mexicana NOMA01•SEMP•1994

## SISTEMA DE CANALIZACIONES DUCTO METÁLICO

Area del ducto  $= 845.0$  mm 2.

Total de Conductores Alojados = 2

% de Area ocupada en el ducto por los conductores  $= 36.14$ 

Arca disponible para otros conductores en el ducto = 539.58 mm 2.

Desea alojar otro conductor en el ducto (S/N)?

Si contesta afirmativamente, se vuelve a pedir que entre el calibre y la cantidad de conductores que desea alojar, se hacen las validaciones correspondientes, que ya fueron explicadas anteriormente, y se muestran los resultados obtenidos. Este procedimiento se repite hasta que se responda negativamente ala pregunta anterior., o bien si se llega al límite de 30 conductores.

Tomando el caso que estamos ejemplificando, si ahora se agrega un conductor calibre 2 AWG, se muestran los siguientes resultados:

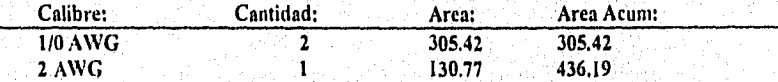

Oprima alguna tecla para continuar.

Después de pulsar alguna tecla, se muestra la siguiente información en pantalla:

#### SISTEMA DE CANALIZACIONES DUCTO METÁLICO

Area del ducto  $= 845.0$  mm 2.

Total de Conductores Alojados  $=$  3

°/0 de Área ocupada en el dudo por los conductores = 51.62

Area disponible para otros conductores en el ducto = 408.81 mm 2.

Desea alojar otro conductor en el ducto (S/N) ? N.

Para finalizar, se muestra el resultado en la pantalla:

#### SISTEMA DE CANALIZACIONES DOCTO METÁLICO

Area del ducto  $= 845.0$  mm 2.

Se seleccionó un dueto de 65 X 65

Con un total de conductores alojados de 3

Aren disponible = 408.81 mm 2.

#### Desea Imprimir Memoria de Cálculo (SIN) ?

El procedimiento de impresión es similar al descrito anteriormente. Ver opción de conductores. Al terminar de imprimir se regresa al Menú de Ductos del Sistema.

3.2.2.2 DUCTOS DE 100 X 100 mm.

Con esta opción se pueden entrar los conductores a alojar en un ducto de 100 X 100 mm, validando la cantidad de estos y que su dimensión no rebase la capacidad del ducto. Esta opción se opera de la misma forma que la anterior. La única diferencia consiste en que el área disponible para alojar conductores es mayor (100 X 100 mm.).

3.2.2.3DUCTOS DE 150 X 150 mm.

Con esta opción se pueden entrar los conductores a alojar en un dueto de 150 X 150 mm, validando la cantidad de éstos y que su dimensión no rebase la capacidad del ducto. Esta opción se opera de la misma forma que la anterior. La única diferencia consiste en que se consideran los valores para un ducto de la capacidad de 150 X 150 mm..

The Personal properties of the Company of the Company of the Company of the Company of the

#### Desarrollo de un Sistema Je Computación para Cálculo y Elaboración de Almunias para Proyectan Eléctricos, hasado en la Norma Oficial Mexicana NOM-001-SEMP-1994

## 3.2,2.4 CALCULO DE LA SECCION TRANSVERSAL DEL DUCTO

Con esta opción se calcula la sección transversal del ducto para alojar los conductores cuando no se tenga definido el tamaño del dudo. Al escoger esta opción del Sistema se ve en la siguiente pantalla:

## SISTEMA DE CANALIZACIONES DUCTO METÁLICO

Calibre..,.

<ESC> TERMINAR

Está en posibilidad de entrar los datos de los conductores, si ingresa un valor de calibre no registrado en el sistema, se indica con un mensaje en pantalla que el calibre seleccionado no está registrado. Una vez entrado un calibre del conductor adecuado, se solicita, entre la cantidad de conductores del calibre que desea alojar Si se entran más de 30 conductores, se presenta la siguiente pantalla

## SISTEMA DE CANALIZACIONES DUCTO METÁLICO

Calibre... 1/0 AWG Cantidad... 31

Verifique la cantidad de conductores a alojar. Los Duetos Metálicos con tapa no deben contener más de 30 conductores que conduzcan corriente.

Oprima una tecla para continuar

111

De lo contrario muestra en la pantalla la siguiente información:

## SISTEMA DE CANALIZACIONES DUCTO METALICO

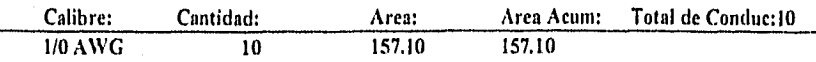

#### Desea alojar otro conductor en el dueto (S/N) ?

i responde negativamente, se presenta la capacidad del dudo en el cual pueden alojarse los inductores propuestos. Con S, se le vuelve a pedir que ingrese el calibre y número de inductores. Este proceso se repite hasta que ya no quieran alojar más conductores, o hasta Je se llegue al limite de 30 conductores por dueto. Por ejemplo:

## SISTEMA DE CANALIZACIONES DUCTO METALICO

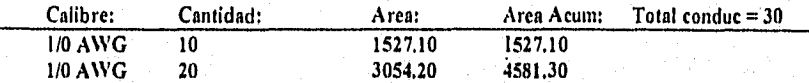

Se llegó al limite de 30 conductores por dueto. Oprima una tecla para ver el ducto resultante.

'esione alguna tecla y a continuación se le muestra el resultado obtenido:

#### Los conductores se pueden alojar en un Dueto de 150 X 150 mm.

)r último se pregunta si se desea imprimir la memoria de cálculo, procedimiento descrito ya 1 este manual.

## 3,2.3 TUBERIA

Está opción sirve para realizar los cálculos de Tubería Conduit. Al escoger esta opción del Sistema se ve en la pantalla la siguiente información:

## SISTEMA DE CANALIZACIONES TUBO CONDUIT

#### **Cálculo y Selección de Tubería Conduit Metálica, conforme al Capítulo 10 de la NOM-001-SEMP-1994.**

#### **Oprima alguna tecla para continuar.**

Después que haya presionado alguna tecla, en la pantalla se le solicita la siguiente información:

## SISTEMA DE CANALIZACIONES TUBERIA CONDUIT

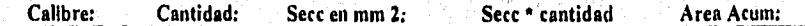

**<ESC> - SALIR** 

Al Ingresar los conductores, si no se encuentran registrados en la base de datos se indica esto con un mensaje. Si los datos son correctos, a continuación se solicita la cantidad de conductores que se requiera alojar, (mayor de cero). Después se pregunta si los datos son correctos, en caso negativo se regresa para que se realicen las modificaciones. Si la respuesta es afirmativa se muestran en la pantalla los datos de la sección en milimetros cuadrados ocupada por un conductor, el producto de esa sección por la cantidad de conductores y el área total acumulada.

Se pregunta ahora si se desean alojar más conductores. Si se responde afirmativamente, se vuelve a solicitar que se entre el calibre y el número de conductores deseados, y se repite este procedimiento hasta que no se quieran alojar más conductores.

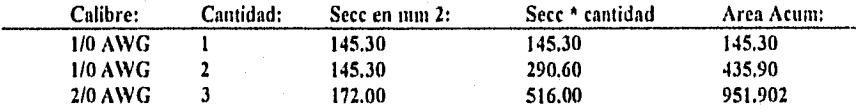

#### Desea alojar más Conductores? N

Los siguientes resultados del cálculo se indican en la pantalla:

#### SISTEMA DE CANALIZACIONES TUBO CONDUIT

Totales:  $6$  conductores Area Total en mm  $2 = 951.90$ 

Se requiere un tubo de 63 mm, de diámetro.

Que tiene un área interior total de 3090 mm 2 Y un área disponible para conductores en mm  $2 = -1236$ ( 40 % para más de dos conductores )

Referencia: Tabla 4, Cap. 10, NOM-001-SEMP-1994.

El proceso de impresión se pregunta en éste momento, si desea imprimir la memoria de cálculo debe teclear S, de lo contrario con N regresa al Menú de Cálculo de Canalizaciones del Sistema.

## 3.3. SISTEMA DE TIERRAS

#### Referencia.

Haber seleccionado la opción 3 del Menú Principal del sistema.

Objetivo.

Con esta opción se realiza el cálculo para una Red de Tierras que cumpla con las condiciones necesarias de seguridad.

## Operación.

Al escoger esta opción del sistema aparece en la pantalla la siguiente información:

## SISTEMA DE TIERRAS DATOS DE ENTRADA

#### Corriente de Falla en Amperes

<ESC> TERMINAR

Para iniciar el cálculo, se pide el valor de la corriente de falla en Amperes, se debe ingresar este dato, tomando en cuenta que si se entra un valor de cero, aparecerá un mensaje de invalidación de dato.

La corriente de falla debe ser mayor acero. Oprima una tecla.

De manera que, la corriente siempre debe ser mayor que cero.

A continuación se le pide el siguiente dato:

Factor de Corrección por Crecimiento...................

<ESC> TERMINAR

and Composition of the State of American State

Desarrollo de un Sistema de Computación para Cálculo y Elaboración de Memorias para Proyectos Eléctricos, basado en la Nomen Oficial Ilextcana NO11.001•SEAIP•1994

La validación de cero también es aplicada para el valor de factor de corrección por crecimiento. Con el siguiente mensaje:

El factor por crecimiento debe ser mayor a cero. Oprima una tecla.

A continuación se le pide el siguiente dato:

Tiempo de duración de la Falla en Segundos

Si t = 0 en la pantalla aparece el siguiente mensaje:

El tiempo de falla debe ser mayor a cero, Oprima una tecla.

Seguida a esta pregunta, se pide confirmar los datos de la forma usual, en caso de que responda N (NO), regresa para modificaciones. Si su respuesta es S (SI), en la pantalla se despliega la siguiente información:

#### SISTEMA DE TIERRAS. DATOS DE ENTRADA

Corriente de Falla en Amperes 10000.00 Factor de Corrección por Crecimiento.......................1.00 Tiempo de duración de la Falla en Segundos ..............0.020

Corriente Corregida = 16500.000 Aniperes.

## SELECCION DEL TIPO DE CONEXION:

1- PARA CONEXIONES DE CABLE (1083 ° C) 2 - PARA CONEXIONES SOLDADAS (450 ° C)..... 3 - PARA CONEXIONES MECANICA (250 °C).... <ESC> - MENU PRINCIPAL

Debe ingresar el número para la selección del tipo de conexiones a utilizar en la red, o bien navegar con las flechas del teclado y colocarse en la alternativa deseada y pulsar tecla <ENTER>.

an Kabupatén Kaladi

El programa presenta la siguiente pantalla para entrar los datos:

Temperatura del Material  $=$  450 grados centígrados. Temperatura Ambiente (En grados centígrados) ..... 25

## <ESC> TERMINAR

Debe entrar la temperatura ambiente. Se le pregunta si los datos son correctos, si contesta N (NO), se le permite volver a modificar este dato. Cuando responda S (SI), en la pantalla se presenta el calibre del conductor para la red principal calculado de acuerdo con la Ecuación do Onderdonk:

De acuerdo a la Ecuación de Onderdonk:

Sec, req. por el conductor  $= 20640.7320$  Circular Mils. Se elige calibre de 2/0 AWG CM =133100.00

Para continuar, el programa espera una tecla, los datos que se piden son para el cálculo de la longitud minima requerida por el conductor para la malla de la red

## SISTEMA DE TIERRAS

#### CALCULO DE LA LONGITUD MININA REQUERIDA *EN* LA RED:

Largo de la red preliminar en Metros 5 00

#### <ESC> TERMINAR

Si el valor ingresado es cero, el programa muestra el siguiente mensaje:

El largo de la red debe ser mayor a cero. Oprima una tecla.

El siguiente dato a ingresar es:

500 Ancho de la red preliminar en Metros

*I17* 

<ESC> TERMINAR

 $\frac{1}{2} \sum_{i=1}^{n} \sum_{j=1}^{n} \sum_{j=1}^{n} \sum_{$ 

Se debe ingresar este dato, el cual se valida que sea mayor que cero..

El siguiente dato a ingresar es:

Profundidad de Enterramiento en Metros 1.000

Una vez entrado este dato, la condición de cero también se aplica en este caso.

De manera similar se pide entrar los siguientes datos

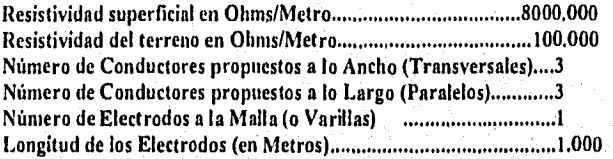

## <ESC> TERMINAR

A excepción de los valores para el número de electrodos y la longitud de los mismos, en los demás casos, la validación de cero aplica, es decir, que en caso de entrar cero como dato, el programa mostrará en pantalla un mensaje indicando que el valor entrado debe ser mayor de cero. Después de entrados los datos, si presiona la tecla <ESC>, se vuelve al Menú Principal del sistema. De otra manera, se le pide que confirme si los Datos son Correctos (S/N).

Si la condición es N, se regresa a esta pantalla y se pueden modificar los datos. Si la respuesta es S, se presenta la siguiente pantalla:

## SISTEMA DE TIERRAS

#### CALCULO DE LA LONGITUD MINIMA REQUERIDA EN LA RED:

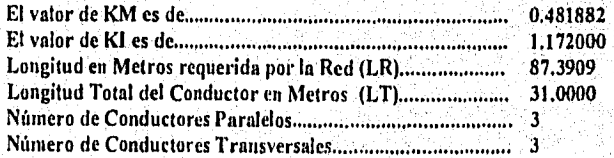

Como LR > LT: Se sugiere volver a diseñar la red. Modificando el número de electrodos y/o incrementando en uno el número de Conductores Paralelos.

Oprima <ESC> para terminar o alguna tecla para continuar.

Se deben cumplir una serie de condiciones para que la red de tierras sea segura, la principal de ellas es que LT (Longitud Total del conductor) > LR (Longitud Requerida por la Red). Como en este ejemplo no se cumple la condición, se le permite al usuario rediseñar la red con tres alternativas:

1) Aumentar el número de varillas y/o la longitud de las mismas,.

2) Incrementar en uno el número de conductores paralelos,

3) Una combinación de las dos anteriores.

Si no desea hacer esto, debe pulsar la tecla <ESC> para regresar al Menú Principal del Sistema. De lo contrario, debe presionar alguna tecla, y entonces en la pantalla se solicitan los siguientes datos:

> Nuevo Número de Electrodos a la Malla ........................5 Longitud de los Electrodos (en Metros).....................5.00 Desea adicionar otro Conductor Paralelo (S/N)? S

## <ESC> TERMINAR

**Robert Commission** 

. Se le pide que confirme si los datos son correctos, si presiona N (NO) se regresa para que haga las modificaciones que requiera, Si contesta S (SI), en la pantalla se muestran los siguientes resultados:

#### SISTEMA DE TIERRAS

CALCULO DE LA LONGITUD MINIMA REQUERIDA EN LA RED:

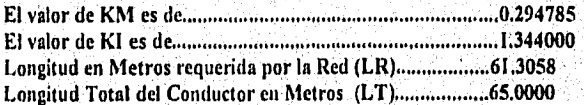

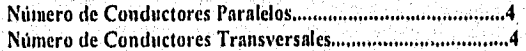

Se cumple que LT > LR. Oprima alguna tecla para continuar.

El procedimiento de pedir que se aumenten las varillas y/o su longitud y/o se aumente en uno el número de conductores paralelos, se repite hasta que se cumpla la condición de seguridad de que LT > LR, como en el ejemplo aquí mostrado.

La siguiente pantalla muestra el valor de la resistencia de la red calculada:

#### SISTEMA DE TIERRAS

La Resistencia de la Red es de 10.4007 Ohms

Oprima alguna tecla para continuar.

Después de pulsar alguna tecla, en la pantalla se presentan los resultados de los cálculos para los potenciales de la malla.

## SISTEMA DE TIERRAS

## CALCULO DE LOS POTENCIALES DE MALLA (En Volts):

#### MAXIMO AUMENTO DE POTENCIAL EN LA MALLA:

## $EMAX = 71612.2291$

## POTENCIAL DE PASO EN LA MALLA:

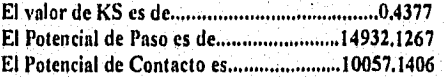

Oprima alguna tecla para continuar.

te dell'informa (") escriptora all'internazionale di correnti

Después de oprimir alguna tecla, se muestra la siguiente información:

Desartollo de un Sistema de Computación para Cálculo y Haboración de Memorias pata Proyectos Eléctricos, hasado en la Norma Oficial Mexicana NOM•001.8EMP-1994

#### SISTEMA DE TIERRAS

#### CALCULO DE LAS TENSIONES TOLERABLES (En Volts):

El Potencial de Paso Tolerable es de....................40418,2236 El Potencial de Contacto Tolerable es de.............10436.8961

Oprima alguna tecla para continuar.

Al pulsar alguna tecla en la pantalla se verifican las condiciones de seguridad, como se muestra a continuación:

#### SISTEMA DE TIERRAS

## COMPRODACION DE LAS CONDICIONES DE SEGURIDAD:

El Potencial de Paso en la Malla debe ser menor o igual que el Potencial de Paso Tolerable.

Se cumple que EPAS  $\le$  EPT: 14932.1267  $\le$  40418.2236

**Y.** 

2.. El Potencial de Contacto debe 5er menor que el de Contacto Tolerable.

Se cumple que ECHA < ECT: 10057.1406 < 10436.8961 Oprima alguna tecla para continuar.

Finalmente se muestra la comprobación de las condiciones de seguridad:

#### SISTEMA DE TIERRAS

#### COMPROBACION DE LAS CONDICIONES DE SEGURIDAD:

3.- La Longitud Requerida de Conductor debe ser menor que la Longitud Total de Conductor de la Malla.

Se cumple que  $LR < LT$ : 61.3058 < 65.0000

Por lo tanto, la Red cumple las Condiciones de Seguridad.

Desea Imprimir Memoria de Cálculo (S/N)?

Si responde N se regresa al Menú Principal del Sistema, si contesta. S se realiza el procedimiento de impresión de la manera indicada en conductores.

Dcsanollo de un Sistema de Computación para Cálculo y Elaboración de Memorias pan Proyectos Eléctricos. basado en la Norma Oficial Mexicana NOM.001•SEM P.1994

## 3,4 CALCULO DE CORTO CIRCUITO

#### Referencia,

Haber seleccionado la opción 4 del Menú Principal del Sistema.

## Objetivo,

Esta opción permite el cálculo de corto circuito para un sistema, considerando datos de entrada, bases para el cálculo, fuente de suministro y características propias de los elementos.

El calculo se realiza utilizando el método de en "por unidad" a partir de las reactancias de los elementos que intervienen en el calculo.

## Operación.

Al escoger esta opción del Sistema aparece la pantalla para entrada de datos indicada como sigue:

#### CALCULO DE CORTO CIRCUITO DATOS DE ENTRADA

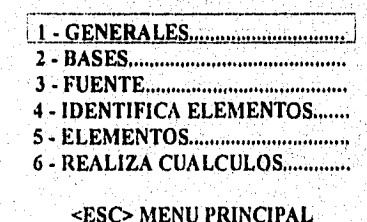

## 3,4.1 GENERALES

La opción 1 del menú, presenta la siguiente pantalla:

Desarrollo de un Sistema de Computación para Cálculo y Elaboración de Memorias para Proyectos Eléctricos, basado en la Noma Oficial Mexicana NOM•001•SEMP•1994

#### CALCULO DE CORTO CIRCUITO DATOS DE ENTRADA

## DATOS GENERALES

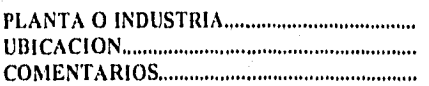

El programa espera datos generales del sistema , tales como el nombre de la planta, ubicación y comentarios. Después de entrar los valores se pide confirmar los datos para validar la acción.

Aparece en la pantalla el mensaje de:

#### DATOS CORRECTOS (SIN)? S

Después de verificar y aceptar los valores, se regresa al menú de corto circuito,

3.4.2. BASES

**ACACAMI** 

La opción 2 del menú, presenta la siguiente pantalla:

## CALCULO DE CORTO CIRCUITO DATOS DE ENTRADA

## BASES DEL SISTEMA:

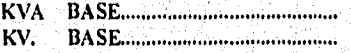

Refiera los KV. Base de acuerdo al nivel de tensión en donde se calculará la falla

Se deben entrar los valores para las bases a las que se referirá el sistema. El programa espera dato para el valor de los KVA Base, si el valor de la potencia base está dada en MVA se deberá convertir el valor a potencia en KVA para fines de cálculo del programa.

I23

El valor de los KV. Base, será el valor del nivel de tensión con el cual se calculará el valor de corto circuito en el nodo de falla. Una vez entrado el valor de los KVA, el programa mandará un mensaje indicando al usuario que deberá referir el voltaje o nivel de tensión donde se calculará la falla. Se recomienda que el voltaje base sea igual al voltaje del nodo de falla.

Para realizar otro cálculo de corto circuito, solo basta con definir el nuevo valor del Voltaje Base en caso de que la falla este a referida otro nivel de tensión. Por ejemplo, se puede correr el programa para un sistema de 23kV a 220 Volts, si se tiene una falla en el lado de baja tensión del transformador, la tensión de Base puede ser de 220 V, si posteriormente se volviera a correr el programa pero ahora considerando la falla en el lado de alta, en este caso el Voltaje Base lo referiremos a 23 kv,

Después de entrar los valores se pide confirmar los datos para validar la acción.

Aparece en la pantalla el mensaje de:

## DATOS CORRECTOS (S/N)?.

Después de verificar y aceptar los valores, se regresa al menú de corto circuito,

## 3.4.3. FUENTE

La opción 3 del menú, presenta la siguiente pantalla:

## CALCULO DE CORTO CIRCUITO DATOS DE ENTRADA

## FUENTE DE SUMINISTRO:

## MVA 30 DE SUMINISTRO MVA 10 DE SUMINISTRO

#### DATOS CORRECTOS (SIN)?,

Los valores de potencia de corto circuito en la Fuente, son los proporcionados por la compañia de suministro, este dato debe tenerse siempre que se realice un cálculo de cortocircuito, debido a que se requiere para el cálculo del equivalente del sistema en la acometida.

Aún cuando los valores de potencia para la fuente estén expresados en KVA, los datos se deben entrar en MVA tal y como los pide el programa, esta condición se sustenta en que para fines del cálculo el programa requiere de expresar asi el valor de potencia de suministro.

Después de entrar los valores de la fuente, se pide confirmar los datos para validar la acción,

Aparece en la pantalla el mensaje de:

## DATOS CORRECTOS (SIN)?.

Después de verificar y aceptar los valores, se regresa al menú de corto circuito,

## 3.4.4. IDENTIFICA ELEMENTOS

La opción 4 del menú, presenta la siguiente pantalla:

## CALCULO DE CORTO CIRCUITO DATOS DE ENTRADA

#### IDENTIFICA ELEMENTOS:

Número de Elementos............3

Debe indicar el número de elementos considerados. Se inicia con el elemento 1 en la Acometida,

En la primer corrida el programa pedirá el número de elementos del sistema, y mandará un mensaje indicando esta condición, así como la indicación de que el programa considerará el elemento 1 en la acometida. Una vez entrado por primera vez el valor del número de elementos, éste quedará fijo, "residente en el programa".

El programa pide validar los datos, aparece en la pantalla el mensaje de:

#### DATOS CORRECTOS (SIN)?.

Desarrollo de un Sistema de Computación para Cálculo y Elaboración de Memorias para Proyectos Elecuicos, basado en la Norma Oficial Mexicana NOM-001•SEMP•1994

La siguiente pantalla que se presenta es:

## CALCULO DE CORTO CIRCUITO DATOS DE ENTRADA

#### IDENTIFICA ELEMENTOS:

Número de Elementos............3

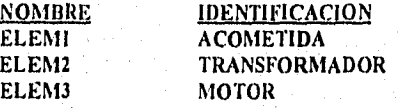

Una vez que se tiene el número de elementos, el programa desplegará una pantalla para referir los nodos con una identificación que se inicia con Acometida como elemento 1, el programa esperará dato para la identificación de los demás elementos, en este caso se muestra que para el elemento 2 se tendrá un transformador y el elemento 3 un motor. Se tiene espacio para 20 caracteres alfa-numéricos para cada identificación de elementos.

Se pide entonces una tecla para continuar. Al oprimir la tecla solicitada el programa regresará al menú de corto circuito. Si por alguna razón los datos de identificación de los elementos, se entraron equivocadamente, desde el menú de cortocircuito, se puede volver a entrar a la opción 4 IDENTIFICA ELEMENTOS, a modificarlos.

## 3,4.5. ELEMENTOS

La opción 5 del menú, presenta la siguiente pantalla:

## CALCULO DE CORTO CIRCUITO DATOS DE ENTRADA

## DATOS E IDENTIFICACION DE LOS NODOS PARA CADA ELEMENTO:

## Número de Elementos............3

# ELEM: DEL NODO: AL NODO: **1** 2 2 2 2 2 2

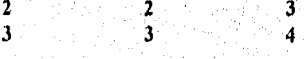

#### nesnnollo de un Sistema de Computación pala Cálculo y Elaboración de Memorias para Proyectos Eléctricos, basado en la Nonna Oficial Mexicana NOM-001-SEMP-1994

## DATOS CORRECTOS (SIN)?..

Una vez identificados los elementos, a continuación se debe entrar la localización de cada elemento del sistema, apoyados del diagrama unifilar y del de reactancias

Se debe entrar entonces el número de los nodos correspondientes, se recomienda numerar los nodos de arriba hacia abajo y de izquierda a derecha según el diagrama unifilar, teniendo en cuenta siempre las condiciones especiales de cada caso.

Una vez entrados los datos se pide confirmarlos por medio de la instrucción para datos correctos.

Después de establecer los nodos de cada elemento, el programa pedirá los criterios para definir los valores de los elementos, la pantalla que se presenta es como sigue:

## CALCULO DE CORTO CIRCUITO DATOS DE ENTRADA

## DATOS E IDENTIFICACION DE LOS NODOS PARA CADA ELEMENTO:

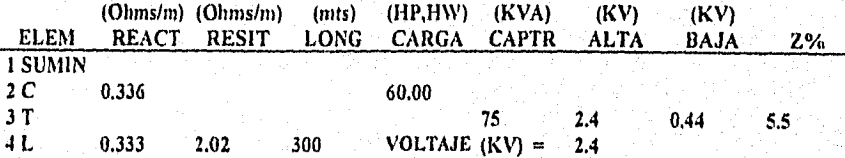

Para identificar elementos: C(carga), L(fnea) o T(ransf)

El programa pedirá los parámetros de cálculo para cada elemento. Se pueden entrar Cargas, Transformadores o Lineas, además de que el valor en la acometida se considera por omisión. Existen tres tipos de elementos para el programa

Transformadores.

Tight in Goldski bilder.

Se consideran los valores nominales de cada transformador, los datos que se requieren son:

Potencia en KVA

Voltaje nominal en el lado de Alta en KV. Voltaje nominal en el lado de Saja en KV. La impedancia en %.

## • Líneas.

Los datos que se requieren son:

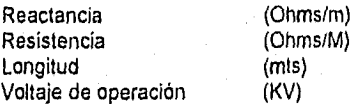

Los valores de resistencia y reactancía pueden ser tomados de los valores cables de energía del fabricante.

#### • Cargas

Se requiere conocer la carga conectada, para el caso de los motores se debe conocer la Reactancia Subtransitoria, se puedo tomar como referencia, los valores que se indican en la publicación "Recommended Practica for Electric Power distribution for Industrial Plants" del IEEE, tabla 25 pag. 303 (libro rojo).

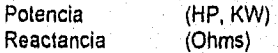

Una vez entrados completos los datos, el programa espera una tecla para continuar.

## 3.4.6 REALIZA CALCULOS

La opción 6 del menú, presenta la siguiente pantalla:

## CALCULO DE CORTO CIRCUITO DATOS DE ENTRADA

#### El valor de corto circuito se calcula considerando las aportaciones de todas las cargas al nodo de falla.

Nodo donde desea calcularla falla .3

#### DATOS CORRECTOS (SIN)?

ดู ผู้ใด ผู้เพิ่มเตราแบ่ ประวัติศัก

Ahora se pide el valor del nodo en donde se calculará el corto circuito, considerando todas las aportaciones del sistema. Una vez entrado el nodo, y después de validarlo, el programa realiza las iteraciones en por unidad.

Se pedirá un tecla para calcular las reactancias de cada elemento en p.u., la pantalla que se presenta es:

## CALCULO DE CORTO CIRCUITO

## RESULTADOS EN POR UNIDAD

## REACTANCIA (RED) SUMINISTRO: 2.3000 p.u.

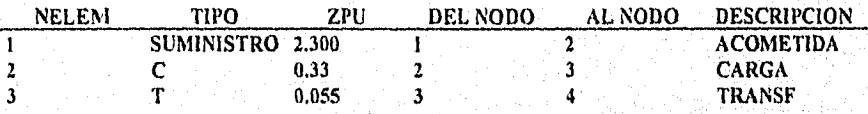

#### Oprima alguna tecla para hacer iteraciones

Durante un tiempo el programa mandará un mensaje de Iterando... mientras realiza las iteraciones para la reducción del sistema. Una vez concluida esta acción el programa manda la siguiente pantalla:

#### CALCULO DE CORTO CIRCUITO

#### RESULTADOS EN POR UNIDAD Impedancia en p.u. después de reducir el sistema = 10.0000869

CORRIENTE TRIFASICA DE CORTO CIRCUTION INTERICA EN EL NODO 2 SIMETRICA EN EL NODO 2

## CORRIENTE TRIFASICA DE CORTO CIRCUTIO ASIMETRICA EN EL NODO 2  $=$  8525,7821 Amp POTENCIA DE CORTO CIRCUITO SIMETRICA =  $22.25$  MVA

Desarrollo de un Sistema de Computación para Cálculo y Elaboración de Memorias para Provectos Eléctricos, basado en la Norma Oficial Mexicana NOM-001-SEMP-1994

Los resultados que se presentan, son los valores de las corrientes de corto circuito en el nodo de falla, más las contribuciones de los demás nodos del sistema:

- Corriente de falla trifásica simétrica.
- Corriente de falla trifásica asimétrica.
- Potencia de corto circuito asimétrica,

Si la opción 6 es ejecutada antes de ingresar los datos de entrada para el cálculo de corto circuito, el programa despliega un mensaje que indica que los datos son insuficientes para realizar cálculos.

Finalmente se tiene la opción para la impresión la memoria de calculo.

Desarrollo de un Sistema de Computación para Cálculo y Elaboración de Alcinorias para Proyectos Eléctricos, basado en la Norma Oficial Mexicana NOM•001•SEMP•1994

## 3.5 ALUMBRADO

## Referencia.

Haber seleccionado la opción 5 del Menú Principal del Sistema,

#### Objetivo.

Con esta opción se puede realizar el cálculo de Alumbrado para Areas Interiores por el Método de Cavidad Zonal.

## Operación,

Al escoger esta opción del sistema aparece en la pantalla la siguiente información:

#### CALCULO DE ALUMBRADO PARA ÁREAS INTERIORES

## MÉTODO DE CAVIDAD ZONAL

#### DIMENSIONES DEL LOCAL:

Longitud del Local en Metros 5.00

## <ESC> TERMINAR

Para comenzar, se piden los datos de las dimensiones del local, empezando con la longitud del mismo. Debe ingresar este dato, considerando que el programa manda el siguiente mensaje si se entra un valor de cero:

Error. El **valor** debe ser mayor que cero.

Si se ingresa un valor correcto, a continuación, se piden los datos para el ancho y la altura del local, en metros, los cuales son validados de igual manera para la condición de cero.

Desarrollo de un Sistema de Computación para Cálculo y Elaboración de Memorias para Proyectos Eléctricos, basado en la Norma Oficial Mexicana NOM-001-SEMP-1994

> Ancho del Local en Metros 4.00 Altura del Local en Metros 4.00

#### <ESC> TERMINAR

En seguida aparece en la pantalla el mensaje para validar los datos, y continuar con el programa:

#### Datos Correctos *(SIN)?*

Si responde N (NO) se vuelven a pedir los datos de las dimensiones del local (Longitud, ancho altura), si la respuesta es S (SI). entonces en la pantalla se muestra la siguiente información:

## CALCULO DE ALUMBRADO PARA AREAS INTERIORES

#### METODO DE CAVIDAD ZONAL

#### DATOS DEL ÁREA DE TRABAJO A ILUMINAR:

Tipo de Recinto

## <ESC> TERMINAR

Debe entrar el tipo de recinto que se requiere alumbrar. El sistema tiene almacenados de, manera general algunos tipos de recinto y el nivel de Iluminación sugerido para éstos (dado en Luxes).

Si el tipo de recinto ingresado está dentro de los considerados en el sistema, en la pantalla aparece el número de luxes recomendados (Este valor puede ser modificado posteriormente, si así se desea).

Ahora bien, si el tipo de recinto entrado no corresponde a los almacenados en el Sistema, o si el usuario no conoce este dato y oprime la tecla <ENTER>, dejándolo en blanco, en la pantalla se le pregunta al usuario si desea verificar los recintos registrados en el sistema a través de un mensaje en pantalla como se muestra:

Tipo de recinto no encontrado. Desea verificar los existentes *(SIN)? N*
Si la respuesta es S, se despliega una tabla con los recintos y el nivel de iluminación sugerido en Luxes, como se ve en el siguiente ejemplo:

### CALCULO DE ALUMBRADO PARA AREAS INTERIORES

## METODO DE CAVIDAD ZONAL

### DATOS DEL ÁREA DE TRABAJO A ILUMINAR:

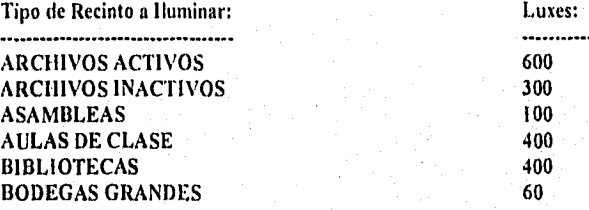

### Oprima alguna tecla para continuar.

Y asi, cada que se llene de información la pantalla, se le pide que presione una tecla para mostrar los demás tipos de recintos y luxes correspondientes para cada uno de ellos, Al terminar de mostrar todos los recintos almacenados, se le vuelve a pedir que ingrese el tipo'de recinto,

En seguida en el sistema se pide que se ingresen los siguientes datos:

### CALCULO DE ALUMBRADO PARA ÁREAS INTERIORES

### METODO DE CAVIDAD ZONAL

### DATOS DEL ARFA DE TRABAJO A ILUMINAR:

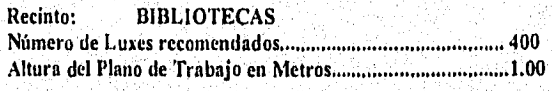

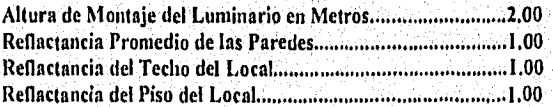

# <ESC> TERMINAR

Debe introducir la información solicitada. Al terminar de entrar los datos, se pregunta si los datos son correctos.. Cuando se responda S (SI), en la pantalla se solicita que se introduzcan los datos de las características del luminaria

### CALCULO DE ALUMBRADO PARA AREAS INTERIORES METODO DE CAVIDAD ZONAL

### CARACTERISTICAS DEL LUMINARIO SELECCIONADO:

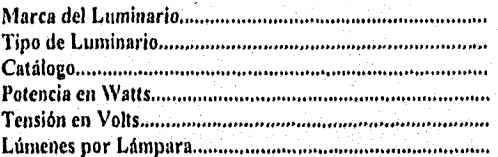

<ESC> TERMINAR

Se deben capturar los datos pedidos, cabiendo aclarar que se despliega en la pantalla un mensaje de error en caso de que se tecleen cero lúmenes por lámpara. Una vez introducida toda esta información, se solicita el siguiente dato:

Nivel de Iluminación Requerido (en Luxes) ..................... 400

Si se habla entrado un tipo de recinto de los registrados por el Sistema, se despliega el valor de los luxes recomendados para éste; sin embargo, este dato puede ser modificado si el usuario asilo requiere.

En caso de que se ingresen cero luxes, la pantalla presenta un mensaje de error, y después de que se capturen correctamente los datos, se pide el siguiente dato:

Número de Lámparas por Luminaria 1.00

#### Desarrollo de un Sistema de Computación para Cálculo y Elaboración de Memorias para Proyectos Eléctricos. basado en la Norma Oficial Mexicana NOM-001-SEMP-1994

De nuevo, si se entran cero lámparas por luminario, se despliega un mensaje de error, indicando que el valor mínimo para este dato es de uno.

En seguida aparece en la pantalla el mensaje par validar los datos, y continuar con el programa:

### Datos Correctos (S/N)?

Si responde N (NO) se vuelven a pedir los datos, si la respuesta es S (SI), entonces en la pantalla se solicitan los datos de factores de pérdidas:

### CALCULO DE ALUMBRADO PARA ÁREAS INTERIORES METODO DE CAVIDAD ZONAL

## FACTORES DE PERDIDAS:

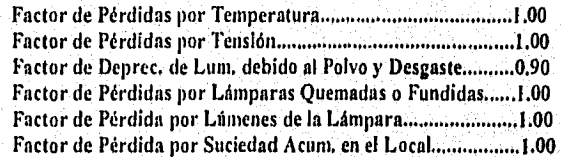

## <ESC> TERMINAR

Se pide que entre los factores de pérdidas uno por uno, desplegándose en la pantalla un mensaje de error en caso de que el valor de cualquiera de ellos sea de cero o mayor que uno.

Una vez terminada la acción, se solicitará confirmar si, los datos son correctos, En seguida aparece en la pantalla el mensaje para validar los datos, y continuar con el programa:

### Datos Correctos (S/N)?

Si responde N (NO) se vuelven a pedir los datos, si la respuesta es S (SI), entonces el sistema muestra el valor total del factor de pérdidas;

Factor de Pérdidas Totales =0.90

Oprima una tecla para continuar.

Desarrollo de un Sistema de Computación para Cálculo y Elaboración de Memorias para Proyectos Eléctricos, babado ro la Norma Oficial Mexicana NOM-Ot71•SPMP•1994

Después de que se presione alguna tecla, el programa continúa mostrando las siguientes operaciones en la pantalla:

# CALCULO DE ALUMBRADO PARA AREAS INTERIORES METODO DE CAVIDAD ZONAL

### CÁLCULOS DE CAVIDAD:

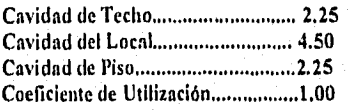

Se le pide que teclee el coeficiente de utilización, desplegando un mensaje de error en caso de que éste dato sea igual a cero.

Se mostrará la primer pantalla de resultados:

# CALCULO DEL NUMERO DE LUMINARIAS: El Número de Luminarias será de 8999

El Ares Promedio por Luminario es de 0.00 Metros cuadrados. Espaciamiento Promedio entre Luminarios  $= 0.05$  Metros.

Oprima una tecla para continuar.

Debe presionar una tecla, y en seguida se muestran los siguientes resultados:

# CALCULO DE ALUMBRADO PARA ÁREAS INTERIORES METODO DE CAVIDAD ZONAL

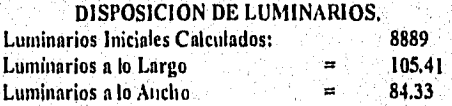

Y ahora se le solicita que ingrese el número de luminarios que se desea colocar a lo largo y a lo ancho, como se muestra a continuación:

> Por acomodo..... Cuántos Luminarios desea colocar a lo Largo ........ 106 Cuántos Luminarios desea colocar a lo Ancho ........ 85

Una vez que capture estos valores, se muestra el producto de estos:

El número instalado de Luminarias Totales será de 9010

Oprima una tecla para continuar.

Una vez que se pulse alguna tecla, en la pantalla se despliega la siguiente información de comprobación de datos:

### CALCULO DE ALUMBRADO PARA ÁREAS INTERIORES METODO DE CAVIDAD ZONAL

#### COMPROBACION DE LOS NIVELES DE ILUMINACION

Núm. Lámparas: Luxes:

9010 405.45

El Nivel de Luxes obtenido es adecuado para el Nivel de Iluminación Requerido.

En caso de que el nivel de luxes obtenido fuera menor que el nivel de iluminación requerido, por ejemplo si se hubieran entrado 105 lumlnarios a lo largo y 84 a lo ancho, en la pantalla se muestra la siguiente información:

# COMPROBACION DE LOS NIVELES DE

Núm. Lámparas: Luxes:

396.90

### El Nivel de Luxes obtenido es menor que el Nivel de Iluminación Requerido. Verifique el arreglo de los Luminarias.

### Oprima una tecla para continuar.

Una vez que presione una tecla, se vuelve a solicitar que teclee el número de luminarias a lo largo y a lo ancho, repitiéndose el mismo procedimiento hasta que se obtenga un valor en luxes adecuado para el nivel de iluminación requerido.

Cuando ya se obtenga el nivel de iluminación adecuado, se pregunta si se desea imprimir la memoria de cálculo, como se ha venido indicando,

กล่าวๆ ที่ 1953 ในปี คน คน เป็นเป็น เป็นเป็น คน เป็นเป็น เป็น คน เป็น คน ที่ ที่ ที่สุด เป็น ที่ สิ่ง ที่ สิ่ง

Desarrollo de un Sistema de Computación para Cálculo y Elaboración de Memorias para Proyectos Eléctricos. halado en la Norma Olida' Mexicana NOM4101•SEMP•1994

# 3.6. CALCULO ECONOMICO

### Referencia.

Haber seleccionado la opción 6 del Menú Principal del Sistema.

# Objetivo.

Con esta opción se puede realizar el cálculo económico para uno o más conceptos manejados en el área eléctrica, calculando el precio unitario de cada uno de ellos y permitiendo hacer las modificaciones pertinentes.

# Operación.

Al escoger esta opción del Sistema aparece en la pantalla la siguiente información:

# CALCULO ECONOMICO

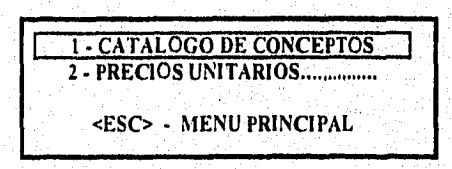

Oprimiendo las teclas con flechas o pulsando <ENTER> al estar colocado en la selección deseada, o bien tecleando el número requerido, se ejecuta la opción correspondiente,

# 3,6.1 **CATALOGO DE CONCEPTOS**

Con esta opción se pueden dar de alta las descripciones de los conceptos manejados en el área eléctrica, y hacer cambios a ellos. Los conceptos se identifican por medio de una clave dada por el usuario del sistema.

Al escoger esta opción del sistema aparece en la pantalla la siguiente información:

Desarrollo de un Sistema de Computación para Calculo y Elaboración de Memorias para Proyectos Eléctricos, basado en la Norma Oficial Mexicana NOM-001-SEMP-1994

# CALCULO ECONOMICO CATALOGO DE CONCEPTOS

- ALTA DE CONCEPTOS 2 - CONSULTA/MODIFICA CONCEPTOS

<ESC> MENU ANTERIOR

Oprimiendo las teclas con flechas y pulsando <ENTER> al estar colocado en la selección deseada, o bien tecleando el número requerido, se ejecuta la opción correspondiente.

Si se oprime la tecla <ESC> el programa regresa al Menú de Cálculo Económico del Sistema.

3.6.1.1 ALTA DE CONCEPTOS

Con esta opción se entran las altas de los conceptos manejados en el área eléctrica. Al escogerla, aparece en la pantalla la siguiente información:

# CALCULO ECONOMICO CATALOGO DE CONCEPTOS

CLAVE: CONCEPTO: UNIDAD: CANTIDAD:

140

<ESC> MENU ANTERIOR

Una vez tecleada la clave, el sistema revisa que esté registrada en la base de datos de conceptos, y si es encontrada, despliega en la pantalla el siguiente mensaje:

Clave de concepto ya registrada. Oprima una tecla.

Ahora bien, si la clave no fue localizada, entonces se puede dar de alta en el catálogo y se pide que se entren los otros datos relevantes: el nombre, unidad, y cantidad.

Posteriormente se pregunta si desea efectuar otra alta, y si teclea S vuelve a pedir que se introduzca otro concepto, en caso contrario se regresa al Menú del Catálogo de Conceptos del Sistema,

### 3.6.1.2 CONSULTA / MODIFICACION DE CONCEPTOS

Con esta opción se pueden consultar o hacer cambios a los datos registrados en el Catálogo de Conceptos del Sistema.

Al escogerla aparece en la pantalla la siguiente información:

# CALCULO ECONOMICO CATALOGO DE CONCEPTOS CONSULTA DEL CATALOGO DE CONCEPTOS

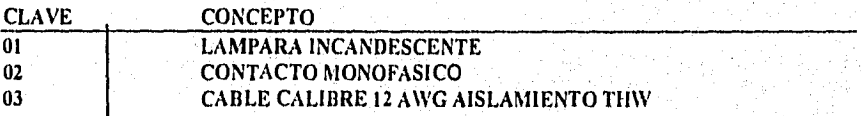

Flechas para colocarse. ENTER para actualizar cantidades. <ESC> para salir.

En la pantalla aparecen los datos, ordenados por clave, de los conceptos registrados en el sistema. Oprimiendo las teclas con flechas se puede colocar en el dato deseada Cabe mencionar que se debe pulsar la tecla de flecha hacia la derecha para ver la demás información de los conceptos: Unidades, cantidad, precio unitario e importe ( cantidad, por precio unitario). La pantalla se muestra como sigue:

# CALCULO ECONOMICO CATALOGO DE CONCEPTOS CONSULTA DEL CATALOGO DE CONCEPTOS

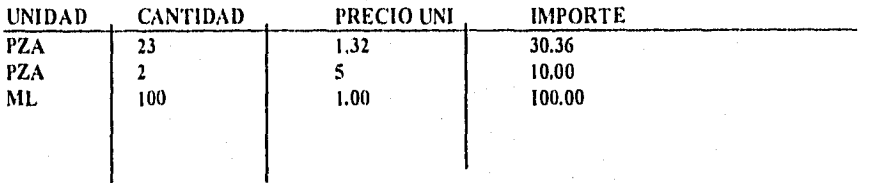

Flechas para colocarse. ENTER para actualizar cantidades. <ESC> para salir.

Si desea modificar la información de algún campo, lo que se debe hacer es colocarse en él, oprimir la tecla ENTER y entrar el nuevo valor requerido. Al terminar se tiene que volver a oprimir ENTER, con lo que el cursor pasa al siguiente campo, debiendo hacer este mismo procedimiento cada vez que haya que efectuar modificaciones de datos.

Cuando desee finalizar de consultar y/o modificar datos, oprima la tecla <ESC>. Entonces en la pantalla se muestra de nuevo el catálogo de conceptos ordenados por clave, pero con los valores actualizados, donde de nuevo puede moverse con las flechas para consultar algún dato, o bien pulsar la tecla <ESC> para acabar.

Para terminar esta etapa, se presenta la pantalla para la impresión del catalogo de conceptos, la forma de operar es similar a la descrita en este manual,

# 3.6.2 MENU DE PRECIOS UNITARIOS

Con esta opción se pueden dar de alta y hacer modificaciones a los datos de materiales, mano de obra, herramientas y los costos indirectos, que es la información necesaria para efectuar el cálculo del precio unitario de algún concepto.

 $\overline{142}$ 

Al escoger esta opción del sistema aparece en la pantalla el siguiente menú:

Desarrollo de un Sistema de Computación para Cálculo y Elaboración de Memorias para Proyectos Electricos, basado en la Norma Oficial Mexicana NOM-001-SEMP-1994

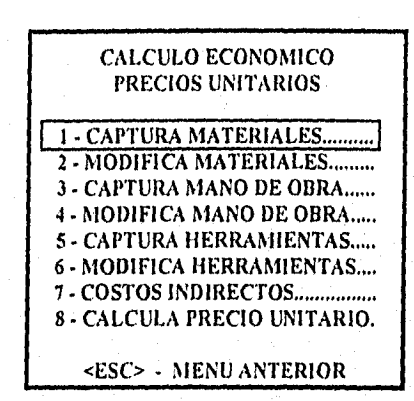

Con las teclas marcadas con flechas se puede cambiar de opción, y al oprimir la tecla <ENTER> se ejecuta la selección resaltada. O bien oprimiendo uno de los números se ejecuta la opción. Si se pulsa la tecla <ESC> se regresa al Menú de Cálculo Económico del Sistema.

### 3.6.2.1 CAPTURA DE MATERIALES

Con esta opción se dan de alta los datos de los materiales utilizados en los conceptos del área eléctrica. Al escoger esta opción del sistema aparece en la pantalla la siguiente información:

## CALCULO ECONOMICO PRECIOS UNITARIOS CAPTURA DE MATERIALES PARA EL CONCEPTO CON CLAVE

### CLAVE DE CONCEPTO

# <ESC> MENU ANTERIOR

Si presiona la tecla <ESC> se retorna al Menú de Precios Unitarios del Sistema. De lo contrario, debe introducir una clave de concepto, Si ésta no es encontrada en el catálogo de conceptos del sistema, la pantalla mostrará el siguiente mensaje:

Concepto inexistente. Debe darlo de alta. Oprima una tecla.

Si la clave de concepto fue encontrada dentro del catálogo del sistema, en pantalla se mostrará la siguiente información:

### CALCULO ECONOMICO PRECIOS UNITARIOS CAPTURA DE MATERIALES PARA EL CONCEPTO CON CLAVE 01

#### MUESTRA LA DESCRIPCION DEL CONCEPTO

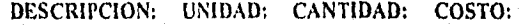

an mana

**Manazar Barnett** 

Ahora se deben introducir los datos referentes a cada uno de los materiales asociados con el concepto referido, Estos datos son:

La descripción del material, las unidades, la cantidad y el costo. Al finalizar de capturar los datos, se pregunta si éstos son correctos, en caso de responder N (NO) se regresa para que se vuelvan a corregir los datos capturados y al terminar se repite la pregunta, hasta que conteste afirmativamente S (SI), ahora el sistema pregunta si desea capturar más datos, el proceso se repite si responde S (SI).

Si se terminó de entrar los datos, con N regresa al Menú de Precios Unitarios del Sistema. Si los datos de cantidad y costo Introducidos son iguales a cero, no son registrados,

# 3.6.2.2 MODIFICA MATERIALES

Con esta opción se pueden consultar y/o modificar los datos de los materiales de los conceptos del área eléctrica,

Para modificar datos de materiales para la'clave dada se presenta la misma pantalla que para el caso de captura materiales, de igual manera si la clave no es encontrada en la base de conceptos, mandará un mensaje indicando esto. SI la clave de concepto fue encontrada dentro del catálogo, en pantalla se mostrará la siguiente información:

# CALCULO ECONOMICO PRECIOS UNITARIOS MODIFICACION A MATERIALES CON CLAVE 01

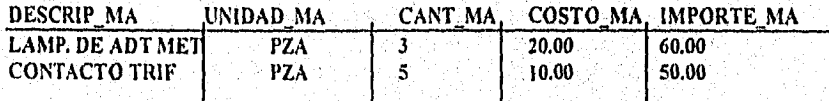

Desarrollo de un Sistema de Computación para Cálculo y Elaboración de Memorias para Proyectos Eléctricos, basado en la Norma Oficial Mexicana NOM-001-SEMP-1994

Presione <ESC> para salir o ENTER para hacer modificaciones.

En la pantalla aparecen los datos de los materiales por concepto registrados en el sistema. Oprimiendo las teclas con flechas se puede colocar en el dato deseado.

Para modificar la información de algún campo, se debe colocar en él, oprimir la tecla ENTER y entonces teclear el nuevo valor requerido.

16.2.3 CAPTURA DE MANO DE OBRA

Con esta opción se dan de alta los datos de la mano de obra utilizada en los conceptos del área eléctrica.

Al escoger esta opción del sistema aparece en la pantalla la siguiente información:

# CALCULO ECONOMICO PRECIOS UNITARIOS CAPTURA DE MANO DE OBRA PARA EL CONCEPTO CON CLAVE

CLAVE DE CONCEPTO.

<ESC> MENU ANTERIOR

Si presiona la tecla <ESC> se retorna al Menú de Precios Unitarios del Sistema, Debe introducir una clave de concepto. SI la clave no es encontrada desplegará el mensaje correspondiente y regresará al Menú de Precios Unitarios del Sistema. Si la clave de concepto es encontrada dentro del catálogo del sistema, en pantalla se mostrará la siguiente información;

> CALCULO ECONOMICO PRECIOS UNITARIOS CAPTURA DE MANO DE OBRA PARA EL CONCEPTO CON CLAVE 01

> > MUESTRA LA DESCRIPCION DEL CONCEPTO

DESCRIPCION: UNIDAD: CANTIDAD: COSTO!

Ahora se deben introducir los datos referentes para toda la mano de obra asociada con el concepto referido.

Al finalizar de capturar los datos, se pregunta si éstos datos están correctos, en caso de responder N se regresa para que se vuelvan a entrar los datos. Con S, el sistema le pregunta si desea capturar más datos, en cuyo caso la acción de captura se repite.

# 3.6.2.4 MODIFICA MANO DE OBRA

Con esta opción se pueden consultar y/o modificar los datos de la mano de obra de los conceptos del área eléctrica.

Al escoger esta opción del sistema aparece en la pantalla la siguiente información:

# CALCULO ECONOMICO PRECIOS UNITARIOS MODIFICACION A MANO DE OBRA CON CLAVE

### CLAVE DE CONCEPTO.

<ESC> MENU ANTERIOR

Si presiona la tecla <ESC> se retorna al Menú de Precios Unitarios del Sistema. Debe introducir una clave de concepto. Si ésta no es encontrada en el catálogo de conceptos del sistema, se hace la indicación correspondiente.

Si la clave de concepto fue encontrada, en pantalla se mostrará la siguiente información:

### CALCULO ECONOMICO PRECIOS UNITARIOS MODIFICACION A MATERIALES CON CLAVE 01

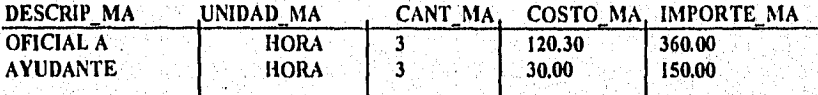

Presione <ESC> para salir o ENTER para hacer modificaciones.

Desarrollo de un Sistema de Computación para Cálculo y Elaboración de Memorias para Proyectos Eléctricos, .<br>basado en la Norma Oficial Mexicana NOM-001-SEMP-1994

Aparecen los datos de la mano de obra por concepto registrado en el sistema, se tiene también la opción de navegar entre las opciones con las flechas o bien ESC para salir.

### 3.6.2.5 CAPTURA DE HERRAMIENTAS

Con esta opción se dan de alta los datos de las herramientas utilizadas en los conceptos del área eléctrica.

Al escoger esta opción del sistema aparece en la pantalla la siguiente información:

### CALCULO ECONOMICO PRECIOS UNITARIOS CAPTURA DE HERRAMIENTA PARA EL CONCEPTO CON CLAVE

### CLAVE DE CONCEPTO

# <ESC> MENU ANTERIOR

Debe introducir una clave de concepto. Si ésta no es encontrada en el catálogo de conceptos del Sistema, la pantalla mostrará en la pantalla el mensaje con la leyenda de concepto inexistente, y regresará al Menú de Precios Unitarios del Sistema.

Si la clave de concepto fue encontrada, en pantalla se mostrará siguiente información:

### CALCULO ECONOMICO PRECIOS UNITARIOS, CAPTURA DE HERRAMIENTA PARA EL CONCEPTO CON CLAVE 01

### MUESTRA LA DESCRIPCION DEL CONCEPTO

### DESCRIPCION: UNIDAD: CANTIDAD: COSTO:

Ahora se deben Introducir los datos referentes para toda la mano de obra asociada con el concepto referido, Al finalizar de capturar los datos, se pregunta si éstos datos están correctos, en caso de responder N se regresa para que se vuelvan a entrar los datos. Con S el sistema pregunta si desea capturar más datos, en cuyo caso la acción de captura se repite.

Desarrollo de un Sistema de Computación para Cálculo y Elaboración de Memorias para Proyectos Eléctricos, basado en la Norma Olida' Alchicana NON1-001•SEN1P•1994

## 3.6.2.6 MODIFICA HERRAMIENTAS

Con esta opción se pueden consultar y/o modificar los datos de las herramientas utilizadas en los conceptos del área eléctrica.

Al escoger esta opción del sistema aparece en la pantalla la siguiente información:

# CALCULO ECONOMICO PRECIOS UNITARIOS MODIFICACION A HERRAMIENTAS CON CLAVE

# CLAVE DE CONCEPTO

# <ESC> MENU ANTERIOR

Debe introducir una clave de concepto. Si ésta no es encontrada en el catálogo de conceptos del sistema, la pantalla mostrará el mensaje con la leyenda de concepto inexistente, y regresará al Menú de Precios Unitarios del Sistema.

Si la clave de concepto fue encontrada, en pantalla se mostrará siguiente información:

### CALCULO ECONOMICO PRECIOS UNITARIOS NIODIFICACION A HERRAMIENTAS CON CLAVE 01

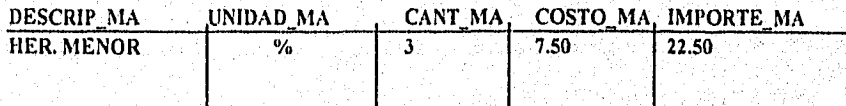

Presione <ESC> para salir o ENTER para hacer modificaciones.

En pantalla aparecen los datos de herramientas por concepto registrado en el sistema, se tienen también la opción de navegar entre las opciones con las flechas o bien ESC para salir,

# 3.6.2.7 COSTOS INDIRECTOS

Con esta opción se pueden consultar y/o modificar los porcentajes considerados para los costos indirectos que inciden en el cálculo de los precios unitarios de los conceptos del área eléctrica.

Al escoger esta opción del sistema aparece en la pantalla la siguiente información:

### CALCULO ECONOMICO PRECIOS UNITARIOS CONSULTA DEL CATALOGO DE COSTOS INDIRECTOS

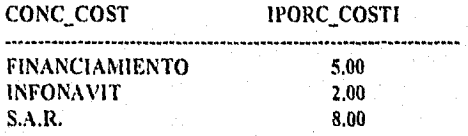

Presione <ESC> para salir o ENTER para hacer modificaciones.

Aparecen los datos de los costos indirectos registrados en el sistema. Oprimiendo las teclas con flechas se puede colocar en el dato deseado. Si se desea modificar la información de algún campo, se debe colocar en éste, y oprimir la tecla ENTER para teclear el nuevo valor requerido. Cuando se oprima la tecla <ESC> se regresa al Menú de Precios Unitarios del ' Sistema.

### 3.6.2.8 CALCULA PRECIO UNITARIO

Con esta opción se realiza el cálculo de precios unitarios para los conceptos registrados en el catálogo del sistema.

Al escoger esta opción, aparece en la pantalla la siguiente información:

## CALCULO ECONOMICO PRECIOS UNITARIOS **CALCULOS**

### CLAVE DE CONCEPTO

### <ESC> MENÚ AN'T'ERIOR

# Desarrollo de un Sistema de Computación para Cálculo y Elaboración de Memorias para Proyectos Efectricos, .<br>basado en la Norma Oficial Mexicana NOM+001•SEMP•1994

Debe introducir una clave de concepto. Si ésta no es encontrada en el catálogo de conceptos del sistema, en pantalla se mostrará el mensaje de concepto inexistente. Si la clave de concepto fue encontrada, en la pantalla se mostrará el cálculo de precios unitarios para el concepto seleccionado:

Ejemplo;

# PRECIOS UNITARIOS DEL CONCEPTO CON CLAVE 01

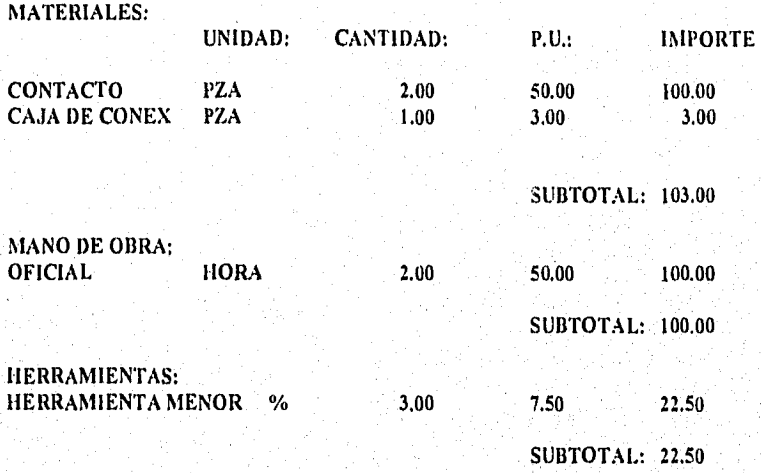

Oprima alguna tecla para continuar.

Siguiendo con el ejemplo, la pantalla que se presenta es:

# PRECIOS UNITARIOS DEL CONCEPTO CON CLAVE 01

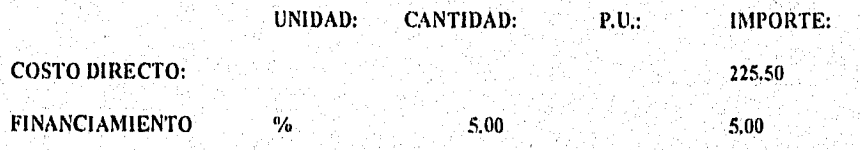

# Desarrollo de un Sistema de Computación para Cálculo y Elaboración de Memorias para Proyectos Eléctricos, .<br>hasado en la Norma Oficial Mexicana NOM•001•SEMP•1994

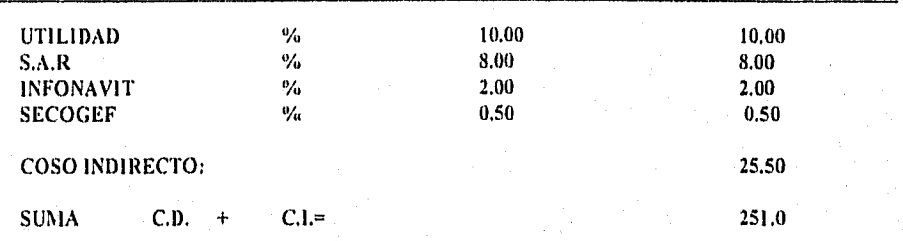

Oprima alguna tecla para continuar.

El usuario está en posibilidad de imprimir los resultados, de la manera en que se ha explicado anteriormente,

 $\lim_{\mathcal{P} \in \mathcal{P}} \max_{\mathcal{P} \in \mathcal{P}} \mathbb{E} \left[ \mathbb{E} \left[ \mathcal{P}_{\mathcal{P}} \right] \right]$ 

Desarrollo de un Sistema de Computación para Cálculo y Elaboración de Memorias para Proyectos Eléctricos. basado en la Norma Oficial Mexicana NOA1.00 I.SENIP- 1994

### 3.7 CLASIFICACION ELECTRICA.

### Referencia.

Haber seleccionado la opción 7 del Menú Principal del Sistema.

### Objetivo.

Con esta opción se puede consultar la clasificación eléctrica, la cual indica si la instalación será considerada como un área peligrosa.

# Operación.

Al escoger esta opción del sistema aparece en la pantalla la siguiente información:

### CLASIFICACION DE ÁREAS PELIGROSAS

Producto que se maneja...................... Área Industrial de proceso Material Encerrado (S/N)?................

#### <ESC> TERMINAR

Se debe introducir el nombre del Producto cuya clasificación eléctrica se desea consultar, el área industrial, es decir el lugar en donde se procesa y si el material se encuentra confinado en recipientes cerrados. Si no se desea realizar esta consulta, al oprimir la tecla <ESC>, se regresa al Menú Principal del Sistema.

SI ya fue tecleado el nombre del producto y los otros datos referentes al mismo, se pide que confirme si los Datos son Correctos, debiendo oprimir S para SI o N para NO, con lo cual se regresa el cursor a pedir el Producto a consultar, así puede camblar la información hasta que indique la corrección de los datos,

El programa busca si el producto deseado está dentro de una base registrada, en caso de no ser asi despliega en la pantalla un mensaje indicando que el producto no fue encontrado en la base y le pide al usuario si quiere verificar la lista **de** productos existentes. Con S, en el pantalla aparece una lista de productos ordenada alfabéticamente, para cada uno de los cuales muestra la Clase Eléctrica, la División, el Grupo y su temperatura dé ignición.

Desarrollo de un Sistema de Computación para Cálculo y Elaboración de Memorías para Proyectos Eléctricos, basado en la Norma Oficial Mexicana NOM•001•SEMP•1994

Se debe oprimir alguna tecla para ver más productos en la pantalla, asi sucesivamente, La relación que se tiene fue tomada del NEC y de la Norma Oficial Mexicana.

En caso de no consultar la base, se pide si se desea realizar otra consulta en la pantalla, en caso de contestar S (SI) se regresa ala pantalla inicial de consulta de clasificación eléctrica, de lo contrario se retorna al Menú Principal del Sistema.

Sí el producto a consultar es encontrado entre los registrados por el programa, en pantalla aparece la siguiente información ( Suponiendo que se consultó para HEXANO ):

# CLASIFICACION DE ÁREAS PELIGROSAS

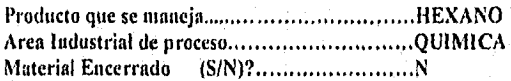

#### Clase 1 División I GASES Y VAPORES INFLAMABLES Normalmente Peligrosas. Lugares en que el material peligroso está presente en condiciones normales de operación.

Grupo D HEXANO Temp, de Ignición =  $225 \degree$ C

#### Desea Otra Consulta (S/N) ?

Las clasificaciones eléctricas son tres, a saber:

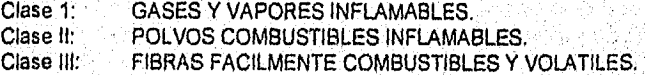

Dentro de estas clases, se tienen dos posibles divisiones:

- División 1 Normalmente Peligrosas. Lugares en que el material peligroso está presente en condiciones normales de operación.
- División 2 Normalmente No Peligrosas, Lugares en que el material peligroso está contenido en recipientes cerrados de tos cuales puede escapar solo en caso de accidente o funcionamiento anormal.

Desarrollo de un Sistema de Computación para Cálculo y Elaboración de Memorias para Proyectos Eléctricos. basado en la Norma Oficial Mexicana NOM-001-SEMP-1994

# CLASIFICACION DE ÁREAS PELIGROSAS

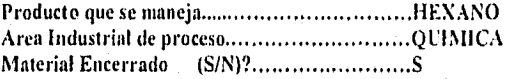

Clase I. GASES Y VAPORES INFLAMABLES<br>División 2. Normalmente No Peligrosas. Normalmente No Peligrosas. Lugares en que el material peligroso está contenido en recipientes cerrados de los cuales puede escapar solo en caso de accidente o funcionamiento anormal.

Grupo D HEXANO Temp. de Ignición =  $225 \degree$ C

# Desea Otra Consulta (S/N) ?

Se debe responder a esta pregunta. Con S el programa regresa a la solicitud de datos. Si la contestación es N, se está en posibilidad de imprimir la memoria de cálculo, si así se desea.

Deserrollo de int Siercina ele Computación pirra Cálcalo y Elaboración de Nlemoriaa para Proyectos Eléctricos, basado en la Norma Oficial Mexicana NOM-001-SEMP-1994

3.8 UTILIDADES DEL SISTEMA.

### Referencia.

Haber seleccionado la opción 8 del Menú Principal del Sistema.

### Objetivo.

Con esta opción se pueden realizar funciones adicionales del sistema, como son la impresión de la portada de presentación, la reconstrucción de indices de datos, el respaldo y la recuperación de información y la depuración de los datos de la tabla resumen de conductores.

### Operación.

Al escoger esta opción del sistema aparece en la pantalla la siguiente información:

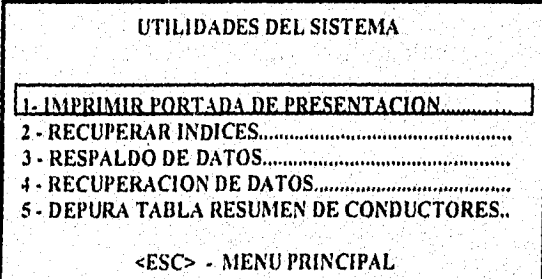

Para ejecutar la opción deseada, se debe pulsar el número correspondiente a la misma, o bien con las teclas marcadas con flechas se puede cambiar de opción, apareciendo la actual en forma resaltada en la pantalla, con lo cual al oprimir la tecla <ENTER> se efectúa la acción.

### 3.8.1 IMPRIMIR PORTADA DE PRESENTACION

Con esta opción se realiza la impresión de la portada de presentación del proyecto, en la cual aparecen los siguientes datos:

- Número de Proyecto.
- Cliente.
- Nombre de quién elaboró las memorias.
- Nombre de quién revisó las memorias,
- Comentarios.
- Descripción.
- Fecha.

Al escoger esta opción del sistema aparece en la pantalla la siguiente información:

Coloque el papel en la impresora y enciéndala. Presione alguna tecla cuando esté listo.

Para imprimir debe verificar que la impresora tenga papel y se encuentre en linea, oprimir alguna tecla para que se efectúe la impresión. En caso contrarío aparecerá en pantalla el siguiente mensaje:

> La impresora no esté lista, Enciéndala y presione una tecla o pulse <ESC> para salir.

Si no desea realizar la impresión, debe oprimir la tecla <ESC> para regresar al Menú de Utilidades del Sistema, o bien revisar que la impresora tenga papel, encenderla y oprimir alguna tecla para realizar la impresión. Al terminar de imprimir, se regresa al Menú Principal del Sistema.

### 3.8.2 RECONSTRUIR INDICES

Con esta opción se realiza la reconstrucción de los índices de los datos del sistema, los cuales son una guía que permite ordenar los datos, para tener un acceso más veloz a la información almacenada en el'sistema,

Este procedimiento es de utilidad, pues permite mantener ordenados los indices, aún cuando se presenten problemas de fallas de energía,

Al escoger esta opción del sistema aparece en la pantalla la siguiente Información:

### UTILIDADES DEL SISTEMA

#### Desea reconstruir Indices (SIN) ?

Con N regresa al Menú de Utilidades del Sistema. Si oprime S, aparece un mensaje en la pantalla de que se están reconstruyendo los indices. Al terminar este procedimiento se indica al usuario y se pide que oprima alguna tecla, para volver al Menú de Utilidades del Sistema, El mensaje que aparece en pantalla es:

#### Reconstruyendo índices

### Proceso Terminado. Oprima una teclea para continuar

# 3.8,3 RESPALDO DE DATOS

Con esta opción se puede realizar una copia de respaldo de los datos del sistema en un disco flexible o Disquete.

Este procedimiento es de gran utilidad, pues permite tener una copia de los datos del sistema. Es recomendable realizar copias de respaldo de los datos del sistema en forma periódica, para fines de seguridad,

Al escoger esta opción del sistema aparece en la pantalla la siguiente información:

# UTILIDADES DEL SISTEMA

Copia de respaldo de información,

Coloque un Disquete con Formato en la Unidad A.

Desea Continuar (SIN) ?

Si oprime N (NO) se regresa al Menú de Utilidades del Sistema. Si desea efectuar esta función, debe Insertar un Disquete con formato en la unidad A de su computadora y entonces

presionar la tecla S (SI), entonces en pantalla aparece el mensaje de que se está copiando o respaldando la información.

Al finalizar se pide que oprima alguna tecla para regresar al Menú de Utilidades del Sistema.

# 3.8.4 RECUPERACION DE DATOS

Con esta opción se puede realizar la recuperación de información a partir de un Disquete de respaldo de datos del sistema.

Al escoger esta opción del sistema aparece en la pantalla la siguiente información:

### UTILIDADES DEL SISTEMA

# Recuperar infórmación de Disquete al Disco Duro.

### Coloque un Disquete de Respaldo en la Unidad A.

### Desea Continuar (SIN) ?

Con N se regresa al Menú de Utilidades del Sistema. Si desea efectuar esta función, debe insertar un Disquete con formato en la unidad A de su computadora y entonces presionar la tecla S, entonces en pantalla aparecerá un mensaje de que se está copiando o recuperando la información del disquete al disco duro de la computadora.

Al finalizar se pide que oprima alguna tecla para regresar al Menú de Utilidades del Sistema.

# 3.8.5 DEPURA TABLA RESUMEN CONDUCTORES

Con esta opción se puede depurar la Tabla Resumen de Conductores, eliminando los datos de uno o varios circuitos que ya no es necesario que permanezcan almacenados, ocupando espacio en el disco duro de la computadora.

Al escoger esta opción del sistema aparece en la pantalla la siguiente información:

Desatrollo de un Sistema de Computación para Cálculo y Elaboración de Memorias para Proyectos Eléctricos, basado en la Norma Oficial Mexicana NOM-001•SEMP•1994

## UTILIDADES DEL SISTEMA

# DEPURACION DE LA TABLA RESUMEN DE CONDUCTORES

### 1- BORRAR UN CIRCUITO EN PARTICULAR 2 - BORRAR TODOS LOS CIRCUITOS

### <ESC> - MENU ANTERIOR

Moviéndose con las flechas para cambiar de alternativa y oprimiendo la tecla <ENTER> al estar colocado en el lugar requerido, o bien pulsando el número de la opción deseada, se ejecuta el programa de depuración, ya sea de uno o de todos los circuitos.

Si se elige la opción 1, en la pantalla aparece la siguiente pregunta:

### No. Circuito...

Se debe introducir el número de circuito que se quiere borrar, si éste no es encontrado en la tabla resumen, en la pantalla se visualiza el siguiente mensaje;

# Circuito no registrado. Oprima una tecla para continuar.

Si el circuito es encontrado en la Tabla Resumen, se pide al usuario que confirme la baja:

### Efectuar Operación (SIN) ?

Si se pulsa N, se pide si desea dar de baja otro circuito. Si teclea S (SI), en pantalla aparece el siguiente mensaje:

Circuito dado de baja. Oprima una tecla para continuar.

Al oprimir alguna tecla, se le pregunta al usuario:

Desea dar de baja otra Circuito (SIN) ?

Desarrollo de un Sistema de Conminación para Calculo y Elaboración de Memorias pon l'snyedos Ileetrieos, basado en la Norma Oficial Mexicana NOM-001-SEMP-1994

Con N regresa al Menú de Depuración de la Tabla Resumen de Conductores. Si teclea S se vuelve a preguntar por otro circuito para darse de baja y así sucesivamente hasta que ya no se quiera dar de baja más circuitos, retornando entonces al Menú de Depuración de la Tabla Resumen de Conductores.

Si elige la opción 2, en la pantalla aparece la siguiente pregunta;

### Desea borrar todos los Circuitos (SIN) ?

Si teclea N se retorna al Menú de Depuración de la Tabla Resumen de Conductores. En caso de oprimir S, se borran todos los datos de los circuitos almacenados en el sistema y en pantalla aparece un mensaje que indica que los circuitos fueron dados de baja, pidiendo que oprima alguna tecla para regresar al Menú de Depuracíón de la Tabla Resumen de Conductores.

# Desarrollo de un Sistema de Computación para Cálculo y Elaboración de Memorias para Prayectos Eléctricos, .<br>basado en la Norma Oficial Mexicana NOM40014EMP-1994

#### Desarrollo de un Sistema de Compilación para Cálculo y Elaboración de Memorias para Ptoyedos Eléctricos, hasado en la Norma Oficial Mexicana NOM-001-SEMP-1994

# *CASO PRACTICO*

# PROYECTO: INTEGRACION DE BOMBAS A BATERIA SANTA AGUEDA I

## 4.1 ANTECEDENTES

# 4.1.1 Bases del Proyecto.

El proyecto considera el suministro de energia eléctrica para la operación de una motobomba horizontal con motor eléctrico de 60 HP a 440 volts C.A. para optimar la instalación Santa Agueda I integrando la estación de bombas al área de la Batería de separadores.

### 4,1.2 Objetivos.

La función de esta estación será la de bombear la producción bruta que maneja la bateria para su deshidratación. Para cumplir con los requerimientos de energia se elabora el presente proyecto eléctrico de fuerza alumbrado y control.

### 4,1,3 Códigos y Normas.

Los cálculos del presente proyecto, debe cumplir con las normas de C.F.E., NORMAS PEMEX, Norma Oficial Mexicana NOM-SEMP-001.1994, ANSI, NEC, además de estar acorde a las bases de diseño eléctricas, así como los parámetros proporcionados por PEMEX en el punto de suministro de energia eléctrica a fin de establecer valores e indices de potencia requerida y tipo de instalaciones necesarias.

### 4.2 CONSIDERACIONES DE LA INSTALACION

### 4,2.1 Suministro de Energia.

Se tomará como fuente de energía la línea aérea existente en 2.4 kv. 3F 3H 60 Hz localizada en el lado norte de la baterla.

Desarrollo de un Sistema de Computación para Cálculo y Elaboración de Memorias para Proyectos Eléctricos, hasado en la Nomia Oficial Mexicana NOM-001-SEMP-1994

### 4,2.2 Subestación Eléctrica,

La subestación eléctrica estará integrada por:

- Un poste de concreto octagonal PC-11-700
- Dos crucetas de acero galvanizadas PT-200
- Tres aisladores tipo alfiler 13A
- Tres apartarrayos servicio intemperie tipo autovalvular clase distribución para un voltaje nominal de 2.4 KV frecuencia de 60 Hz nivel básico de impulso (BIL) 100 KV.
- Tres cortacircuitos fusible de operación individual servicio intemperie tipo expulsión con aditamentos para montaje y conectores apropiados para cable de cobre y operar en un voltaje de 2.4 KV clase 15 KV frecuencia de 60 Hz nivel básico al impulso (BIL) 110 KV.
- Un transformador de distribución trifásico servicio intemperie, instalación en poste, tensión nominal en el primario de 2.4 KV conexión delta, tensión nominal en el secundario 0.44 KV conexión estrella con neutro aterrizado, enfriamiento clase OA con liquido aislante aceite clase de aislamiento 8, nivel básico al impulso devanado primario 110 KV, Un bajante de tierras para aterrizar los apartarrayos, carcaza y neutro del transformador a base de cable de cobre desnudo, varillas de tierra y conectores.

### 4,2,3 Sistema de Distribución Secundaria.

La instalación eléctrica en baja tensión será para un servicio, integrado básicamente por:

Una distribución de fuerza, servicio en 440 Volts, tres fases, tres hilos, 60 Hz neutro a tierra factor de servicio 1 suministrado por el lado secundario del transformador.

Una Instalación eléctrica de una bomba con motor eléctrico dentro de un área peligrosa clase 1 división 2 a 440 Volts CA 3 fases 60 Hz con estación de botones a pie del motor.

Una instalación eléctrica de alumbrado para área peligrosa clase 1 división 2 a 220 Volts CA 2 fases 2 hilos 60 Hz. a base de luminarias de vapor de mercurio de 250 Watts para un nivel de iluminación de 210 luxes: Instalación de contactos para área clase 1 división 2 a 110/220 Volts CA 3 fases 60 Hz.

# 4.2.4 Sistema de Tierras.

El sistema de tierras tendrá como objeto lograr la protección de personas, equipos e instalaciones de choques eléctricos producidos por diferencias de potencial al contacto de conductores energízados con partes metálicas o por el paso de corriente da falla. La red de tierra estará formada básicamente de:

- Malla a base de cable de cobre desnudo calibre 2/0 AWG como mínimo.
- Varillas de tierras con revestimiento de cobre de 3/8 " de diámetro X 3 mts. de longitud.
- Conectores soldables por fusión
- Conectores mecánicos para equipo
- Registro para Tierras, a base de tubo de concreto de 25 cm. de diámetro, por 45 cm. de longitud, con tapa metálica de 6 mm. de espesor.
- Tubo de protección, a base de tubo conduit galvanizado ced 40, de 19 mm. (3/4 ") de diámetro, para proteger mecánicamente los cables que pasen de enterrados a taparte exterior.
- Conexión a equipos o instalaciones con cable calibre 2 AWG como mínimo.

### 4,2.5 Conductores.

Los conductores eléctricos en baja tensión serán cable monopolar de cobre suave vínannel 2000 THVV-LS mínima emisión de humos oscuros y de gases tóxicos y corrosivos a 75 °C para ambiente húmedo, de cobre electrolitico temple semiduro alta conductividad.

### 4.2.6 Canalizaciones.

Serán diseñadas para alojar los conductores de energía eléctrica desde los centros de distribución de fuerza alumbrado y control.

La canalización será formada de tubo conduit galvanizado Ced 40 en tramos de tres metros de longitud soportada a cada 0.90 m, con caja registro, tuercas unión, sellos, conectores abrazaderas y soportes.

La canalización subterránea será a base de tubo conduit galvanizado ced 40, en tramos de 3 mts, con revestimiento a base de concreto y pigmento rojo para su identificación.

Desaitollo de un Sistema de Computación para Calculo y Elaboración de Alemorias pata Proyectos Eléctricos, basado en la Norma Oficial Mexicana SOM-001-SEMP-1994

# 4.2.7 Requerimientos de Potencia.

Para calcular la potencia requerida se consideran corno necesidades eléctricas del sistema las siguientes cargas:

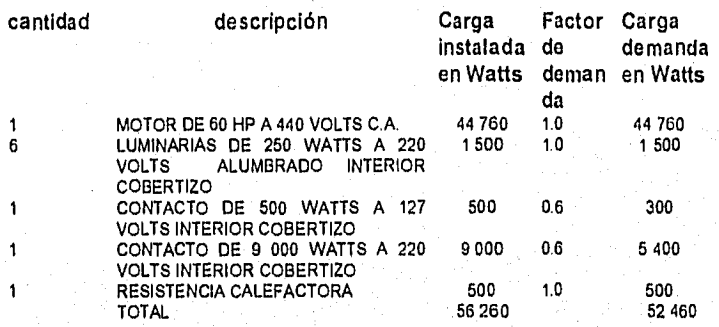

# 4.3 CONSIDERACIONES DE CALCULO

Los cálculos del presente proyecto se realizaron por medio del Sistema de Cálculo de Parámetros Eléctricos (SICAPE).

Este sistema está integrado por módulos y puede ser ejecutado para cualquiera de ellos.

La estructura del sistema permite realizar los cálculos necesarios para la ejecución de la actividad de cada módulo,

Cada una de las actividades está habilitada para mostrar los resultados en la pantalla de la computadora, o bien a través de memorias de cálculo Impresas, que se anexan en este proyecto.

# 4.3.1 Cálculos Eléctricos.

La carga total instalada en el sistema de fuerza es de

$$
kVA = \frac{KW}{FP Eff}
$$
  
KVA = 44 760.00 = 60 527.38  
0.87x0.85 = 60 527.38

La carga total instalada en el sistema de alumbrado es de :

$$
kVA = \frac{KN}{FP \text{Eff}}
$$

$$
KVA = 7200.00 = 9411.76
$$
  
0.90x0.85

Por lo tanto la carga total es de:

 $KVA = 60527.38 + 9411.76 = 69939.14$  KVA

Se selecciona un transformador de capacidad comercial de 75 KVA para abastecer la demanda.

El sistema eléctrico que suministrará energía al equipo de bombeo comprende:

La linea aérea primaria existente en 2 400 Volts 60 Hz. El cable de los conductores es de calibre 2 AWG desnudo existente.

El circuito secundario tendrá una distribución radial con conductores que de acuerdo al cálculo deberá estar dentro de los valores permitidos para soportar fallas en el sistema.

# 4.4 MEMORIAS DE CALCULO

### 4,4.1 Cálculo de Conductores.

Esta memoria tiene por objeto determinar el calibre adecuado de los circuitos principales y derivados.

Los conductores a emplear serán de cobre suave con aislamiento, tensión máxima de operación 600 Volts temperatura máxima en el conductor 75 ° C corto circuito 150 ° C.

La calda de tensión en los alimentadores principales y derivados no deberá ser mayor de 3 por ciento (e% = 3) de la tensión nominal conforme a la norma oficial NOM-001-SEMP-1994.

La selección de los conductores se realizará en base a la corriente del circuito y con la capacidad del conductor (AMPACIDAD) una vez seleccionado por corriente se verificará por el método de caída de tensión. El cuadro de cargas se muestra junto con la memoria de cálculo.

Las siguientes son las memorias de cálculo para conductores.

UNAM FACULTAD DE INGENIERIA CALCULO DE PARAMETROS ELECTRICOS

PROYECTO No.: TESIS-1/96 HOJA No.: 1 CLIENTE : PEMEX EXPLORACION Y PRODUCCION ELABORO : R.V./H.B. FECHA : 21/09/96 REVISO : ING. BROSA COMENTARIOS : CASO PRACTICO

٠.

MEMORIA DE: CALCULO DE FUERZA PARA MOTORES

1. DATOS DE ENTRADA.

Circuito No. : CF-04 Numero de Fases<br>Factor de Potencia (FP) : 0.900 Factor de Potencia (FP)<br>Potencia  $\frac{1}{2}$  : 60 $\frac{60000}{440}$ Tension en Volts (V) No. de Conductores por Fase : 1<br>Temperatura Ambiente : 40.0 C. No. as consumed Ambiente : 40.0<br>
Temperatura Ambiente : 40.0<br>
Temperatura de Aislamiento : 75 C. Aislamiento Tipo : THW-LS Temperatura de Aislamiento  $\cdot$  TUBERIA CONDUIT

2. CALCULO DEL CALIBRE DEL CONDUCTOR POR AMPACIDAD

2.1 Corriente a Plena Carga (Ipc) (Valor obtenido de la Tabla 430.150 de las NOM-001-SEMP-1994

Ipc =  $In = 80.00$  Amp.

Factor de Agrupamiento (FA) =  $1$ Factor de Temperatura  $(FT) = 0.88$ 

- 32

2.2 Calculo de la Corriente afectada por Factores de Correccion.

Ia = In /  $(FA * FT)$ 

la = 90.91 Amp.

Corriente Corregida (Ic) (Art. 430-22 NOM-001-SEMP-19941

Ic = Ia \* 1.25

la= 113.6364- Amp.

# UNAM FACULTAD'DE INGENIERIA CALCULO DE PARAMETROS ELECTRICOS

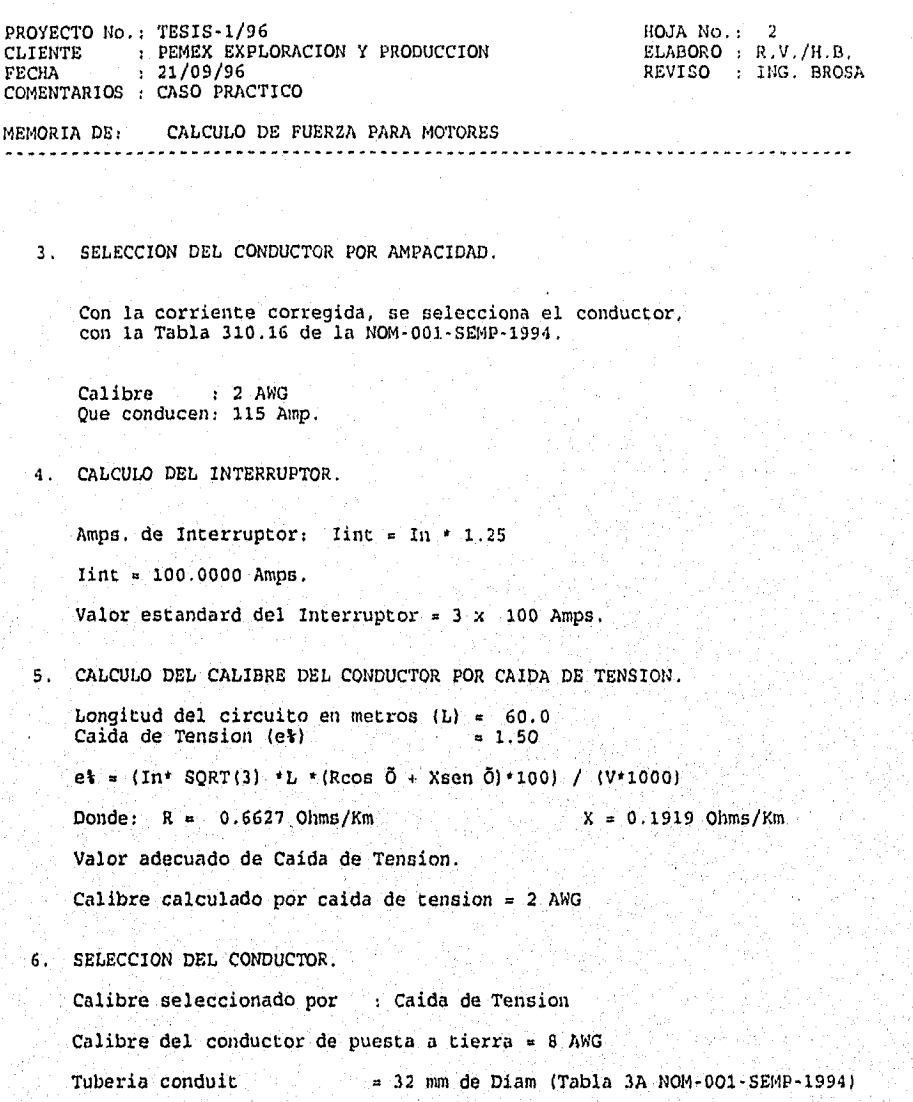

 $\overline{168}$
UNAM FACULTAD DE INGENIERIA CALCULO DE PARAMETROS ELÉCTRICOS PROYECTO NO.: TESIS-1/96 ROJA No,: 1 CLIENTE : PEMEX EXPLORACION Y PRODUCCION ELABORO : R,V,/fl.B. FECHA : 21/09/96 REVISO : ING. BROSA COMENTARIOS : CASO PRACTICO MEMORIA DE: CALCULO DE FUERZA PARA MOTORES 1, DATOS DE ENTRADA. Circuito No. CF-05 Numero de Fases : 3<br>Factor de Potencia (FP) : 0.900 Factor de Potencia (FP)<br>Potencia : 3.500 KW<br>: 220 Tension en Volts (V) : 220<br>No. de Conductores por Fase : 1 No. de Conductores por Fase : 1<br>Temperatura Ambiente : 40.0 C. Temperatura Ambiente : 40.0<br>Aislamiento Tipo : THW-LS Aislamiento Tipo ; THW-LS Temperatura de Aislamiento ; 75 C. Tipo de Instalacion : TUBERIA CONDUIT 2. CALCULO DEL CALIBRE DEL CONDUCTOR POR AMPACIDAD In  $=$  KW / (SQRT(3)  $\cdot$  V  $\cdot$  FP)  $\texttt{lpc = In = 10.21 Amp.}$ Factor de Agrupamiento (FA) ='1 Factor de-Temperatura (FT) = 0.88 2.2 Calculo de la Corriente afectada por Factores de Correccion:  $Ia = In / (FA + FT)$ la . 11.60 Amp. Corriente Corregida (Ic) (Art. 430-22 NOM-001-SEMP-1994)  $Ic = Ia + 1,25$ .  $Ia = 14.4967$  Amp.

ż

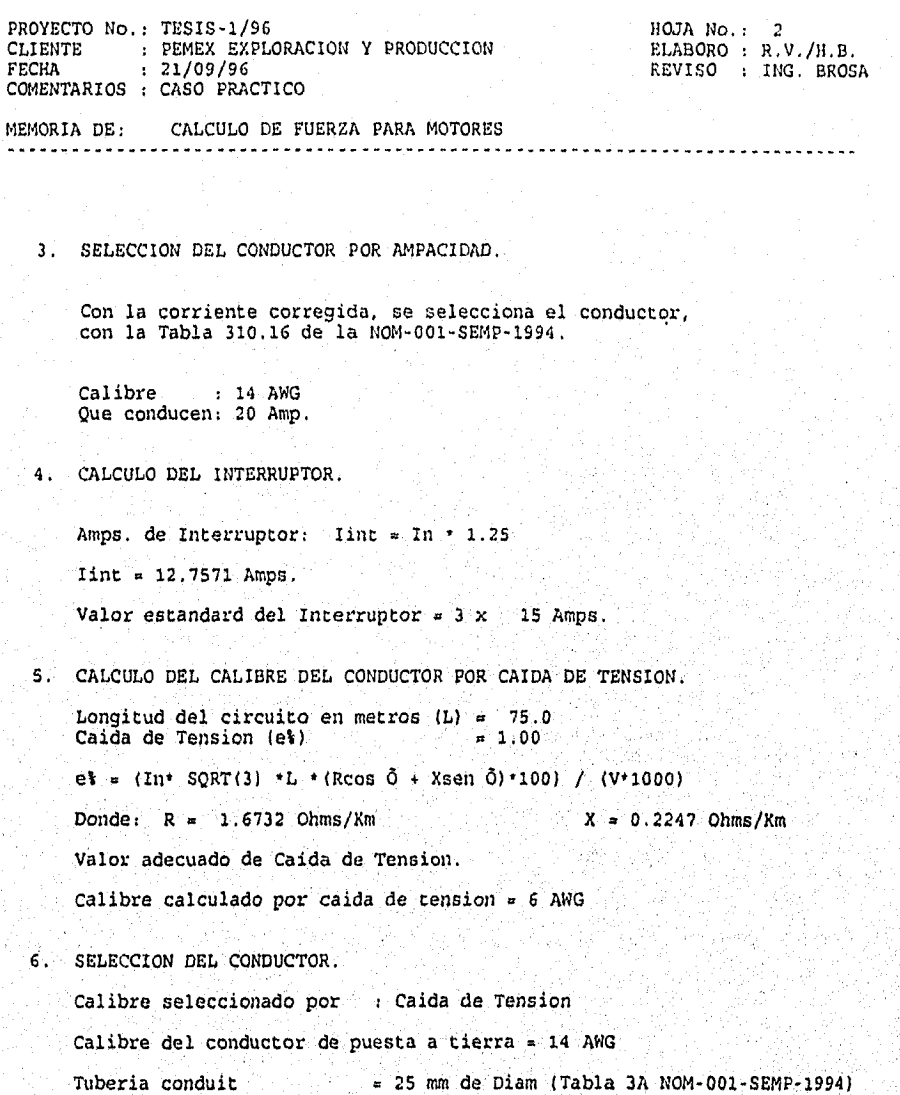

17o

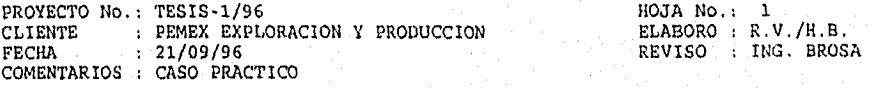

### MEMORIA DE: CALCULO DE FUERZA PARA MOTORES

1. DATOS DE ENTRADA.

Circuito No. CF-06

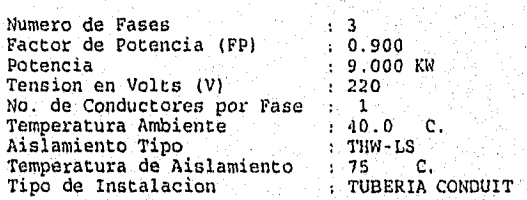

. CALCULO DEL CALIBRE DEL CONDUCTOR POR AMPACIDAD

In =  $KW / (SQRT(3) + V + FP)$ Ipc = In =  $26.24$  Amp.

Factor de Agrupamiento (FA) = 1 Factor de Temperatura  $(FT)$  = 0.88

2.2 Calculo de la Corriente afectada por Factores de Correccion:

 $Ia = In / (FA * FT)$  $Ia = 29.82$  Amp.

Corriente Corregida (Ic) (Art. 430-22,NOM-001-SEMP-1994)

 $Ic = Ia + 1.25$ 

 $Ia = 37.2773$  Amp.

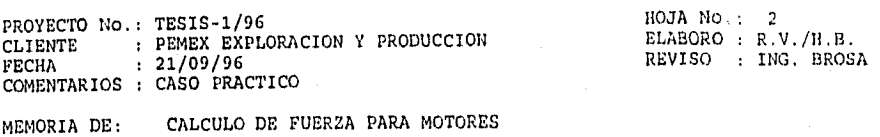

3, SELECCION DEL CONDUCTOR POR AMPACIDAD.

Con la corriente corregida, se selecciona el conductor, con la Tabla 310.16 de la NOM-001-SEMP-1994.

Calibre : 8 AWG Que conducen: 50 Amp,

4. CALCULO DEL INTERRUPTOR.

Amps. de Interruptor: Iint = In \* 1.25

 $\text{Iint} = 32.8040$  Amps.

Valor estandard del Interruptor =  $3 \times 35$  Amps.

CALCULO DEL CALIBRE DEL CONDUCTOR POR CAIDA DE TENSION.

Longitud del circuito en metros (L) = 50.0<br>Caida de Tension (et) = 3.00 Caida de Tension (e%)

e% =  $(1n*$  SQRT(3) \*L \*(Rcos Õ + Xsen Õ)\*100) / (V\*1000)

Donde:  $R = 2.6600$  Ohms/Km  $X = 0.2474$  Ohms/Km

Valor adecuado de Caida de Tension.

Calibre calculado por caída de tension = 8 AWG

SELECCION DEL CONDUCTOR.

Calibre seleccionado por : Caida de Tension

Calibre del conductor de puesta a tierra = 10 AWG

Tuberia condult . 19 mm de Diem (Tabla 3A NOM-001-SEMP-1994)

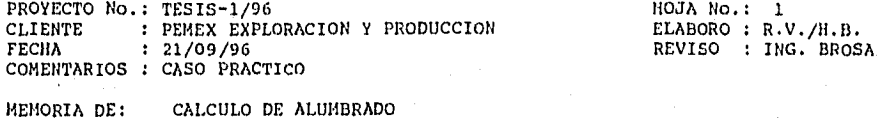

1. DATOS DE ENTRADA.

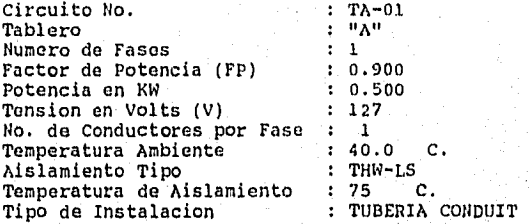

2. CALCULO DEL CALIBRE DEL CONDUCTOR POR AMPACIDAD

2.1 Corriente Nominal (In) In = (KW \* 1000) / ( V )

 $In = 3.94$  Amp.

Factor de Agrupamiento (FA) =  $1$ Factor de Temperatura (FT)  $= 0.88$ 

2.2 Calculo de la Corriente afectada por Factores de Correccion:

 $Ia = In / (FA * FT)$ 

 $\tau = 4.47$  Amp.

Corriente'Corregida (Ic) (Art. 430-22 NOM-001-SEMP-1994)

Ic =  $1a + 1.25$ 

la 5.5923 Amp.

PROYECTO No.: TESIS-1/96 HOJA No.; 2 CLIENTE : PEMEX EXPLORACION Y PRODUCCION ELABORO : R.V./H.B. FECHA : 21/09/96 REVISO : ING. BROSA COMENTARIOS : CASO PRACTICO

MEMORIA DE: CALCULO DE ALUMBRADO

3. SELECCION DEL CONDUCTOR POR AMPACIDAD.

Con la corriente corregida, se selecciona el conductor, con la Tabla 310.16 de la NOM-001-SEMP-1994.

Calibre : 14 AWG Que conducen: 20 Amp.

4. CALCULO DEL INTERRUPTOR.

Amps. de Interruptor: Iint = In \* 1.25

 $\text{Iint} = 4.9213$  Amps.

Valor estandard del Interruptor =  $1 \times 15$  Amps,

CALCULO DEL CALIBRE DEL CONDUCTOR POR CAIDA DE TENSION.

Longitud del circuito en metros (L) =  $60.0$ <br>Caida de Tension (e%) =  $2.50$ Caida de Tension (e%)  $e^{\frac{1}{2} = (In* 2 *L * (R\cos 0 + X\sin 0)*100) / (V*1000)}$ 

Donde;  $R = 6.4698$  Ohms/Km  $X = 0.0000$  Ohms/Km

Valor adecuado de Caida de Tension.

Calibre calculado por caida de tension  $= 12$  AWG

SELECCION DEL CONDUCTOR.

Calibre seleccionado por : Caida de Tension

Calibre del conductor de puesta a tierra  $= 14$  AWG

Tuberia conduit  $= 19$  mm de Diam (Tabla 3A NOM-001-SEMP-1994)

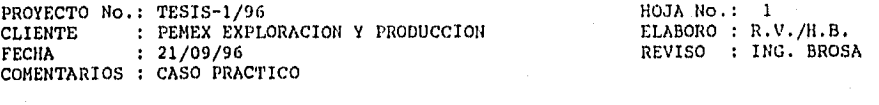

MEMORIA DE: CALCULO DE ALUMBRADO

1. DATOS DE ENTRADA.

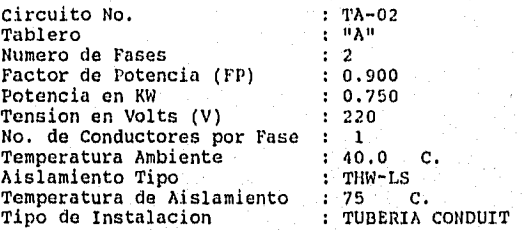

CALCULO DEL CALIBRE DEL CONDUCTOR POR AMPACIDAD

2.1 Corriente Nominal (In)

 $In = (KN * 1000) / (SQRT(2) * V * FP)$ 

 $In = 2.68$  Amp.

Factor de Agrupamiento (FA) = 1<br>Factor de Temperatura (FT) = 0.88

2.2 Calculo de la Corriente afectada por.Factores de-Correccion:'

 $Ia = In / (FA * FT)$ 

 $Ia = 3.04$  Amp.

Corriente Corregida'(Ic) (Art. 430-22 NOM-001-SEMP-1994)\_.

 $Ic = Ia * 1.25$ 

 $1a = 3.8046$  Amp.

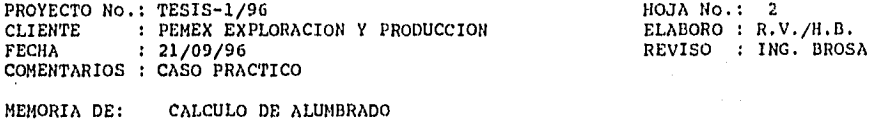

3. SELECCION DEL CONDUCTOR POR AMPACIDAD.

Con la corriente corregida, se selecciona el conductor, con la Tabla 310.16 de la NOM-001-SEMP-1994.

Calibre : 14 AWG Que conducen: 20 Amp.

4. CALCULO DEL INTERRUPTOR.

Amps. de Interruptor: Iint = In \* 1.25

 $\text{Iint} = 3.3480$  Amps.

Valor estandard del Interruptor =  $2 \times 15$  Amps.

CALCULO DEL CALIBRE DEL CONDUCTOR POR CAIDA DE TENSION.

Longitud del circuito en metros (L) = 65.0<br>Caida de Tension (e%) = 1.00 Caida de Tension (e%)

 $e^* = (In * SQRT(2) *L * (Rcos 0 + Xsen 0)*100) / (V * 1000)$ 

Donde:  $R = 6.4698$  Ohms/Km  $X = 0.0000$  Ohms/Km

Valor adecuado de Calda de Tension.

Calibre calculado por caída de tension = 12 AWG

6. SELECCION DEL CONDUCTOR.

Calibre seleccionado por : Caida de Tension Calibre del conductor de puesta a tierra = 14 AWG Tubería conduit = 19 mm de Diem (Tabla 3A NON-001-SEMP-1994)

i kongo je začelova

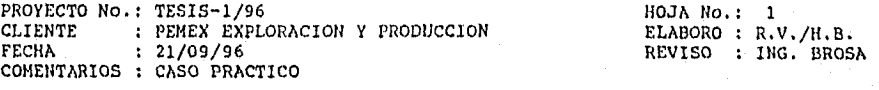

MEMORIA DE: CALCULO DE ALUMBRADO

1. DATOS DE ENTRADA.

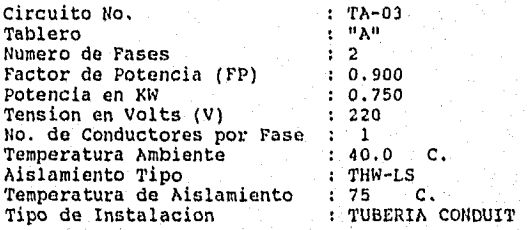

2. CALCULO DEL CALIBRE DEL CONDUCTOR POR AMPACIDAD

2.1 Corriente Nominal (In) In = (KW \* 1000) / (SQRT(2) \* V \* FP)  $In = 2.68$  Amp. Factor de Agrupamiento (FA) Factor de Temperatura (FT) 2.2 Calculo de la Corriente afectada por Factores de Correccion: Ia = In /  $(FA * FT)$ . la = 3.04 Amp. Corriente Corregida (Ic) (Art.  $Ic = Ia + 1.25$  $Ia = 3.8046$  Amp.

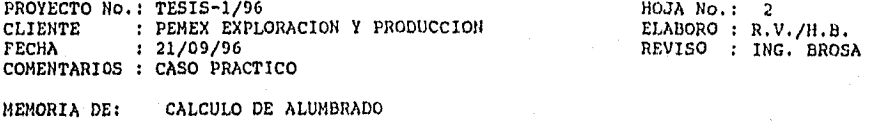

3. SELECCION DEL CONDUCTOR POR AMPACIDAD.

Con la corriente corregida, se selecciona el conductor, con la Tabla 310.16 de la NOM-001-SEMP-1994.

Calibre : 14 AWG Que conducen: 20 Amp.

4. CALCULO DEL INTERRUPTOR.

Amps. de Interruptor: Iint = In \* 1.25

 $\text{Iint} = 3.3480$  Amps.

Valor estandard del Interruptor =  $2 \times 15$  Amps.

. CALCULO DEL CALIBRE DEL CONDUCTOR POR CAIDA DE TENSION.

Longitud del circuito en metros (L) = 65.0<br>Caida de Tension (e%) = 1.00 Caida de Tension (e%)

e% = (In\* SQRT(2) \*L \*(Rcos 0 + Xsen 0)\*100) / (V\*1000).

Donde:  $R = 6.4698$  Ohms/Km  $X = 0.0000$  Ohms/Km

Valor adecuado de Calda de Tension.

Calibre calculado por caída de tension  $= 12$  AWG

6. SELECCION DEL CONDUCTOR. Calibre seleccionado por : Caida de Tension

Calibre del conductor de puesta a tierra = 14 AWG

Tubería conduit  $= 19$  mm de Diam (Tabla 3A NOM-001-SEMP-1994)

 $\overline{178}$ 

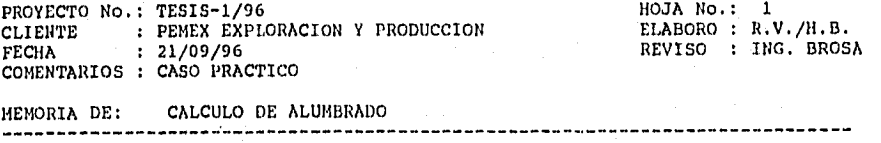

1. DATOS DE ENTRADA.

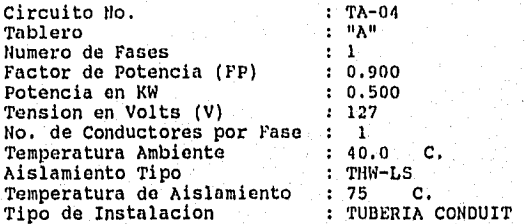

2. CALCULO DEL CALIBRE DEL CONDUCTOR POR AMPACIDAD

2.1 Corriente Nominal (In) In = (KW \* 1000) / ( V )

In = 3.94 Amp.

Factor de Agrupamiento (FA) = 1 Factor de Temperatura (FT) = 0.00

2.2 Calculo de la Corriente afectada por Factores de Correccion:

Ia = In /  $(FA * FT)$ 

 $Ia = 4.47$  Amp.

Corriente Corregida (lc) (Art. 430-22 NOM-001-SEMP-1994)

Ic = Ia  $*$  1.25

 $Ia = 5.5923$  Amp.

 $-179$ 

4. CALCULO DEL INTERRUPTOR. Amps. de Interruptor: Iint = In \* 1.25  $\text{Iint} = 4.9213$  Amps. Valor estandard del Interruptor =  $1 \times 15$  Amps. 5. CALCULO DEL CALIBRE DEL CONDUCTOR POR CAIDA DE TENSION. Longitud del circuito en metros (L) = 60.0<br>Caida de Tension (et) = 2.50 Caida de Tension  $(e<sup>k</sup>)$  $e^* = (In^* 2 *L * (R\cos 0 + X\sin 0)*100) / (V*1000)$ Donde:  $R = 6.4698$  Ohms/Km  $X = 0.0000$  Ohms/Km Valor adecuado de Caida de Tension. Calibre calculado por caída de tension  $= 12$  AWG 6. SELECCION DEL CONDUCTOR. Calibre seleccionado por : Caida de Tension Calibre del conductor de puesta a tierra = 14 AWG Tuberia conduit  $= 19$  mm de Diam (Tabla 3A NOM-001-SEMP-1994) UNAN FACULTAD DE INGENIERIA CALCULO DE PARAMETROS ELECTRICOS PROYECTO No.: TESIS-1/96 HOJA No.: 2 CLIENTE : PEMEX EXPLORACION Y PRODUCCION ELABORO : R.V./N.B. FECHA : 21/09/96 REVISO : ING. BROSA COMENTARIOS : CASO PRACTICO MEMORIA DE: CALCULO DE ALUMBRADO 3. SELECCION DEL CONDUCTOR POR AMPACIDAD. Con la corriente corregida, se selecciona el conductor, con la Tabla 310.16 de la NOM-001-SEMP-1994. Calibre : 14 AWG Que conducen: 20 Amp.

colored

 $<sub>180</sub>$ </sub>

PROYECTO No.: TESIS-1/96<br>CLIENTE : PEMEX EXPLORACION Y PRODUCCION FRABORO : R.V./H.B. CLIENTE : PEMEX EXPLORACION Y PRODUCCION<br>FECHA : 21/09/96 COMENTARIOS : CASO PRACTICO

REVISO : ING. BROSA

MEMORIA DE: CALCULO DE ALUMBRADO

1. DATOS DE ENTRADA.

Circuito No. (C-01)<br>Tablero (C-1) rablero : " <mark>1</mark><br>Numero de Fases : 1 Numero de Fases : 1<br>Factor de Potencia (FP) : 0.900 Factor de Potencia (FP) : 0.900<br>Potencia en KW : 0.500 Potencia en KW : 0.500<br>Tension en Volts (V) : 127 Tension en Volts (V) No. de Conductores por Fase : 1<br>Temperatura Ambiente : 40.0 Temperatura Ambiente : 40.0 C.<br>Aislamiento Tipo : TiW-LS Aislamiento Tipo : THW-LS<br>Temperatura de Aislamiento : 75 C. Temperatura de Aislamiento : 75 C.<br>Tipo de Instalacion : TUBERIA CONDUIT Tipo de Instalacion 2. CALCULO DEL CALIBRE DEL CONDUCTOR POR AMPACIDAD

2.1 Corriente Nominal (In) In = (KW \* 1000) / ( V )

Factor de Agrupamiento (FA) = 1 Factor de Agrupamiento (FA) = 1<br>Factor de Temperatura (FT) = 0.88

2.2 Calcino de la Corriente afectada por Factores de Correccion:

 $Ia = In / (FA + FT)$  $Ia = 4.47$  Amp. Corriente Corregida (Ic) (Art. 430-22 NOM-001-SEMP-1994) Ic =  $Ia * 1.25$ 

Ia = 5.5923 Amp.

In = 3.94 Amp.

훉

Ifil

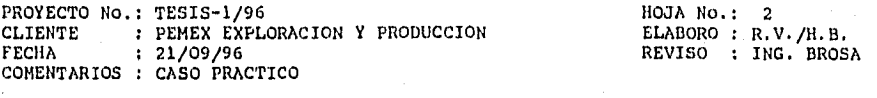

MEMORIA DE: CALCULO DE ALUMBRADO

3. SELECCION DEL CONDUCTOR POR AMPACIDAD.

Con la corriente corregida, se selecciona el conductor, con la Tabla 310.16 de la NOM-001-SEMP-1994.

Calibre : 14 AWG Que conducen: 20 Amp.

4. CALCULO DEL INTERRUPTOR.

Amps. de Interruptor: Iint = In \* 1.25  $1int = 4.9213$  Amps. Valor estandard del Interruptor =  $1 \times 15$  Amps.

5. CALCULO DEL CALIBRE DEL CONDUCTOR POR CAIDA DE TENSION.

Longitud del circuito en metros  $(L) = 25.0$ <br>Caida de Tension (e) = 1.00  $Caida de Tension (e<sub>i</sub>)$  $e^* = (1n \cdot 2 \cdot L \cdot (R\cos 0 + X\sin 0) \cdot 100) / (V \cdot 1000)$ Donde:  $R = 6.4698$  Ohms/Km  $X = 0.0000$  Ohms/Km Valor adecuado de Caída de Tension. Calibre calculado por cuida de tension = 12 AWG

6. SELECCION DEL CONDUCTOR.

Calibre seleccionado por ; Caída de Tension Calibre del conductor de puesta a tierra = 14 AWG Tubería conduit  $= 19$  mm de Diam (Tabla 3A NOM-001-SEMP-1994)

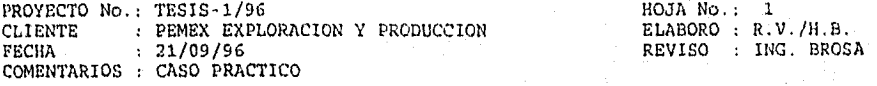

POTENCIA: 60.00 H.P. 1 NOMINAL: 80.00 Amps.

MEMORIA DE: RESUMEN DE CALCULO DE CONDUCTORES

CIRCUITO: CF-04 CF-04 SERVICIO DE FUERZA

FASES : 3 NC/FASE : 1

TENSION 440 Volts. POT: 0.9

AISLAMIENTO: THW•LS TEMP. AISLAM: 75 C.

LONGITUD: 60.0 Metros

CALIBRE SELECCIONADO POR AMPACIDAD 2 AWG

CALIBRE SELECCIONADO POR CAIDA DE TENSION =  $2$  AWG

 $e$   $\frac{1}{2}$  = 1.285

183

CALIBRE SELECCIONADO POR Caida de Tension . 2 AWG

CALIBRE DEL CONDUCTOR DE PUESTA A TIERRA  $=$  8 AWG

TUBERIA =  $1 - 32$  mm.

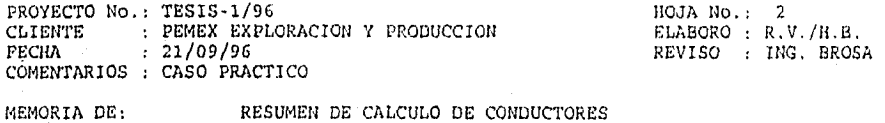

CIRCUITO: CF-OS FASES : 3 TENSION : 220 Volts. POTENCIA: 3.50 KW. AISLAMIENTO: THW-LS LONGITUD: 75.0 Metros SERVICIO DE FUERZA NC/FASE : FAC. POT: 0.9 I NOMINAL: 10.21 Amps. TEMP. AISLAN: 75 C.

CALIBRE SELECCIONADO POR AMPACIDAD = 14 AWG

CALIBRE SELECCIONADO POR CAIDA DE TENSION = 6 AWG

 $e^+ = 0.966$ 

 $\overline{181}$ 

. . . . . . . . . . . . . . . .

CALIBRE SELECCIONADO POR Caida de Tension = 6 AWG

CALIBRE DEL CONDUCTOR DE PUESTA A TIERRA =  $14$  AWG

erbeitheal an Angelacht ann an an 19

TUBERIA =  $1 - 25$  mm.

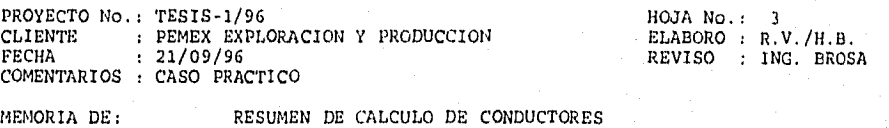

**\*\*\*\*\*\*\*\*\*\*\*** 

CIRCUITO: CF-06 FASES : 3 TENSION : 220 Volts. POTENCIA: 9,00 KW, AISLAMIENTO: THW-LS SERVICIO DE FUERZA NC/FASE :  $FAC. POT: 0.9$ I NOMINAL: 26.24 Amps. TEMP. AISLAM: 75 C.

LONGITUD: 50.0 Metros

CALIBRE SELECCIONADO POR AMPACIDAD  $= 8$  AWG.

CALIBRE SELECCIONADO POR CAIDA DE TENSION = 8 AWG

 $e$   $\frac{1}{2}$  = 2.584

 $185$ 

CALIBRE SELECCIONADO POR Caida de Tension = 8 AWG

CALIBRE DEL CONDUCTOR DE PUESTA A TIERRA = 10 AWG

TUBERIA =  $1 - 19$  mm.

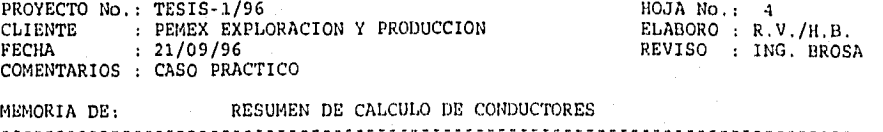

CIRCUITO: TA-01 SERVICIO DE FUERZA

FASES : 1 NC/FASE : 1

TENSION : 127 Volts. FAC. POT: 0.9

POTENCIA: 0.50 KW. 1 NOMINAL: 3.94 Amps,

AISLAMIENTO: THW-LS TEMP. AISLAM: 75 C.

LONGITUD: 60.0 Metros

CALIBRE SELECCIONADO POR AMPACIDAD = 14 AWG

CALIBRE SELECCIONADO POR CALDA DE TENSION = 12 AWG

 $e^* = 2.166$ 

CALIBRE SELECCIONADO POR Caída de Tensioh = 12 AWG

CALIBRE DEL CONDUCTOR DE PUESTA A TIERRA = 14 AWG

TUBERIA =  $1 - 19$  mm.

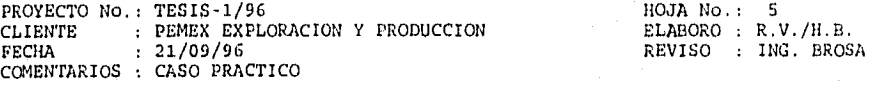

MEMORIA DE: RESUMEN DE CALCULO DE CONDUCTORES

CIRCUITO: TA-02 FASES : 2 TENSION : 220 Volts. POTENCIA: 0.75 KW. AISLAMIENTO: THW-LS SERVICIO DE FUERZA NC/FASE : FAC. POT; 0.9 I NOMINAL: 2.68 Amps. TEMP. AISLAM: 75 C.

LONGITUD: 65.0 Metros

CALIBRE SELECCIONADO POR AMPACIDAD = 14 AWG

CALIBRE SELECCIONADO POR CAIDA DE TENSION = 12 ANG

 $e^t = 0.652$ 

CALIBRE SELECCIONADO POR Caida de:Tension = 12 AWG

CALIBRE DEL CONDUCTOR DE PUESTA A TIERRA =  $14$  AWG

TUBERIA =  $1 - 19$  mm.

187

. . . . . . . . . **. . . . .** .

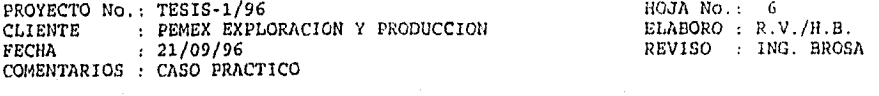

MEMORIA DE: RESUMEN DE CALCULO DE CONDUCTORES

CIRCUITO: TA-03

SERVICIO DE FUERZA

TEMP, AISLAN: 75 C.

 $NC/FASE$  : 1

FAC. POT: 0.9

FASES : 2

TENSION : 220 Volts.

POTENCIA: 0.75 KW. I NOMINAL: 2.68 Amps:

AISLAMIENTO: THW-LS

LONGITUD: 65.0 Metros

CALIBRE SELECCIONADO POR AMPACIDAD  $= 14$  AWG

CALIBRE SELECCIONADO POR CAIDA DE TENSION = 12 AWG

 $e$  % = 0.652

**Fulling Rise** 

CALIBRE SELECCIONADO POR Caida de Tension . 12 AWG

CALIBRE DEL CONDUCTOR DE PUESTA A TIERRA  $=$  14 AWG

TUBERIA =  $1 - 19$  mm.

Its8

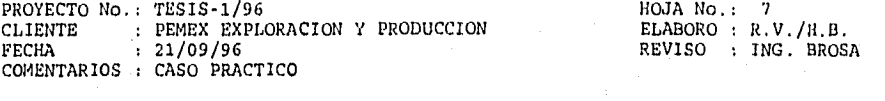

MEMORIA DE: RESUMEN DE CALCULO DE CONDUCTORES . . . . . . . . . . . . . . . . . . . .

CIRCUITO: TA-04

SERVICIO DE FUERZA

I NONINAL: 3.94 Amps.

TEMP. AISLAM: 75 C.

FASES : 1

FAC. POT: 0.9

NC/FASE : 1

TENSION : 127 Volts.

POTENCIA: 0.50 KW.

AISLAMIENTO: THW-LS

LONGITUD: 60.0 Metros

CALIBRE SELECCIONADO POR AMPACIDAD . 14 AWG

CALIBRE SELECCIONADO POR CAIDA DE TENSION = 12 AWG

 $e^* = 2,166$ 

189

CALIBRE SELECCIONADO POR Caida de Tension = 12 AWG.

CALIBRE DEL CONDUCTOR DE PUESTA A TIERRA - 14 AWG

TUBERIA =  $1 - 19$  mm.

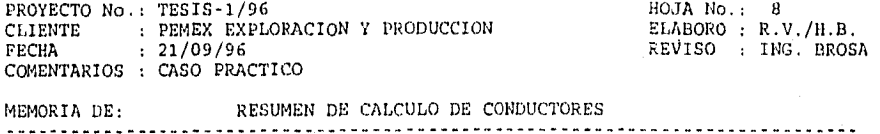

CIRCUITO: CC-01

FASES : 1

NC/FASE : 1

FAC. POT: 0.9

SERVICIO DE FUERZA

. . . <del>.</del> . . . . . . . . . . . . . .

I NOMINAL: 3.94 Amps.

TEMP. AISLAM: 75 C.

TENSION : 127 Volts.

POTENCIA; 0.50 KW.

AISLAMIENTO; THW-LS

LONGITUD: 25.0 Metros

CALIBRE SELECCIONADO POR AMPACIDAD 14 AWG

CALIBRE SELECCIONADO POR CAIDA DE TENSION = 12 AWG

 $e^+ = 0.903$ 

98

CALIBRE SELECCIONADO POR Caida de Tension = 12 AWG

CALIBRE DEL CONDUCTOR DE PUESTA A TIERRA = 14 AWG

TUBERIA =  $1 - 19$  mm.

ลี่ยนเรานี้เรียงคล

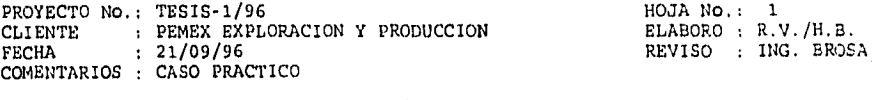

MEMORIA DE: RESUMEN DE CALCULO DE CONDUCTORES . . . . . . . . . . . . . . . . . . .

CIRCUITO: CF-03 FASES : 3 TENSION : 440 Volts. POTENCIA: 75.00 KVA. AISLAMIENTO: THW-LS SERVICIO DE FUERZA NC/FASE : 1 FAC. POT: 0.9 I NOMINAL: 98.41 Amps, TEMP. AISLAN: 75 C.

LONGITUD: 100.0 metros

CALIBRE SELECCIONADO POR AMPACIDAD = 2 AWG

CALIBRE SELECCIONADO POR CAIDA DE TENSION = 2/0 AWG

e  $k = 1.461$ 

CALIBRE SELECCIONADO POR Ampacidad =  $2/0$  AWG

CALIBRE DEL CONDUCTOR DE PUESTA A TIERRA = 6 AWG.

TUBERIA =  $1 - 51$  mm.

### Desarrallo de un Sístema de Conquitación para Cálario y Elaboración de Mensorías pa<br>1994-1994: Instado en la Norma Ulivral Mexicana NOM-001-SEMP

#### *CUADRO DE CARGAS TABLERO DE ALUMBRADO 'A "*

*COBERTIZO BOMBAS* PROYECTO: TESIS•1/96

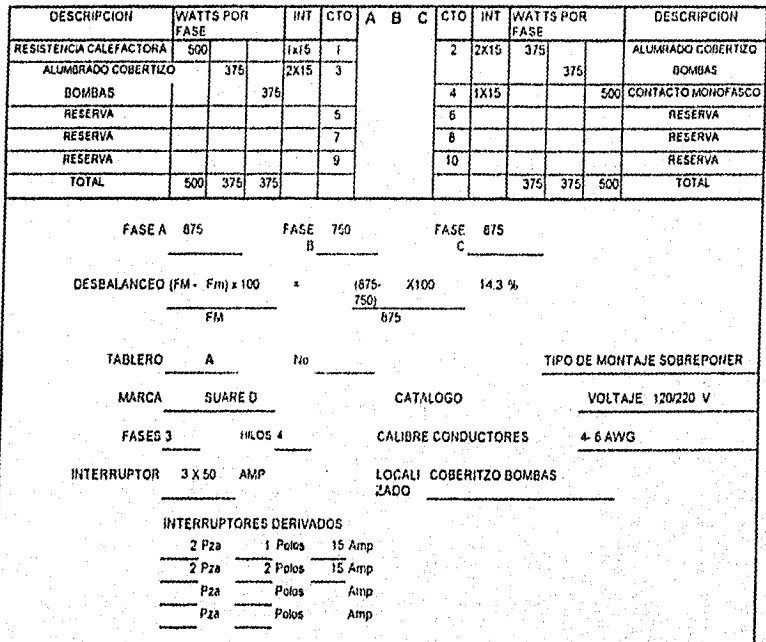

 $\overline{192}$ 

de un Sistema de Computación para Cálculo y Elaboración de Mensorias para Proyectos I<br>- basado en la Norma Oficial Mexicana NOM-001-SEMP-1994

#### 4.4.2 Cálculo de Corto Circuito.

En el análisis de corto circuito se consideran los tiempos de desconexión de los dispositivos de protección, para efectuar el cálculo que determinará la capacidad de los fusibles e interruptores que liberarán las fallas que puedan presentarse en los componentes de la instalación en general.

De los datos proporcionados por PEMEX la alimentación se suministrará a través de una línea de transmisión en 2.4 KV y una corriente de Corto Circuito de 525 Amperes.

La acometida será a base de un sistema de apanarrayos cortacircuitos y transformador con alambre de cobre semiduro desnudo calibre No. 2 AWG los cuales deberán soportar adecuadamente las corrientes de cono circuito.

#### Consideraciones Generales.

La carga que se considera para el cálculo de corto circuito es el motor de 60 HP para la bomba GA-100.

La contribución del sistema de distribución al corto circuito es :

2.4 Kv \* 525 Amp \*  $\sqrt{3}$  = 2.182 MVA

Se considera 1HP = 1 KVA (pag. 339 de STD. 141-1986 DE. 1990)

Se consideran valores de reactancias subtransitorias, por considerarse instantánea al momento del corto.

El cálculo se efectúa en el bus de 440 volts para el primer medio ciclo.

El diagrama unifilar y de reactancias se muestra en las figuras 4..4,2 y 4.4.2.a, respectivamente.

La memoria de cálculo se presenta a continuación.

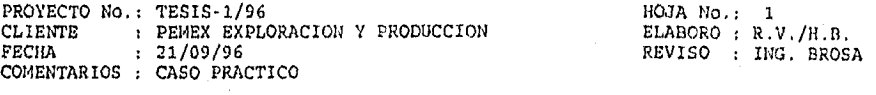

MEMORIA DE: CALCULO DE CORTO CIRCUITO

PLANTA O INDUSTRIA: ESTACION DE BOMBAS A BATERIA STA AGUEDAI<br>UBICACION : POZA RICA VERACRUZ UBICACION POZA RICA VERACRUZ<br>COMENTARIO : CALCULO PARA MOTOB : CALCULO PARA MOTOBOMBA DE 60 HP

#### 1. PROPOSITO DEL CALCULO.

Con el proposito de seleccionar adecuadamente, así como de aplicar perfectamente los dispositivos de proteccion, es necesario conocer las corrientes de corto circuito en los puntos críticos del sistema, para determinar la capacidad interruptiva del dispositivo que sera instalado en dicho punto.

METODO DE CALCULO.

Se utilizara el Método en Por Unidad (p.u.) Para realizar dicho calculo, es necesario tomar en cuenta las siguientes consideraciones; .

- 2.1 Diagrama Unifilar.
- 2.2 Partiendo del diagrama unifilar, se elabora un Diagrama de Reattancías.
- 2.3 Fuentes de contribucion de la Corriente de Corto Circuito. Las fuentes basicas de corriente de falla en todo el<br>sistema electrico son; La compaĥia suministradora y los motores de induccion en operación.
- 2,4 Motores.

Por simplificacion,,las cargas de motores se Indican como un motor cuya capacidad es la suma de. los motores instalados. Esto cuando los motores son menores a 50 HP y se pueden agrupar. La impedancia subtransitoria para los motores de,induccion se determina en base a la contribucion al punto de Falla, y se considera instantanea al momento del corto.

10.1

2.5 Las cargas de cualquier tipo de alumbrado no contribuyen al corto circuito.

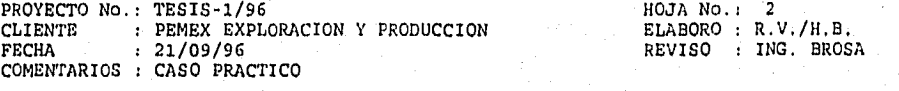

MEMORIA DE: CALCULO DE CORTO CIRCUITO

3. TIEMPO DE DURACION DE LA FALLA.

El calculo de corto circuito se considera para el primer ciclo, donde se presupone que se tienen los maximos valores simetricos de corto circuito.

4. POTENCIAS DE CORTO CIRCUITO PROPORCIONADAS POR LA COMPAÉIA SUMINISTRADORA EN LA ACOMETIDA.

FUENTE:

MVA 3 DE SUMINISTRO: 2.1838 MVA 1 DE SUMINISTRO: 0.7500

SELECCION DE BASES.

Las bases seleccionadas para fines de calculo)<br>de las corrientes de falla son:

KVA BASE: 75.0000 KV BASE : 0.4400

. IDENTIFICACION DE ELEMENTOS..

ELEMENTO: DEL NODO: AL NODO: DESCRIPCION: 1 2 2 ACOMETIDA<br>2 3 4 ACOMETIDA<br>3 4 ACC MOTO BOMB  $\mathbf 1$  $2 - 3$   $-2$   $-3$   $-4$   $-1$ ,  $\sqrt{2}$  **pransformador 75 KVA** MOTO BOMBA 60 HP

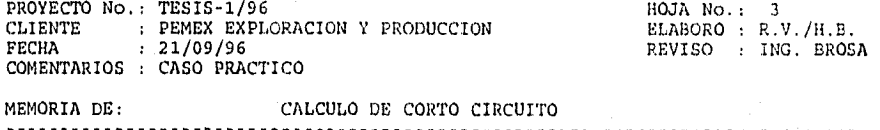

7. CALCULO DE REACTANCIAS.

تحجل والأراد لأراد ورؤدوا والأرداد

ELEMENTO: DESCRIPCION: REACTANCIA;

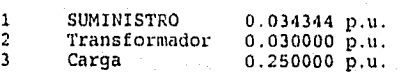

. El valor de Corto Circuito se calcula considerando<br>las aportaciones de todas las cargas al nodo de falla.

Nodo donde se calcula la Falla - 3

Impedancia en p.u. despues de reducir el Sistema = 0.05117324 CORRIENTE TRIFASICA DE CORTO CIRCUITO SIMETRICA EN EL NODO 3 = 1923.11 Amp CORRIENTE DE CORTO CIRCUITO ASIMETRICA EN EL NODO 3 POTENCIA DE CORTO CIRCUITO SIMETRICA  $= 2403.8927$  Amp 1.47 MVA CORRIENTE MONOFASICA DE CORTO CIRCUITO SIMETRICA EN EL NODO 3 = 984.1198 Amp.

 $\frac{1}{196}$ 

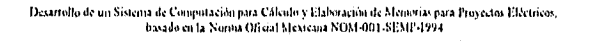

### DIAGRAMA UNIFILAR PARA CORTO CIRCUITO

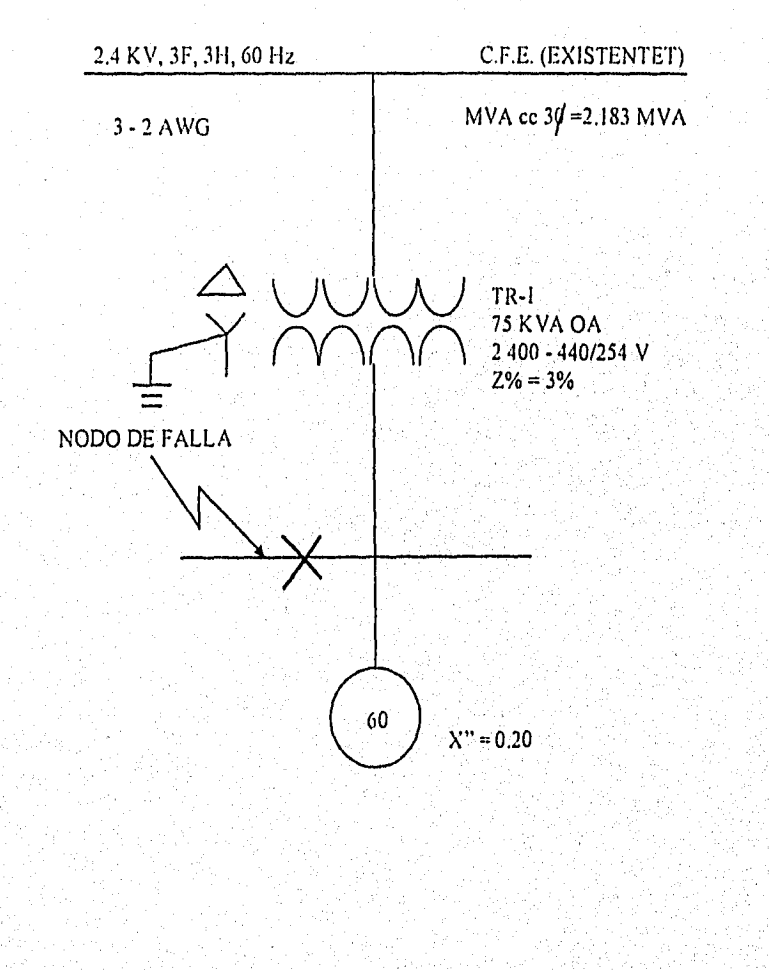

 $\overline{197}$ 

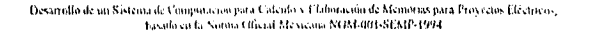

### DIAGRAMA DE REACTANCIAS DE SECUENCIA POSITIVA

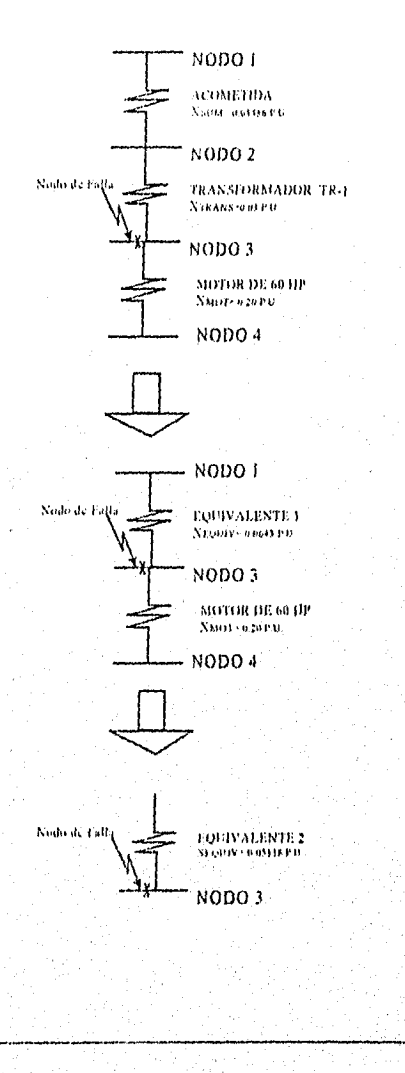

 $\overline{198}$ 

(Desarrollo de un Sistema de Compnuación para Cálcolo y Elaboración de Memorias para Proyectos Eléctricos.<br>- b.asado en la Nouna (Dieial Mexicana NOM400)-SEMP-1994

#### 4,4.3 Sistema de Tierras

Esta memoria de cálculo tiene por objeto determinar la red de tierras a la cual se conectarán las estructuras, carcaza del motor, tableros eiectncos y, en general, todas aquellas partes metálicas que deban estar a potencial de tierra, en cumplimiento con los códigos y normas establecidos en este proyecto.

Consideraciones Técnicas.

Resistividad:<br>Contribución de Corto Circuito: 1922.57 Amp. Contribución de Corto Circuito:<br>Factor de Crecimiento del Sistema: 1. Factor de Crecimiento del Sistema: 1.<br>Tiempo máximo de apertura de falla: 2 segundos. Tiempo máximo de apertura de falla:<br>Conductor, Profundidad de Enterramiento:<br>Conectores Tipo;

Ama: Cobertizo bombas: 15.5 m X 9.6 ni. Cable de Cobre desnudo.<br>800 mm. Soldables por fusión.

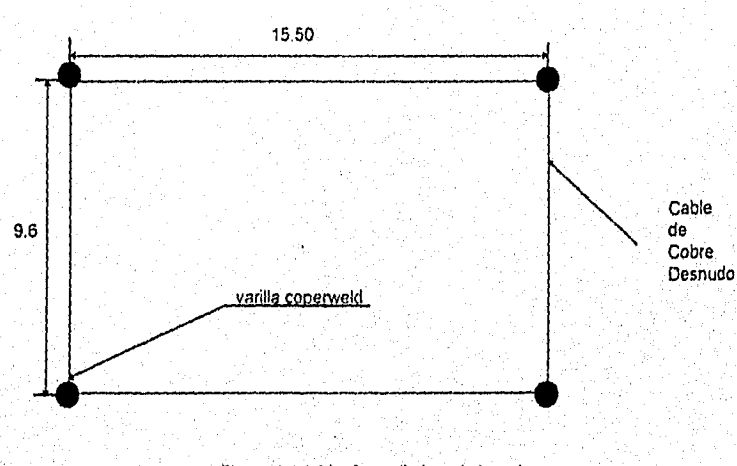

Pioura 4,4.3 Diseño preliminar de la red.

#### Cálculos,

Los cálculos para la red de tierras se presentan en la memoria correspondiente de este proyecto.

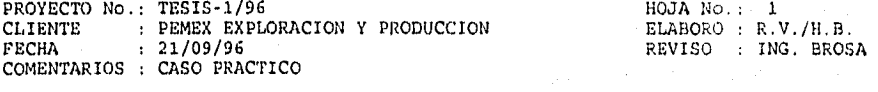

MEMORIA DE: DISEÉO Y COMPROBACION DE UN SISTEMA DE TIERRAS

1. OBJETIVO,

Determinar la Red de Tierras a la cual se conectaran las estructuras, carcaza de motores, tableros, transformadores y en general, todas aquellas partes metalices que deban estar a potencial de tierra.

2. DATOS DE ENTRADA.

Corriente de Falla o Corriente de Corto Circuito (IF): Factor de Crecimiento (FC): Tiempo de duraciÁn de la Falla en Segundos (t): Factor de Decremento (FD): 1923,11 Amps. 1.00 0,500 1.00

CALCULO DEL CALIBRE REQUERIDO DEL CONDUCTOR:

Coneotores Tipo: Temperatura Maxima Permisible en grados centigrados (TM) 450 Temperatura Ambiente en grados centigrados (TA):<br>IC = Corriente Corregida = (IF \* FC \* FD),<br>IC = 1923.110 Amperes. SOLDABLES 40

De acuerdo a la Ecuacion de Onderdonk... Para el calculo de la seccion minime del conductor:  $SC = IC / SQRT$  ((LOG(((TM - TA)/(234+TA))+1))/(33\*t))

Seccion Minima requerida en Circular Mils (SC) = 12393.2092

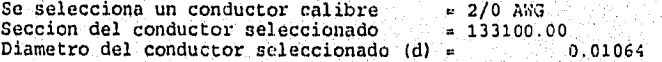

 $\frac{1}{200}$ 

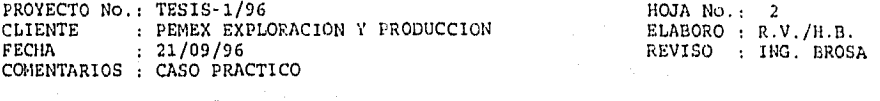

MEMORIA DE: DISECO Y COMPRODACION DE UN SISTEMA DE TIERRAS -------

3. CALCULO DE LA LONGITUD REQUERIDA EN LA RED.

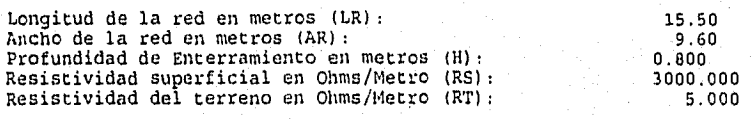

Conductores propuestos a la Ancho (Transversales) (T): 2 Conductores propuestos a lo Largo (Paralelos) (P): 2 Numero de Electrodos o Varillas (VAR);<br>Longitud de los Electrodos en Metros (LVAR); 3.050 Longitud de los Electrodos en Metros (LVAR):

El valor de la longitud del cable necesaria para que la red sea segura se calcula con la expresion:

LR = (KM\*KI\*RT\*IC\*SORT(t))/(116 + 0.174\*RS)

KM  $= (1/2*3.1416) * (LOG((D*D)/16*H*d)) + (1/3.1416) *$ 

\* (LOG( $(3/4)$ \*(5/6)\*(7/8)\* .....)) hasta N - 2

 $KI = 0.656 + (0.172 + N)$ 

Donde:

- LR = Longitud requerida por el conductor.
- KM = Coeficiente que toma en cuenta los conductores de la malla en cuanto a
- numero, calibre y disposicion,. KI = Coeficiente de corrección por irregularidades.
- N = Numero de conductores paralelos.
- D = Separacion entre los conductores de la malla.
- d Diametro de los conductOres que forman la malla
- H = Profundidad de enterramiento.

Resulta entonces:

 $KM =$ 1.189739 KI = 1.000000  $LR =$ 12.6792

**Salangan Alan Adama** 

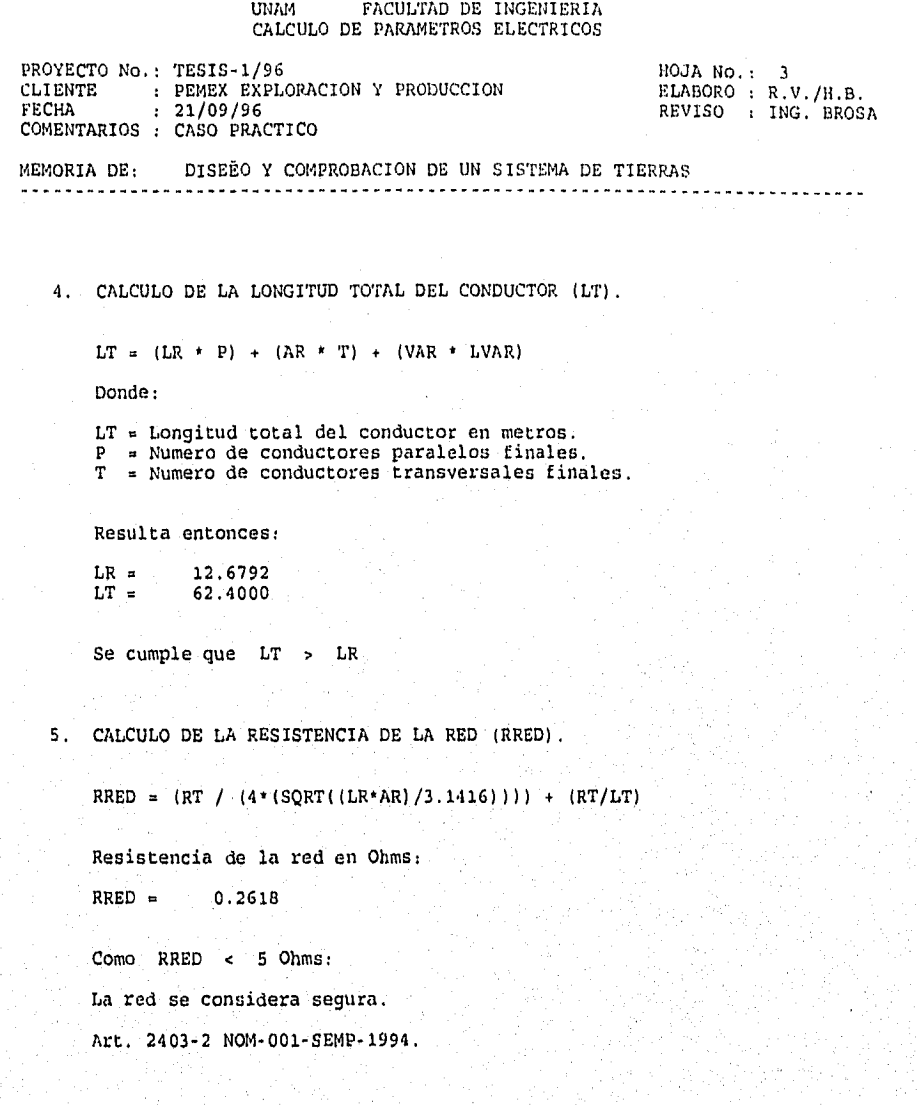

 $\overline{202}$ 

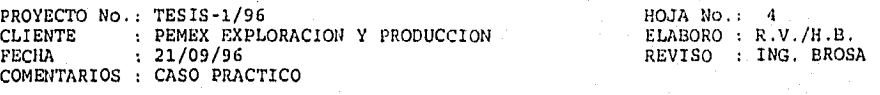

MEMORIA DE: DISEÍO Y COMPROBACION. DE UN SISTEMA DE TIERRAS 

6. CALCULO DE LOS POTENCIALES DE MALLA.

Maximo Aumento de Potencial en la Malla (EMAX):

EMAX = IC \* RRED

EMAX = 503.3869

Potencial de Paso en la Malla (ES):

 $ES = (KS * KI * RS * IC) / (LT)$ 

KS =  $(1/3.1416) * ((1/2*H) + (1/D*H) + (1/2*D) + (1/3*D)...)$ Hasta T

Donde:

```
ES . Potencial entre los pies de una persona 
     al dar ún paso cuando circula una corriente 
     de falla hacia tierra. 
KS = Coeficiente que considera la profundidad
     de enterramiento de la red y el numero de 
     Conductores transversales,
```
Resulta entonces:

ES =  $33.6654$ <br>KS = 0.2185  $0.2185$ 

Potencial de Contacto en la Malla (EC):

EC =  $(KM * KT * RT * IC) / (LT)$ 

EC = Potencial que se considera entre la mano de una persona apoyada en un elemento y el piso.

 $\overline{203}$ 

Resulta entonces:

 $EC = 183.3333$ 

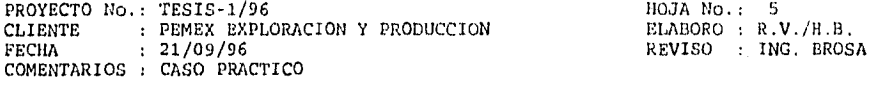

MEMORIA DE: DISEE0 Y COMPROBACION DE UN SISTEMA DE TIERRAS

7. CALCULO DE LOS POTENCIALES TOLERABLES.

Potencial de Paso Tolerable (EPT):

EPT =  $(116 + (0.7*RS))$  / SQRT(t)

EPT . Voltaje maximo permisible entre pies sobre el piso.

Potencial de Contacto Tolerable (ECT):

ECT =  $(116 + (0.17 * RS))$  / SORT(t)

 $ECT = Vol$ taje maximo permisible entre el piso y un punto tocado con la mano.

EPT  $= 3133.8973$ 

 $ECT = 885.2977$ 

COMPROBACION DE LAS CONDICIONES DE SEGURIDAD.

8.1 Potencial de Paso de la Malla debe ser menor o igual que el Potencial de Paso Tolerable ( ES <= EPT) Se cumple que ES  $\leq$  EPT: 33.6654  $\leq$  3133.8973

8.2 Potencial de Contacto en la Malla debe ser menor que el Potencial de Contacto Tolerable (EC e ECT)

Se cumple que EC < ECT: 183.3333 < 885.2977

8.3 La longitud requerida del conductor debe ser menor que la longitud total del conductor propuesto (LR e 1.1)

Se cumple que LR < LT: 12.6792 < 62.4000

9. CONCLUSION:

t Voloniere di

Debido a que se cumplen las condiciones anteriores, podemos decir que la. Red esta diseEada dentro de los limites de seguridad)

etat tirko ta tafatza ya 12 a na Godobob Mark (17 a tare 1955 - 1954)
Desarrollo de un Sistema de Computación para Cálculo y Elaboración de Memorias para Proyectos Eléctricos, basado en la Norma Oficial Mexicana NOM-001-SEMP-1994

#### 4.4.4 Alumbrado

Esta memoria de cálculo tiene por objeto determinar la cantidad de luminarios necesarios para la correcta iluminación del cuarto de bombas, en cumplimiento con los códigos y normas establecidos en este proyecto.

#### Consideraciones Técnicas.

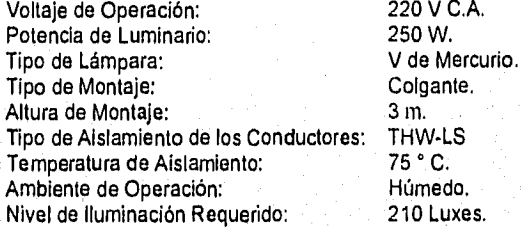

## Canalizaciones.

Las canalizaciones eléctricas para los circuitos de alumbrado, serán tubo conduit galvanizado CED. 40, con un factor de relleno de acuerdo con la NOM-001-SEMP-1994 para cálculo de tubería conduit.

#### Cálculos.

Los cálculos para el alumbrado se realizaron por el método de cavidad zonal para áreas interiores y se presentan en la memoria siguiente. La distribución de los luminarios se indica en la figura 4.4.4.

×.

## UNAN FACULTAD DE INGENIERIA CALCULO DE PARÁMETROS ELECTRICOS

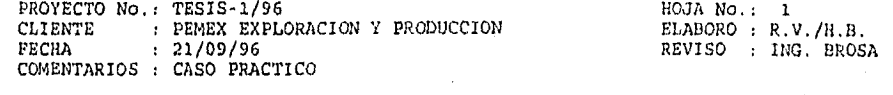

MEMORIA DE: CALCULO PARA ALUMBRADO PARA ÁREAS INTERIORES

1. DATOS DEL LOCAL.

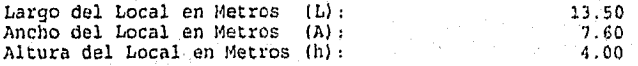

DATOS DEL ÁREA DE TRABAJO A ILUMINAR,

Tipo de Recinto: COBERTIZO DE BOMBAS<br>
Nivel de Iluminacion Requerido en Luxes (NIR): 210<br>
Altura del Plano de Trabajo en Metros (APT): 0.90<br>
Altura de Montaje del Luminario en Metros (AML): 3.00<br>
Reflactancia Promedio de l

CARACTERISTICA DEL LUMINARIO.

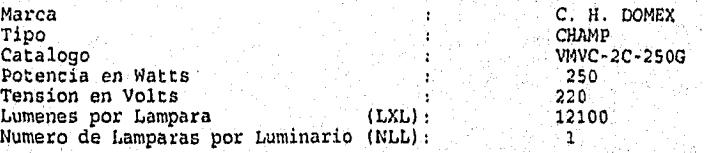

stilled and he

2(16

UNAN FACULTAD DE INGENIERIA CALCULO DE PARAMETROS ELECTRICOS PROYECTO No.: TESIS-1/96 HOJA No.: 2 CLIENTE : PEMEX EXPLORACION Y PRODUCCION<br>FECHA : 21/09/96 ELABORO : R.V./H.B.<br>REVISO : ING. BROSA COMENTARIOS : CASO PRACTICO MEMORIA DE: CALCULO PARA ALUMBRADO PARA AREAS INTERIORES 4. FACTORES DE PERDIDAS. Factor de Perdidas por Temperatura (FPT) : 1.000<br>Factor de Perdidas por Tension (FPV) : 1.000<br>Factor de Perd. de Lum, por Polvo y Desgaste (FPPYD) : 1.000<br>Factor de Perd. por L mp. Quemadas o Fundidas (FPLQ) :<br>Factor de Pe Factor de Perdida por Lumenes de la Lampare (FPLL): 1.00 Factor de Perdidas Totales (FP) : 0.750 Donde:  $FP = FPT * FPV * FPPP' * FPLQ * FPLL * FPSA$ CALCULO DE LAS RELACIONES DE CAVIDAD. RCt =  $(5 * (h - (AML + APT)) * (L + A)) / (L + A)$  $RCD = (5 * AML * (L + A)) / (L * A)$ RC1 =  $(5 + \text{APT} + (L + A)) / (L + A)$ Relacion de Cavidad de Techo (RCt): 0.10<br>Relacion de Cavidad de Piso (RCp): 0.93 0.93 Relacion de Cavidad del Local (RC1): 3.08 Coeficiente de Utilizacion (CU) 0:400 6. CALCULO DEL NUMERO DE LUMINARIAS (NL).  $NL = (NIR * (L * A)) / (NLL * LXL * CU * FP) = 5.94$ Por acomodo,  $NL = 6$ A Prom =  $(L + A)$  / NL El Area Promedio por Luminario en metros cuadrados es de 17.10

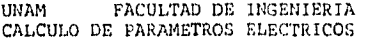

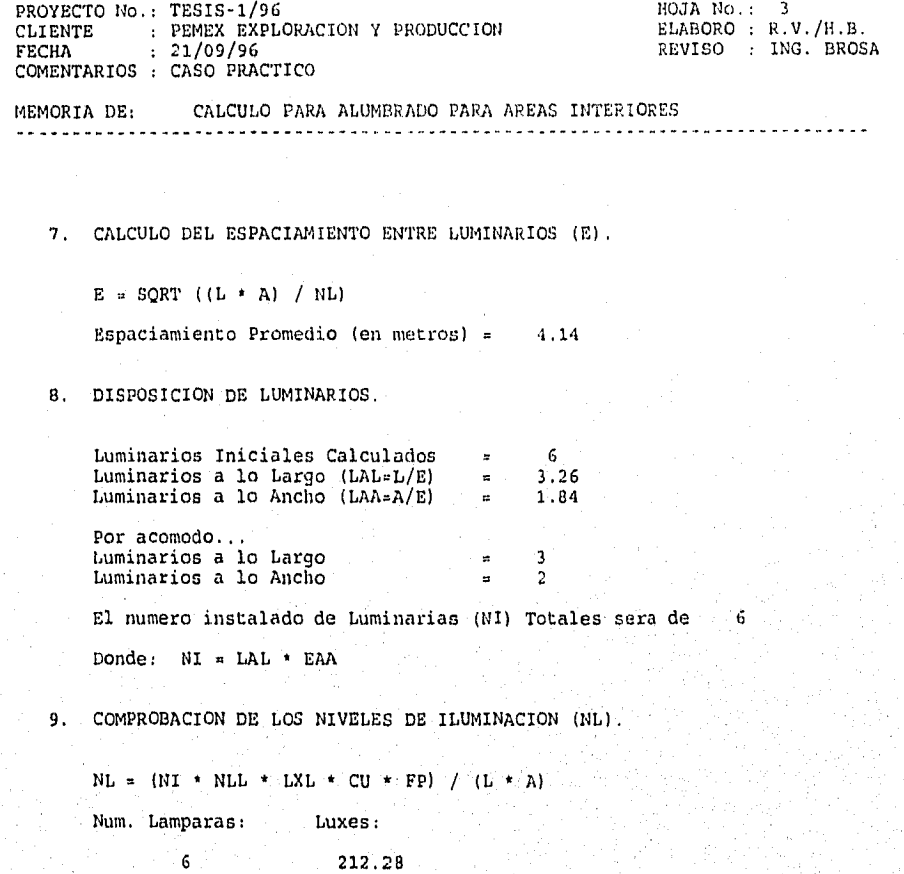

208.

10. CONCLUSIONES.

El Nivel de Luxes obtenido es adecuado para el Nivel de Iluminacion Requerido.

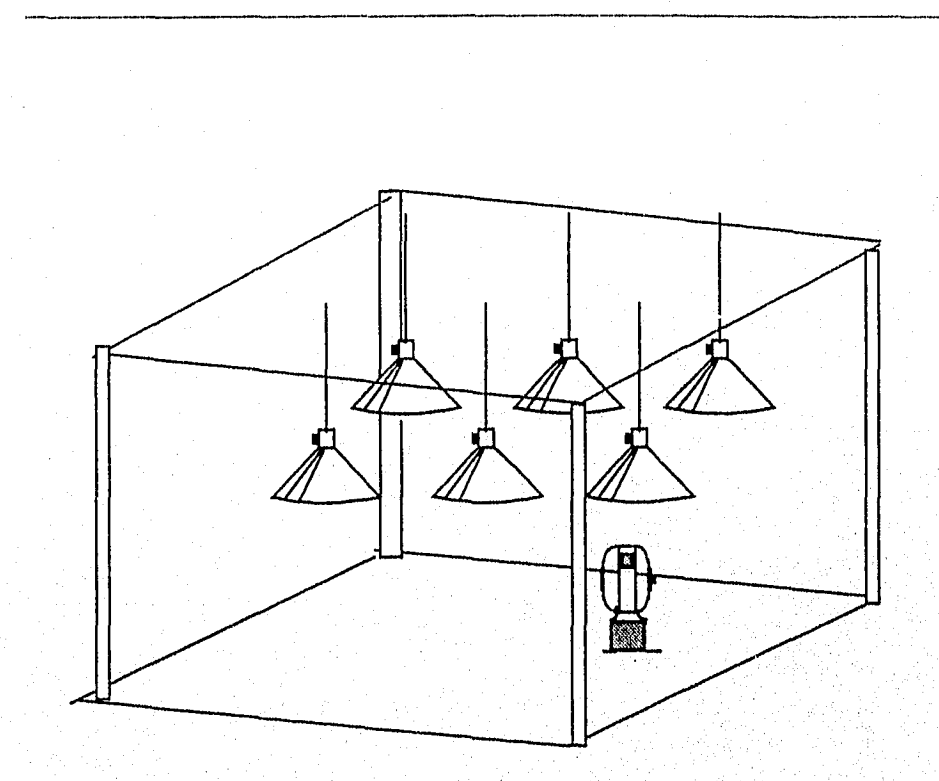

Desarrollo de un Sistema de Computación para Cálculo y Elaboración de Alentoriaá para Proyectos Llémieos, basado en la Norma Oficial Mexicana NOM-001•SEMP•1994

Figura 4.4.4 Distribución de Luminarios en Cobertizo de Bombas

Desarrollo de un Sistema de Computación para Cálculo y Elaboración de Memorias para Proyectos Eléctricos, .<br>basado en la Norma Oficial Mexicana NOM-001-SEMP-1994

### 4,4,5 Clasificación Eléctrica

El área de cobertizo de bombas, destinada a procesar hidrocarburos y sus derivados, requerirá de una instalación eléctrica clase I división 2, de acuerdo a la norma NOM-001- SEMP-1994.

#### UNAM FACULTAD DE INGENIERIA CALCULO DE PARAMETROS ELECTRICOS

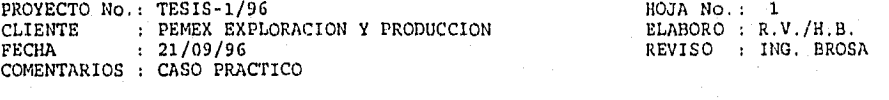

MEMORIA DE: CLASIFICACION ELECTRICA . . . . . .

DATOS Y CLASIFICACION DEL PRODUCTO:

Producto que se maneja (e) : HEPTANO Area Industrial de proceso : REFINACION Material Encerrado (S/N)? : S Clase: I GASES Y VAPORES INFLAMABLES Division: 2 Normalmente No Peligrosas.

Lugares en que el material peligroso esta contenido en recipientes cerrados de los cuales puede escapar solo en caso de accidente o funcionamiento anormal.

Grupo: D

.<br>Standard in 1950 in

Temp. de Ignicion= 204 grados centigrados.

 $\overline{211}$ 

## **4.4.6** Volumen de Obra

A continuación se presenta el catálogo de conceptos para el sistema de tierras y alumbrado, incluyendo por partida, la descripción y cantidades.

Se realizó el cálculo de precios unitarios para los conceptos de los sistemas antes mencionados. Por simplicidad, a manera de ejemplo, se presentan cuatro casos típicos del método y procedimiento de cálculo de precios unitarios.

# UNAM FACULTAD DE INGENIERIA CALCULO DE PARAMETROS ELECTRICOS PROYECTO No.: TESIS-1/96 <br>CLIENTE : PEMEX EXPLORACION Y PRODUCCION BLABORO : R.V./H.B. CLIENTE : PEMEX EXPLORACION Y PRODUCCION<br>FECHA : 21/09/96 REVISO : ING. BROSA COMENTARIOS : CASO PRACTICO MEMORIA DE: CATALOGO DE CONCEPTOS PARTIDA: CONCEPTO: UNIDAD: CANTIDAD: P.U. IMPORTE: 01 CONEX SOLD, "GY" CABLE 2 (0 A VAR P2A 4.00 75.00 300.00<br>
CARTUCHO NO. 45 PARA CONEXTON SO P2A 3.00 122.34 367.02<br>
CONEX. SOLD. "TA" CAL 2/0 A CAB 2 P2A 8.00 102.30 818.40<br>
03 CONEX. SOLD. "VA" CAL 2/0 A CAB 2 P2A 4.00  $\begin{tabular}{c c c c c c c c} \multicolumn{1}{c}{\textbf{10}} & \multicolumn{1}{c}{\textbf{10}} & \multicolumn{1}{c}{\textbf{10}} & \multicolumn{1}{c}{\textbf{10}} & \multicolumn{1}{c}{\textbf{10}} & \multicolumn{1}{c}{\textbf{10}} & \multicolumn{1}{c}{\textbf{10}} & \multicolumn{1}{c}{\textbf{10}} & \multicolumn{1}{c}{\textbf{10}} & \multicolumn{1}{c}{\textbf{10}} & \multicolumn{1}{c}{\textbf{10}} & \multicolumn{1}{c}{\textbf{10}} & \$

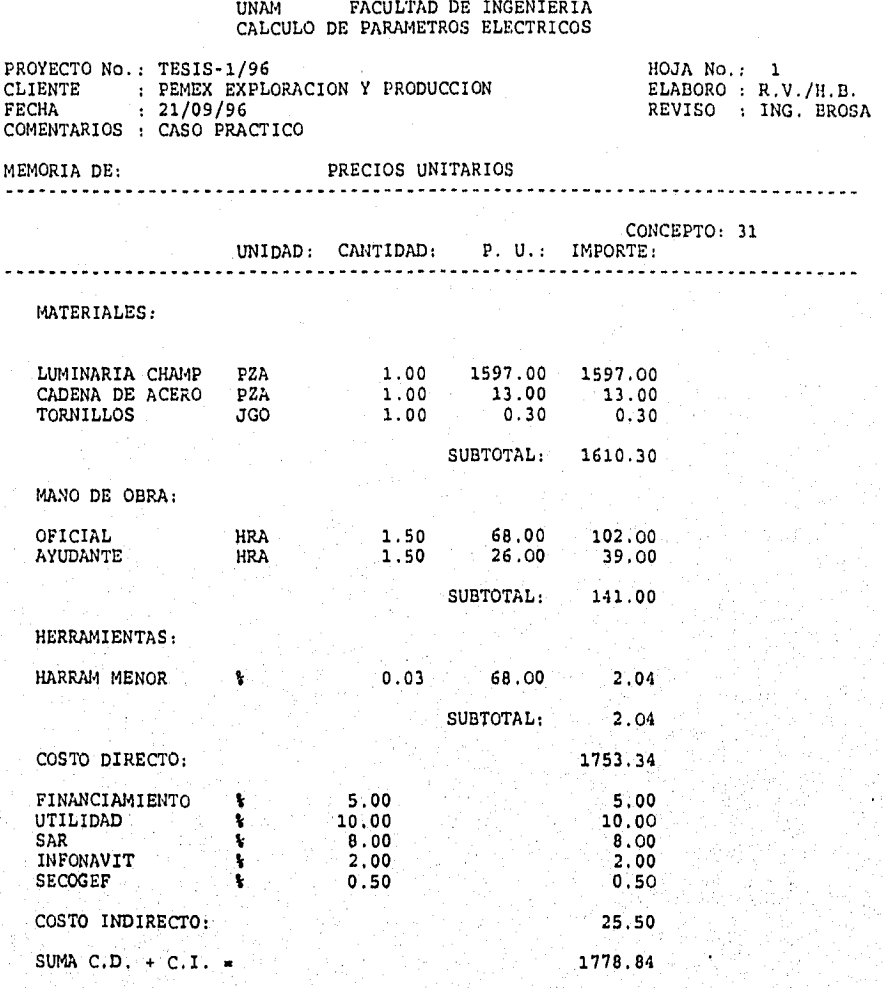

## UNAM FACULTAD DE INGENIERIA CALCULO DE PARÁMETROS ELECTRICOS

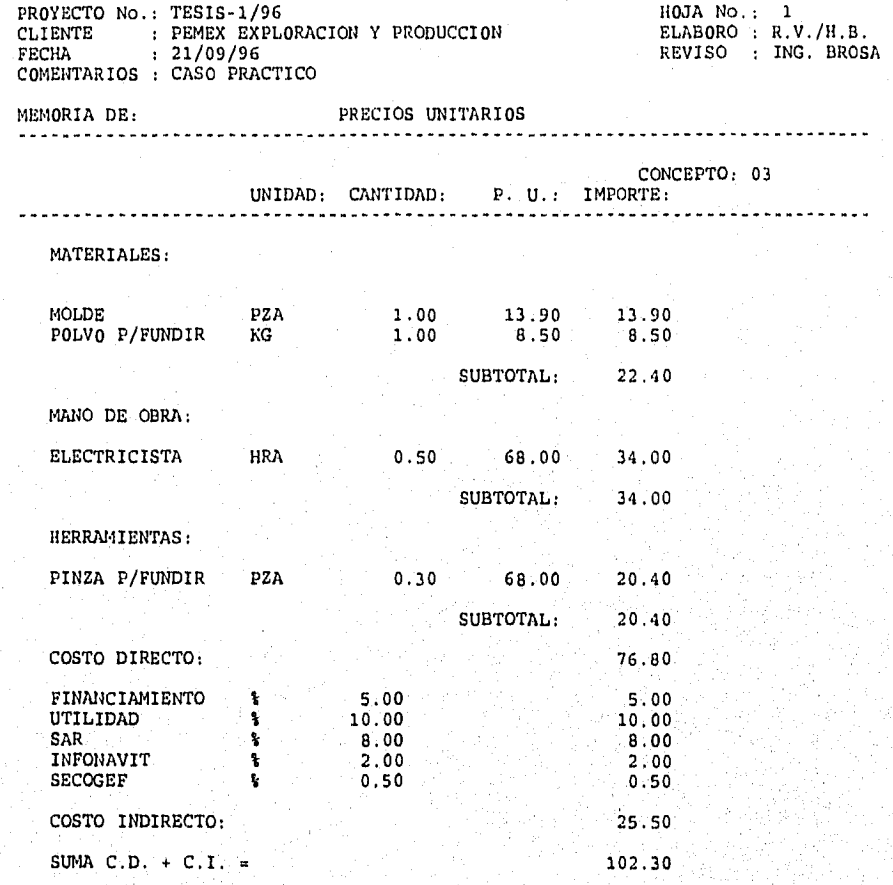

# UNAN FACULTAD DE INGENIERIA CALCULO DE PARAMETROS ELECTRICOS

t

ŵ こうさいだい

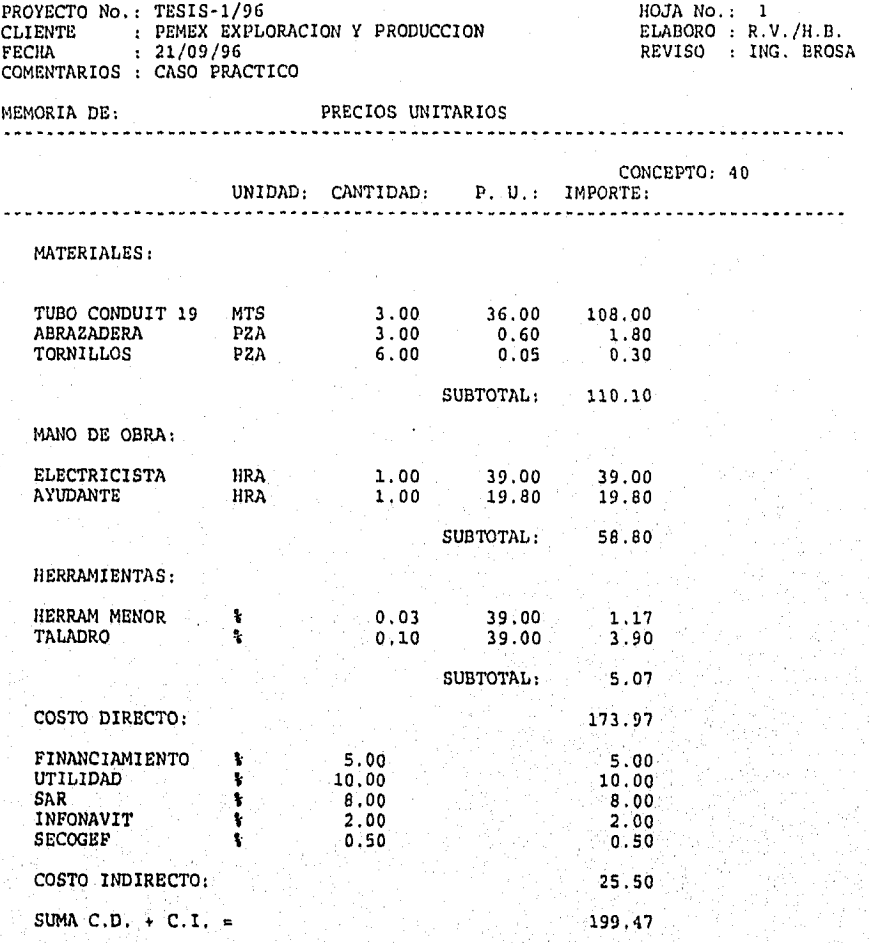

## UNAM FACULTAD DE INGENIERIA CALCULO DE PARAMETROS ELECTRICOS

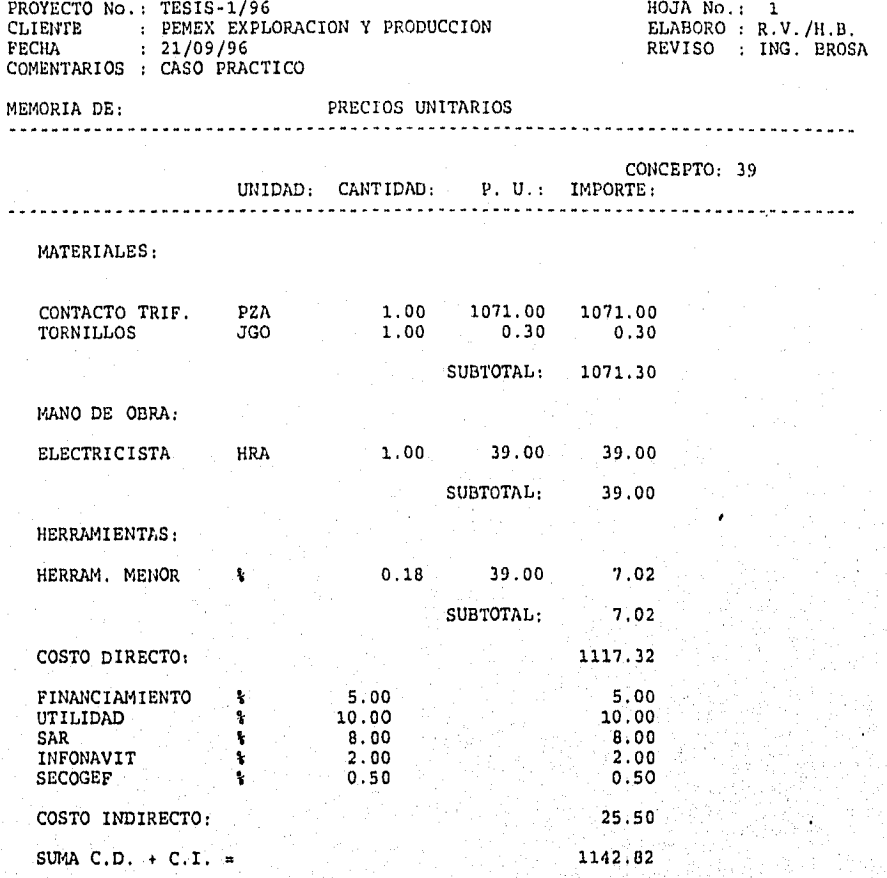

**SANDARY SOLER AND ARRIVE UNITED** 

 $\overline{217}$ 

## Desarrollo de un Sistema de Computación para Cálculo y Elaboración de Memorias para Proyectos Eléctricos, bissado en la Norma Oficial Mexicana NOM-001•SEMP-1994

Ŷ.

 $\frac{1000}{1000}$  and  $\frac{1000}{1000}$ 

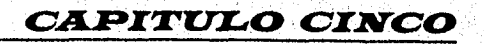

218

#### Desarrollo de un Sistema de Computación para Cálculo y Elaboración de Memorias para Proyectos Eléctricos, basado en In Nonna Of cial Mexicana NOM•001.5EMP-1994

## *CONCLUSIONES*

En los últimos 15 años, el incremento en el uso de las computadoras y la aplicación de ellas para casi todas las actividades, han permitido al ingeniero agilizar y mejorar las tareas a él encomendadas.

Con el desarrollo de programas de computadoras, se ha logrado una amplia gama de posibilidades de obtener resultados confiables y seguros, gracias a que se pueden realizar las "corridas o simulaciones" que sean necesarias con la ventaja de hacer modificaciones, ajustes o cambios antes de dar la resolución final.

Con la ayuda de programas de computadora, se tiene una herramienta más para realizar proyectos con mayor calidad y en un menor tiempo, ya que evita al Ingeniero la tediosa tarea de realizar los cálculos, gráficas o reportes manualmente y que, en la mayoría son repetitivos.

La experiencia a dejado ver que, en muchos casos, los procedimientos para la elaboración de proyectos es similar. Por ésta razón, actualmente tales procedimientos, desarrollos, cálculos, etc. son guardados en bases de datos y sistemas de computo, los cuales el ingeniero puede tomar como base para otros proyectos, de manera que se ahorre horas hombre en actividades ya realizadas por otros y se aboque a otros aspectos Importantes del proyecto como son el diseño mismo, la administración o bien para capacitarse.

Sin embargo, es importante indicar que aún se utilicen sistemas de computo avanzados, es el ingeniero, quien debe tomar las decisiones, establecer los criterios de diseño y las consideraciones para cada proyecto, además de que una vez obtenidos los resultados deberá analizarlos y verificarlos para entonces si, darlos por buenos.

El SISTEMA DE CALCULO DE PARAMETROS ELECTRICOS (SICAPE), constituye una herramienta útil para agilizar las tareas a quien realice proyectos eléctricos industriales, pues realiza los cálculos en forma rápida y confiable, permitiendo al usuario imprimir las memorias de cálculo, que sirven para sustentar el proyecto.

Cabe mencionar que se debe tener cuidado al ingresar los datos a la computadora ya que si éstos son incorrectos el sistema arrojara resultados erróneos.

La importancia de el sistema radica en que los resultados parámetros y consideraciones están basados en la Norma Oficial Mexicana NOM-001-SEMP-1994, para instalaciones eléctricas vigente en México.

El sistema, está estructurado en forma modular, esto quiere decir, que se puede ejecutar cualquier acción independientemente una de otra. Aún cuando cuenta con algunas restricciones, su operación es fácil, de manera tal que el personal que lo utilice, si bien si requiere de bases eléctricas, no necesariamente necesita ser experto en el uso de computadoras.

Con el caso práctico aqui presentado, se pudo hacer una evaluación real del proyecto, comprobar la confiabilidad de los cálculos y resaltar su versatilidad y funcionalidad.

Conviene destacar que con la ayuda del manual presentado en el capitulo tres de este trabajo, el usuario está en condiciones de sacar el máximo provecho del sistema, pudiendo lograr resultados adecuados en tiempos reducidos, una vez que se ha familianzado con el manejo del paquete.

Finalmente una vez obtenidos los resultados, en las memorias de cálculo, será necesario llevar al campo el proyecto y poner en práctica todo lo realizado en el escritorio.

Se tiene confianza en que éste trabajo, sirva como base para otros más enfocados al mismo objetivo y superando errores aquí dejados. Y que sirva también como material didáctico en materias como Instalaciones Eléctricas Industriales, impartida en la UNAM y en otras instituciones, o bien como material de apoyo en cursos de capacitación para personas encargas del departamento eléctrico en plantas Industriales.

Desarrollo de un Sistema de Computación para Cálculo y Elaboración de Memorias para Proyectos Eléctricos, basado en la Norma Oficial Nles:icana NOSI•001•SFSIP•1994

## *BIBLIOGRAFIA*

- 1. "Norma Oficial Mexicana." NOM-001-SEMP-1994. Instituto Politécnico Nacional. México, 1995.
- 2. Campero Littlewood, Eduardo; Bratu Serbán Neagu, "Instalaciones Eléctricas. Conceptos Básicos y Diseño." Ed. Alfaomega. 2a edición. México, 1992.
- 3. Espinosa y Lara, Roberto. "Sistemas de Distribución". Ed. Noriega Limusa. 1a edición. México, 1990.
- 4. Enríquez Harper, Gilberto. "Elementos de Diseño de Subestaciones Eléctricas". Ed,. Limusa. México, 1983
- 5. Lorenzo Bautista, Rodolfo, 'Sistema de Tierras." Colegio de Ingenieros Mecánicos Electricistas. Comité Nacional permanente de Peritos en Instalaciones Eléctricas. México, Enero de 1991.
- 6. Westinghouse. "Manual del Alumbrado". Ed, Dossat. 3a. edición. México, D.F., 1985.
- 7, Kitron. "Instructivo de Operación del OPH3." Enero de 1996.

8, IEEE.

"Recommended Practice for Grounding of Industrial and Commercial Power Systems. ( Green Book )." Revision of IEEE Std. 142 - 1982. Junio de 1992.

Desarrollo de un Sistema de Computación para Cálculo y Elaboración de Memorias para Proyectos Eléctricos, basado en la Norma ()licial Mexicana NOM-001-SEMP-1994

9. IEEE. "Recommended Practico for Electric Power Distribution for Industrial Plants ( Red Book )." IEEE Std. 141 - 1986. Junio de 1986.

10, Condumex. "Manual Técnico de Cables de Energía". México, 1992.

11.Raull Martín, José. "Diseño de Subestaciones Eléctricas." Ed. Mc Graw-Hill, México, 1987.

12.Earley, Mark W. "National Electrical Code, Handbook"" Ed, national Fire protection Association, sexta edición. E. U. A.., Abril de 1993.

13.Manual del programa PSSUT. Versión 7.0, "Power System Simulator." P.T.I. E.U.A., 1995.

14. UNAM. División de Educación Continua. Facultad de Ingeniería. "Temas Selectos de Instalaciones Eléctricas Industriales". (Sistema de Tierras y pruebas a Equipos). México, 1995.

15.Alcalde, Eduardo, et. al. "Informática Básica." Ed, Mc Graw-Hill. México, 1992.

an di kabupatèn Palau Palau Kalèndher K

16."CLIPPER: Técnicas, Aplicaciones y Rutinas de Programación." Marín Quirós F., et. al. Ed. Macrobit. España, 1990,

17.Ramalho, José A. "111 Funciones en CLIPPER Versión 5,01," Ed. Mc Graw-Hill. México, 1993,

Desarrollo de un Sistema de Computación para Caleulo y Elaboración de Memorias para Proyectos Eléctricos, .<br>basado en la Norma Oficial Mexicana NOM1401•SEMP•1994

- 18. HOLOPHANE. "Catálogo Condensado." Holophane, S.A. de C.V. México, 1990.
- 19. Viqueira Landa, Jacinto. "Redes Eléctricas" UNAM, Facultad de Ingeniería. México, 1970.
- 20. Becerril Onéslmo L., Diego.. "Instalaciones Eléctricas Prácticas." I.P.N. 11a edición. México, D.F.
- 21. Productos Cross Line. "Catálogo General." Manufacturera Metal Mecánica, S.A. de C.V. México, D.F., 1995.

Desarrollo de un Sistema de Computación para Cálculo y Elaboración de Mettorias para Proyectos Eléctricos, .<br>basado en la Norma Oficial Mexicana NOM-001-SEMP-1994

# **LISTADO DE PROGRAMAS**

```
* PROGRAMA........SICAPE.PRG
* OBJETIVO........MENU PRINCIPAL DEL SISTEMA PARA CALCULO DE PARAMETROS
                  ELECTRICOS (SICAPE)
               ... HECTOR BUSTO B., RAFAEL VELAZQUEZ O.
* AUTOR.....
IF ISCOLOR()
   set color to w/b, r/w, b
ENDIF
CLEAR
autorizo = .F.
SET BELL OFF
SET TALK OFF
SET DELE ON
SET SAFE OFF
SET STATUS OFF
SET CONFIRM ON
SET DATE BRITISH
0 1,1 TO 22,78
e 3,2 SAY "Universida<br>e 3,61 SAY "de México"
        SAY "Universidad
                                    Nacional Autonoma"
0.5,19. SAY "Facultad
                             de
                                    Ingenieria"
IF ISCOLOR()
  set color to gr+/b, r/w, b
ENDIF
@ 8,18 SAY "BIENVENIDO
                                   \Delta LSISTEMA!"
@ 10,23 SAY "CALCULO DE PARAMETROS ELECTRICOS"
@ 12,23 SAY "PARA EL DESARROLLO DE PROYECTOS"
@ 14,20 SAY "CONFORME A LA NORMA NOM-001-SEMP-1994."
IF ISCOLOR()
  set color to w/b, r/w, b
ENDIF
@ 19,5 SAY "AGOSTO / 96"
@ 19,60 SAY "ELABORARON: R.V.O."
@ 20,72 SAY "H.B.B."
77CHR(7)intentos = 1clave_v = 0.
                  . II
DO WHILE .T. . AND. intentos < 4
  USE ACCESO
  GO TOP
  0 17,21 SAY "Teclee la clave de acceso: [
  IF ISCOLOR()
     set color to w/b, w/w, w
  ELSE
     set color to n/n, n/n
  ENDIF
  0 17,49 GET clave_v PICT "!!!!!!!!!
  READ
  IF ISCOLOR()
     set color to w/b, r/w, b
  ELSE
     set color to
  ENDIF
  0 17.10 SAY SPACE(60)
  intentos = intentos + 1
  IF clave_v = CLAVEACC
     autor\overline{1}zo = .T.CLOSE DATABASES
     CLEAR
     IF ISCOLOR()
        set color to w/b, r/w, b
                                                                        225.
```

```
ENDIF
0 1, 1 TO 22, 78
@ 2,2 TO 5,67 DOUBLE
0 2,68 TO 5,77 DOUBLE
IF ISCOLOR()
  set color to gr+/b, r/w, b
ENDIF
cabeza = "UNAM
                FACULTAD DE INGENIERIA"
0 3, (80-len(cabeza))/2 SAY cabeza
0 3,69 SAY DATE()
0 4,24 SAY "CALCULO DE PROYECTOS ELECTRICOS"
(4, 69 SAY TIME()
IF ISCOLOR()
  set color to w/b, r/w, b
ENDIF
STORE SPACE(10) TO nproyecto, nelaboro, nreviso
STORE SPACE(40) TO ncoment, noliente, ndescripl, ndescrip2
             TO nfecha
STORE DATE()
sino = " "DO WHILE sino <> "S"
    6,10 SAY "NUMERO DEL PROYECTO......"
  ß.
    6,36 GET nproyecto PICT "!!!!!!!!!!!"
  6
    8,10 SAY "NOMBRE DEL CLIENTE......."
  n
  @ 10,10 SAY "NOMBRE DE QUIEN ELABORO.."
  @ 10,36 GET nelaboro PICT "!!!!!!!!!!!
  0 12,10 SAY "NOMBRE DE QUIEN REVISO..."
  0 12,36 GET nreviso PICT "!!!!!!!!!!!
  0 14,10 SAY "COMENTARIOS.............."
  0 16,10 SAY "DESCRIPCION............."
  0 19,10 SAY "FECHA (DD/MH/AA).........
  0 19,36 GET nfecha
  @ 21,04 SAY "Para imprimir esta pantalla, seleccione la"
  0 21,47 SAY "opción 8 del Menú Principal"
  READ
  DatosOK()
ENDDO
DO WHILE autorizo
IF ISCOLOR()
  set color to gr+/b, r/w, b
ENDIF
0 3,69 SAY nfecha
IF ISCOLOR()
  set color to w/b, r/w, b
ENDIF
0 6, 2 CLEAR TO 21,77
@ 6,32 SAY "MENU PRINCIPAL"
0 9,22 TO 20,55 DOUBLE
0 10,24 PROMPT "1 - CALCULO DE CONDUCTORES..."
0 11,24 PROMPT "2 - CALCULO DE CAMALIZACIONES."
0 12, 24 PROMPT "3 - SISTEMA DE TIERRAS.......
e 14,24 PROMPT "4 - CALCULO DE CORTO CIRCUITO."
0 15, 24 PROMPT \mathbf{16} - CALCULO ECONOMICO........
0 16,24 PROMPT "7 - CLASIFICACION ELECTRICA..."
0 17,24 PROMPT "8 - UTILIDADES DEL SISTEMA...."
                                                         226
0.19, 26 SAY
            "<ESC> - SALIR DEL PROGRAHA"
```

```
opcion_v = 0MENU TO opcion_v 
      DO CASE 
      CASE opcion_v = 1DO CONDUCTO 
      CASE opcion_v = 2DO CANALIZA 
      CASE opcion_V = 3DO TIERRAS 
      CASE opcion_v = 4DO CORTOCIR 
      CASE opcion_v = 5DO ILUMINA 
      CASE opcion_v = 6DO MENUCALE 
      CASE opcion_v = 7DO AREAPELI 
      CASE opcion_v = 8DO MENUMANT 
      CASE opcion_v = 0
         CLEAR 
         CLOSE DATABASES 
         QUIT 
      ENDCASE 
      ENDDO
  ELSE 
      clave_v ="
      IF intentos > 3 
         Mensaje(21,"Clave incorrecta. Acceso prohibido.") 
         inkey(0) 
      ELSE 
        Mensaje(21,"Clave incorrecta. Oprima alguna tecla.") 
      ENDIF 
      @ 21,2 CLEAR TO 21,77 
   ENDIF 
ENDDO 
CLEAR 
CLOSE DATABASES 
QUIT 
* FIN: Programa
```
galago (galago da agos).

227

าน อ.เ.ศ. เรียร์เลี

7126.795

```
* PROGRAMA.... CONDUCTO.PRG
* OBJETIVO.... Calculo y Selección de Conductores.<br>* AUTOR....... HECTOR BUSTO B., RAFAEL VELAZQUEZ O.
STORE 0.9 TO facpot
STORE "
                       " TO circuito, serv
STORE "N" TO sino
store o To summot, sumote, sumhp, sumkw<br>STORE 1 TO pothp, potkw, potkva, nef, included and the pothp in the student
STORE 1 TO facety, facttemp, tc, ifa, iselec, nummot, efic, hoja, impresora<br>STORE 1 TO facety, facttemp, tc, ifa, iselec, nummot, efic, hoja, impresora<br>STORE 2 TO longitud, porcaida, ncalamp, ncalten, ifinal, diamnom, diam
STORE 30 TO temperop<br>STORE 75 TO tempaisl
STORE "
                   " TO cal, calfinal, cadena, caltie
STORE "THW
                   " TO taisla
STORE "HP" " TO unidpot
STORE "T" TO canaliza
STORE "
                " TO tablero
STORE .F. TO caidae
STORE "Ampacidad
                               " TO metodo
0 6,2 CLEAR TO 21,77
8 6.22 SAY "CALCULO Y SELECCION DE CONDUCTORES"
@ 11,20 TO 17,57 DOUBLE
0 12, 21 PROMPT "1 - FUERZA..........
                                                           الضيئين وترتب
0 13,21 PROMPT "2 - CARGAS DE ALUMBRADO.............
0 14,21 PROMPT "3 - ALIMENTADOR PRINCIPAL...........
                     \mathbf{u}<ESC> - MENU PRINCIPAL"
0 16,21 SAY
fuoal = 0MENU TO fuoal
DO CASE
CASE fuoal = 10 7,2 CLEAR TO 21,77
    @ 7,24 SAY "CIRCUITO DERIVADO PARA FUERZA"
    @ 8,21 SAY "ALIMENTADORES Y PROTECCION DE MOTORES"
    0 9,31 SAY "DATOS DE CARGA:"
    sino = "N"DO WHILE sino \leftrightarrow "S"<br>
\leftarrow 0 10,2 SAY "Circuito No...........
         0 21,2 SAY "<ESC> - TERMINAR"
         READ
         IF lastkey() = 27RETURN
         ENDIF
         0.11,2 SAY "Numero de Fases (1, 2 o 3)......."<br>0.11, \text{COL}()+1 GET nfases PICT "9"
         READ
         IF lastkey() = 27RETURN
         ENDIF
        DO WHILE nfases <> 1 .AND. nfases <> 2 .AND. nfases <> 3<br>Mensaje(20, "El Sistema debe tener 1, 2 o 3 Fases.")<br>
@ 11,2 SAY "Número de Fases (1, 2 o 3)......."<br>
@ 11, COL()+1 GET nfases PICT "9"
             READ
             IF lastkey() = 27RETURN
             ENDIF
                                                                                                    228
             @ 20,2 CLEAR TO 20,77
```

```
ENDDO
@ 12,2 SAY "Factor de Potencia................"
@ 12, COL()+1 GET facpot PICT "9.999"
READ
IF lastkey() = 27RETURN
ENDIF
DO WHILE facpot > 1 .OR. facpot <= 0<br>Mensaje(20, "Factor de Potencia debe estar entre 0 y 1.")
   0 12,2 SAY "Factor de Potencia..............."
   @ 12, COL()+1 GET facpot PICT "9.999"
   READ
   IF lastkey() = 27
       RETURN
   ENDIF
   @ 20,2 CLEAR TO 20,77
ENDDO
0 13,2 CLEAR TO 13,77
0 13,2 SAY "Unidades de Potencia (HP, KW, KVA)."
0 13, COL()+1 GET unidpot PICT "!!!"
READ
IF lastkey() = 27
   RETURN
ENDIF
DO WHILE unidpot <> "HP " .AND. unidpot <> "KW " .AND. unidpot <> "KVA"
   Mensaje(20, "Las unidades deben ser HP, KW o KVA.")<br>
\theta 13,2 SAY "Unidades de Potencia (HP, KW, KVA).")<br>
\theta 13, COL()+1 GET unidpot PICT "!!!"
   READ
   IF lastkey() = 27RETURN
   ENDIF
   @ 13,2 CLEAR TO 20,77
ENDDO
0 13,2 SAY "Potencia...........................
DO CASE
CASE unidpot = HIP0 13, COL()+1 GET pothp PICT "9999.999"
STORE 0 TO potkw, potkva<br>CASE unidpot = "KW"
    0.13, COL()+1 GET potkw PICT "9999.999"
STORE 0 TO pothp, potkva<br>CASE unidpot = "KVA"
   @ 13, COL()+1 GET potkva PICT "9999.999"
    STORE 0 TO pothp, potkw
ENDCASE
0 13, COL()+1 SAY unidpot
READ
DO WHILE pothp > 10 .AND. nfases = 1
   Mensaje(20, "Para más de 10 HP, se recomienda utilizar 2 o 3 fases.")
    inkey(0)0.13, 2 CLEAR TO 20, 77<br>0.13, 2. SAY "Potencia.......
                                               المتنبيبيين
    @ 13, COL( )+1 GET pothp PICT "9999.999"
   READ
   IF lastkey() = 27
       RETURN
   ENDIF
    @ 20,2 CLEAR TO 20,77
                                                                                229ENDDO
```
.

```
DO WHILE pothp > 3500 
   Mensaje(20,"La capacidad máxima registrada es de 3500 HP.") 
   inkey(0) 
   @ 13,2 CLEAR TO 20,77 
   O 13,2 SAY "Potencia 
                                             . . . . . . . <sub>.</sub> . <sup>.</sup>
   O 13,COL()+1 GET pothp PICT "9999.999" 
   READ 
   IF lastkey() = 27RETURN 
   ENDIF 
   O 20,2 CLEAR TO 20,77 
ENDDO 
IF nfases = 3 
   voltaje = 440ELSE 
   voltaje = 220ENDIF 
e 14,2 SAY "Tensión en Volts 
e 14,COL()+1 GET voltaje PICT "99999" 
READ 
IF lastkey() = 27RETURN 
ENDIF 
IF nfases = 3DO WHILE voltaje = 2400 .AND. pothp < 60 .AND. unidpot = "HP"
      Mensaje(20, Para 2400 Volts, la cap. mínima debe ser de 60 HP.")
      inkey(0) 
      O 20,2 CLEAR TO 20,77 
                                       . . . . . . . . . . . . . . . <sup>. .</sup>
      13,2 SAY "Potencia 
O 13,COL()+1 GET pothp PICT "9999.999" 
      0 14,2 SAY "Tensión en Volts..........
      O 14,COL()+1 GET voltaje PICT "99999" 
      READ 
      IF lastkey() = 27RETURN 
      ENDIF 
      0 20,2 CLEAR TO 20,77 
   ENDDO 
   DO WHILE voltaje <> 220 .AND. voltaje <> 440 .AND. voltaje <> 2400
      Mensaje(20, "El voltaje debe ser de 220, 440 o 2400 Volts.")
       Mensaje(20, "Ver cálculos en Media Tensión.")
      e 14,2 SAY "Tensión en 
      O 14,COL()+1 GET voltaje PICT "99999" 
      READ 
      IF lastkey() = 27RETURN 
      ENDIF 
      O 19,2 CLEAR TO 20;77 
   ENDDO
ELSE 
   IF nfases = 1 
DO WHILE voltaje <> 127 .AND. voltaje <> 220 
         Mensaje(20,0E1 voltaje debe ser de 127 o 220 Volts.") 
          0 14,2 SAY "Tensión en Volts.........<br>0 14,COL()+1 GET voltaje PICT "99999"
         READ 
         IF lastkey() = 27RETURN 
         ENDIF 
                                                                        230
         e 20,2 CLEAR
```

```
ENDDO 
          ELSE 
             IF nfases = 2DO WHILE voltaje <> 220 .AND. voltaje <> 440 
                     Mensaje(20,"El voltaje debe ser de 220 o 440 Volts.") 
e 14,2 SAY "Tensión en Volts 
                     e 14,CoL()+1 GET voltaje PICT "99999" 
                     READ 
                     IF lastkey() = 27RETURN
                     ENDIF 
                     0 20,2 CLEAR TO 20,77 
                 ENDDO 
             ENDIF 
          ENDIF 
       ENDIF 
       DatosOK() 
   ENDDO 
   Capac_I() 
CASE fuoal = 2 
0 7,2 CLEAR TO 21,77 
   0 7,23 SAY "CIRCUITO DERIVADO PARA ALUMBRADO" 
   STORE 220 TO voltaje 
   sino = 
   DO WHILE sino <> "S" 
       0 10,2 SAY "Circuito No.........
       e 10,COL()+1 GET circuito PICT "!!!!!!!!!!" 
       21,2 SAY "<ESC> —TERMINAR" 
      READ 
       IF lastkey() = 27RETURN
       ENDIF 
       e 11,2 SAY "Número de Fases (1, 2 
       e 11,COL()+1 GET nfases PICT "9" 
       READ 
       IF lastkey() = 27RETURN 
       ENDIF 
       DO WHILE nfases <> 1 .AND. nfases <> 2 .AND. nfases <> 
          Mensaje(20,"El Sistema debe tener 1, 2 o 3 Fases.")<br>@ 11,2 SAY "Número de Fases (1, 2 o 3)......."<br>@ 11,COL()+1 GET nfases PICT "9"
          READ 
          IF lastkey() = 27RETURN 
          ENDIF 
          0 20,2 CLEAR TO 20,77 
       ENDDO 
       0 12,2 SAY "Factor de Potencia.............."
       0 12, COL()+1 GET facpot PICT "9.999"READ 
       IF lastkey() = 27RETURN 
       ENDIF 
       DO WHILE facpot > 1 .0R. facpot•<m O 
           Mensaje(20,"Factor de Potencia debe estar entre O y 
e 12,2 SAY "Factor de Potencia...;..........." 
          12,COLO+1 GET facpot PICT "9.999" 
          READ 
          IF lastkey() = 27
```
231

j.

```
RETURN 
            ENDIF
            e 20,2 CLEAR TO 20,77 
        ENDDO 
        unidpot = "KW " 
        @ 13,2 SAY "Potencia en KW 
        13,COL()+1 GET potkw PICT "9999.999" 
        STORE O TO pothp, potkva 
e 14,2 SAY "Tensión en Volts 
        e 14,2 SAY "Tensión en Volts................."<br>@ 14,COL()+1 GET voltaje PICT "99999"
        READ 
        IF lastkey() = 27RETURN 
        ENDIF 
        IF nfases = 3
             DO WHILE voltaje <> 220 .AND. voltaje <> 440<br>Mensaje(20,"El voltaje debe ser de 220 o 440 Volts.")<br>@ 14,2 SAY "Tensión en Volts................."
                 e 14,COL()+1 GET voltaje PICT "99999" 
                READ 
                 IF lastkey() = 27RETURN 
                 ENDIF 
                 e 20,2 CLEAR TO 20,77 
            ENDDO 
        ELSE 
            IF nfases = 1DO WHILE voltaje <> 220 .AHD. voltaje <> 127 
                     Mensaje(20,"El voltaje debe ser de 127 o 220<br>@ 14,2 SAY "Tensión en Volts.................<br>@ 14,COL()+1 GET voltaje PICT "99999"
                     READ 
                     IF lastkey() = 27RETURN 
                     ENDIF 
                     @ 20,2 CLEAR TO 20,77 
                 ENDDO 
            ELSE 
                 DO WHILE voltaje <> 220 .AND. voltaje <> 127 :AND. voltaje. <> 440 
                     Mensaje(20,"El voltaje debe ser de 127, 220 o 440 Volts.") 
@ 14,2 SAY "Tensión en 
                     e 14,COL()+1 GET voltaje PICT "99999" 
                     READ 
                     IF lastkey() = 27RETURN 
                     ENDIF 
                     e 20,2 CLEAR TO 20,77 
                 ENDDO 
            ENDIF 
        ENDIF 
        e15,2 SAY . . . . ..... 
        0 15, COL()+1 GET tablero PICT "!!!!!!"
        READ 
        IF lastkey() = 27RETURN 
        ENDIF 
        DatosOK() 
    ENDDO 
    Capac_I() 
\text{CASE } \text{fuoal} = 3 . One of the set of the set of the set of the set of the set of the set of the set of the set of the set of the set of the set of the set of the set of the set of the set of the set of the set of the set
                                                                                      Volts . " )
```
é.

```
0 7,2 CLEAR TO 21,77 
@ 7,10 SAY "ALIMENTADOR PRINCIPAL EN BAJA TENsION PARA MAS DE UNA CARGA" 
voltaje = 440
sino = "N" 
DO WHILE sino <> "S"<br>e 10,2 SAY "Circuito No.
    e 10,COL()+1 GET circuito PICT "1 "3 """ 
    \overline{0} 21,2 SAY "<ESC> - TERMINAR"
    READ 
    IF lastkey() = 27RETURN 
    ENDIF 
    0 11,2 SAY "Factor de Potencia..............."
    @ 11,COL()+1 GET facpot PICT "9.999" 
    READ 
    IF lastkey() = 27RETURN
    ENDIF 
    DO WHILE facpot > 1 .0R. facpot <= O 
         Mensaje(20,"Factor de Potencia debe estar entre 0 y 1.")<br>@ 11,2 SAY "Factor de Potencia..............."
         e 11,COL()+1 GET facpot PICT "9.999" 
         READ 
         IF lastkey() = 27RETURN 
         ENDIF 
         0 20,2 CLEAR TO 20,77 
    ENDDO 
    unidpot = "HP"e 12,2 SAY "Tensión en Volts 
0 12,COL()+1 GET voltaje PICT "9999" 
    READ 
    IF lastkey() = 27RETURN<br>ENDIF
     ENDIF<br>DO WHILE voltaje <> 220 .AND. voltaje <> 440 .AND. voltaje <> 2400<br>Mensaje(20,"El voltaje debe ser de 220, 440 o 2400 Volts.")<br>
0 12,2 SAY "Tensión en Volts.............."<br>
0 12,COL()+1 GET voltaje PICT "9999"
         READ 
         IF lastkey() = 27RETURN ...
         ENDIF 
         0 20,2 CLEAR TO 20,77
     ENDDO 
     DatosOK() 
 ENDDO
 0 8,2 CLEAR TO 20,77 
 e 9,4 SAY "Número de Motores...,..,........ 
 9,COL()+1 GET nummot PICT "999" 
e 21,2 SAY "<ESC> - TERMINAR" 
 READ 
 IF lastkey() = 27RETURN 
 ENDIF 
 DECLARE.potmot(nummot) 
DECLARE inmot(nummot) 
 0.10,4 SAY "Potencia en H.P. de cada motor:"<br>0.11,4 SAY "presencence-caracteristical"
 FOR 1=1 TO nummot 233
```

```
potmot[i] = 1innot[i] = 1NEXT 
linea=12 
FOR i=1 TO nummot 
   IF linea = 21 
      Mensaje(21,"Oprima alguna tecla para continuar.") 
       @ 12,2 CLEAR TO 21,77 
       0 21,2 SAY "<ESC> - TERMINAR" 
      linea=12 
   ENDIF 
   linea,4 SAY "Motor"+LTRIM(TRIM(STR(i)))+"..." 
   linea,COL()+1 GET potmot(i) PICT "9999.99" 
   READ 
   IF lastkey() = 27RETURN 
   ENDIF 
   DO WHILE voltaje = 440 .AND. potmot[i] > 1000 
Mensaje(21,"La capacidad máxima en la B.D. es para un motor de 1000 HP. 
0 linea,4 SAY "Motoro+LTRIM(TRIM(STR(i)))+"..." 
       linea,COL()+1 GET potmot[i) PICT "9999.99" 
      READ 
   ENDDO
   DO WHILE voltaje = 220 .AND. potmot[i) > 400 
      Mensaje(21,"La capacidad máxima en la B.D. es para un motor de 400 HP." 
      0 linea, 4 SAY "Motor"+LTRIM(TRIM(STR(i)))+"..."
      0 linea,COL()+1 GET potmot[i) PICT "9999.99" 
      READ 
   ENDDO 
   DO WHILE voltaje = 2400 .AND. potmot[i] > 3500
       Mensaje(21,"La capacidad máxima en la B.D. es para un motor 
de 3500 HP. 
      0 linea, 4 SAY "Motor"+LTRIM(TRIM(STR(i)))+"..."
      e linea,COL()+1 GET potmot[i] PICT "9999.99" 
      READ 
   ENDDO 
   sumhp = sumhp + portmot[i]linea=linea+l 
NEXT 
e 11,2 CLEAR TO 21,77 
linea=12 
IF numnot = 0mayor=0 
ELSE 
   mayor=inmot[1] 
ENDIF 
masdeuna = .F. 
FOR 1=1 TO nummot 
   pothp = potmot[i]C_{-4}30150()inmot[1] = inominalIF inmot(i) > mayor 
      mayor = inmot[i]ENDIF 
NEXT 
FOR 1=1 TO nummot 
   IF linea = 21 
      Mensaje(21,"Oprima alguna 
tecla para continuar.") 0 12,2 CLEAR TO 21,77 
      1inea=12 
                                                                              211ENDIF
```
a para para pangangan sa salah sa sa taon ng mga kalendar ng mga malalang na malalang na malalang na malalang

```
@ linea,4 SAY "Motor"+LTRIM(TRIM(STR(i)))+"..." 
   e linea,COL()+1 SAY potmot(i) PICT "9999.99" 
IF inmot[i] = mayor .AND. masdeuna = .F. 
       mayor = inmot(i) 
       masdeuna = .T. 
       summot = summot - inmot[i]ENDIF 
   @ linea,23 SAY "I nom =" 
   linea,31 SAY inmot(i) PICT "99999.99" 
   linea=linea + 1 
   summ \neq summot + immot(i)NEXT 
e 9,40 SAY "Ndmero de Otras Cargas 
e 9,C0L()+1 GET numotc PICT "999" 
e 21,45 SAY "<ESC> - TERMINAR" 
READ 
IF lastkey() = 27RETURN 
ENDIF 
DECLARE pototc[numotc] 
e 10,40 SAY "Capacidad de Otras Cargas en KW:" 
e 11,40 SAY " 
FOR i=1 TO numotc 
   pototc[i] = 1NEXT 
linea=12
FOR i=1 TO numotc 
   IF linea = 21Mensaje(21,"Oprima alguna tecla para continuar.") 
       e 12,40 CLEAR TO 21,77 
       e 21,45 SAY "<ESC> - TERMINAR" 
       linea=12ENDIF 
   \theta linea,40 SAY "Carga"+LTRIM(TRIM(STR(i)))+"..."
   e linea,COL()+1 GET pototc(i) PICT "9999.99" 
   READ 
   IF lastkey() = 27RETURN RE
   ENDIF 
   sumkw = sumkw + pototc[i]potkw = pototc[i]inominal (potkw * 1000) / (SQRT(3)*voltaje*facpot) 
   e linea,59 SAY "I nom =" 
   @ linea,67 SAY inominal PICT "99999.99" 
   linea = linea + 1sumotc = sumotc + inomialNEXT 
Mensaje(21,"Oprima alguna tecla para continuar") 
e 10,2 CLEAR TO 21,77 
e 12,4 SAY "I nominal del Motor mayor =" 
e 12,COL()+1 SAY mayor PICT "999999.99" 
0.12, COL() +1 SAY "* 1.25 ="
e 12,0:10+1 SAY (mayor*1.25) PICT "999999.99"+" Amperes." 
e 14,4 SAY "Suma de Corrientes Nominales de los Otros Motores ="<br>@ 14.56 SAY summot PICT "999999.99"
  @ 14,56 SAY summot PICT "999999.99" 
e 14,66 SAY "Amperes."<br>@ 16,4 SAY "Suma de C
        SAY "Suma de Corrientes Nominales de las Otras Cargas ="
e 16,56 SAY sumotc PICT "999999.99" 
e 16,66 SAY "Amperes." 
inominal = (mayort1.25) + summot + sumotc
```

```
\beta 18.2 SAY "I nom Alim Prin = In motor mayor * 1.25 +"
   0 18,44 SAY "Suma de In de otros motores +<sup>7</sup>
   0 19,18 SAY "Suma de In de otras cargas =" 
   e 19,47 SAY inominal PICT "999999,99"+" Amperes." 
   Mensaje(21,"Oprima alguna tecla para continuar.") 
   e 8,2 CLEAR TO 21,77 
   pothp = sumhp 
   Capac_I() 
CASE fuoa1 = 0ENDCASE 
RETURN 
* FIN: Programa CONDUCTO.PRG 
* 
* FUNCION.......Capac_I
* OBJETIVO......Calcula conductor por el método de capacidad de corriente.
FUNCTION Capac_I 
  e 8,2 CLEAR 0 21,77 
  e 8,22 SAY "CALCULO POR CAPACIDAD DE CORRIENTE" 
  e 9,2 CLEAR TO 21,77 
  e 9,2 SAY "Factor de Potencia 
  @ 9,C0L()+1 SAY LTRIM(STR(facpot)) PICT "9.999" 
  0 9,47 SAY "Circuito No........"
  9,COL()+1 SAY circuito PICT "!!!!!!!!!!" 
  @ 10,2 SAY "Tensión en Volts 
  @ 10,COL()+1 SAY LTRIM(STR(voltajo)) 
  0 10,47 SAY "Número de Fases..." 
  e 10,COL()+2 SAY nfases PICT "9" 
  IF fuoal \leftrightarrow 3
     e 11,2 SAY "Potencia 
     00 CASE 
     CASE unidpot = "HP "
        [0, 11, \text{COL}( )+1, \text{SAY LTRIM}(STR(\text{pothp}) )]CASE unidpot = "KW"
        e 11,COL()+1 SAY LTRIM(STR(potkw)) 
     CASE unidpot = "KVA"
        \ell 11,COL()+1 SAY LTRIM(STR(potkva))
Á
         pothp = (potkva * 0.9) / 0.746ENDCASE 
     e 11,COL0+1 SAY unidpot 
  ENDIF 
 sino = "N" 
DO WHILE sino <> "5" 
   @ 15,2 CLEAR TO 21,77 
   IF nfases \leftrightarrow 1
      0 13,2 SAY "Número de Conductores por Fase..."
      e 13, COL()+1 GET ncf PICT "9"
      READ 
      DO WHILE ncf = 0Mensaje(21,"E1 número de conductores por fase debe 
e 13,2 SAY "Número de Conductores por Fase..." 
         e 13,COL()+1 GET ncf PICT "9" 
         READ 
         21,2 CLEAR TO 21,77 
      ENDDO 
   ENDIF 
   @ 14,2 SAY "Temp. Ambiente de Operación [ C]."
   @ 14,C01()+1 GET temperop PICT "99.9" 
   READ 
   t ais = \cdotF.
                                                                               236
  D\overline{O} WHILE t_ais = .F.
```
**Andreal State And Association** 

 $\hat{\Sigma}_{A} \Delta \hat{\Sigma}_{A} \hat{\Sigma}_{AB}$ 

```
0 15,2 SAY "Tipo de Aislamiento.............."
      0 15, COL()+1 GET taisla PICT "11111111"
      READ
      USE TIPO_AIS
      LOCATE FOR taisla = AIS_TIPOIF .NOT. FOUND()
          Mensaje(21, "Tipo de aislamiento no registrado.")
       ELSE
          t_ais = .T.ENDIF
   ENDDO
   0 21,2 CLEAR TO 21,77
   USE
   0 16,2 SAY "Temperatura de Aislamiento ['C].."
   Q 16, COL()+1 GET tempaisl PICT "99"
   READ
   DO WHILE tempaisl <> 60 .AND. tempaisl <> 75 .AND. tempaisl <> 90
      Mensaje(21, "La temp. de aislamiento debe ser de 60, 75 o 90")<br>
\theta 16,2 SAY "Temperatura de Aislamiento ('C).."
       0 16, COL()+1 GET tempaisl PICT "99"
      READ
      0 21,2 CLEAR TO 21, 77
   ENDDO
   @ 17,2 SAY "Canalización: [T]ubería / [A]ire:"
   @ 17, COL()+1 GET canaliza PICT "!"
   READ
   DO WHILE canaliza <> "T" .AND. canaliza <> "A"
      Mensaje(21, "Elija T para tubo o A para aire.")<br>@ 17,2 SAY "Canalización: [T]ubería / [A]ire:"
       0 17, COL()+1 GET canaliza PICT "!"
      READ
       0 21,2 CLEAR TO 21,77
   ENDDO
   DatosOK()
ENDDO<sup>®</sup>
  *****
           CALCULO DE CORRIENTE A PLENA CARGA
                                                       *****
  DO CASE
  CASE fuoal = 1DO CASE
     CASE unidpot = "HP"IF voltaje = 220\text{tope} = 400ELSE
             IF voltaje = 440\texttt{tope} = 1000ELSE
                tope = 3500.01ENDIF
         ENDIF
         IF pothp > tope
             IF nfases = 3inominal = ((pothp * 746) / (SQRT(3)*voltaje*facpot*efic))
             ELSE
                inominal = ((\text{pothp} * 746) / (\text{SQRT}(2)*\text{volta}j\text{e} * f \text{acpot}* \text{efic}))ENDIF
         ELSE
             C_430150()237ENDIF
```

```
CASE fuoal = 2
   DO CASE 
   CASE nfases = 1inominal = (potkw * 1000) / (voltaje)
   CASE nfases = 2inomial = (potkw * 1000) / (SQRT(2) * volatile * factor)CASE nfases = 3
        inominal = (potkw * 1000) / (SQRT(3) * voltaje * facpot)
   ENDCASE 
CASE fuoal = 3
ENDCASE 
USE 
IF unidpot = "KVA"
   icorregida = (inomial + 1.25)<br>icorring = (inomial + 1.25)ENDIF 
IF fuoal = 3icor<sub>regida</sub> = inomialicorrimp = inomialENDIF 
facagr = 1IF nfases = 1ncf=1ENDIF 
tc = net * n fasesIF tc >= 4 \cdotAND. tc <= 6
   facagr = 0.8ENDIF 
IF tc > = 7 .AND. tc < = 9facagr = 0.7ENDIF 
IF to > = 10 . AND. to \leq 20
   facagr = 0.5ENDIF 
   icorregida = inominal
   icorrimp = inominal
ELSE 
  CASE unidpot = "KW"
      DO CASE 
      CASE nfases = 1IF voltaje = 127 
               inominal = (potkw 
* 1000) 
/ (voltaje) 
           ELSE 
              inomial = (potkw * 1000) / (voltaje * factor)ENDIF 
      CASE nfases = 2inomial = ( (potkw * 1000) / (SQRT(2) * voltaje * factor) )CASE nfases = 3inomial = ( (potkw * 1000) / (SQRT(3) * voltaje * facpot))ENDCASE 
   CASE unidpot = "KVA"
      DO CASE 
      CASE nfases = 1inomial = (potkva + 1000) / (voltaje)CASE nfases = 2inomial = ((potkva * 1000) / (SQRT(2)*voltag) )CASE nfases = 3inomial = ((potkva * 1000) / (SQRT(3)*voltage))ENDCASE 
   ENDCASE
```

```
IF tc >=21 .AND. tc <= 30<br>facagr = 0.45
ENDIF 
IF tc >= 31 .AND. tc <= 40facagr = 0.4ENDIF 
IF tc > 40facagr = 0.35ENDIF 
facagr = 1ifa = icorregida / facagr 
factor = 1
USE TFCXTEMP 
LOCATE FOR temperop \leq TEMPAMB
IF EOF() 
   COTO BoTTOM 
ENDIF 
DO CASE 
   CASE tempaisl = 60facttemp = TAISL60
   CASE tempaisl = 75facttemp = TAISL75 
   CASE tempaisl = 90facttemp = TAISL90 
ENDCASE 
ifinal = ifa / facttempicorrimp = icorrimp (facttemp * 
IF canaliza = "T"
   DO CASE 
   CASE tempaisl = 60final = 455CASE tempaisl = 75final = 545CASE tempaisl = 90final = 615ENDCASE 
ELSE 
   DO CASE 
   CASE tempaisl = 60final = 780CASE tempaisl = 75final = 935CASE tempaisl = 90
      final = 1055ENDCASE 
ENDIF 
nncf = ncfexcede = .F.<br>itabla = ifinal
 IF itabla > final
    excede = .T.<br>itabla = itabla / nncf
    IF itabla < finalELSE 
       DO WHILE itabla > final 
          nncf = nncf + 1itabla ifinal / nncf 
      ENDDO 
    ENDIF 
ELSE
```

```
IF nncf > 1itabla = itabla / nncf
    ENDIF
 ENDIF
 ncf = nncftc = nncf * nfasesUSE
 IF canaliza = "T"
    USE T31016
    DO CASE
    CASE tempaisl = 60letzero = "AMPA60"CASE tempaisl = 75letrero = "AMPA75"
    CASE tempaisl = 90letzero = "AMPA90"ENDCASE
 ELSE
    USE T31017
    DO CASE
    CASE tempaisl = 60letzero = "A_AMPA60"CASE tempaisl = 75letreco = "A_AMPA75"CASE tempaisl = 90letrero = "A AMPA90"
    ENDCASE
 ENDIF
 GO TOP
 LOCATE FOR itabla <= &letrero
 IF itabla = kletrero
    SKIP
 ENDIF
 IF EOF()
    GO BOTTOM
 ENDIF
 iselec = <math>kl</math>eteroIF canaliza = "T"ncalamp = CALIBRE
 ELSE
    ncalamp = A_cCALIBREENDIF
 IF itabla < 20GOTO<sub>3</sub>
    ncalamp = 140iselec = &letrero
 ENDIF
 Conv_cal(ncalamp,1)
****** PROTECCIONES (Art. 430.62) ******
 intantes = inominal * 1.25
********* TABLA DE INTERRUPTORES ( Art. 240.6) ************
 DECLARE iintstd[39]
 iintstd[1] = 10iintstd[2] = 15
```
 $-240$ 

a i

ŕ,
```
USE T25095 
LOCATE FOR interrup <= CAPDISPO 
IF EOF()COTO DOTTON 
ENDIF 
iintstd[4] = 25 
iintstd(5) = 30 
intstd[6] = 35<br>intstd[7] = 40iintstd[7] = 40<br>iintstd[8] = 45intstd[8] = 45<br>iintstd[9] = 50
iintstd[i]\text{intstd}[10] = 60iintstd[11) = 70 
iintstd(12) = 80 
iintstd(13) = 90iintstd[14) = 100 
iintstd(15) = 110 
iintstd[16] = 1251intstd(17) = 150 
iintstd(18) = 175 
intstd[19] = 200iintstd(20) = 225iintstd(21) = 250
iintstd(22) = 300<br>iintstd(23) = 350<br>iintstd(24) = 400
iintstd[25) = 450 
iintstd(26) = 500 
iintstd[27) = 600 
iintstd(28) = 700 
iintstd[29] = 800<br>iintstd[30] = 1000
iintstd(31) = 1200iintstd[32) = 1600 
iintstd(33) = 2000 
iintstd(34) = 2500intstd[35] = 3000iintstd(36) = 4000 
iintstd(37) = 5000 
iintstd38] = 6000
iintstd[39] = 9999991=1 
IF intantes < 10IF fuoal = 2i=2ELSE 
        1=1 
    ENDIF 
ELSE 
    DO WHILE 1<40 .AND. iintstd[i] < intantes
        1=1+1 
    ENDDO 
    IF i> 39 
       \bar{1}=39ENDIF 
ENDIF 
interval = 1intstd[i]
```
8 d)

B í. Í ۱.

 $241$ 

 $intstd[3] = 20$ 

```
caltie = CALICONUSE
```

```
@ 12,2 CLEAR TO 21,77
 0 11,47 SAY "Conduct por Fase..."
 @ 11, COL()+2 SAY nof PICT "99"
 0 12,47 SAY tempaisl PICT "99"
 0 12, COL()+1 SAY " C "+taisla
 @ 13,2 SAY "Corriente Nominal ......"
 0 13, COL()+1 SAY LTRIM(STR(inominal))+" Amp."
 a
   15,2 SAY "Factor de agrupamiento ="
 0.15, COL()+1 SAY LTRIM(STR(facagr))
 0 15,45 SAY "I para el interruptor ="
 \mathbf{e}15, COL()+1 SAY intantes PICT "9999"
    16,2 SAY "Factor por temperatura ="
 a
 0 16, COL()+1 SAY LTRIM(STR(facttemp))
 0 16,45 SAY "Int. Termomagnético de"<br>0 16,60L()+1 SAY nfases PICT "9"
 0 16, COL(1+1 SAY "x"
 0 16, COL()+1 SAY interrup PICT "9999"
 0 17,2 SAY "Corriente corregida = "+LTRIM(STR(icorrimp))
 0 17, COL()+1 SAY "Amp."
 0 19,2 SAY "Se requieren"
 IF nfases = 1@ 19.COL()+1 SAY " "
 ELSE
     0 19, COL()+1 SAY to PICT "99"
 ENDIF
  0 19, COL()+1 SAY "conductores calibre "+calfinal+" que conducen"
  0 19, COL()+1 SAY iselec
  0 19, COL()+1 SAY "Amp. cada uno."
 IF canaliza = "T"
     IF excede = T.
         0 20,2 SAY "Se requieren"
         @ 20, COL()+1 SAY nncf PICT "99"
         @ 20, COL()+1 SAY "tubos de"
         tubos = 3Diam_exc()
         \begin{bmatrix} 0 & 20 & \text{COL} \\ 4 & 1 & \text{SAY} \end{bmatrix} diamexc PICT "999"<br>
\begin{bmatrix} 0 & 20 & \text{COL} \\ 4 & 1 & \text{SAY} \end{bmatrix} "mm, de diametro,"
     ELSE
         0 20,2 SAY "Se requieren"
         0 20, COL()+1 SAY nncf PICT "99"
         Diam_con()
         @ 20,COL()+1 SAY diamnom PICT "999"
         @ 20, COL()+1 SAY "mm. de diametro."
     ENDIF
  ENDIF
  CLOSE DATABASES
  sique = "N"
  Mensaje(21, "Desea calcular por Caida de Tensión (S/N)?")
  @ 21, COL()+2 GET sigue PICT "!!"
  READ
  IF sique = "S"Caida_e()
  ENDIF
  Calcula_Cond()
RETURN .T.
* FIN: FUNCION Capac_I
```

```
* FUNCION.......Caida_e
* OBJETIVO......Calcula conductor por el método de caida de tensión.
FUNCTION Caida_e 
  caidae .T. 
  @ 8,2 CLEAR TO 21,77 
  0 8,25 SAY "CALCULO POR CAIDA DE TENSION" 
  0 10,2 SAY "Factor de Potencia.............."
  @ 10,COL()+1 SAY facpot PICT "9.999" 
  0 10,50 SAY "Circuito No....."
  0 10, COL()+1 SAY circuito PICT "!!!!!!!!!!!"
  0 11,2 SAY "Tensión en Volts................"
  @ 11,COL()+1 SAY voltaje PICT "99999" 
  e 11,50 SAY "Número de Fases:" 
  e 11,COL()+1 SAY nfases PICT "9" 
  @ 12,2 SAY "Potencia 
  DO CASE 
  CASE unidpot = "HP "@ 12,COL()+1 SAY pothp PICT "999999.999" 
  CASE unidpot = "KW"
  0 12,COL()+1 SAY potkw PICT "999999.999" 
CASE unidpot = "KVA" 
     @ 12,COL()+1 SAY potkva PICT "999999.999" 
  ENDCASE 
  @ 12,COL()+1 SAY unidpot 
  sino = "N"DO WHILE sino <> "5" 
@ 13,2 SAY "Longitud del conductor (Mts) 
     e 13,COL()+1 GET longitud PICT "999.9" 
     e 14,2 SAY "Caida de Tensión (e 1) 
14,COL()+1 GET limcaida PICT "9.99" 
Mensilen(19,"Se recomienda que la caída de tensión se dístribuya en ") 
     Mensilen(20,"el circuito derivado y en el alimentador, de tal manera") 
     Mensaje (21," que en cualquiera de ellos la e% no sea mayor de 3 %. ")
     READ 
     DO WHILE limcaida > 5 
         ?? CHR(7) 
         e 14,2 SAY "Caida de Tensión (e %) 
0 14,COL()+1 GET limcaida PICT "9.99" 
         READ 
     ENDDO 
     19,2 CLEAR TO 21,77 
     DatosOK() 
  ENDDO 
  0 13,2 CLEAR TO 21,77 
  0 13,2 SAY "Longitud del conductor (Mts]..." 
  e 13,COL()+1 SAY longitud PICT "999.9" 
  0 12,50 SAY "I nominal (Amps)..." 
  0 12, COL( ]+1 SAY inominal PICT "999.999"
  @ 14,2 SAY "Calibre calculado por Ampacidad "+calfinal 
  USE TABREACT 
  LOCATE FOR calfinal = TRCALIBRE
  cal = trcalibreDo CASE 
  CASE nfases = 1Porcaida= (2*inominal*(trresist*facpot+trreact*0.435)*(longitud*0.1)/volt-<br>CASE nfases = 2
  CASE nfases = 2 . • ' . 
Porceida= (sqrt(2)*inominal*((trresist/ncf)*facpot+(trreact/ncf)*0.435),( 
,,. 243, CASE \n<sub>n</sub> fases = 3
```

```
porcaida= (sqrt(3)*inominal*((trresist/ncf)*facpot+(trreact/ncf)*0.435)*(
 ENDCASE 
 DO WHILE porcaida > limcaida 
    ?? CNR(?) 
    0.16,33.5 8N "e% \approx"
    e 16,38 SAY porcaida PICT "99.9999" 
    cal = TRCALIBRE0 16,60 SAY "Calibre ="
    0 16,C0L()+1 SAY cal 
    0 10,23 SAY "Valor de calda excede del" 
    e 18,49 SAY limcaida PICT "9.99" 
    0 18,53 SAY "%." 
    20,16 SAY "Oprima alguna tecla para hacer otra iteración." 
    inkey(0) 
   SKIP
   DO CASE 
   CASE nfases = 1porcaida= (2*inominal*(trresist*facpot+trreact*0.435)*(longitud*0.1)/v 
   CASE nfases = 2
        porcaida= (sert(2)*inominal*((trresist/ncf)*facpot+(trreact/ncf)*0.435 
   CASE nfases = 3porcaida= (sqrt(3)*inominal*((trresist/ncf)*facpot+(trreact/ncf)*0.435
   ENDCASE 
ENDDO 
IF EOF() 
   GO BOTTOM 
   cal = TRCALIBREDO CASE 
   CASE nfases = 1porcaida= (2*inominal*(trresist*facpot+trreact*0.435)*(longitud*0.1)/v
   CASE nfases = 2porcaida= (sgrt(2)*inominal*((trresist/ncf)*facpot+(trreact/ncf)*0.435 
   CASE \n<sub>nfa</sub>ses = 3
        porcaida= (sqrt(3)*inominal*((trresist/ncf)*facpot+(trreact/ncf)*0.435
   ENDCASE
   0 18,23 SAY "Valor de caida excede del" 
   0 18,49 SAY limcaida PICT "9.99" 
   0 18,53 SAY "%." 
   USE T3I016 
   LOCATE FOR cal = CCALIBREncation = CALIBREMensilen(20,"Considere disminuir la longitud, o incrementar el")
   Mensaje (21, "número de conductores por fase. Oprima una tecla.")
   e 20,2 CLEAR TO 20,77 
ELSE 
   e 16,2 CLEAR TO 21,77 
  0 16,33 SAY "e% ="
   e 16i38 SAY porcaida PICT "9.9999" 
   16,50 SAY 0===> Valor adecuado." 
  cal = TRCALIBRE 
   tresist = TRRESIST
  treacta = TRREACT 
  USE T31016
  LOCATE FOR cal = CCALIBREncation = CALIBRE0 18,14 SAY "Calibre seleccionado = "+cal
  IF unidpot = "HP \prime\prime .OR. unidpot = "KW "
     e 19,14 SAY "Calibre del Conductor de puesta a Tierra = "+caltie
  ENOIF 
                                                                         -244
  Diam_con()
```
รับตัวได้รับอากลิเนียซูเลียวกับที่ จัดเองรับอาณาจักร

```
IF canaliza = "T"
        8 14,50 SAY "Tubería ="
        0 14,60 SAY nncf PICT "99"
        0 14,63 SAY ^{\text{H}}="
        @ 14,65 SAY diamnom PICT "999"
     ENDIF
  ENDIF
CLOSE DATABASES
RETURN .T.
* FIN: FUNCION Caida_e
\pmb{\star}* FUNCION.......Diam_con
* OBJETIVO......Obtener el diámetro del tubo según su calibre
FUNCTION Diam_con
  tc = 3IF unidpot = "KVA" .AND. inominal > 545
    tc = ncfENDIF
  USE TNMAXCON
  IF ncalamp > ncalten
    LOCATE FOR cal = TNCALIBRE
  ELSE
    LOCATE FOR cal = TNCALIBREENDIF
  IF EOF()
    GO BOTTOM
  ENDIF
  IF to <= DIA13MM
    diamnom = 19
  ELSE
    IF to <= DIA19MM
     diamnom = 19ELSE
      IF to <= DIA25MM
       diamnom = 25ELSE
        IF to <= DIA32MM
          diamnom = 32ELSE
          IF to <= DIA38MM
            diamnom = 38ELSE
            IF to <= DIA51MM
              diamnom = 51ELSE
              IF to <= DIA63MM
                diamnon = 63ELSE
                IF to <= DIA76MM
                  diamnom = 76ELSE
                  IF tc \leq DIA89MNdiamnom = 89ELSE
                    IF tc \leq DIA102MMdiamnom = 102ELSE
                      diamnom = 0ENDIF
                  ENDIF
```

```
ENDIF 
               ENDIF 
             ENDIF 
          ENDIF 
        ENDIF 
      ENDIF 
    ENDIF 
  ENDIF 
  USE 
RETURN .T. 
* FIN: FUNCION Diam_con
* FUNCION.......Diam_exc<br>* OBJETIVO......Obtener el diámetro del tubo si hubo exceso
FUNCTION Diam_exc
  USE TNMAXCON
  LOCATE FOR calfinal = TNCALIBRE
  IF EOF() 
     GO BOTTOM 
  ENDIF 
  IF tubos <= DIA13MM 
     diameter = 13ELSE 
    IF tubos <= DIA19MM 
      diamexc = 19ELSE 
      IF tubos <= DIA25MM 
        diameter = 25ELSE 
         IF tubos <= DIA32MM 
           diameter = 32ELSE 
           IF tubos <= DIA38MM 
             diameter = 38ELSE 
             IF tubos <= DIA51MM 
               diameter = 51ELSE 
               IF tubos <= DIA63MM 
                 diameter = 63ELSE 
                 IF tubos <= DIA76MM 
                    diamexc = 76ELSE 
                    IF tubos <= PIA89MM 
                      diameter = 89ELSE 
                      IF tubos <= DIA102MM 
                        diamexc = 102ELSE 
                        diamexc = 0ENDIF 
                    ENDIF 
                 ENDIF 
               ENDIF 
             ENDIF 
           ENDIF 
         ENDIF 
      ENDIF
    ENDIF
```
e hina zin britik

ήą,

an<br>1983 - Party Control, Amerikaansk politik († 1934)<br>1988 - Paris Control, Amerikaansk politik

```
ENDIF 
  USE 
RETURN .T. 
* FIN: FUMCION Diam_exc 
* 
* FUNCION......Conv_cal<br>* OBJETIVO.....Convierte
  OBJETIVO.....Convierte el calibre obtenido en B. de D. a caracteres
FUNCTION Conv_cal 
  PARAMETERS num, hand 
  DO CASE 
  CASE num = 1000
    cadena = "1000MCH"CASE num = 750\text{cadena} = "750 \text{ MCM"}CASE num = 600cadana = "600 NCM"CASE num = 500cadena = "500 MCM" 
  CASE num = 400\text{cadena} = "400 \text{ MCM"}CASE num = 350cadena = "350 MCM"CASE num = 300cadena = "300 MCM"
   CASE num = 250<br>cadena = "250 MCM"
   CASE num = 245cadena = 14/0 AWG"
   CASE num = 240<br>cadena = "3/0 AWG"
   CASE num = 230cadena = "2/0 AWG"
   CASE num = 220cadena = "1/0 AWG"
   CASE num = 210cadena = "1 AWG "
   CASE num = 200
     cadena x - 12 AWG ''CASE num = 190cadena = "4 AMG "
   CASE num = 180cadena = ^{n}6 AWG = ^{n}CASE num = 170cadena = "0 AWG "
   CASE num = 160cadena = "10 AWG"
    CASE num = 150<br>cadena = "12 AWG "
    CASE num = 140cadena = "14 AWG "CASE num = 130cadena = "16 AWG "
    CASE num = 120
      cadena = "18 AWG "
    ENDCASE 
    IF band = 1cal = cadena
       RETURN (calfinal) 
    ELSE 
      cal = cadena
```

```
RETURN (cal) 
  ENDIF 
* FIN: FUNCION Conv_cal 
* FUNCION......Calcula_Cond
* OBJETIVO.....Rutina para almacenar y/o consultar datos del conductor.
FUNCTION Calcula_Cond 
  sino = "N"@ 21,2 CLEAR TO 21,77 
  Mensaje(21,"Desea almacenar Calculos en Archivo (S/N)?")<br>@ 21,COL()+1 GET sino PICT "!"
  READ 
  IF sino = "S"
     Diam_con() 
     Preg_Tahla() 
  ENDIF 
RETURN .T. 
* FIN; FUNCION Calcula_Cond 
* 
* FUNCION..... Salva_Con
* OBJETIVO.... Guarda los calculos en el archivo de B de D. RESCONDU
FUNCTION Salva_Con
  USE RESCONDU 
  INDEX ON N_CIRCUITO TO RESCONDU 
  USE 
  USE RESCONDU INDEX RESCONDU 
  SEEK circuito 
  IF .NOT. FOUND() 
     APPEND BLANK 
  ENDIF 
  REPLACE N_CIRCUITO WITH circuito 
  DO CASE 
  CASE fuoa1 = 1serv = "FUERZACASE fuoal = 2serv = "ALUMBRADO " 
  CASE fuoal = 3
     serv = "ALIM. PRIN"
  ENDCASE 
  REPLACE SERVICIO WITH serv 
  IF fuoal = 3IF voltaje > 440 
        REPLACE HP 
                              WITH " 
                                              \mathbf{u}REPLACE KW 
                              WITH "
        REPLACE KVA 
                              WITH STR(potkva,8,2) 
        REPLACE VOLTS 
                              WITH voltaje 
        REPLACE FASES 
                              WITH nfases 
        REPLACE AMPS 
                              WITH inominal 
         REPLACE AISLAMIENT WITH "XLP"
         REPLACE TEMP_AISLA WITH 0<br>REPLACE LONG_MTS = WITH 0
         REPLACE CALI_X_AMP WITH calfinal<br>REPLACE CALI_X_TEN WITH "
        REPLACE E_PORCENT 
                               WITH O 
         REPLACE CALI_SELEC 
WITH calfinal 
         REPLACE CALI_TIERR WITH "
         REPLACE DIAM_TUBER WITH 0
     ELSE 
        IF sumhp = 0248
            REPLACE HP WITH "
```
an di kabupatèn Pandalu Landaré di Kabupatèn Pandaré Landaré Pandaré Landaré Pandaré Landaré Pandaré Landaré P<br>Pandaré Pandaré Landaré Pandaré Pandaré Pandaré Pandaré Pandaré Pandaré Pandaré Pandaré Pandaré Pandaré Pandar

.<br>W

```
ELSE
         REPLACE HP WITH STR(sumhp, 8, 2)
      ENDIF
      IF sumkw = 0REPLACE KW WITH "
      ELSE
                             WITH STR(sumkw, 8, 2)
         REPLACE KW
      ENDIF
      REPLACE KVA
                           WITH "
      REPLACE VOLTS
                           WITH voltaje
      REPLACE PASES<br>REPLACE AMPS
                           WITH nfases
                           WITH inominal
      REPLACE AISLAMIENT WITH taisla
      REPLACE TEMP_AISLA WITH tempaisl<br>REPLACE TEMP_AISLA WITH tempaisl
      REPLACE CALI_X_AMP WITH calfinal
      REPLACE E_PORCENT WITH porcaida
      IF noalamp > noalten<br>REPLACE CALI_SELEC WITH calfinal
      ELSE
         REPLACE CALI SELEC WITH Cal
         metodo = "ca<sub>1</sub>da de Tension"ENDIF
      REPLACE CALI_TIERR WITH caltie
      IF excede = . F.
         REPLACE DIAM_TUBER WITH diamnom
      ELSE
         REPLACE DIAM_TUBER WITH diamexc
      ENDIF
   ENDIF
ELSE
   IF pothp = 0REPLACE HP WITH "
                                  ù
   ELSE.
      REPLACE HP WITH STR(pothp.8.2)
   ENDTP
   IF potkw = 0REPLACE KW WITH "
   ELSE
      REPLACE KW WITH STR(potkw, 8, 2)
   ENDIF
   IF potkva = 0REPLACE KVA WITH "
                                   \mathbf{R}ELSE
      REPLACE KVA WITH STR(potkva, 8, 2)
   ENDIF
   REPLACE VOLTS<br>REPLACE FASES
                        WITH voltaje
                       WITH nfases
                        WITH inominal
   REPLACE AMPS
   REPLACE AISLAMIENT WITH taisla
   REPLACE TEMP_AISLA WITH tempaisl
   REPLACE LONG_MTS WITH longitud
   REPLACE CALI X AMP WITH Calfinal
   REPLACE E_PORCENT WITH porcaida
   IF ncalamp > ncaltenREPLACE CALI_SELEC WITH calfinal
   FLSE
     REPLACE CALI SELEC WITH Cal
```
and the state of the

```
metodo = "Caida de Tension"
      ENDIF
      REPLACE CALI_TIERR WITH caltie
      IF excede = \sqrt{r}.
          REPLACE DIAM TUBER WITH diamnom
      FLSE
          REPLACE DIAM_TUBER WITH diamexc
      ENDIF
   ENDIF
  USE
  USE RESCONDU
   INDEX ON N_CIRCUITO TO RESCONDU
  USE
RETURN .T.
* FIN: FUNCION Salva_Con
* FUNCION..... Con_Cond
· OBJETIVO.... Consulta al archivo de conductores.
PROCEDURE Con_Cond
USE RESCONDU
INDEX ON N_CIRCUITO TO RESCONDU
USE
USE RESCONDU INDEX RESCONDU
SEEK circuito
4 8,2 CLEAR TO 8,77<br>
0 8,34 SAY "CONSULTAS"<br>
Nensaje(21, "Presione <ESC> para salir o las flechas para moverse")
DECLARE fields[17]
fields[1] = "N_cIRCUITO"relds[2]"SERVICIO"
                                                               a.
            \bullet "Hp"
             = "KW"
f = \frac{1}{2}fields [5] = "KVA"<br>fields [6] = "VOLTS"
filelds[7] = "FASES"fields[8]
            = "ANPS"
             = "AISLAMIENT"
fields[9]Fields[10] = "TEMP_AISLA"<br>fields[11] = "LONG_MTS"<br>fields[12] = "CALI_X_AMP"<br>fields[13] = "CALI_X_TEN"<br>fields[13] = "CALI_X_TEN"
fields[14] = "E_PORCENT"
fields[15] = "CALI_SELEC"<br>fields[16] = "CALI_TIERR"<br>fields[17] = "DIAM_TUBER"
DBEDIT (9, 2, 20, 77, fields, "ufunc")
RETURN
* FIN: FUNCION Con_Cond
* FUNCION..... C_430150
* OBJETIVO.... Consulta la tabla 430150 o 430148 para obtener I nominal.
FUNCTION C_430150
  DO CASE
  CASE nfases = 3
      USE T430150<br>LOCATE FOR pothp <= POTENHP
      IP EOP()
```
Station of the Company of the Company of the Station of the Company of the Station of the Company of the Station of the Station of the Company of the Company of the Company of the Company of the Company of the Company of t

250

```
GO BOTTOM 
     ENDIF
     DO CASE 
     CASE voltaje = 220 
       inominal = VOLT220 
     CASE voltaje = 440inomial = VolT440CASE voltaje = 2400 
       inomial = VOLT2400OTHERWISE 
       inominal = VOLT220 
     ENDCASE 
  CASE nfases = 1USE T430148 
     LOCATE FOR pothp <= POT1HP 
     IF EOF() 
        GO BOTTOM 
     ENDIF 
     DO CASE 
     CASE voltaje = 127 
       inomial = v127CASE voltaje = 220inominal = V220 
     ENDCASE 
  CASE nfases = 2USE TCIIPEME 
     LOCATE FOR pothp <= POT2HP 
     IF EOF() 
        GO BOTTOM 
     ENDIF 
     DO CASE 
     CASE voltaje = 220inominal = V0220 
     CASE voltaje = 440 
       inomial = V0440ENDCASE 
  ENDCASE 
  USE 
RETURN .T. 
* FIN: FUNCION C_430150 
* FUNCION..... Preg_Tabla
* OBJETIVO Pregunta si 
desea ver la tabla resumen. 
FUNCTION Preg_Tabla 
Salva Con() 
  @ 21,2 CLEAR TO 21,77 
  Mensaje(21,"Desea ver 
Tabla Resumen 
  @ 21,COL()+1 GET sino PICT "!"
  READ 
  IF sino - "S"
     @ 21,2'CLEAR TO 21,77 
     DO Con_Cond 
  ENDIF 
Impr_Con() 
RETURN .T. 
* FIN: FUNCION Preg_Tabla 
* FUNCION .... Impr_con ...<br>* OBJETIVO.... Impresión de la Tabla Resumen de Conductores,
FUNCTION Impr_Con 
STORE SPACE(46) TO titulo<br>@ 21,2 CLEAR TO 21,77
```
ata, sepupat boda vi

```
IF unidpot = "KVA" . OR. serv = "MEDIA TENS"
ELSE
Mensaie(21, "Desea Imprimir Memoria de Cálculo (S/N)?")
@ 21, COL()+1 GET sino PICT "I"
READ
IF sino = "S"Rutinimp()
   DO CASE
   CASE serv = "FUERZA\mathbf{u}titulo = "CALCULO DE FUERZA PARA MOTORES
   CASE serv = "ALUMBRADO "
      titulo = "CALCULO DE ALUMBRADO
   CASE serv = "ALIM. PRIN"
      titulo = "CALCULO PARA ALIMENTADOR PARA CARGAS AGRUPADAS"
   ENDCASE
   Enca_Rep(titulo)
   IF impresora = 10 15, 5 SAY "1. DATOS DE ENTRADA."
       0 18, 9 SAY "Circuito No.
                                                     \sim + H .
       @ 18,40 SAY circuito PICT "!!!!!!!!!!!"
      IF serv = "ALUMBRADO "
          0 19, 9 SAY "Tablero
                                                         \rightarrow 10
          0 19,40 SAY tablero
      ENDIF
       0 20, 9 SAY "Numero de Fases
                                                      \pm 00 20,40 SAY nfases PICT "9"<br>0 21, 9 SAY "Factor de Potencia (FP)
                                                      \pm 0@ 21,40 SAY facpot PICT "9.999"
      IF Serv = "ALIM. PRIN"
          e 23, 9 SAY "Tension en Volts (V)
                                                          ţв
          (23, 40, 5AY LTRIM(STR(voltaje))0 25, 9 SAY "Calculo para varios motores y otras cargas (Art. 430-24)"<br>0 27, 9 SAY "Numero de Motores": "
          @ 27,40 SAY nummot PICT "999"
          @ 29, 9 SAY "Potencia en H.P. de cada motor:"
          @ 30, 9 SAY "------------------
          linea=32FOR i=1 TO nummot
             Cuenta_Lin(titulo)
              0 linea, 9 SAY "Motor"+LTRIM(TRIM(STR(i)))+"..."
              0 linea, PCOL()+1 SAY LTRIM(STR(potmot[i]))
              0 linea, 28 SAY "I nom ="
              @ linea, 36 SAY LTRIM(STR(inmot[i]))
          NEXT
          Cuenta Lin(titulo)
          Cuenta_Lin(titulo)
          @ linea, 9 SAY "Numero de Otras Cargas
                                                              ÷н
          @ linea, 40 SAY numoto PICT "999"
          Cuenta_Lin(titulo)
          Cuenta_Lin(titulo)
          @ linea, 9 SAY "Capacidad de Otras Cargas en KW:"
          Cuenta_Lin(titulo)
          0 linea, 9 SAY -FOR i=1 TO numoto
              Cuenta_Lin(titulo)
              e linea, SAY "Carga"+LTRIM(TRIM(STR(i)))+",.."<br>e linea, COL()+1 SAY pototc(i) PICT "99999.99"
              Inomiap = (potkw"* 1000) / (soRT(3)*voltaje*facpot)<br>@ linea, 20 SAY "I nom ="
                                                                                   252
              @ linea, 36 SAY LTRIM(STR(inomiap))
```
an di kacamatan Sulawan Kalèndher Propinsi Jawa Barat Propinsi Jawa Barat Propinsi Jawa Barat Propinsi Jawa Ba<br>Kabupatén Jawa Barat Propinsi Jawa Barat Propinsi Jawa Barat Propinsi Jawa Barat Propinsi Jawa Barat Propinsi

```
NEXT 
    Cuenta_Lin(titulo) 
    Cuenta_Lin(titulo) 
                                                       \sim 0e linea, 9 SAY "I nominal del Motor mayor 
e linea,40 SAY LTRIM(STR(mayor)) 
    0 linea, PCOL()+1 SAY "* 1.25 ="
    e linea,PCOL()+1 SAY LTRIM(STR((mayor*1.25)))+" 
Amps." 
    Cuenta_Lin(titulo) 
   Cuenta_Lin(titulo) 
                                                              los otros Motores =" 
    e linea, 9 SAY "Suma de Corrientes Nominales de 
linea,61 SAY LTRIM(STR(summot))+" Amps." 
   Cuenta_Lin(titulo) 
   Cuenta_Lin(titulo) 
    e linea, 9 SAY "Suma de Corrientes Nominales de 
las Otras Cargas -11 
    e linea,61 SAY LTRIM(STR(sumoto))+" Amps." 
   Cuenta_Lin(titulo) 
   Cuenta_Lin(titulo) 
   inomial = (mayor*1.25) + summot + sumotc0 linea, 9 SAY "I nom Alim = In motor mayor * 1,25 +"
   e linea,46 SAY "Suma de In de otros motores 
   Cuenta_Lin(titulo) 
   Cuenta_Lin(titulo) 
    e linea, 22 SAY "+ Suma de In de otras cargas ="
   0 linea,54 SAY LTRIM(STR(inomiap))+" Amps."
   Cuenta_Lin(titulo) 
   Cuenta_Lin(titulo) 
   @ linea, 9 SAY "Corriente Corregida ="
   e linea,PCOL()+1 SAY LTRIM(STR(lcorrimp)) 
linea,PCOL0+1 SAY "Amp." 
ELSE 
   IF serv = "ALUMBRADO"
                                                         \cdot 0
       e 22, 9 SAY "Potencia en KW 
       e 22,40 SAY LTRIM(STR(potkw)) 
   ELSE 
                                                         , ne 22, 9 SAY "Potencia 
e 22,40 SAY LTR/M(STR(pothp)) 
       e 22, PCOL()+1 SAY unidpot
   ENDIF 
   e 23, 9 SAY "Tension en Volts (V) 
                                                      \mathbf{u}e 23,40 SAY LTRIM(STR(voltajc)) 
   e 24, 9 SAY "No. de Conductores por 
e 24,40 SAY ncf PICT "99" 
   e 25, 9 SAY "Temperatura Ambiente 
                                                      şН
   e 25,40 SAY temperop PICT "99.9" 
25,PCOL()+1 SAY'" C." 
   e 26, 9 SAY "Aislamiento Tipo 
                                                     \mathbf{H}0 26,40 SAY taisla<br>0 27, 9 SAY "Temperatura de Aislamiento
                                                     ្មា
   e 27,40 SAY tempaisl PICT "99"<br>e 27, PCOL()+1 SAY " C."
   e 27, PCOL()+1 SAY ^{\circ}.
   e 28, 9 SAY "Tipo de Instalacion 
                                                     ្សា
   IF canaliza = "T"
      28,40 SAY "TUDERIA CONDUIT" 
   ELSE 
       8 28,40 SAY "AL AIRE" 
   ENDIF 
     31, 5 SAY "2. CALCULO DEL CALIBRE DEL CONDUCTOR POR 
AMPACIDAD" 
   IF serv = "FUERZA " 
       e 33 9 SAY "2.1 Corriente a Plena Carga (Ipc) (Valor obtegldo" 
.3 DO CASE
```

```
CASE nfases = 1<br>\ell 34, 9 SAY "
                                     Q 34, 9 SAY " de la Tabla 430.148 de las NOM-001-SEMP-1994" 
        CASE nfases = 2O34, 9 SAY " de Tabla." 
        CASE nfases = 3<br>0 34, 9 SAY "de la Tabla 430.150 de las NOM-001-SEMP-1994"
        ENDCASE 
        e 36, 9 SAY "Ipc = In ="
        O 36,20 SAY LTRIM(STR(inominal)) 
        e 36,PCoL()+1 SAY "Amp." 
    ELSE 
        e 33, 9 SAY "2.1 Corriente Nominal (In)"<br>@ 35, 9 SAY "In = (KW * 1000) / (SQRT(3) * V * FP)"<br>@ 37, 9 SAY "In ="
        e 37,14 SAY LTRIM(STR(inominal)) 
        e 37,PCOL()+1 SAY "Amp." 
    ENDIF 
    e 39, 9 SAY "Factor de Agrupamiento (FA) ="
    e 39,40 SAY LTRIM(STR(facagr)) 
    40, 9 SAY "Factor de Temperatura (FT) 
                                                         \mathbf{a}^{\mathbf{H}}Q 40,40 SAY LTRIM(STR(facttemp)) 
    O43, 9 SAY "2.2 Calculo de la Corriente afectada por" 
    e43,51 SAY "Factores de Correccion:" 
    \frac{1}{2} 45, 9 SAY "Ia = In / (FA * FT)"<br>\frac{1}{2} 47, 9 SAY "Ia ="
    las inominal / (facagr * facttemp) 
    \frac{1}{2} 47,14 SAY LTRIM(STR(iaa))
    47,PCOL0+1 SAY "Amp." 
    e 49, 9 SAY "Corriente Corregida (Ic) (Art. 430-22 NOM-001-SEMP-1994)0 
    0.51, 9 SAY "Ic = Ia * 1.25"
    0.53, 9.5AY "Ia ="
    0.53,14 SAY LTRIM(STR(iaa * 1.25))
    e 53, PCOL() + 1 SAY "Amp."
ENDIF 
EJECT 
Enca_Rep(titulo) 
e 15, 5 SAY "3. SELECCION DEL CONDUCTOR POR AMPACIDAD:" 
e18, 9 SAY "Con la corriente corregida, se selecciona el conductor," 
IF canaliza = "T"
    e 19, 9 SAY "con la Tabla 310.16 de la NOM-001-SEMP-1994." 
ELSE 
    @ 19, 9 SAY "con la Tabla 310.17 de la NOM-001-SEMP-1994."
ENDIF 
 e21,9 SAY "Se requieren:" 
 e21,23 SAY to PICT "99"
 e 21,26 SAY "conductores"<br>22, 9 SAY "Calibre"
e 22, 9 SAY "Calibre
0.22, 23. SAY calfinal PICT "1111111111"
@'23, 9 SAY "Que conducen:" 
e 23,23 SAY LTRIM(STR(iselec)) 
23,PCOL()+1 SAY °Amp." 
e 26, 5 SAY <sup>W</sup>4. CALCULO DEL INTERRUPTOR."<br>@ 29, 9 SAY "Amps. de Interruptor: Iint = In * 1.25"
0 31, 9 SAY "Iint \mathbb{R}^ne 31,16 SAY LTRIM(STR(intantes))<br>e 31, PCOL(1+1 SAY "Amps."
  e 31,PCOL()+1 SAY "Amps." 
0 33, 9 SAY "Valor estandard del Interruptor ="
33,PCOL()+1 SAY nfases PICT "9" 
0.33, PCOL(1+1 SM Y N)254
```
e 33,PCOL()+1 SAYlnterrup PICT "9999"

```
0 33. PCOL()+1 SAY "Amps."
     IF caidae = T.
         @ 36, 5 SAY "5. CALCULO DEL CALIBRE DEL CONDUCTOR POR CAIDA DE TENSION
         \hat{\theta} 38, 9 SAY "Longitud del circuito en metros (L) ="
         \frac{0}{0} 38,47 SAY longitud PICT "999.9"
                                                                = \theta0 39,47 SAY limcaida PICT "9.99"
         0 41, 9 SAY "et = (In* SQRT(3) *L *(Rcos 0 + Xsen 0)*100) / (V*1000)"<br>0 43, 9 SAY "Donde: R ="
         0 43,21 SAY tresist
         0 43, PCOL()+1 SAY "Ohms/Km"
         0 43,55 SAY \overline{''}X =0 43,59 SAY LTRIM(STR(treacta))
         0.43, PCOL() + 1. SAY' 'Dhms/Km'0 45, 9 SAY "Valor adecuado de Caida de Tension."
         0 47, 9 SAY "Calibre calculado por caida de tension ="
         0 47,50 SAY cal
      ENDIF
      @ 50, 5 SAY "6.
                        SELECCION DEL CONDUCTOR."
      \ell 52, 9 SAY "Calibre seleccionado por<br>IF unidpot = "HP "...OR. unidpot = "KW "
                                                  : "+metodo
         0 54, 9 SAY "Calibre del conductor de puesta a tierra = "+caltie
      ENDIF
      IF canaliza = "T"\approx 9@ 56,9 SAY "Tuberia conduit
         IF excede = T.
             0 56,38 SAY LTRIM(STR(diamexc))
          ELSE.
         0 56,38 SAY LTRIM(STR(diamnom))
         ENDIF
         @ 56.PCOL()+1 SAY "mm de Diam (Tabla 3A NOM-001-SEMP-1994)"
      ENDIF
      EJECT
      SET DEVICE TO SCREEN
   ENDIF
ENDIF
ENDIF
0 18,2 CLEAR TO 21,77
Mensaje(21, "Desea Imprimir los Datos Resumen de los Circultos (S/N)?")<br>@ 21, COL()+1 GET sino PICT "!"
READ
hoja=1
IF sino = "S"
   DO WHILE sino = "S"0 18,2 CLEAR TO 21,77
     @ 21,23 SAY "Num. de Circuito.
     @ 21, COL()+1 GET circuito PICT "11111111111"
     READ
     USE RESCONDU INDEX RESCONDU
     SEEK circuito
     IF .NOT. FOUND()
         @ 21,2 CLEAR TO 21.77
         Mensaje(21, "Circuito no registrado. Oprima una tecla para terminar.")
         USE
         RETURN .F.
      ENDIF
      Rultiplying()Enca_Rep("RESUMEN DE CALCULO DE CONDUCTORES")
      IF impresora =
                                                                                  255
         @ 15, 5 SAY "CIRCUITO:
                                     " "+N_CIRCUITO
```

```
IF serv = "ALUMBRADO " 
     0 15,50 SAY "TABLERO: "+tablero 
 ELSE 
     0 15,50 SAY "SERVICIO DE "+serv 
 ENDIF 
  0 18, 5 SAY "FASES :" 
  @ 18,15 SAY FASES 
  0 18,50 SAY "NC/FASE :" 
  0 18,60 SAY ncf PICT "99" 
  0 21, 5 SAY "TENSION :" 
e 21,15 SAY VOLTS PICT "99999" 
  @ 21,21 SAY "Volts." 
    0 21,50 SAY "FAC. POT:" 
  e 21,60 SAY LTRIM(STR(facpot)) PICT "9.999" 
  e 24, 5 SAY "POTENCIA:" 
  IF serv = "ALIM. PRIN" 
     0 24,15 SAY LTRIM(HP)+" H.P." 
     0 24,40 SAY LTRIM(KW)+" KW." 
  ELSE 
     DO CASE 
     CASE HP < p "
         \begin{bmatrix} 0 & 24 \\ 15 & 5 \end{bmatrix} SAY LTRIM(HP)+" H.P."
     CASE KN^{\prime} \leftrightarrow \frac{1}{N}0 24,15 SAY LTRIM(KW)+" KW." 
     CASE KVA <> " 
         0 24,15 SAY LTRIM(KVA)+" KVA." 
     ENDCASE 
  ENDIF 
  0 24,50 SAY "I NOMINAL;" 
  e 24,60 SAY AMPS PICT "99999.99"<br>e 24.69 SAY "Amps."
    0 24,69 SAY "Amps." • e 27, 5 SAY- "AISLAMIENTO; "+AISLAMIENT 
  0 27,50 SAY "TEMP. AISLAR:" 
  0 27,64 SAY TEMP_AISLA PICT "99" 
@ 27',67 SAY " C." 
  30, 5 SAY "LONGITUD:" 
  e 30,15 SAY LONG_MTS PICT "9999.9" 
  0 30,22 SAY "Metros" 
                                                           = "+CALI_xX_AMP0 35,5 SAY "CALIBRE SELECCIONADO POR AMPACIDAD 
  Q.40,5 SAY "CALIBRE SELECCIONADO POR CAIDA DE TENSION =<br>IF E_PORCENT <> 0
     0 - 43,50 SAY "e % ="
     43,56 SAY E_PORCENT 
  ENDIF 
  ENDIF<br>0 46, 5 SAY "CALIBRE SELECCIONADO POR "+metodo<br>0 46,47 SAY CALI SELEC
  e 46,49 SAY CALI_SELEC<br>IF unidpot = "HP " .OR. unidpot = "KW "
     @ 51,5 SAY mCALIDRE DEL CONDUCTOR DE PUESTA A TIERRA 
  ENDIF 
  IF canaliza = "T"
     0.55, 5 SAY "TUBERIA +"
     e 55,15 SAY LTRIM(STR(nncf))+" - "
     0 55,PC014)+1 SAY LTRIM(STR(DIAM_TUDER))+" mm." 
  ENDIF
  EJECT 
  SET DEVICE TO SCREEN 
ENDIF 
@ 10,2 CLEAR TO 21,77 
Mensaje(21,"Desea Imprimir los Datos Resumen de los Circuitos (S/Nf?")
```
 ${\footnotesize \begin{tabular}{ll} $\mathsf{0}$ & 21,COL() +1 GET sino PICT "!!"\\ & \color{red}\texttt{READ} \\ & \color{red}\texttt{ENDDO} \\ \texttt{ENDIF} \\ \texttt{USE} \\ \texttt{RETURN .T.} \\ & \color{red}\texttt{* FIN: FUNCTION Impr\_Con} \end{tabular}}$ 

P Iy  $-257$ 

Á

أحججته والمحصور كوعوا وأوران ويرابي والمرابي وكالأراح وجماعه أحمدته

```
* PROGRAMA.... CANALIZA.PRG
* OBJETIVO.... Cálculo de Canalizaciones.
 AUTORES..... HECTOR BUSTO B., RAFAEL VELAZQUEZ O.
@ 6,2 CLEAR TO 21,77
@ 6,27 SAY "SISTEMA DE CANALIZACIONES"
STORE " " TO Sino<br>STORE .T. TO primera
STORE .F. TO exceso, diametro, diammal, biencali, imprime
STORE SPACE(7) TO numcalib, caliok
STORE SPACE(52) TO sistinst
STORE SPACE(54) TO tipoinst
STORE SPACE(44) TO refer
STORE SPACE(56) TO comen01, comen02, comen03, comen04
STORE 0 TO sumacon, areaactu, areaacum, masdeuna, resto, secccond, sumatot
STORE 0 TO mayorsecc, sumasecc, seccuno, linea, consec, espacio, ancho
STORE 0 TO voltchar, opchal, opchal, sumasen, totcondu, peralte<br>STORE 1 TO opchar, opduct, numcontu, registro, diamcha, hoja, impresora
DECLARE okcalib[30]
DO WHILE .T.<br>
0 7,2 CLEAR TO 21,77
   @ 11,25 TO 17,52 DOUBLE
   0 12,26 PROMPT "1 - \text{CHAROLAS}.............
     13, 26 PROMPT "2 - DUCTO METALICO...a
   0 14, 26 PROMPT "3 - \text{TUBERIA}.................
                   "<ESC> - MENU PRINCIPAL"
   0 16,28 SAY
   opcion = 0MENU TO opcion
   DO CASE
   CASE opcion = 1opchar = 1DO WHILE opchar <> 0
      0 7,2 CLEAR TO 21,77
      @ 7,35 SAY "CHAROLAS"
      0 8,2 CLEAR TO 21,77
      a
        10,20 SAY "SELECCION DEL ANCHO Y TIPO DE CHAROLA:"
      @ 12,10 TO 19,67 DOUBLE
      USE CHAROTHP
      ZAP
      @ 13,11 PROMPT "1 - CABLES DE ENERGIA, CONTROL O COMBINACION..............
        a
       @ 16,11 PROMPT "4 - COMBINACION DE CABLE SENCILLO Y MULTICONDUCTOR......
       0.1711 PROMPT "5 - CABLES TIPO MV Y MC (VOLTAJE > 2000 VOLTS)..........
       0 18,11 SAY
                                           <ESC> - MENU ANTERIOR"
      \text{opchar} = 0MENU TO opchar
      0 8,2 CLEAR TO 21,77
      DO CASE.
      CASE opchar = 1voltchar = 2000sistinst = "CABLES DE ENERGIA, CONTROL O COMBINACION.
          @ 09,16 SAY "CABLES OF ENERGIA, ALUMBRADO O UNA COMBINACION"
          @ 10,16 SAY "DE ENERGIA, ALUMBRADO, CONTROL Y SERALIZACION."
          @ 12,13 TO 17,64 DOUBLE
          0 13,14 PROMPT "1 - CABLES CAL. 4/0 ANG Y MAYORES SOLAMENTE......."<br>0 14,14 PROMPT "2 - CABLES CAL. 3/0 ANG Y MENORES SOLAMENTE......."<br>0 15,14 PROMPT "3 - COMBINACION DE 4/0 Y MAYORES CON 3/0 Y MENORES"
                          \mathbf{u}<ESC> - MENU CHAROLAS"
          0.16, 14 SAY
          \text{orchal} = 0258
          MENU TO opchal
```

```
IF opchal \leq 0imprime = .T. 
ENDIF 
9,2 CLEAR TO 21,77 
DO CASE 
CASE opchal = 1
   tipoinst = "CABLE MULTICONDUCTOR CAL. 4/0 AWG Y MAYORES SOLAMENTE." 
    refer = "NOM-001-SEMP-1994 (Seccion 318- 9 (a) - (1))"
    e 9,12 SAY tipoinst 
   comen01 = " la suma de los diametros de todos los cables no debe "
    comen02 = "ser mayor que el ancho de la charola, y todos los cables" 
comen03 = " se instalaran en una sola capa. 
   comen04 = "\ddot{\phantom{a}}Mensilen(19," La suma do los diámetros de todos los cables no debe 
   Mensilen(20,"ser mayor que el ancho de la charola, y todos los cable 
   Mensaje (21," se instalarán en una sola capa. Oprima alguna tecla. 
   diametro = .T.
   e 19,2 CLEAR TO 21,77 
   Captura_BD() 
   USE CHAROLAS 
   LOCATE FOR sumatot <= ANCHO CHA 
   e 12,18 SAY "Deberá elegirse una charola, con un ancho" 
   e 13,18 SAY "mayor o igual que "+LTRIM(STR(sumatot)) 
   e 13,COL()+1 SAY "mm." 
    0 15,18 SAY "Se puede seleccionar una charola de"<br>0 15,COL()+1 SAY LTRIM(STR(ANCHO_CHA))<br>0 15,COL()+1 SAY "mm."
    e 17,18 SAY "Lo que corresponde a una de" 
    e 17,COL()+1 SAY LTRIM(STR(ANCHO_CHA/10)) 
e 17,COL()+1 SAY "cm. de ancho" 
CASE opchal = 2tipoinst = "CABLE MULTICONDUCTOR CAL. 3/0 AWG Y MENORES SOLAMENTE." 
   refer = "NOM-001-SEMP-1994 (Seccion 318- 9 (a) - (2))"
   e 9,12 SAY tipoinst 
   comen01 = " La suma de las areas de las secciones transversales de "
   comen02 = " todos los cables, no debera exceder el area maxima de " comen03 = " cables cables para charola tipo escalera. "
                         relleno de cables para charola tipo escalera.
   comen04 = 0Mensilen(19,"La suma de las áreas de las secciones transversales de 
   Mensilen(20," los cables, no deberá exceder el área máxima de rellen :<br>Mensaje (21," cables para charola tipo escalera. Oprima alguna tec
                       cables para charola tipo escalera. Oprima alguna tec
   diametre .F. 
   e 19,2 CLEAR TO 21,77 
   Captura BD() 
   USE CHAROLAS 
   LOCATE FOR sumatot <= RELLEMAX01 
   0 12,18 SAY "Deberá elegirse una charola, con un área"
   e 13,18 SAY "mayor, o igual que "+LTRIM(STR(sumatot)) 
   0.13, COL()+1 SAY "mm 2. "
   e 15,18 SAY "Se puede seleccionar una charola de",<br>e 15,COL()+1 SAY LTRIM(STR(RELLEMAX01))<br>e 15,COL()+1 SAY "mm 2."
   e 17,18 SAY "Lo que corresponde a una de" 
@ 17,COL()+1 SAY LTRIM(STR(ANCHO_CHA/10)) 
e 17,C0L0+1 SAY "cm. de ancho" 
CASE opchal ='3 
   tipoinst = "MULTICONDUCTORES DE 4/0 Y MAYORES CON 3/0 Y MENORES.<br>refer = "NOM-001-SEMP-1994 (Seccion 318- 9 (a). (3))"
   e 09,12 SAY "COMBINACION DE MULTICONDUCTORES CAL. 4/0 Y MAYORES CON"
   e 10,20 SAY "CAL. 3/0 Y MENORES EN LA MISMA CHAROLA"
```

```
comen01 = "La suma de las arcas de las secc. transversales de todos" 
      comen02 = "los cables menores que 4/0 AWG no debera exceder el ares" 
       comen03 = "maxima de relleno para una charola que contiene cables comen04 = " Multiconductores de cal. 4/0 AWG y mayores.
       comen04 = " Multiconductores de cal. 4/0 AWG y mayores. 
                        La suma de las áreas de las secc. transversales de to
       Mensllen(19," los cables menores que 4/0 AWG, no deberá exceder el 
Mensilen(20," máxima de relleno para una charola que contiene cabl 
       Mensaje (21,"Multiconductores de cal. 4/0 AWG y mayores. Oprima una 
       \text{opchal} = 1diametro = .T. 
       O 18,2 CLEAR TO 21,77 
       Mensaje(21,"Entre los cables cal. 4/O o mayores. Oprima una tecla.") 
       Captura_BD() 
       sumadiam = sumatotopchal = 2diametro = .F. 
       Mensaje(21,"Entre los cables cal. 3/0 o menores. Oprima una tecla.") 
       Captura_BD()
       \text{opchal} = 3sumatot = (sumatot * 0.0337) + sumadiam
       USE CHAROLAS 
       LOCATE FOR sumatot <= ANCHO CHA 
       0 12,18 SAY "El Diámetro Total de Conductores ="
       O 12,COL()+1 SAY LTRIM(STR(sumatot)) 
       @ 14,18 SAY "Deberá elegirse una charola, con un ancho" 
       @ 15,18 SAY "mayor o igual que "+LTRIM(STR(sumatot)) 
       e 15,COL()+1 SAY "mm." 
       O 17,18 SAY "Se puede seleccionar una charola de" 
e 17,COL()+1 SAY LTRIM(STR(ANCHO_CHA)) 
       0 17, COL() +1 SAY "mm."
       e 18,18 SAY "Lo que corresponde a una de" 
@ 18,COL()+1 SAY LTRIM(STR(ANCHO_CHA/10)) 
PICT "!1!!!!" o 18',Cul)+1 SAY "cm. de ancho" 
   ENDCASE 
CASE opchar = 2voltchar = 2000Sistinst = "MULTICONDUCTOR DE CONTROL Y/O SEÑALIZACION SOLAMENTE"<br>refer = "NOM-001-SEMP-1994 (Seccion 118- 9 (b)
    refer = "NOM-001-SEMP-1994 (Seccion 318- 9 (b)
   @ 9,12 SAY "CABLE MULTICONDUCTOR DE CONTROL 'Y/0 SEÑALIZACION SOLAMENTE. 
   comenOl = "La suma de las oreas de las secc. transversales de todos"
   comen02 = "los cables en cualquier sección, no debera exceder el 50" 
   comen03 = "% del arca interior util de la seco. trans de la charola" 
   comen04 = " • - " 
Mensilen(18," La suma de las áreas, de las seec. transversales de todo 
   Mensilen(19," los cables en cualquier sección, no deberd exceder el 50
   Mensilen(20,"del área interior util de la seco. transversal de la charo<br>Mensaje (21," oprima alguna tecla para continuar.
                                    Oprima alguna tecla para continuar.
    @ 18,2 CLEAR TO 21,77 
    e 12,16 SAY "Seleccione el Peralte de la Charola.a utilizar" 
    0.14, 13 TO 19,64 DOUBLE
    0.15,14 PROMPT<sup>'</sup>"1 - CHAROLA CON PERALTE DE 3,25 pulgadas (82.5 mm)"
    @ 16,14 PROMPT "2-- CHAROLA CON PERALTE DEA pulgadas (101.6 mm)" 
e 17,14 PROMPT "3 - CHAROLA CON PERALTE DE 4.5 pulgadas (114.3 mm)" 
    \theta 18,14 SAY ^{\prime\prime} ^{\prime\prime} \leqESC> \sim MENU CHAROLAS"
   opcha2 = 0MENÚ TO opcha2 
    @ 9,2 CLEAR TO 21,77 
   IF opcha2 < 0imprime = .T.
                                                                                 260
       DO CASE
```
Centris Retor

```
CASE opcha2 = 1tipoinst = "CHAROLA CON PERALTE DE 82.5 mm (PROF UTIL DE 55.57 mm
         09,24 SAY "CHAROLA CON PERALTE DE 82.5 mm" 
         8 10,24 SAY " PROFUNDIDAD UTIL DE 55.57 mm " 
      CASE opcha2 = 2t = "CHAROLA CON PERALTE DE 101.6 mm(PROF UTIL DE 74.93 mm
          e 09,24 SAY "CHAROLA CON PERALTE DE 101.6 mm" 
e 10,24 SAY " PROFUNDIDAD UTIL DE 74.93 mm " 
      CASE opcha2 = 3tipoinst = "CHAROLA CON PERALTE DE 114.3 mm (PROF UTIL DE 87.83 mm
         e 09,24 SAY "CHAROLA CON PERALTE DE 114.3 mm" 
         e 10,24 SAY " PROFUNDIDAD UTIL DE 87.83 mm " 
      ENDCASE 
      diametro = .F.
      Captura_BD() 
      DO CASE 
      CASE opcha2 = 18 12,18 SAY "Area Total de los conductores ="
         e 12,COL()+1 SAY LTRIM(STR(sumatot))+" mm 2." 
         sumatot = sumatot * 2
         sumatot = sumatot / 55.57
         peralte = 02.5CASE opcha2 = 2
         0 12,18 SAY "Area Total de los conductores ="
         e 12,COL()+1 SAY LTRIM(STR(sumatot))+" mm 2." 
         sumatot = sumatot \star 2
         sumatot = sumatot / 74.93
         peralte = 101.6CASE opcha2 = 3e 12,18 SAY. "Arca Total de los conductores =" 
          Q 12,COL()+1 SAY LTRIM(STR(sumatot))+" mm 2." 
          sumatot = sumatot * 2
          sumatot = sumatot / 87.83
          peralte = 114.3ENDCASE 
      USE CHAROLAS 
      LOCATE FOR sumatot <= ANCHO_CHA—
      L 14,18 SAY "Para el peralte de" 
       8 14,37 SAY peralte PICT "999.99" 
e 14,44 SAY "el área .máxima" 
e 15,18 SAY "de relleno es de" 
      DO CASE 
      CASE opcha2 = 1
          0 15, COL()+1 SAY LTRIM(STR(RELLEMAX02))+" mm 2."
      CASE opcha2 = 2Q = 15, COL()+1 SAY LTRIM(STR(RELLEMAX03))+" mm 2."
      CASE opcha2 \approx 3
          0 15, COL()+1 SAY LTRIM(STR(RELLEMAX04))+"immi2."
       ENDCASE 
       e 17,18 SAY "Deberá elegirse una charola, con un ancho"
       e 18,18 SAY "mayor o igual que " 
       e 18,COL()+1 SAY LTRIM(STR(sumatot))+" mm." 
       0 19,18 SAY "Se puede seleccionar una charola<br>0 19,COL()+1 SAY LTRIN(STR(ANCNO_CHA/10))<br>0 19,COL()+1 SAY "cm. de ancho"
   ENDIF 
CASE opchar = 3voltchar = 2000<br>sistinst = "CONDUCTOR SENCILLO.
                                                                             261
   9,30 SAY "CONDUCTOR SENCILLO"
```

```
@ 11,9 TO 17,68 DOUBLE 
e 12,10 PROMPT "1 - CABLES CAL. 1000 MCM Y MAYORES SOLAMENTE 
@ 13,10 PROMPT "2 - CABLES CAL. 250 MCM HASTA 900 MCM SOLAMENTE 
@ 14,10 PROMPT "3 - COMBINACION DE CABLES CAL. 1000 MCM MAYORES Y MENOR 
@ 15,10 PROMPT "4 - CABLES CAL. 1/0 AWG HASTA 4/0 AWG SOLAMENTE 
e 16,10 SAY <ESC> - MENU CHAROLAS" 
opcha3 = 0MENU TO opcha3 
@ 9,2 CLEAR TO 21,77 
IF opcha3 < 0imprime = .T. 
ENDIF 
DO CASE 
CASE opcha3 = 1tipoinst = "CABLES CAL. 1000 MCM Y MAYORES SOLAMENTE. 
   refer = "NOM-001-SEMP-1994 (Section 318-10 (a) - (1))"O 9,19 SAY tipoinst 
   comen01 = "La suma de los diametros de todos los conductores senci-" 
   comen02 = "llos de cal. 1000 MCM y mayores, no debera ser mayor que"<br>comen03 = "el ancho de la charola.
   \text{comen}03 = " el ancho de la charola.<br>
\text{comen}04 = "comen04 = " " 
Mensilen(19," La suma de los diámetros de todos los conductores senc 
   Mensilen(20, de cal. 1000 MCM y mayores, no deberá ser mayor que el<br>Mensaje (21, "de la charola. Oprima alguna tecla.
                                  de la charola. Oprima alguna tecla.
   diametro = .T. 
   O 19,2 CLEAR TO 21,77 
   Captura BD() 
   USE CHAROLAS 
   LOCATE FOR sumatot <= ANCHO_CHA
   @ 12,18 SAY "Deberá elegirse una charola, con un ancho" 
   O 13,18 SAY "mayor o igual que "+LTRIM(STR(sumatot)) 
   0 13, COL()+1 SAY "mm."
   @15,18 SAY "Se puede seleccionar una charola de" 
15,COL()+1 SAY LTRIM(STR(ANCHO_CHA)) 
   @ 15,COL()+1 SAY "mm." 
   O 17,18 SAY "Lo que corresponde a una de" 
e 17,COL()+1 SAY LTRIM(STR(ANCHO_CHA/10)) 
   17,COL()+1 SAY "cm. de ancho" 
CASE opcha3 = 2tipoinst = "CABLES CAL. 250 MCM HASTA 900 MCM SOLAMENTE.
   refer = "NOM-001-SEMP-1994 (Seccion 318-10 (a) - (2))"
   0 9,17 SAY tipoinst
   comen01 = " La suma de las areas de las secciones transversales de "
   comen02 = " todos los conductores sencillos, no debera exceder el "comen03 = "area maxima'de relleno para el correspondiente ancho de "<br>comen04 = "
   \text{comen}04 = 0<br>Mensilen(19,<sup>0</sup>
                    MLa suma de las áreas de las secciones transversales
   Mensilen(20," los conductores sencillos, no deberá exceder el área,
   Mensaje (21, "relleno para el correspondiente ancho de charola, Oprim
   diametro = \cdot F.
   @.19,2 CLEAR TO 21,77 
   Captura_BD() 
   sumatot = sumatot * 0.0364USE CHAROLAS 
   LOCATE FOR sumatot <= RELLEMAX05 
   @ 12,18.SAY "Deberá elegirse una .charole, con un ancho" 
   0 13,18 SAY "mayor o igual que "+LTRIM(STR(sumatot))
   0 13, COL()+1 SAY "mm."
   O 15,18 SAY "Se puede seleccionar una charola de" 
                                                                           262
   0.15, COL()+1 SAY LTRIM(STR(RELLEMAXO5))
```
**MARINE WAS ARRESTED FOR A STATEMENT** 

```
15,COL()+1 SAY "mm 2." 
   @ 17,18 SAY "Lo que corresponde a una de" 
   17,COL()+1 SAY LTRIM(STR(ANCHO_CHA/10)) 
   O 17,COL()+1 SAY "cm. de ancho" 
CASE opcha3 = 3tipoinst = "CABLES CAL. 1000 MCM Y MAYORES CON MENORES DE 1000 MCM" 
   reder = "NOM-001-SEMP-1994 (Seccion 318-10 (a) - (3))"
   O 9,16 SAY "COMBINACION DE CABLES CAL. 1000 MCM Y MAYORES" 
   e 10,21 SAY "CON CABLES DE CAL. MENOR DE 1000 MCM" 
   comen01 = "La suma de las arcas de las secc. transversales de todos" 
   comen02 = \frac{m}{n} los cables menores que 1000 MCM, no debera exceder el \frac{m}{n}comen03 = " area maxima de relleno para una charola que contiene comen04 = " cables sencillos de cal. 1000 MCM y mayores.
   comeno4 = " cables sencillos de cal. 1000 MCM y mayores.<br>Mensilen(18," La suma de las áreas de las secc. transversale
                    La suma de las áreas de las secc. transversales de to
   Mensilen(19," los cables menores que 1000 MCM, no deberá exceder el<br>Mensilen(20," máxima de relleno para una charola que contiene cab
   Mensilen(20," máxima de relleno para una charola que contiene cab<br>Mensaje (21," sencillos de cal. 1000 MCM y mayores. Oprima una tec
                     sencillos de cal. 1000 MCM y mayores. Oprima una tec
   opena3 = 1diametro = .T. 
   18,2 CLEAR TO 21,77 
   Mensaje(21,"Entre los cables cal. 1000 MCM o mayores. Oprima una tec 
   Captura_BD() 
   opcha3 = 2 
   sumadiam = sumatotdiametro = .F. 
Mensaje(21,"Entre los cables cal. menores de 1000 MCM. Oprima una te 
   Captura_BD() 
   sumatot = (sumatot + 0.0308) + sumadianUSE CHAROLAS 
   LOCATE FOR sumatot <= ANCHO_CHA
   0 12,18 SAY "El Diámetro Total de Conductores ="
   0 12,COL()+1 SAY LTRIM(STR(sumatot))
   0 14,18 SAY "Deberá elegirse una charola, con un ancho" 
   15,18 SAY "mayor o igual que "+LTRIM(STR(sumatot)) 
O 15,COL()+1 SAY "mm." 
   e 17,18 SAY "Se puede seleccionar una charola de" 
   e 17,COL()+1 SAY LTRIM(STR(ANCHO_CHA)) 
17,COL()+1 SAY "mm." 
   e 18,18 SAY "Lo que corresponde a una de" 
   e 18,COL()+1 SAY LTRIM(STR(ANCHO_CHA/10)) PICT "!!!!!!"
   O 18,COL0+1 SAY "cm. de ancho" 
CASE opcha3 = 4
   tipoinst = "CABLES CAL. 1/0 AWG HASTA 4/0 AWG SOLAMENTE.
   refer = "NOM-001-SEMP-1994 (Seccion 318-10 (a) - (4))"
   0 9,17 SAY tipoinst 
   comen01 = " La suma de los diametros de todos los conductores desde"
   comen02 = " 1/0 AWG hasta 4/O AWG, no sera mayor que el ancho de la" 
   comen03 = " charola, y todos los cables deberan instalarse en una "<br>comen04 = " sola capa.
   Mensilen(19," La suma de los diámetros de todos los conductores desd 
   Mensilen(20, "hasta 4/0 AWG; no será mayor que el ancho de la charola
   Mensaje (21,"los cables deberán 'instalarse en una sola capa. Oprima 
   diametro = .T. 
   O 19,2 CLEAR TO 21,77 
   Captura_BD() 
   'USE CHAROLAS 
   LOCATE'FOR sumatot <= ANCHO_CHA 
   O 12,18 SAY "Deberá elegirse una charola, con un ancho" 
   0 13,18 SAY "mayor o igual que "+LTRIM(STR(sumatot)) 
O 13,COL()+1 SAY "mm." 263
```

```
15,18 SAY "Se puede seleccionar una charola de" 
       15,COL()+1 SAY LTRIM(STR(ANCHO_CHA)) 
       15,COL()+1 SAY "mm." 
       0 17,18 SAY "Lo que corresponde a una de" 
       17,COL()+1 SAY LTRIM(STR(ANCHO_CHA/10)) 
       17,COL()+1 SAY "cm. de ancho" 
   ENDCASE 
CASE opchar = 4
   STORE .T. TO diametro, imprime 
   voltchar = 2000sistinst = "COMBINACION DE CABLE SENCILLO Y MULTICONDUCTOR.
   tipoints = sistinstrefer = SPACE(44)0 9,14 SAY "COMBINACION DE CABLES MULTICONDUCTORES CON CABLES" 
   10,24 SAY "SENCILLOS EN LA MISMA CHAROLA." 
   Monsilen(19,"Calcule el ancho necesario para cada tipo de cables en las 
   Mensilen(20, "del Menu de Charolas. Esta opción calcula el ancho total<br>Mensaje (21, " | para la combinación de cables elegida. Oprima una t
                          para la combinación de cables elegida. Oprima una t
   STORE 1 TO anchocab, numcombi 
   sumatot = 011,2 CLEAR TO 21,77 
12,16 SAY "Entre el número de combinaciones elegidas.... 
   @ 12,C0L()+1 GET numcombi PICT "9" 
   READ 
   DECLARE tipocab[numcombi) 
   FOR i = 1 TO numcombi
       STORE SPACE(40) TO tipocab[i]
   NEXT 
   0 13,05 SAY "No. Combinación: Tipo de Cables:"
   @ 13,65 SAY "Ancho (mm.):" 
   0 14,05 SAY REPLICATE("-".70)
   linea = 15diammal = .F. 
   FOR 1 = 1 TO numcomb1IF linea = 20 
            Mensaje(21,"Oprima alguna tecla para continuar.") 
            e 15,2 CLEAR TO 21,77 
            linea = 15ENDIF 
         @ linea,10 SAY i PICT "99" )<br>sino = "N"
        DO WHILE sino <> "S" 
            e linea,23 GET tipocabli] PICT;• 
                               "!!!!!!!!!!!!!!!!!1!!!!!11!!!!!:!!!!!!!!!" 
            0 linee,65 GET anchocab PICT "9999.99" 
            READ 
            DatosOK()
        ENDDO 
        sumatot = sumatot + antocabIF sumatot > 914.4e. 11,2 CLEAR TO 21,77 
            e<sup>14</sup>,20 SAY "Suma de Diámetros e "
            @ 14,00L()+1 SAY sumatot PICT "9999.99" 
@ 14,0014)+1 SAY "mm." 
            0 16,20 SAY "Ancho Máximo de Charola = 914.4 mm."
             Mensilen(18,"El diámetro total de los conductores rebasa el anch<br>Mensilen(19," - de la charola de mayor capacidad. Verifique los<br>Mensilen(20," -diámetros para el dimensionamiento de la charola.
            i = numcombi + 1 \mathbb{Q}_{\mathbb{Q}} = 1 \mathbb{Q}_{\mathbb{Q}} = 27 \mathbb{Q}_{\mathbb{Q}} = 27 \mathbb{Q}_{\mathbb{Q}} = 27 \mathbb{Q}_{\mathbb{Q}}diammal = .T.
```

```
ELSE 
              linea = linea + 1 
          ENDIF 
    NEXT 
    IF diammal = .F.
        Mensaje(21,"Oprima alguna tecla para continuar.") 
         e 11,2 CLEAR TO 21,77 
        USE CHAROLAS<br>LOCATE FOR sumatot <= ANCHO_CHA
         LOCATE FOR sumatot <= ANCHO_CHA<br>@ 12,18 SAY "Deberá elegirse una charola, con un ancho"<br>@ 13,18 SAY "mayor o igual que "+LTRIM(STR(sumatot))<br>@ 13,COL()+1 SAY "mm."
         e 15,18 SAY "Se puede seleccionar una charola de" 
         e 15,COL()+1 SAY LTRIM(STR(ANCHO_CHA)) 
e 15,COL()+1 SAY "mm." 
e 17,18 SAY "Lo que corresponde a una de" 
         e 17,COL()+1 SAY LTRIM(STR(ANCHO_CHA/10)) 
17,COL()+1 SAY "cm. de ancho" 
    ENDIF 
CASE operator = 5voltchar = 2001<br>sistinst = "CABLES TIPO MV Y TIPO MC.
    tipoints = sistinstrefer = "NOM-001-SEMP-1994 (Seccion 310-12 )" 
e 9,27 SAY "CABLES TIPO MV Y TIPO MC" 
    comen01 = " La suma de los diametros de los conductores sencillos y"
    Rcomen02 \equiv " Multiconductores, no debera exceder el ancho de la cha-"
    comen03 = " rola, y todos los cables deberan instalarse en una sola"<br>comen04 = " cables deberan instalarse en una sola"
    comen04 = "<br>Mensilen(19," La suma de los diametros de los conductores sencillos y M<br>Mensilen(20," conductores, no deberá exceder el ancho de la charola, y<br>Mensaje (21,"los cables deberán instalarse en una sola capa. Oprima
     STORE 0 TO sumatot, opcha3<br>STORE .T. to diametro, imprime
    e 19,2 CLEAR TO 21,77 
     Mensaje(21,0Entre los cables Multiconductores. 
Oprima una tecla.") Captura_BD() 
    sum = sumadiam = sumatot
    \text{opcha3} = 5Mensaje(21, "Entre los cables sencillos. Oprima una tecla.")
    Captura_BD() 
    sumasen = sumatot - sumadiame 12,10 SAY "Suma de Diámetros de cables Multiconductores ." 
    0 12, COL()+1 SAY LTRIM(STR(sumadiam))
    e 13,18 SAY "Suma de Diámetros de cables sencillos 
     0 l3,COL()+1 SAY LTRIM(STR(sumasen))<br>0 l4,18 SAY "Suma Total de Diám, de todos los conductores ="<br>0 l4,COL()+1 SAY LTRIM(STR(sumatot)) en entre entre son
    USE CHAROLAS 
    LOCATE FOR sumatot <= ANCHO_CHA
     e 16,18 SAY "Deberá elegirse una charola, con un ancho" 
     e 17,18 SAY "mayor o igual que "+LTRIM(STR(sumatot)) 
@ 17,COL0+1 SAY "mm." 
     0 18,18 SAY "Se puede seleccionar una charola de"<br>0 18,COL()+1 SAY LTRIM(STR(ANCHO_CHA))
     e 18, COL() +1 SAY "nm."
     19,18 SAY "Lo que corresponde a una de" 
     0_19,COL()+1_SAY \LTRIM(STR(ANCHO_CHA/10))<br>0_19,COL()+1_SAY "cm." de ancho"
                                                                                                    265
ENDCASE
```

```
USE 
Q 21,2 CLEAR TO 21,77 
sino = "N" 
IF imprime 
   imprime = .F. 
   Mensaje(21,"Desea Imprimir Memoria de Cálculo (S/N)?") 
   e 21,COL()+1 GET sino PICT ":" 
   READ 
   IF sino = "S" 
      Rutinimp() 
      IF impresora = 1Enca_Rep("CALCULO Y SELECCION DE CHAROLAS") 
          15, 5 SAY "1. GENERALES." 
          Q 18, 9 SAY "Para la selecciom de cualquier tipo de charola," 
e 19, 9 SAY "se debe determinar:" 
          0 21, 9 SAY "1.1. El voltaje de cableado." 
          0 22, 9 SAY "1.2. El sistema de alambrado a instalar." 
Q 23, 9 SAY "1.3, El tipo de cableado a instalar." 
          0 25, 5 SAY "2. DATOS DE ENTRADA." 
          IF voltchar > 2000 
             @ 28, 9 SAY "Voltaje de la Charola > 2000 Volts." 
          ELSE 
             0 28, 9 SAY "Voltaje de la Charola <= 2000 Volts." 
          ENDIF 
          e 30, 9 SAY "Sistema a Instalar:" 
          32, 9 SAY sistinst 
          Q 34, 9 SAY "Tipo de cableado a instalar:" 
e 36, 9 SAY tipoinst 
          0 39; 5 SAY "3. CONSIDERACIONES." 
          42; 9 SAY "Para:" 
          0 44, 9 SAY tipoinst 
          0 46, 9 SAY comen01 
          e 47, 9 SAY comen02 
          0 48, 9 SAY comen03 
          49, 9 SAY comen04 
          e 52, 9 SAY "Referencia:" 
          e 54, 9 SAY refer 
          EJECT 
          Enca_Rep("CALCULO Y SELECCION 
DE CHAROLAS") 
          15, 5 SAY "4. RESULTADOS." 
          linea=21 
          IF opchar = 4e 18,05 SAY "No: Combinacion: 
Tipo de Cables:" 
             e 18,65 SAY "Ancho'(mm.):0 
             0 19,5 SAY REPLICATE("-",72)<br>FOR i=1 TO numcombi
                  Cuenta_Lin("CALCULO Y SELECCION 
DE CHAROLAS") 
                 O linea,10 SAY i PICT."990 
             e linea,23 SAY tipocabli]<br>NEXT
             NEXT<br>@ linea,65 SAY sumatot PICT "99999.99"
          ELSE 
             IF diametro 
                   18,05 SAY "Cantidad: Conduct. por Cable: Calibre:"
                 e 18,48 SAY "Diametro en mm:. 
             ELSE 
                0 18,05 SAY "Cantidad: Conduct. 
por Cable: Calibre:" 
                0 18.48 SAY " Arca en mm 2:
             ENDIF 
             0 19, 5 SAY REPLICATE("-",72) 
                                                     Suma Diametros:" 
                                                    Suma Areas:"
                                                                           266
```

```
totcondu = 0USE CHAROTMP 
                 DO WHILE .NOT. EOF() 
                     Cuenta Lin("CALCULO Y SELECCION DE CHAROLAS") 
                     totcondu = totcondu + CANT_CHA 
                     linea,05 SAY CANT_CHA PICT "99" 
                     0 linea, 20 SAY CXC CHA PICT "99"
                       linea,37 SAY CALI_CHA PICT "!!!!!!!!"<br>linea,51 SAY DIAM_CHA PICT "9999.99"
                     0 linea,68 SAY SUMADIAM PICT "99999.99" 
                     SKIP
                 ENDDO 
                 Cuenta_Lin("CALCULO Y SELECCION DE CHAROLAS") 
                 Cuenta_Lin("CALCULO Y SELECCION DE CHAROLAS") 
                 e linea, 5 SAY "Total de Conductores alojados:" 
                 linea,PCOL()+1 SAY totcondu PICT "999" 
                 Cuenta_Lin("CALCULO Y SELECCION DE CHAROLAS") 
Cuenta_Lin("CALCULO Y SELECCION DE CHAROLAS") 
                 IF diametro 
                     0 linea, 9 SAY "Diametro Total de los Conductores en mm =" 
                     linea,51 SAY LTRIM(STR(sumatot)) 
                 'ELSE 
                     e linea, 9 SAY "Ares Total de los Conductores en mm 2 =" 
                     0 linea,49 SAY LTRIM(STR(sumatot)) 
                 ENDIF 
             ENDIF
              EJECT 
              Enca_Rep("CALCULO Y SELECCION DE CHAROLAS") 
              0 15, 5 SAY "5. SELECCION DE LA CHAROLA." 
              USE CHAROLAS 
              IF diametro 
                 LOCATE FOR sumatot <= ANCHO_CHA
                 0 18, 9 SAY "Debera elegirse una charola, con un ancho" 
                 19, 9 SAY "mayor o igual que "+LTRIM(STR(sumatot)) 
                 O 19,PCOL()+1 SAY "mm." 
                 22, 9 SAY "Se puede seleccionar una charola de" 
                  O 22,PCOL()+1 SAY LTRIM(STR(ANCNO_CNA)) 
22,PCOL()+1 SAY "mm." 
              ELSE 
                 LOCATE FOR sumatot <= RELLEMAX01 
                 18, 9 SAY "Debera elegirse una charola, con un area" 
                 0 19, 9 SAY "mayor o igua"<br>0 19, PCOL()+1 SAY "mm 2."
                        O 19, 9 SAY "mayor o igual que "+LTRIM(STR(sumatot)) 
                 o 22, 9 SAY "Se puede seleccionar una charola de" 
                  22,PCOL0+1 SAY LTRIM(STR(RELLEMAXO1)) 
O 22,PCOL()+1 SAY "mm 2.0 
              ENDIF 
              O 24, 9 SAY "Lo que corresponde a una de" 
0 24,PCOL()+1 SAY LTRIM(STR(ANCHMUA/10)) 
              0 24,PCOL()+1. SAY "cm. de ancho" 
              USE 
              EJECT 
              SET DEVICE TO SCREEN 
          ENDIF 
      ENDIF 
CASE opcion = 2opduct = 1267DO WHILE opduct <> O
```
ka aliyê kurda Gera ta texa baja dirkanê girtin b

ENDIF ENDDO

```
e 7,2 CLEAR TO 21,77 
0 7,32 SAY "DUCTO METALICO"
IF primera 
   12,19 SAY "Se muestran las dimensiones estándar en" 
   O 11,19 SAY "mm de Duetos Cuadrados Embisagrados y/o" 
   14,19 SAY "opción para determinar la sección trans-" 
O 15,31 SAY "versal del Dueto." 
   Mensaje(21,"Oprima alguna tecla para continuar.") 
   O 8,2 CLEAR TO 21,77 
   primera = .F. 
ENDIF 
0 11,23 TO 18,55 DOUBLE<br>0 12,24 PROMPT "1 - 65 X 65 mm.<br>0 13,24 PROMPT "2 - 100 X 100 mm.
0 14,24 PROMPT "3 - 150 X 150 mm.................
0 15,24 PROMPT "4 - Calcula sec. transversal..."
O 17,29 SAY "<ESC> MENU ANTERIOR" 
opduct = 0MENU TO opduct 
O 8,2 CLEAR TO 21,77 
IF opduct = 4USE DUCTOTMP 
   ZAP 
   USE 
   STORE O TO sumacon, areaactu, 
   mas = "S"DO WHILE mas = "S" 
       O 9,2 CLEAR TO 21,77 
       malcalib = .T. 
       DO WHILE malcalib = .T.
           9,10 SAY "Calibre..." 
           9,20 GET numcalib PICT "II!!!!!" 
           21,2 SAY "<ESC> - TERMINAR" 
          READ. 
          IF lastkey() = 27RETURN 
           ENDIF 
           @'21,2 CLEAR TO 21,77 
           USE TABDUCTO 
           LOCATE FOR numcalib = CAL_DUCTO 
           topeduc = 4645.2nmaxcon = NMC_152_A<br>IP .NOT. 'FOUND()
              Mensaje(21,"Error. Calibre no 
O 21,2 CLEAR TO 21,77 
              malcalib = .T.ELSE 
              malcalib = F.areach1 = AREA_AENDIF 
       ENDDO 
       cantidad = 1Q 9,32 SAY "Cantidad..." 
       9,43 GET cantidad PICT "999" 
       e 21,2 SAY "<ESC> - TERMINAR" 
       READ 
       IF lastkey() = 27RETURN
       ENDIF 
                                                                             268sumacon p sumacon + cantidad
```

```
0 21,2 CLEAR TO 21,77 
DO WHILE cantidad > 30 .OR. sumacon > 30 .OR. cantidad <= 0
   sumacon = sumacon - cantidad0 18,15 SAY "Verifique la cantidad de conductores a alojar. " 
   0 19,15 SAY "Los Duetos Metálicos con tapa no deben contener" 
   0 20,15 SAY más de 30 conductores que conduzcan corriente." 
                       Oprima una tecla para continuar.
   0 18,2 CLEAR TO 21,77 
   0 9,32 SAY "Cantidad..." 
   0 9,43 GET cantidad PICT "999" 
   \tilde{\theta} 21,2 SAY "<ESC> - TERMINAR"
   READ 
   IF lastkey() = 27RETURN 
   ENDIF 
   sumacon = sumacon + cantidad0 21,2 CLEAR TO 21,77 
ENDDO 
areactu = cantidad * areatab1areaacum = areaacum + areaactu 
IF areaacum > topeduc 
   Mensilen(20,"La seca. trans. total rebasa las dimensiones del") 
   Mensaje (21," Ducto de mayor capacidad en la Base de Datos. ") 
   inkey(0)sumacon = sumacon - cantidad
   areaareaactual \neqareaacum = areaacum - areaactuELSE 
   USE 
   USE DUCTOTMP 
   APPEND BLANK 
   REPLACE CALIB_TMP WITH numcalib 
   REPLACE NCANT_TMP WITH cantidad 
REPLACE AREA_TMP WITH areaactu 
   REPLACE AREA_ACU WITH areaacum 
   0 11,2 CLEAR TO 21,77 
   GO TOP 
   e 11,10 SAY "Calibre: Cantidad: Area: Area Acum:" 
   0 11,60 SAY "Total conduc
   11,75 SAY sumacon PICT "99" 
   12,10 SATREPLICATE("-",67) 
   linea = 13DO WHILE .NOT. EOF() 
      IF linea = 18Mensaje(19, "Oprima alguna tecla para continuar.")
         0 13,2 CLEAR TO 19,77 
         linea=13 
      ENDIF 
      @ linea,10 SAY CALIB_TMP 
PICT "!!!!!!!", 
      e linea,26 SAY NCANT_TMP 
PICT "999" 
      e linea,37 SAY AREA_TMP 
      linea,48 SAY AREA_ACU 
linea=linea+1 
      SKIP 
   ENDDO 
ENDIF 
IF sumacon < 30 
   ??CHR(7) 
   0.21,15 SAY "Desea alojar otro conductor en el ducto (S/N),
   0 21, COL()+1 GET mas PICT "!"
```

```
READ 
         ELSE 
              \text{mas} = "N"Mensilen(20,"Se llegó al limite de 30 conductores por ducto.") 
Mensaje (21,"Oprima una tecla para ver el ducto resultante. 
              11,2 CLEAR TO 21,77 
              GO TOP 
              11,10 SAY "Calibre: Cantidad: Área: Área Acum:" 
              O 12,10 SAY REPLICATE("-",67) 
              linea = 13 
              DO WHILE .NOT. EOF() 
                  IF linea = 18 
                       Mensaje(19,"Oprima alguna tecla para continuar.") 
                       13,2 CLEAR TO 19,77 
                       linea=13 
                  ENDIF 
                   0 linea,10 SAY CALIB_TMP PICT "!!!!!!!!"<br>0 linea,26 SAY NCANT_TMP PICT "999"
                  Q linea,37 SAY AREA_TMP 
                   e linea,48 SAY AREA_ACU 
                  linea=linea+1
                  SKIP 
              ENDDO 
         ENDIF
    ENDDO 
     18,2 CLEAR TO 21,77 
    IF areaacum \leq 845Mensilen(18,"Los conductores 
Mensaje (19," Ducto de 65 X 65 mm. o) 
se pueden alojar en un") Mensaje (19) " Ducto de 65 X 65 mm.<br>tipoduc = "65 X 65 "
         topeduc = 845
    ELSE 
         IF areaacum <= 2064.5 
              Mensilen(18,"Los conductores 
Mensaje (19," Ducto de 
              \begin{array}{ll}\n\text{Nensa je} & (19)^{n-1} \\
\text{Number of the 100} & \text{number of the 100} \\
\text{tripoduc} & = 100 \\
\text{N: } 100 \\
\text{N: } 100 \\
\text{N: } 100 \\
\text{N: } 100 \\
\text{N: } 100 \\
\text{N: } 100 \\
\text{N: } 100 \\
\text{N: } 100 \\
\text{N: } 100 \\
\text{N: } 100 \\
\text{N: } 100 \\
\text{N: } 100 \\
\text{N: } 100 \\
\text{N: } 100 \\
              topeduc = 2064.5ELSE 
             Mensilen(18, "Los conductores se pueden alojar en un")<br>Mensaje (19, "Ducto de 150 X 150 mm.
                                                                                             ារ
              Mensaje (19," Ducto de 
tipoduc = "150 X 150" 
             topeduc = 4645.2ENDIF 
    ENDIF 
    resta = topeduc - areaucumpromedio = (areaacum / topeduc) * 100 
    USE 
ELSE 
IF opduct \leftrightarrow 0
    USE DUCTOTMP 
    2AP 
    USE 
    STORE 0,TO sumacon, areaacum, areaactu 
    \text{mas} = \text{``S''}DO WHILE mas = "S"
         II 9,2 CLEAR TO 21,77 
         malcalib = .T.
         DO WBILE malcalib = .T. 
             0 9,10 SAY "calibre...' 
                                                                                                       270
              O 9,20 GET numcalib PICT "!!!!!!1"
```
alaman<br>Sepanjang pertama kepada atau salah dan ke

```
Q 21,2 SAY "<ESC> - TERMINAR" 
  READ 
  IF lastkey() = 27RETURN 
  ENDIF 
  O 21,2 CLEAR TO 21,77 
  USE TABDUCTO 
  LOCATE FOR numcalib = CAL_DUCTO 
  DO CASE 
      CASE opduct = 1tipoduc = "65 X 65 "topeduc = 845nmaxcon = NMC_63_A 
      CASE opduct = 2tipoduc = "100 X 100"topeduc = 2064.5nmaxcon = NMC_101_A 
      CASE opduct = 3<br>tipoduc = "150 X 150"
         topeduc = 4645.2nmaxcon = NMC_152_A
      CASE opduct = 0ENDCASE 
   IF .NOT. FOUND() 
      Mensaje(21,"Error. Calibre no registrado. Oprima una tecla.") 
      Q 21,2 CLEAR TO 21,77 
      malcalib = .T. 
   ELSE 
      malcalib = .F. 
      masdeuna = masdeuna + 1 
      area<sub>a</sub> = AREA A
      USE 
      USE DUCTOTMP 
      APPEND BLANK 
      REPLACE CALID_TMP WITH 
   ENDIF 
ENDDO 
cantidad = 1Q 9,32 SAY "Cantidad..." 
9,43 GET cantidad PICT "999" 
0 21,2 SAY "<ESC>,- TERMINAR" 
READ 
IF lastkey() = 27RETURN
ENDIF 
sumacon = sumacon + cantidad.
0 21,2 CLEAR TO 21,77 
DO WHILE cantidad > 30 .OR. sumacon > 30 .OR. cantidad <= 0
   sumacon = sumacon - cantidad0 18,15 SAY "Verifique la cantidad de conductores a alojar. "
   0 19,15 SAY "Los Ductos Metálicos con tapa no deben contener"
   Q.20,15 SAY " más de 30 conductores que conduzcan corriente."<br>Mensaje(21," continua una tecla para continuar.
                         Oprima una tecla para continuar.
   e 18,2 CLEAR TO 21,77 . 
   O 9,32 SAY "Cantidad..." 
   0 9,43 GET cantidad PICT "999" 
e 21,2 SAY "<ESC> - TERMINAR" 
   READ 
   IF lastkey() = 27271RETURN
```
٠,

```
ENDIF 
   sumacon = sumacon + cantidad
   21,2 CLEAR TO 21,77 
ENDDO 
areaactu = cantidad * areatabl
DO WHILE areaactu > topeduc 
   sumacon = sumacon - cantidad??CHR(7) 
   19,15 SAY "El número máximo de conductores calibre" 
   0.19, COL()+1 SAY numcalib
   9 20,12 SAY "que se pueden alojar en un ducto de "+tipoduc 
   9 20,COL()+1 SAY "es de" 
   0.20, COL() +1 SAY nmaxcon PICT "999"
   9,32 SAY "Cantidad..." 
   0 9,43 GET cantidad PICT "999" 
   0 21,2 SAY "<ESC> - TERMINAR" 
   READ 
   IF lastkey() = 27RETURN 
   ENDIF 
   sumacon = sumacon + cantidad 
   areaareaactu = cantidad * areatabl
   9 19,2 CLEAR TO 21,77 
ENDDO 
REPLACE NCANT_TMP WITH cantidad 
REPLACE AREA_TMP WITH areaactu<br>@ 11,10 SAY "Un conductor calibre "+numcalib<br>@ 11,39 SAY "tiene una sección de"
9 11,60 SAY areatabl PICT "9999.99" 
e 11,COL()+1 SAY "mm 2." 
13,9 SAY "Para" 
9 13,14 SAY cantidad PICT "999" 
9 13,18 SAY "conductores calibre "+numcalib 
13,46 SAY "resulta un área de" 
13,65 SAY areaactu PICT "9999.99" 
13,COL()+1 SAY "mm 2." 
IF masdeuna = 19 15,10 SAY "Un dueto de "+tipoduc. e 15,C0L()+1 SAY "tiene una sec. trans. de 4225 mm 2." 
      17,10 SAY "Las áreas de las seo. tren de los conductores" 
   e 17,57 SAY "contenidos en la'sec." 
   9 18,10 SAY "tran. de un ducto, no debe ser >'20 t de la" 
   18,54 SAY "sec. tran. del dueto." 
   0 19,10 SAY "Area del dueto =" 
   19,COL()+1 SAY topeduc PICT "9999,910 
   19,C0L()+1 SAY "mm 2." 
   e 19,COL()+4 SAY "(Art. 3625 NOM-001-SEMP 1994)" 
ENDIF 
Mensaje(21,"Oprima alguna tecla para continuar.") 
e 9,2 CLEAR TO 21,77 
IF masdeuna >= 1areaacum = 0GO TOP 
   9,10 SAY "Calibre: Cantidad: 
                                                       Area Acum:"
                                             Area:
   10;10 SAY REPLICATE("-",67) 
   linea = 11 
   DO WHILE .NOT. EOF() 
       IF linea = 21Mensaje(21, "Oprima alguna tecla para continuar.")
                                                                 .272e 11,2 CLEAR TO 21,77
```
na sa kutha na biyo

```
linea=11 
      ENDIF 
      areaacum = areaacum + AREA TMP
      IF areaacum <= topeduc 
          REPLACE AREA ACU WITH areaacum 
            linea,10 SAY CALIB_TNP PICT "!!!!!!!" 
linea,26 SAY NCANT_TMP PICT "999" 
          linea,37 SAY AREA_TNP 
          linea,48 SAY AREA_ACU 
          linea=linea+1 
      ENDIF 
      SKIP
   ENDDO
   IF areaacum > topeduc 
      exceso = .T. 
      resto = INT(resta / areatabl) 
      linea=linea+1 
      IF linea = 21Mensaje(21,"Oprima alguna tecla para continuar.") 
          11,2 CLEAR TO 21,77 
          linea=11 
      ENDIF 
      ??CHR(7) 
      IF resto = 0linea,3 SAY "Como el área total de conductores rebasa" 
          linea,COL()+1 SAY "la sección transversal del dueto:" 
         linea=linea+1 
          IF linea = 21Mensaje(21,"Oprima alguna tecla para continuar.") 
             9 11,2 CLEAR TO 21,77 
             linea=11 
          ENDIF
          linea,2 SAY "No se pueden instalar más conductores" 
          linea,40 SAY "en el mismo ducto, del calibre "+numcalib 
linea = linea+1 
          IF linea = 21 
             Mensaje(21, "Oprima alguna tecla para continuar.")
             9 11,2 CLEAR TO 21,77 
             linea=11 
          ENDIF 
          linea,2 SAY "Pruebe con menos conductores .del' mismo" 
          e linea,41 SAY "calibre, _o con un calibre menor." • 
      ELSE 
          0 linea, 2 SAY "Sólo se pueden instalar"
            linea,26 SAY resto PICT "999" 
11nea,30 SAY "conductores calibre "+númcalib 
          linea,513 SAY "en el mismo dueto." 
      ENDIF 
      GO BOTTON 
      DELE 
      PACK 
   ENDIF 
   Mensaje(21, "Oprima alguna tecla para continuar.")
ENDIF 
e 9,2 CLEAR TO 21,77 
IF exceso = .F.
   IF masdeuna = 1resta = topeduc - areaactupromedio = (areaactu / topeduc) 
                                                                  273
   ELSE
```

```
@ 15,10 SAY "% de Area ocupada en el ducto por los conductores ="
            resta = topeduc - areaacum 
            promedio = (areaacum / topeduc) * 100 
         ENDIF 
         09,20 SAY "Area del ducto =" 
         e 09,37 SAY topeduc PICT "9999.9"+" mm 2." 
         e 12,20 SAY "Total de Conductores Alojados =" 
         e 12,COL()+1 SAY sumacon PICT "99" 
         e 15,63 SAY promedio PICT "9999.99" 
         e 18,10 SAY "Area disponible para otros conductores en el ducto 
         18,63 SAY resta PICT "9999.99" 
         e 18,71 SAY "mm 2." 
      ENDIF 
      IF sumacon < 30 
         e 21,15 SAY "Desea alojar otro conductor en el ducto (S/N)" 
         e 21,C0L()+1 GET mas PICT ":" 
         READ 
      ELSE 
         mas = "N"Mensilen(20,"Se llegó al limite de 30 conductores por ducto. ") 
         Mensaje (21,"Oprima una tecla para ver el arreglo resultante.") 
         GO TOP 
         e 9;2 CLEAR TO 21,77 
         e 9,10 SAY "Calibre: Cantidad: 
          0 10,10 SAY REPLICATE("-",67)
          linea = 11DO UHILE .NOT. EOF() 
             IF linea = 21Mensaje(21,"Oprima alguna 
tecla 
para continuar.") 
                e 11,2 CLEAR TO 21,77 
                linea=11
             ENDIF 
                0 linea,10 SAY CALIB_TMP PICT "!!!!!!!!"
                e linea,26 SAY 
NCANT_TMP PICT "999" 
                e linea,37 SAY 
0 linea,48 SAY 
AREA_TMP 
AREA_ACU 
                linea=linea+1 
             SKIP 
         ENDDO 
      ENDIF 
   ENDDO 
   e 12,2 OLEAR TO 21,77 
   e 14,20 SAY "Se seleccionó un ducto de "+tipodUc 
   e 16,20 SAY "Con un total de conductores alojados de" 
     e 16,COL0+1 SAY sumacon PICT "99" 
   e 18,20 SAY "Area disponible ." 
   e 18,C01,0+1 SAY resta PICT "9999.99" 
18,q01.)+1 SAY "mm 2." 
   USE 
ENDIF 
ENDIF 
IF \text{pduct} <> 0
   sino = "N"Mensaje(2I,"Desea Imprimir Memória de 
21,COL()+1 GET sino PICT ":" 
   READ 
   IF sine = "S"Rutinimp(). 
      IF impresora = 1Ence_Rep("CALCULO Y SELECCION DE DUCTOS METALICOS.") 
                                                    Area: Area Acum:" 
                                             Calculo (S/N)?") 
                                                                        274
```

```
e 15,5 SAY "1. GENERALES." 
              e 18,9 SAY "La seleccion de Duetos Cuadrados Metalices Embisa-." 
O 19,9 SAY "grados, se realiza conforme al Art. 362-5 de la" 
              20,9 SAY "NOM-001-SEMP-1994." 
              O 23,9 SAY "La dimension de los ductos es en base a los estan-" 
              O 24,9 SAY "dares proporcionados por el fabricante." 
              O 27,5 SAY "2. DATOS DE ENTRADA." 
              DO CASE 
              CASE opduct = 10.29,9 SAY "Tamaño del Ducto = 65 X 65 mm."
              CASE opduct =0 29,9 SAY "Tamaño del Dueto = 100 X 100 mm." 
              CASE opduct = 3O 29,9 SAY "Tamaño del Dueto = 150 X 150 mm." 
              ENDCASE 
              O 31, 9 SAY "Calibres y Cantidad de Conductores Alojados:" 
              USE DUCTOTMP 
              GO TOP 
              34,9 SAY "Calibre: Cantidad: Area: Area Acum:" 
              0 35,9 SAY REPLICATE("-",67) 
              linea = 37DO WHILE .NOT. EOF() 
                  Cuenta_Lin("CALCULO Y SELECCION DE DUCTOS METÁLICOS.") 
                  Q linea, 9 SAY CALIB_TMP PICT "HIM!!"
                  0 linea,25 SAY NCANT_TMP PICT "999" 
                  0 linea,36 SAY AREATMP 
                  e linea,47 SAY AREA_ACU 
                 SKIP 
              ENDDO
              EJECT 
              Enca_Rep("CALCULO Y SELECCION DE DUCTOS METÁLICOS.") 
                 15,5 SAY "3. RESULTADOS." 
18,9 SAY "Ares Total del Ducto de" 
              18,PCOL()+1 SAY tipoduc 
              20,9 SAY "para alojar conductores =" 
              e 20,PCOL()+1 SAY topeduc PICT "9999.9" 
O 20,PCOL()+1 SAY "mm 2." 
              0 23,9 SAY "Total de Conductores Alojados ="<br>0 23.PCOL()+1 SAY sumacon PICT "99"
              O23,PCOL()+1 SAY sumacon PICT "99" 
e 26,9 SAY "% del Area ocupada en el ducto por los conductores 
              O 26,PCOL()+1 SAY promedio PICT "9999.99" 
              0 29,9 SAY "Area disponible para alojar otros conductores ="<br>0 29,PCOL()+1 SAY resta PICT "9999.99"
              e 29,PCOL()+1 SAY "mm 2." 
              e 32,5 SAY "4. CONCLUSION." 
              e 35,9 SAY "La seleccion del Ducto 
              EJECT 
              SET DEVICE TO SCREEN 
          ENDIF 
          USE 
       ENDIF 
CASE opcion = 3
   DO TUBOCOND 
CASE opcion = 0RETURN 
                                                                                 275
```
ENDIF ENDDO

ENDCASE USE ENDDO

```
RETURN 
* FIN: Programa CANALIZA.PRG 
* FUNCION ...... Captura_BD
* OBJETIVO.....Capturar en Base de Datos de charolas para multiconductores.
FUNCTION Captura_BD
  e 11,2 CLEAR TO 20,77 
  IF diametro 
     8 11,02 SAY "Cantidad: Conduct. por Cable: Calibre: Diámetro en mm:" 
     e 11,62 SAY "Suma Diámetros:" 
  ELSE 
     e 11,02 SAY "Cantidad: Conduct. por cable: Calibre: Área en mm 2:" 
     11,62 SAY "Suma Áreas:" 
  ENDIF 
  e 12,02 SAY REPLICATE("-",75) 
  linea = 14USE CHAROTMP 
  IF voltchar = 2000sumatot = 0ENDIF 
 mas = "S" 
  DO WHILE mas = "S"
     sino = "N"DO WHILE sino <> "S" 
        IF linea = 21Mensaje(21,"Oprima alguna tecla para continuar.") 
           @'13,2 CLEAR TO 21,77 
           linea=14
        ENDIF 
        APPEND BLANK 
        0 linea,05 GET CANT_CHA PICT "99"
        IF opcha3 \lt> 0
            linea,21 SAY "1" 
REPLACE CKC_CHA WITH 1 
        ELSE 
           linea,20 GET CXC_CHA PICT "99" 
        ENDIF 
        biencali = .F.DO WHILE biencali = .F.8 linea, 34 GET CALI_CHA PICT "!!!!!!!!
           READ 
           Ve_Calibre() 
           IF biencali = .F.IF lastkey() = 27imprime = .F.e 8,2 CLEAR TO 21;77 
                 RETURN .F. 
              ENDIF 
              Mensaje(21, "Calibre inadecuado para esta opción. Oprima una tecla.
               e 21,2 CLEAR TO 21,77 
           ENDIF 
        ENDDO 
        IF opcha3 < 0caliok = CALI_CHA 
           registro = RECNO()<br>USE
            USE<br>USE DIMCONDU
           LOCATE FOR caliok = CAL_COND 
           IF FOUND() 
                                                                            276
               diamcha = DIAM EXT
```
```
USE 
            USE CHAROTMP 
            GOTO registro 
            REPLACE DIAM_CHA WITH diamcha 
            @ linea,48 SAY DIAM_CHA PICT "9999.99" 
         ELSE 
            USE 
            USE CHAROTMP 
            GOTO registro 
             @ linea,48 GET DIAM_CHA PICT "9999.99" 
            READ 
         ENDIF 
      ELSE 
         linea,48 GET DIAM_CHA PICT "9999.99" 
         READ 
      ENDIF 
      DatosOK() 
   ENDDO 
   REPLACE SUMADIAM WITH CANT_CHA * DIAM_CHA 
   sumatot = sumatot + SUMADIAN@ linea,67 SAY SUMADIAM PICT "99999.99" 
   IF diametro 
      IF sumatot > 914.4Mensilen(20,"El diámetro total de los conductores rebasa el ancho de" 
          @ 20,68 SAY sumatot PICT "9999.99" 
Mensaje (21," la charola de mayor capacidad. Oprima alguna tecla. 
         @ linea,2 CLEAR TO linea,76 
         e 20,2 CLEAR TO 21,77 
         sumatot = sumatot - SUMADIAHDELE 
         PACK 
         GO BOTTOM 
      ELSE 
         lines = 1inea + 1
      ENDIF 
   ELSE 
      IF sumatot > 27090Mensilen(20,"El área total de los conductores rebasa el área de 
ralle 
          @ 20,68 SAY sumatot PICT "9999.99" 
          Mensaje (21," de la charola de mayor capacidad. Oprima alguna 
tecla 
          @ lineai2 CLEAR TO linea,76 
@ 20,2 CLEAR TO 21,77 
         sumatot = sumatot - SUMADIANDELE 
         PACK 
         GO BOTTOM 
      ELSE 
         linea = linea + 1ENDIF 
   ENDIF 
   Mensaje(21,"Desea alojar más Grupos de Conductores (S/N)?")
   0 21, COL()+1 GET mas PICT "!"
   READ
   21,2 CLEAR TO 21,77 
ENDDO 
linea = linea+1IF linea >= 21 
   Mensaje(21,"Oprima alguna 
tecla para continuar.") @-19,2 CLEAR TO 21,77 
                                                                              277linea=14
```

```
USE 
  IF diametro 
     @ linea,24 SAY "Diámetro Total de los Conductores en mm. 
     @ linea,67 SAY sumatot PICT "99999.99" 
  ELSE 
     \theta linea, 27 SAY "Area Total de los Conductores en mm 2 \approx"
     @ linea,67 SAY sumatot PICT "99999.99" 
  ENDIF 
  Mensaje(21,"Oprima alguna tecla para continuar.") 
  e 11,2 CLEAR TO 21,77 
RETURN .T. 
* FIN: FUNCION Captura_BD 
* FUNCION......Ve_Calibre
* OBJETIVO.....Valida la captura correcta de calibres para charolas.
FUNCTION Ve_Calibre 
  biencali = .F.FOR i=1 TO 30 
     okcalib[i] = "******"NEXT 
  DO CASE 
  CASE opchal = 1okcalib[1] = "4/0 \text{ AWG}\alphakcalib(2) = "250 MCM"
      okcalib[3] = "300 MCM"<br>okcalib[4] = "350 MCM"
     okcalib[5] = "400 MCH"
      okcalib[6] = "500 MCM"<br>okcalib[7] = "600 MCM"
      okcalib[8] = "700 NCM"okcalib[9] = "750 MCM"okcalib[10). "800 MCM" 
      okcalib[11] = "900 MCH"okcalib[12]= "1000MCM"
      okcalib[13] = "1250MCH"okcalib[14] = "1500MCH"okcalib[15]= N1750MCM"okcalib[16). "2000MCM" 
  CASE opchal = 2okcalib[1] = "3/0 AMG"okcalib[2] = "2/0 AMG"\alphakcalib[3] = "1/0 AWG"<br>\alphakcalib[4] = "1 AWG"
      okcalib[4] = "1 AWG "<br>okcalib[5] = "2 AWG "
      okcalib[6] = "3 MWG"<br>okcalib[7] = "4 MWG"okcalib[7] = "4 AWG "<br>okcalib[8] = "6 AWG "
      okcalib[9] = "8 ANG"okcalib[10] = "10 \text{ AWG}.
      okcalib[11] = "12 ANGokcalib(12) = "14 AWG "
      okcalib[13] = "16 \text{ ANG} "okcalib[14]= "18 AWG "
   'ENDCASE 
   DO CASE 
  CASE opcha3 = 1
      okcalib[1] = "1000MCM"<br>okcalib[2] = "1250MCM"
      okcalib[3] = "1500MCM"
```
ENDIF

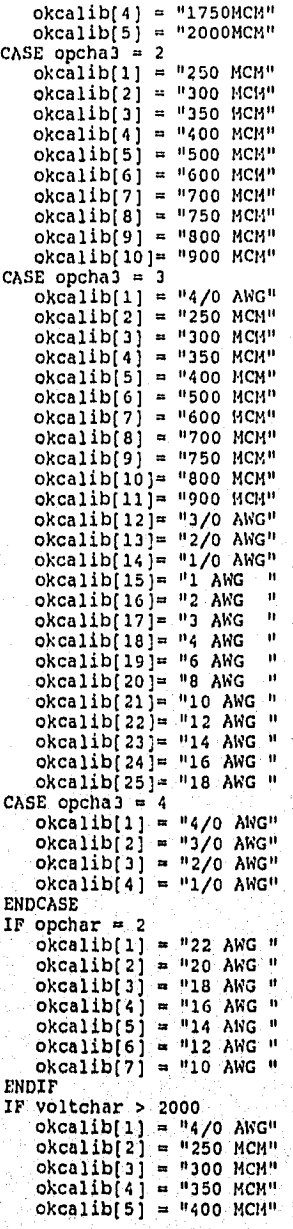

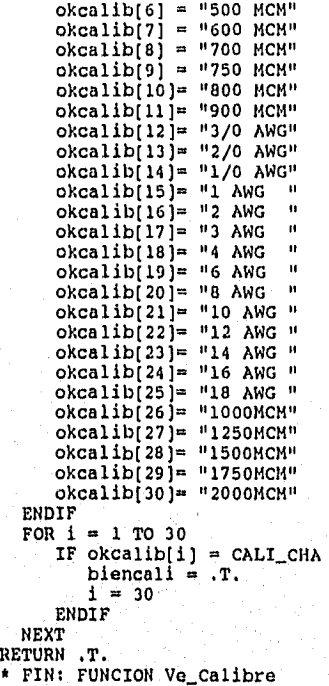

RET

```
* PROGRAMA.... TUBOCOND.PRG
* OBJETIVO.... Cálculo de Tubería Conduit.
* AUTORES..... HECTOR BUSTO B., RAFAEL VELAZQUEZ O.
imprime = .F.0 7,33 SAY "TUBO CONDUIT"
0 8,2 CLEAR TO 21,77
0 13,15 SAY "Calculo y Selección de Tubería Conduit Metálica,"
0 14,15 SAY "conforme al Capitulo 10 de la NOM-001-SEMP-1994."
Mensaje(21, "Oprima alguna tecla para continuar.")
0 8,2 CLEAR TO 21,77
@ 9,7 SAY "Calibre:
                         Cantidad:
                                       Secc. en mm 2: Secc * cantidad:"
0 9,68 SAY "Area Acum:"
0 10,2 SAY REPLICATE("-",76)
linea = 12STORE 0 TO totarea, totcondu
STORE 1 TO cantidad, areamm2
calitubo = SPACE(7)USE TUBOTMP
ZAP
USE
\text{mas} = \text{ms}^{\text{th}}DO WHILE mas = "S"sino = "N"Do WHILE sino <> "S"
      IF linea = 21Mensaje(21, "Oprima alguna tecla para continuar.")
          0 12,2 CLEAR TO 21,77
          linea=12ENDIF
      biencali = .F.DO WHILE biencali = .F.0 linea, 8 GET calitubo PICT "IIIIIII!"<br>0 21, 2 SAY "<ESC> - SALIR"
         READ
         IF lastkey() = 27
            USE
            RETURN
          ENDIF
          USE DIMCONDU INDEX DIMCONDU
          SEEK calitubo
          IF .NOT. FOUND()
            Mensaje(21,"Calibre inadecuado. Oprima una tecla.")
             0 21,2 CLEAR TO 21,77
          ELSE
            biencali = T.
             areamm2 = AREA_COND
          ENDIF
      ENDDO
      0 linea, 23 GET cantidad PICT "99"
      READ
      DO WHILE cantidad \leq 0Mensaje(21, "Verifique la cantidad. Oprima alguna tecla.")
          0 linea, 23 GET cantidad PICT "99"
          READ
      ENDDO
      DatosOK()
   ENDDO
   USE
   USE TUBOTMP
   APPEND BLANK
```

```
REPLACE CALI_TUB WITH calitubo<br>REPLACE CANT_TUB WITH cantidad
   REPLACE AREA_TUB WITH cantidad * areamm2 
   totcondu = totcondu + CANT_TUBtotarea = totarea + AREA_TUB0 linea, 35 SAY areamm2 PICT "9999.99"
    linea,52 SAY AREA_TUB PICT "99999.99" 
e linee,70 SAY totarea PICT "99999.99" 
   linea = linea+1 
   Mensaje(21,"Desea alojar más Conductores (S/N)?") 
   21,C0L()+1 GET mas PICT "!" 
   READ 
   @ 21,2 CLEAR TO 21,77 
ENDDO 
USE 
e 9,2 CLEAR TO 21,77 
10,10 SAY "Totales:" 
e 10,20 SAY totcondu PICT "99" 
e 10,23 SAY "conductores"
0 10,38 SAY "Area Total en mm 2 ="
 e 10,COL()+1 SAY totarea PICT "999999.99" 
USE DIMTUBOC 
DO CASE 
   CASE totcondu = 1
       LOCATE FOR totarea <= COND1_53 
   CASE totcondu = 2LOCATE FOR totarea <= COND2_30 
   OTHERWISE 
       LOCATE FOR totarea <= COND3_40 
ENDCASE 
IF .NOT. FOUND() 
    Mensilen(17, La sección total de conductores rebasa la de la tubería<br>Mensilen(18, " mayor capacidad (Tab 4, Cap 10, NOM-001-SEMP-1994).
                                                                                             9)
    Mensaje (19," Oprima alguna tecla 
para terminar. ELSE 
   imprime = .T. 
   e 13,13 SAY "Se requiere un tubo 
   e 13,36 SAY DIAMNOMI PICT "999" 
    e 13,40 SAY "mm, de diámetro" 
    e 15,13 SAY "Que tiene un área interior 
e 15,COL()+1 SAY AREAINTE PICT "99999" 
    0.15, COL() +1 SAY "mm 2"
    16,13 SAY "Y un área disponible para conductores en mm 2 =" 
   DO CASE 
   CASE totcondu = 1e 16,COL()+1 SAY CONDI_53 PICT "9999" 
O 17,27 SAY "(53 % para un conductor)" 
    CASE totcondu = 2e 16,C014)+1 SAY COND2_30 PICT "9999" 
e 17,25 SAY "(30 % para dos Conductores)" 
    OTHERWISE
        e 16,COL()+1 SAY COND3_40 PICT "9999" 
e 17,22 SAY "(40 % para más de dos conductores)" 
   ENDCASE 
    @ 19,15 SAY "Referencia: Tabla 4, Cap. 10 , NOM-001-SEMP-1994." 
ENDIF 
USE 
IP imprime 
   sino = "N" 
                                                                                           282
   Mensaje(21, "Desea Imprimir Memoria de Cálculo (S/N)7").
```

```
21,COL()+1 GET sino PICT ":" 
READ 
IF sino = "S" 
   Rutinimp() 
   IF impresora = 1 
      Enca_Rep("CALCULO Y SELECCION DE TUBERIA CONDUIT METÁLICA.") 
      Q 15,5 SAY "1. GENERALES." 
      O 18,9 SAY "Esta memoria sirve para determinar el diametro de la" 
      O 19,9 SAY "Tubería Conduit, para el numero maximo de conductores" 
      O 20,9 SAY "a alojar, considerando el ares disponible." 
      e 22,9 SAY "La seleccion de Tubería Conduit Metalice se" 
        23,9 SAY "realiza conforme a las Tablas del Capitulo 10"
      Q 24,9 SAY "de la NOM-001-SEMP-1994." 
      Q 27,5 SAY "2. DATOS DE ENTRADA." 
       O 31, 9 SAY "Calibres y Cantidad de Conductores Alojados:" 
USE TUBOTMP 
       GO TOP 
O 33,7 SAY "Calibre: Cantidad: Secc. en mm 2: Secc * cantidad:" 
0 33,68 SAY "Área Acum:" 
       Q 34,2 SAY REPLICATE("-",76) 
      linea = 36DO WHILE .NOT. EOF() 
          Cuenta_Lin("CALCULO Y SELECCION DE TUBERIA CONDUIT METALICA.")<br>@ linea,08 SAY CALI_TUB PICT "!!!!!!!"<br>@ linea,23 SAY CANT_TUB PICT "99"
          O linea,35 SAY areamm2 PICT "9999.99" 
          linea,52 SAY AREA_TUB PICT "99999.99" 
          e linea,70 SAY totarea PICT "99999.99" 
          SKIP 
      ENDDO 
      USE 
      EJECT 
      Enca_Rep("CALCULO Y SELECCION DE TUDERIA CONDUIT METÁLICA.") 
      e 15,5 SAY "3. RESULTADOS." 
      O 18, 9 SAY "Totales:" 
      e 18,20 SAY totcondu PICT "99" 
      Q 18,23 SAY "conductores" 
       Q 18,38 SAY "Area Total en mm 2 =" 
      113,PC01)+1 SAY totarea PICT "999999.99" 
      USE DIMTUBOC 
      DO CASE 
       CASE totcondu = 1
          LOCATE FOR 
totarea <= 
COND1_53 
       CASE totcondu 
= 2 
          LOCATE FOR 
totarea <= 
COND2_30 OTHERWISE 
          LOCATE POR totarea <= COND3_40 
      ENDCASE 
      O 21,13 SAY "Se requiere un tubo de" 
       O 21,36 SAY DIAMNOMI PICT "999'' 
      e 21,40 SAY "Mm. de diametro" 
      0 24,13 SAY "Qué tiene un ares interior total 
      24iPCOL()+1 SAY AREAINTE PICT "99999" 
      Q 24, PCOL(1+1 SAY "mm 2"
      Q 25,13 SAY "Y un area disponible para conductores en mm 2 ="
      DO.CASE 
      CASE totcondu = 1O 25,PCOL()+1 SATCOND153 PICT "9999" 
O 26,27 SAY "(53 % para_ un conductor)" 
                                                                              283
      CASE totcondu = 2
```

```
@ 25,PCOL()+1 SAY COND2_30 PICT "9999" 
e 26,25 SAY "(30 % para dos conductores)" 
            OTHERWISE 
                 O 25,PCOL()+1 SAY COND3_40 PICT "9999" 
e 26,22 SAY "(40 % para mas de dos conductores)" 
            ENDCASE 
            29,15 SAY "Referencia: Tabla 4, Cap. 10 NOM-001-SEMP-1994." 
             32,5 SAY "4. CONCLUSION." 
O 35,9 SAY "La seleccion de la Tubería es adecuada." 
            EJECT 
            SET DEVICE TO SCREEN 
        ENDIF 
    ENDIF 
ENDIF 
USE 
RETURN 
* FIN: TUDOCOND.PRG
```
a shekarar 2007 a shekarar wasan wasan ƙ

284

ment en station

```
* PROGRAMA.... TIERRAS.PRG
 OBJETIVO.... Cálculo del Sistema de Tierras.
* AUTORES..... HECTOR BUSTO B., RAFAEL VELAZQUEZ O.
@ 6,2 CESAR TO 21,77 
@ 6,30 SAY "SISTEMA DE TIERRAS" 
STORE " " TO sino<br>STORE " " TO cal
STORE " " TO cal<br>STORE 1 TO ifalla, faccor, tfalla, tempamb, scr, secccond, dc, largo, ancho<br>STORE 1 TO h, rs, rt, lvar, dvar, rgv, nvar, d, emax, kini, ksum
STORE 1 TO a, x, ks, epas, ecma, ept, ect, tfp, hoja, impresora 
STORE 3 TO nca, ncp 
@ 7,31 SAY "DATOS DE ENTRADA" 
DO WHILE sino <> "S" 
   0 21,2 SAY "<ESC> - TERMINAR" 
    e 9,20 SAY "Corriente de Falla en Amperes................."<br>e 9,COL()+1 GET ifalla PICT "99999.99"
       @ 9,COL()+1 GET ifalla PICT "99999.99" 
   READ 
   IF lastkey() = 27RETURN 
    ENDIF 
   DO WHILE ifalla <= O 
       0 21,2 CLEAR TO 21,77 
       Mensaje(21,"La corriente de falla debe ser mayor a cero. 
Oprima una tecla. 
       e 21,2 CLEAR TO 21,77 
       \frac{0}{2} 21,2 SAY "<ESC> - TERMINAR"<br>8 9.20 SAY "Corriente de Fal
          9,20 SAY "Corriente de Falla en Amperes.................
       e 9,COL()+1 GET ifalla PICT "99999.99" 
       READ 
       IF lastkey() = 27RETURN 
       ENDIF 
    ENDDO 
    @ 10,20 SAY "Factor de Corrección por Crecimiento. 
    @ 10,COL()+1 GET faccor PICT "99.99" 
    READ 
    IF lastkey() = 27RETURN 
    ENDIF 
    DO WHILE faccor <= O 
       21,2 CLEAR TO 21,77 
        wensaje(21,"E1 factor por crecimiento debe ser mayor a cero. Oprima una te
       0 21,2 CLEAR TO 21,77<br>0 21,2 SAY "<ESC> - TERMINAR"
       0 10,20 SAY "Factor de Corrección por Crecimiento........."
       0.10, COL() +1 GET faccor PICT "99.99"
       READ 
       IF lastkey() = 27RETURN 
       ENDIF 
    ENDDO 
    @<11,20 SAY "Tiempo de duración de la 
Falla 
en Segundos.. 
    11,COL()+1 GET tfalla PICT "99.999" 
    READ 
    IF lastkey() = 27RETURN 
    ENDIF 
    DO WHILE tfalla <= 0
       0 21,2 CESAR TO 21,77 
        Mensaje(21,"El tiempo de falla debe ser mayor a cero. Oprima una tecla.")<br>0 21.2 CLEAR TO 21.77
       e 21,2 CLEAR TO 21,77
```
かんかい 松戸 いね こびふり さんご

```
0 21,2 SAY "<ESC> - TERMINAR"<br>0 11,20 SAY "Tiempo de duración de la Falla en Segundos..."
       @ 11, COL()+1 GET tfalla PICT "99.999"
       READ
       IF lastkey() = 27
          RETURN
       ENDIF
   ENDDO
   DatosOK()
ENDDO
***** Obtención del Factor de Decremento (fd) *****
IF tfalls < 0.5IF tfalla < 0.25IF tfalla <0.1fd = 1.65ELSE
                           && (Tabla II, Pag. 105 del IEEE-STD. 80, 1986)
           fd = 1.21ENDIF
    ELSE
       fd = 1.1ENDIF
ELSE
    fd = 1ENDIF
icorr = ifalla * faccor * fd0.13,20 SAY "Corriente Corregida ="
@ 13, COL()+1 SAY icorr PICT 199999.999"<br>@ 13, COL()+1 SAY "Amperes."
@ 15,24 SAY "SELECCION DEL TIPO DE CONEXION"
(16,18,19) PROMPT "1 - PARA CONEXIONES DE CABLE (1083 °C).."<br>
(16,18,19) PROMPT "1 - PARA CONEXIONES DE CABLE (1083 °C).."<br>
(16,18,19) PROMPT "2 - PARA CONEXIONES SOLDADAS (450 °C).."
@ 18,19 PROMPT "2 - PARA CONEXIONES SOLDADAS (450 °C).."<br>@ 19,19 PROMPT "3 - PARA CONEXIONES MECANICAS (250 °C).."
0 20,28 SAY
                    "<ESC> - MENU PRINCIPAL"
opcion = 0MENU TO opcion
DO CASE
    CASE opcion = 1tempmat = 1083union = "CABLE CONTINUO"
    CASE opcion = 2tempmat = 450union = "SOLDABLES"CASE opcion = 3tempmat = 250union = "MECANICOSCASE opcion = 0RETURN
ENDCASE
@ 14,2 CLEAR TO 21,77
e 15,20 SAY "Temperatura del Material = "<br>e 15, COL()+1 SAY tempmat PICT "9999"<br>e 15, COL()+1 SAY "grados centígrados."
sino = "
            ۰.
DO WHILE sino <> "S"
     0 21,2 SAY "<ESC> - TERMINAR"
     @ 17,20 SAY "Temperatura Ambiente (En grados centigrados)..."
     0 17, COL()+1 GET tempamb PICT "9999"
```
r,

```
READ
    IF lastkey() = 27
        RETURN
    ENDIF
    DatosOK()
ENDDO
scr=icorr/SQRT(((LOG(((tempmat-tempamb)/(234+tempamb))+1))/2.302585)/(33*tfalla)
9 = 19,20 SAY "De acuerdo a la Ecuación de Onderdonk:"<br>
(e 19,20 SAY "Sec. reg. por el conductor ="<br>
(e 20,20 SAY "Sec. reg. por el conductor ="<br>
(e 20,COL()+1 SAY scr PICT "9999999,9999"<br>
(e 20,COL()+1 SAY "Circular Mil
*IF scr \leq 66370
\starsecccond = 66370<br>cal = "2 AWG "
٠
\bulletdc = 0.006644*ELSE
    IF scr \Leftarrow 133100seccond = 133100cal = 12/0 AWG"
        dc = 0.01064ELSE
        IF scr \Leftarrow 167800
            \secccond = 167800cal = "3/0 AWG"
             dc = 0.01194ELSE
            IF scr \leq 211600
                 \secccond = 211600cal = 14/0 AWG<sup>"</sup>
                 dc = 0.01314ELSE
                 IF scr \approx 250000\secccond = 250000
                     cal = "250 MCM"
                     dc = 0.0146ENDIF
             ENDIF
        ENDIF
    ENDIF
*ENDIF
0 21,20 SAY "Se elige calibre de"
\frac{0}{21}, COL()+1 SAY cal<br>
\frac{0}{21}, COL()+3 SAY "CM ="
0.21, COL()+1 SAY secccond PICT "999999.99"
inkey(0)
0 7.2 CLEAR TO 21.77<br>0 8.14 SAY "CALCULO DE LA LONGITUD MININA REQUERIDA EN LA RED;"
sino = \frac{m}{n}DO WHILE sino <> "S"
    0 21,2 SAY "<ESC> - TERMINAR"
    e 10,5 SAY "Largo de la red preeliminar en Metros......<br>@ 10,5 SAY "Largo de la red preeliminar en Metros......
    READ
    IF lastkey() = 27RETURN
    ENDIF
    DO WHILE largo <= 0
         0 21.2 CLEAR TO 21.77
        Mensaje(21, "El largo de la red debe ser mayor a cero. Oprima una tegla.")
         0 21, 2 CLEAR TO 21, 77
```

```
O 21,2 SAY "<ESC> - TERMINAR" 
   O 10,5 SAY "Largo de la red preeliminar en Metros 
O 10,COL()+1 GET largo PICT "9999.99" 
   READ 
   IF lastkey() = 27RETURN 
   ENDIF 
ENDDO 
@ 11,5 SAY "Ancho de la red preeliminar en Metros 
11,COL()+1 GET ancho PICT "9999.99" 
READ 
IF lastkey() = 27RETURN 
ENDIF
DO WHILE ancho <= O 
   @ 21,2 CLEAR TO 21,77 
   Mensaje(21,"El ancho de la red debe ser mayor a cero. Oprima una tecla.")
   e 21,2 CLEAR TO 21,77 
   @ 21,2 SAY "<ESC> - TERMINAR" 
   @ 11,5 SAY "Ancho de la red preeliminar en Metros 
11,COL()+1 GET ancho PICT "9999.99" 
   READ 
   IF lastkey() = 27RETURN 
   ENDIF 
ENDDO 
O 12,5 SAY "Profundidad de Enterramiento en Metros 
O 12,COL()+1 GET h PICT "99.999" 
READ 
IF lastkey() = 27RETURN 
ENDIF 
DO WHILE h <= 0 
   @,21,2 CLEAR TO 21,77 
    Mensaje(21,"La profundidad debe ser mayor a cero. 
Oprima una 
tecla.") @ 21,2 CLEAR TO 21,77 
   O 21,2 SAY "<ESC> - TERMINAR" 
                                                                           . . . . . . . . . . . <sup>4</sup>
    @ 12,5 SAY "Profundidad do Enterramiento 
@ 12,COL()+1 GET h PICT "99.999" 
   READ 
   IF lastkey() = 27RETURN 
   ENDIF 
ENDDO. 
O 13,5 SAY "Resistividad 
superficial en Ohms/Metro.. .. 
e 13,COL0+1 GET rs PICT 
"99999.999" 
READ 
IF lastkey() = 27RETURN 
ENDIF 
DO WHILE rs <= O 
   @ 21,2 CLEAR TO 21,77 
    Mensaje(21,"La resistividad debe ser mayor a cero. Oprima una tecla.")
    Q 21,2 CLEAR TO 21,77 
    Q 21,2 SAY "<ESC> - TERMINAR" 
    0.13,5 SAY "Resistividad superficial en Ohms/Metro..........
                                                                           . . . . . . . . . . . 4
    e 13,COL()+1 GET rs PICT "99999.999" 
   READ . 
   IF lastkey() = 27288
      RETURN
```

```
ENDIF 
ENDDO 
14,5 SAY "Resistividad del terreno en Ohms/Metro 
@ 14,COL()+1 GET rt PICT "99999.999" 
READ 
IF lastkey() = 27RETURN 
ENDIF 
DO WHILE rt ‹. O 
   e 21,2 CLEAR TO 21,77 
   Mensaje(21,"La resístivídad debe ser mayor a cero. Oprima una tecla.") 
   e 21,2 CLEAR TO 21,77 
   e 21,2 SAY "<ESC> - TERMINAR" 
   e 14,5 SAY "Resistividad del terreno en Ohms/Metro 
   e 14,COL()+1 GET rt PICT "99999.999" 
   READ 
   IF lastkey() = 27RETURN 
   ENDIF 
ENDDO 
@ 15,5 SAY "Número de Conductores propuestos a la Ancho 
(Transversales)." 
15,COL()+1 GET oca PICT "99" 
READ 
IF lastkey() = 27RETURN 
ENDIF 
DO WHILE nca \le 0e 21,2 CLEAR TO 21,77 
   Mensaje(21,"Los conductores a lo ancho deben ser más de cero. Oprima 
una t 
   e 21,2 CLEAR TO 21,77 
   e 21,2 SAY "<ESC> - TERMINAR" 
   @ 15,5 SAY "Número de Conductores propuestos a la Ancho (Transversales)," 
   e 15,COL()+1 GET oca PICT "99" 
   READ 
   IF lastkey() = 27RETURN 
   ENDIF 
ENDDO 
e 16,5 SAY "Número de Conductores 
propuestos a lo 
Largo (Paralelos) 
16,COL()+1 GET ncp PICT "99" 
READ 
IF lastkey() = 27RETURN 
ENDIF 
DO WHILE ncp <= O 
   e 21,2 CLEAR TO 21,77 
   Mensaje(21, Los conductores a lo largo deben ser más de cero. Oprima una t
   e 21,2 CLEAR TO 21,77 
   e 21,2 SAY "<ESC> - TERMINAR" 
   Q.16,5 SAY "Número de Conductores propuestos a lo Largo (Paralelos)....
   16,COL0+1 GET ncp PICT "99" 
   READ; 
   IF lastkey() = 27RETURN 
   ENDIF 
ENDDO 
e 17,5 SAY "Número de Electrodos a la Malla (o 
e17J COL()+1 GET nvar PICT "99" 
e 18,5. SAY "Longitud de los 'Electrodos (en Metros)...,.......;" 
e 18, COL()+1 GET lvar PICT "99.999"
```
2009 NETS ALEXANDRE DISPLAY

```
READ 
   IF lastkey() = 27RETURN 
   ENDIF 
   DatosOK() 
ENDDO 
ciclo = "S"DO WHILE ciclo = "S" 
   IF ncp = 1d = largo / ncp 
   ELSE 
     d = \text{large/(ncp - 1)} && Separación entre conductores de la malla (paral)
   ENDIF 
   tfp = (1/(2*3.1416)) * (LOG((d*d)/(16*h*dc)))IF ncp > = 3nfp = 1y = 1\frac{1}{2} = 2
      FOR x = 1 TO (ncp-2)
         y = y + 22 = 2 + 2nfp = nfp*(y/z)NEXT 
      km = tfp+((1/3.1416)*Log(nfp))ELSE 
      km = tfp 
   ENDIF<br>ki = 0.656+(0.172*ncp)66 (ANSI IEEE-STD. 80, 1986)
   Ir . (km*ki*rt*icorr*sQRT(tfalla)) / (116+(0.174*rs)) 
   lt = (ancho*nca) + (largo*ncp) + (nvar * lvar)
   e 9,2 CLEAR TO 21,77 
      9,12 SAY "El valor de KM es de 
   e 
      9,COL()+1 SAY km PICT "999.999999" 
   e<br>A
   10,12 SAY "El valor de MI es de 
e 
     10,COL()+1 SAY ki PICT "999.999999" 
   e<br>e
   0 11,12 SAY "Longitud en Metros requerida por la red (LR).."
   e<br>0
     11,COL()+1 SAY Ir PICT "999999.9999° 
   0 12,12 SAY "Longitud Total del Conductor en Metros (LT).."
   12,COL()+1 SAY lt PICT "999999.9999" 
e 
   13,12 SAY "Número de Conductores Paralelos........, 
e 
   0, 13, \text{COL}()+1 SAY ncp PICT "99"
   e 14,12 SAY "Número de Conductores Transversales......
   14,COL()+1 SAY nca PICT "99" 
   IF Ir > it 
       e 16,14 SAY "Como LR > LT: Se sugiere volver a diseñar la red." 
       @ 17,14 SAY "Modificando el número de electrodos Y/0 inCremen-" 
       e 18,14 SAY "tando en uno el número de Conductores Paralelos." 
      Mensaje(20, "Oprima <ESC> para terminar o alguna tecla para continuar.")
       IF lastkey() = 27RETURN 
       ENDIF 
       \sin\theta = \sin\thetaDO WHILE sino <> "S" 
          @ 16,2 CLEAR TO 21,77 
         e 16,14 SAY "Nuevo Número de Electrodos a la Malla 
          0.16, COL()+1 GET nvar PICT "99"
         0 17,14 SAY "Longitud de los Electrodos (en Metros)........"
         @ 17,COL(1+1 GET. lvar PICT "99.999° • 
           18,14 SAY "Desea adicionar otro Conductor Paralelo (S/N)?"
                                                                             290
         0.18, COL()+1 GET ciclo PICT "!"
```

```
O 21,2 SAY "<ESC> - TERMINAR" 
          READ 
          IF lastkey() = 27RETURN 
          ENDIF
          DatosOK() 
       ENDDO 
       O 9,2 CLEAR TO 21,77 
       IF ciclo = "S"
          ncp = ncp + 1nca = nca + 1ENDIF 
       ciclo = "S" 
   ELSE 
       Mensaje(21,"Se cumple que LT > LR. Oprima alguna tecla para continuar.") 
       ciclo = "N" 
   ENDIF 
ENDOO 
requi = SQRT((largo*ancho)/3.1416)
rred = (rt/(4*requ1)) + (rt/1t)e 8,2 CLEAR TO 21,77 
O 13,10 SAY "La Resistencia de la Red es de" 
  13,COL()+1 SAY rred PICT "99999.9999" 
13,COL()+1 SAY "Ohms" 
IF rred < 10 
   13,COL()+2 SAY "< 10 Ohms." 
   16,5 SAY "La resistencia eléctrica total del sistema de tierras deberá cons 
   O 17,5 SAY "varso en el valor más bajo posible. Art. 2403 NOM-001, SEMP, 199 
ENDIF 
*nvar = (rt / (2_* 3.1416 * rgv * lvar)) * (LOG(((4*lvar)/dvar)-1))<br>Mensaje(21,"Oprima alguna tecla para continuar.")
O 9,2 CLEAR TO 21,77 
O 9,15 SAY "CALCULO DE LOS POTENCIALES DE MALLA (En Volts):" 
9 11,19 SAY "MÁXIMO AUMENTO DE POTENCIAL EN LA MALLA:" 
emax = icorr * rred
0 13,30 SAY "EMAX ="<br>0 13.00L()+1 SAY ema
  O 13,COL0+1 SAY emax PICT "99999.9999" 
O 15,24 SAY "POTENCIAL DE PASO EN LA MALLA:" 
kini = (1/3.1416) * ((1/(2+h))+(1/(d+h)))IF ncp > = 3ksum = 0a = 1FOR x = 1 TO (ncp -2)
       a = a + 1ksum = ksum + (1/(a*d))NEXT 
   ks = kini + (ksum / 3.1416)ELSE 
    ks = kini 
ENDIF 
epas = (ks*kt*rt*icorr)/ltecma = (km*kirt*icorr)/ltO 17,20 SAY 0E1 valor de ES es de.........." 
9 17,COL()+1 SAY ks PICT "99999.9999" 
 O 18,20 SAY "El Potencial de Paso es de.... 
18,COL0+1 SAY epas.PICT "99999.9999" 
 0 19,20 SAY "El Potencial de Contacto es..."<br>0 19,COL()+1 SAY ecma PICT "99999.9999"
Mensaje(21,"Oprima alguna tecla para continuar.") 
                                                                                     29ie 9,2 OLEAR TO 21,77
```
e 11,15 SAY "CALCULO DE LAS TENSIONES TOLERABLES (En Volts):" ept = (116 + (rs \* 0.7)) / SORT(tfalla) ect = (116 (rs \* 0.17))/ SQRT(tfalla) e 14,12 SAY "El Potencial de Paso Tolerable es de 14,COL()+1 SAY ept PICT "99999.9999"  $0$  15,12 SAY "El Potencial de Contacto Tolerable es de..." e 15,COL()+1 SAY ect PICT "99999.9999" Mensaje(21,"Oprima alguna tecla para continuar.") e 9,2 CLEAR TO 21,77 e 10,17 SAY "COMPRODACION DE LAS CONDICIONES DE SEGURIDAD:" e 12,14 SAY "1.- El Potencial de Paso en la Malla debe ser menor"<br>@ 13,14 SAY " o igual que el Potencial de Paso Tolerable." 0 o igual que el Potencial de Paso Tolerable." e 15,10 SAY "Se cumple que EPAS <= EPT:" e 15,40 SAY epas PICT "99999.9999"  $0$  15, COL()+1 SAY  $C=0$ 15,C0L()+1 SAY ept PICT "99999.9999" 17,14 SAY "2.- El Potencial de Contacto debe ser menor que" el de Contacto Tolerable." e 20,10 SAY "Se cumple que ECHA < ECT:" e 20,40 SAY coma PICT "99999.9999" e 20,COL()+1 SAY "<" @ 20,COL()+1 SAY ect PICT "99999.9999" Mensaje(21,"Oprima alguna tecla para continuar.") e 11,2 CLEAR TO 21,77 12,14 SAY "3.- La Longitud Requerida de Conductor debe ser menor" que la Longitud Total de Conductor de la Malla." e 15,10 SAY "Se cumple que LR < LT:" e 15,40 SAY Ir PICT "999999.9999" e 15,COL()+1 SAY "<" e 15,COL()+1 SAY lt PICT "999999.9999" e 17,11 SAY "Por lo tanto, la Red cumple las Condiciones de Seguridad." e 18,2 CLEAR TO 21,77 Mensaje(21,"Desea Imprimir Memoria de Cálculo (S/N)?") e 21,COL()+1 GET sino PICT "1" READ IF sino = "S" Rutinimp() IF impresora  $= 1$ Enca\_Rep("DISEÑO Y COMPROUACION DE UN SISTEMA DE TIERRAS") e 15, 5 SAY "1. OBJETIVO." e 18, 9 SAY "Determinar la Red de Tierras a la cual se conectaran las" 0 19, 9 SAY "estructuras, carcaza de motores, tableros, transformadores" 0 20, 9 SAY "y en general, todas aquellas partes metalicas que deban" 0 21, 9 SAY "estar a potencial de tierra." 24, 5 SAY "2. DATOS DE ENTRADA." 27, 9 SAY "Corriente de Falla o Corriente de Corto Circuito (IF):" 27,66 SAY ifalla PICT "99999.99" 0 27,75 SAY "Amps." "Factor de Crecimiento (FC):" O 28, 9 SAY faccor PICT "99.99" e 28,66 SAY e 29, 9 SAY "Tiempo de duración de la Falla en 29,66 SAY tfalla PICT "99.999" | 0 30, 9 SAY "Factor de Decremento (FD):" fd PICT "9.99" El 30,66 SAY 0 32, 9 SAY "CALCULO DEL CALIBRE REQUERIDO DEL CONDUCTOR:" 0 34, 9 SAY "Conectores Tipo:" | 0 34,66 SAY union "Temperatura'Maxima Permisible en grados centigrados (TM):" Q 35, 9 SAY 0 35,66 SAY tempmat PICT "9999" 35,66 SAY tempmat PICT "9999" .<br>36, 9 SAY "Temperatura Ambiente en grados centigrados (TA):" <sup>292</sup>

```
0 36,66 SAY tempamb PICT "9999"<br>0 37, 9 SAY "IC = Corriente Corregida = (IF * FC * FD)"
 38, 9 SAY "IC ="
ρ
@ 38,14 SAY icorr PICT "99999.999"
ē
 38,24 SAY "Amperes."
0 41, 9 SAY "De acuerdo a la Ecuacion de Onderdonk..."
0 42, 9 SAY "Para el calculo de la seccion minima del conductor:"
(43, 9 SAY "SC = IC / SQRT ((LOG(((TM - TA)/(234+TA))+1))/(33*t))"
0 45, 9 SAY "Seccion Minima requerida en Circular Mils (SC) ="
0 45,66 SAY scr PICT "9999999.9999"
@ 47, 9 SAY "Se selecciona un conductor calibre
0 47,51 SAY cal
@ 48, 9 SAY "Seccion del conductor seleccionado
                                                       \pm11
0 48,51 SAY secccond PICT "999999.99"
0 49, 9 SAY "Diametro del conductor seleccionado (d) ="
0 49,51 SAY dc
EJECT
Enca_Rep("DISENO Y COMPROBACION DE UN SISTEMA DE TIERRAS")
0 15, 5 SAY "3. CALCULO DE LA LONGITUD REQUERIDA EN LA RED."
0 18, 9 SAY "Longitud de la red en metros (LR):"
@ 18,66 SAY largo PICT "9999.99"
0 19, 9 SAY "Ancho de la red en metros (AR):"
0 19,66 SAY ancho PICT "9999.99"
@ 20, 9 SAY "Profundidad de Enterramiento en metros (H):"
0 20,66 SAY h PICT "99.999"
0 21, 9 SAY "Resistividad superficial en Ohms/Metro (RS):"
0 21,66 SAY rs PICT "99999.999"
@ 22, 9 SAY "Resistividad del terreno en Ohms/Metro (RT):"
 22,66 SAY rt PICT "99999.999"
a
0 24, 9 SAY "Conductores propuestos a la Ancho (Transversales) (T):"
@ 24.66 SAY nca PICT "99"
0 25, 9 SAY "Conductores propuestos a lo Largo (Paralelos) (P):"<br>0 25,66 SAY nop PICT "99"
0 26, 9 SAY "Numero de Electrodos o Varillas (VAR):"
@ 26,66 SAY nvar PICT "99"
 27, 9 SAY "Longitud de los Electrodos en Metros (LVAR):"
a
0 27,64 SAY lvar PICT "99.999"
@ 30, 9 SAY "El valor de la longitud del cable necesaria para que"
0 31, 9 SAY "la red sea segura se calcula con la expresion:"
0.33, 9. SAY "LR = (KM*KI*RT*IC*SQRT(t))/(116 + 0.174*RS)"
\frac{1}{2} 35, 9 SAY "KM = (1/2*3.1416)*(LOG(D*D)/16*H*d)+(1/3.1416)*"hasta N = 2<sup>n</sup>@ 41, 9 SAY "Donde:"
        SAY "LR = Longitud requerida por el conductor."
0.43, 9e 44, 9 SAY "KN = Coeficiente que toma en cuenta los"<br>0.45, 9 SAY "conductores de la malla en cuanto a"
@ 46, 9 SAY "
                   numero, calibre y disposicion."
6.47,9 SAY "KI = Coeficiente de correccion por irregularidades."
0 48, 9 SAY "N = Numero de conductores paralelos."
0.49,9 SAY "D = Separacion entre los conductores de la malla."
      9 SAY "d = Diametro de los conductores que forman la malla."
050,
0.51, 9 SAY "H = Profundidad de enterramiento."
@ 53, 9 SAY "Resulta entonces:"
0.55, 9.54Y "KM ="
0 55,14 SAY km PICT #999,999999"
0.56, 9 SAY "KI ="
0 56,14 SAY ki PICT "999.999999"
0.57, 9 SAY "LR ="
                                                                      293
0 57,14 SAY 1r PICT "999999.9999"
```

```
EJECT 
Enca_Rep("DISEÑO Y COMPROBACION DE UN SISTEMA DE TIERRAS") 
0 15, 5 SAY "4. CALCULO DE LA LONGITUD TOTAL DEL CONDUCTOR (LT)."<br>0 18, 9 SAY "LT = (LR * P) + (AR * T) + (VAR * LVAR)"
  18, 9 SAY "LT = (LR * P) + (AR * T) + (VAR * LVAR)"
0 20, 9 SAY "Donde:" 
0 22, 9 SAY "LT = Longitud total del conductor en metros."<br>0 23. 9 SAY "P = Numero de conductores paralelos finales."
0 23, 9 SAY "P = Numero de conductores paralelos finales." 
0 24, 9 SAY "T = Numero de conductores transversales finales." 
\begin{bmatrix} 0 & 27 \\ 0 & 9 \end{bmatrix}, \begin{bmatrix} 9 & SM \\ 9 & SM \end{bmatrix} \begin{bmatrix} 1 & 0 \\ 0 & 1 \end{bmatrix} \begin{bmatrix} 1 & 0 \\ 0 & 1 \end{bmatrix}29, 9 SAY "LR =" 
0 29,14 SAY 1r PICT "999999.9999"<br>0 30, 9 SAY "LT ="
0.30, 9 SAY "LT \frac{1}{2}"<br>0.30.14 SAY 1t PIC
  0 30,14 SAY lt PICT "999999.9999" 
0 33, 9 SAY "Se cumple que LT > LR"<br>0 37, 5 SAY "5. CALCULO DE LA RESISTE
\begin{bmatrix} 0 & 37 \\ 40 & 9 \end{bmatrix}, 5 SAY "5. CALCULO DE LA RESISTENCIA DE LA RED (RRED)."<br>0 40 9 SAY "BRED = (RT / (4*(SORT((LR*AR)/1.1416)))) + (RT/L
@ 40, 9 SAY "RRED = (RT / (4*(SORT((LR*AR)/3.1416)))) + (RT/LT)" 
0 43, 9 SAY "Resistencia de la red en Ohms:" 
0.45, 9 SAY "RRED ="
@ 45,16 SAY rred PICT "99999.9999"<br>@ 48, 9 SAY "Como RRED < 5 Ohms
  @ 48, 9 SAY "Como RRED < 5 Ohms:" 
50, 9 SAY "La red se considera segura." 
e 52, 9 SAY "Art. 2403-2 NOM-001-SEMP-1994." 
EJECT
Enca_Rep("DISEÑO Y COMPROBACION DE UN SISTEMA DE TIERRAS") 
e 15, 5 SAY "6. CALCULO DE LOS POTENCIALES DE MALLA." 
  0 18, 9 SAY "Maximo Aumento de Potencial en la Malla (EMAX):" 
0 20, 9 SAY "EMAX = IC * RRED"
  22, 9 SAY "EMAX ="
@ 22,16 SAY emax PICT "99999.9999" 
0 24, 9 SAY "Potencial de Paso en la Malla (ES):" 
0 26, 9 SAY "ES = (KS * KI * RS * IC) / (LT)"<br>0 28, 9 SAY "KS = (1/3 1416)*((1/2*H)+(1/D*H)
   28, 9 SAY "KS = (1/3.1416)*( (1/2*H)+(1/D*H)+(1/2*D)+(1/3*D)...)"
0 29,14 SAY "Hasta T"<br>0 11, 9 SAY "Dondo:"
0.31, 9 SAY "Donde:"
0 33, 9 SAY "ES = Potencial entre los pies de una persona"<br>0 34, 9 SAY " - al dar un paso cuando circula una corrie
@ 34, 9 SAY " al dar un paso cuando circula una corriente" 
e 35, 9 SAY " de falla hacia tierra."<br>0 36, 9 SAY "KS = Coeficiente que conside
  36, 9 SAY "KS = Coeficiente que considera la profundidad"<br>37, 9 SAY " de enterramiento de la red y el numero de
e 37, 9 SAY " de enterramiento de la red y el numero de"<br>@ 38, 9 SAY " conductores transversales."
                           conductores transversales."
0 40, 9 SAY "Resulta entonces:"<br>0 42, 9 SAY "ES ="
       -9 SAY "ES ="
0 42,14 SAY epas PICT "99999.9999"
e.
  43, 9 SAY "KS m"
@ 43,14 SAY ks PICT "99999.9999" 
0 45, 9 SAY "Potencial de Contacto en la Malla (EC)."<br>0 47, 9 SAY "EC = (KM * KI * RT * IC) / (LT)"
0 47, 9 SAY "EC = (KM * KI * RT * IC) / (LT)".<br>0 49, 9 SAY "EC = Potencial que se considera.
@ 49, 9 SAY "EC . Potencial que se considera entre la mano". 
                           de una persona apoyada en un elemento".<br>y el piso."
0.51, 9.5AY "53;'9 SAY- "Resulta entonces:" 
0 55, 9 SAY "EC ="
55,14 SAY'ecma PICT "99999.9999" 
EJECT
Enca_Rep("DISEÑO Y COMPROBACION DE UN SISTEMA DE TIERRAS") 
0 15, 5 SAY "7. CALCULO DE LOS POTENCIALES TOLERABLES." 
0 18, 9 SAY "Potencial de Paso Tolerable (EPT):
0 20, 9 SAY "EPT = (116 + (0.7*RS)) / SQRT(t)"
e 22, 9 SAY "EPT = Voltaje maximo permisible entre pies"<br>e 23, 9 SAY " sobre el piso."
                                                                                                    294sobre el piso."
```

```
O25, 9 SAY "Potencial de contacto Tolerable (ECT):" 
       0 27, 9 SAY "ECT = (116 + (0.17*RS)) / SQRT(t)"
       0 29, 9 SAY "ECT = Voltaje maximo permisible entre el piso"
          30, 9 SAY " y un punto tocado con la mano." 
32, 9 SAY "EPT =" 
       0 32,15 SAY ept PICT "99999.9999"
         34, 9 SAY "ECT ="
       34,15 SAY ect PICT "99999.9999" 
        0 37, 5 SAY "8. COMPRODACION DE LAS CONDICIONES DE SEGURIDAD." 
O 40, 9 SAY "8.1 Potencial de Paso de la Malla debe ser menor o igual" 
       O 41, 9 SAY " que el Potencial de Paso Tolerable ( ES <= EPT)" 
        0 43, 9 SAY "Se cumple que ES <= EPT:" 
43,40 SAY epas PICT "99999.9999" 
0 43,52 SAY "<=" 
       0 43,56 SAY ept PICT "99999.9999" 
       0 45, 9 SAY "8.2 Potencial de Contacto en la Malla debe ser menor" 
e 46, 9 SAY " que el Potencial de Contacto Tolerable (EC < ECT)" 
       48,10 SAY "Se cumple que EC < ECT:" 
       48,40 SAY ecma PICT "99999.9999" 
       0 48,52 SAY "<"
       e 48,56 SAY ect PICT "99999.9999" 
        O 50, 9 SAY "8.3 La longitud requerida del conductor debe ser menor" 
51, 9 SAY " que la longitud total del conductor propuesto (LR < LT)" 
       O53, 9 SAY "Se cumple que LR < LT:" 
        e 53,40 SAY lr PICT "999999.9999" 
O 53,52 SAY "<" 
       53,56 SAY lt PICT "999999.9999" 
       O55, 5 SAY "9. CONCLUSION:" 
       58, 9 SAY "Debido a que se cumplen las condiciones anteriores, podemos" 
       0 59, 9 SAY "decir que la Red esta diseñada dentro de los limites de segur 
       EJECT
       SET DEVICE TO SCREEN 
       o 18,2 CLEAR TO 21,77 
   ENDIF
ENDIF 
Mensaje(21,"Oprima alguna tecla para terminar.") 
RETURN 
* FIN: Programa TIERRAS.PRG
```

```
* PROGRAMA.... CORTOCIR.PRG
* OBJETIVO.... Cálculo de Corto Circuito.
* AUTORES..... HECTOR BUSTO B., RAFAEL VELAZQUEZ O.
0 6,2 CLEAR TO 21,77
0 6,27 SAY "CALCULO DE CORTO CIRCUITO"
STORE SPACE(40) TO nombre, ubicac, comence
STORE 1 TO kvabase, kvbase, mva3sum, kva3sum, mva1sum, kva1sum, hoja, impresora
STORE 2 TO nuenclem, nelem, nfalla, nmayor
STORE .F. TO haydatos, masdeuna
DO WHILE .T.
  0 7,2 CLEAR TO 21,77<br>0 7,30 SAY "DATOS DE ENTRADA:"
   @ 10,24 TO 19,53 DOUBLE
   0 11,25 PROMPT "1 - \text{GENERALES}............."
   0 12,25 PROMPT N_2 - BASES....................
   0 13,25 PROMPT "3 - FUENTE...................
   0 14,25 PROMPT "4 - IDENTIFICA ELEMENTOS...."
   0 15,25 PROMPT 45 - ELEMENTOS..............
   0 16,25 PROMPT - REALIZA CALCULOS.......
                 \mathbf{B}<ESC> - MENU PRINCIPAL
   0 18,25 SAY
   opcion = 0MENU TO opcion
   0 9,2 CLEAR TO 21,77
   sino = "N"DO CASE
   CASE opcion = 1DO WHILE sino <> "S"
        0 9,31 SAY "DATOS GENERALES:"
         0 12,8 SAY "PLANTA O INDUSTRIA..."
        [0, 13, 8, 5\lambda Y "UBICACION............"
         0 14.8 SAY "COMENTARIO......
         READ
        DatosOK()
     ENDDO
   CASE opcion = 2DO WHILE sino <> "S"
        0 9,30 SAY "BASES DEL SISTEMA!"<br>0 12,28 SAY "KVA BASE........."
         @ 12, COL()+1 GET kvabase PICT "999999.9999"
        READ
        DO WHILE kvabase <= 0
           Mensaje(20, "Verifique el valor de la base.")<br>@ 12,28 SAY "KVA BASE........"
            @ 12, COL()+1 GET kvabase PICT "999999.9999"
            READ
            0 20, 2 CLEAR TO 20, 77
         ENDDO
         0 13,28 SAY "KV BASE.........."
         0 13, COL()+1 GET kvbase PICT "999999.9999"
         Mensilen(17, "Refiera los KV base de acuerdo al nivel")
         Mensaje (18, "de tensión donde se calculará la falla.")
         READ
         DO WHILE kybase <= 0
           Mensilen(20, "Verifique el valor de la base.")<br>@ 13, 28 SAY "KV BASE.........."
            0 13, COL()+1 GET kvbase PICT "999999,9999"
                                                                       296Mensilen(17, "Refiera los KV base de acuerdo al nivel")
```
a pangalah salah pengajaan di Samura dan<br>Kabupaten Samura (Kabupaten Samura dan

```
Mensaje (18,"de tensión donde se calculará la falla.") 
          READ 
       ENDDO 
       e 17,2 CLEAR TO 20,77 
       DatosOK() 
   ENDDO 
CASE opcion = 3DO WHILE sino <> "S" 
       e 9,29 SAY "FUENTE DE SUMINISTRO:" 
       0 12.19 SAY "MVA 3¢ DE SUMINISTRO..."
       12,COL()+1 GET mva3sum PICT "999999.9999" 
       READ' 
       DO WHILE mva3sum <= O 
           Mensaje(20,"Verifique los MVA de suministro.") 
12,19 SAY "MVA 30 DE SUMINISTRO..." 
          e 12,C01()+1 GET mva3sum PICT "999999.9999" 
          READ 
          e 20,2 CLEAR TO 20,77 
       ENDDO 
       0 13,19 SAY "MVA 1¢ DE SUMINISTRO..."
       e 13,COL()+1 GET mvalsum PICT "999999.9999" 
       READ 
       DO WHILE mvalsum <= O 
           Mensaje(20,"Verifique los MVA de suministro.")<br>@ 13,19 SAY "MVA 1¢ DE SUMINISTRO..."
           13,COL()+1 GET mvalsum PICT "999999.9999" 
          READ 
          e 20,2 CLEAR TO 20,77 
       ENDDO 
       DatosOK()
   ENDDO 
CASE opcion = 4e 9,25 SAY "IDENTIFICACION DE ELEMENTOS:" 
   IF haydatos 
       e 11,29 SAY "Número de Elementos:" 
       e 11,COL()+1 SAY nelem PICT "999" 
   ELSE 
       Mensilen(18,"Debe indicar el numero de. elementos considerados:") 
Mensaje (19," Se inicia con el elemento 1 en la Acometida ") 
       DO WHILE sino <> "S" 
           0 11,29 SAY "Número de Elementos:"
           e 11,COL()+1 GET nelem PICT "999" 
           READ 
           DO WHILE nelem <= 1 
              Mensaje(21,"Error. Deben ser más elementos.") 
e 11,29 SAY "Número de Elementosi" 
              11,C014)+1 GET nelem PICT "999" 
              READ 
              e 21,2 CLEAR TO 21,77 
           ENDDO
           DatosOK()
       ENDDO 
       0 18,2 CLEAR TO 21,77 
       DECLARE elem(nelem) 
       FOR 1 = 1 TO 1= SPACE(20)
       NEXT 
   ENDIF 
    0.13,24 SAY "NOMBRE:"
                                                                                  297
   e 13,39 SAY "IDENTIFICACION"
```

```
e 14,24 SAY "==============
   0 14,39 SAY "==================
   linea=16 
   elem(1) = "ACONETIDA\blacksquare@ 15,24 SAY "ELEM1" 
   @ 15,39 SAY elem(1) 
   FOR i = 2 TO nelem
        IF linea = 21Mensaje(21,"Oprima una tecla para continuar.") 
           @ 15,2 CLEAR TO 21,77 
           linea=15 
       ENDIF 
       sino = "N"O linea,24 SAY "ELEM" 
       @ linea,28 SAY LTRIM(STR(i)) PICT "999" 
       linea,39 GET elem[i] PICT 
       READ 
       13nea=linéa+1 
   NEXT 
   haydatos = .T.
   Mensaje(21,"Oprima una tecla para continuar.") 
CASE opcion = 5<br>0 9.13 SAY
      @ 9,13 SAY "DATOS E IDENTIFICACION DE NODOS PARA CADA ELEMENTO:" 
   0 11,27 SAY "Numero de Elementos..."
   @ 11,COL()+1 SAY nelem PICT "999" 
   e 13,25 SAY "ELEM: DEL NODO: AL NODO:" 
   0.14,25 SAY "----------------------------------
   linea=16 
   USE 
   USE CORCIELE 
   IF masdeuna = .F.
      2AP 
      GO TOP 
      APPEND BLANK 
       REPLACE NUMELEM WITH 1 
REPLACE NODOINI WITH 1 
      REPLACE NODOFIN WITH 2 
      O 15,25 SAY NUMELEM PICT 
@ 15,29 SAY "SUMIN" 
      15,35 SAY NODOINI 
      e 15,46 SAY NODOFIN 
FOR . 2 TO nelem 
           APPEND BLANK 
           REPLACE NUMELEM WITH 
      NEXT 
      sino = "N"FOR i = 2 TO nelem
           IF linea = 21Mensaje(21, "Oprima una tecla para continuar.")
              @'15,2 CLEAR TO 21,77 
              linea=15ENDIF 
           GOTO i
           sino = "N"DO WHILE sino <> "S" 
              @ linea, 25 SAY NUNELEM PICT "999"
              @ linea,35 GET NODOINI PICT "99" 
linea,46 GET NODOFIN PICT "99" 
              READ. 
              DO WHILE NODOINI >= NODOFIN .OR. NODOINI=O .OR. NODOFIN<434
```
**WARE CONTROL** 

```
Mensaje(21, "Verifique la numeración de los nodos.")
                @ linea,35 GET NODOINI PICT "99" 
                @ linea,46 GET NODOFIN PICT "99" 
                READ 
                0 21,2 CLEAR TO 21,77 
            ENDDO 
            DatosOK()
         ENDDO 
         IF NODOFIN > nmayor 
            nmayor = NODOFIN 
         ENDIF 
         linea=linea+1 
    NEXT 
ELSE 
    GO TOP 
    0 15,25 SAY NUMELEM PICT "999" 
    @ 15,35 SAY NODOINI PICT "99" 
    0 15,46 SAY NODOFIN PICT "99" 
    SKIP 
    DO WHILE .NOT. EOF()
       IF linea = 21Mensaje(21,"Oprima una tecla para continuar.") 
           @ 15,2 CLEAR TO 21,77 
           linea=15 
       ENDIF 
       sino = "N" 
       DO WHILE sino <> "S" 
           e linea,25 SAY NUMELEM PICT "999" 
           0 linea,35 GET NODOINI PICT "99" 
@ linea,46 GET NODOFIN PICT "99" 
           READ 
           DO WHILE NODOINI >= NODOFIN .OR. NODOINI=0 ,OR. NODOFIN<=1 
              Mensaje(21, "Verifique la numeración de los nodos.")
              0 linea,35 GET NODOINI PICT "99" 
              linea,46 GET NODOFIN PICT "99" 
              READ 
              0 21,2 CLEAR TO 21,77 
           ENDDO
           DatosOK() 
                        \overline{\phantom{a}}ENDDO 
       IF NODOFIN > nmayor 
           nmayor = NODOFIN 
       ENDIF 
       linea=linea+1 
       SKIp 
   ENDDO 
ENDIF 
0 12,2 CLEAR TO 21,77<br>0 12,02 SAY "
                       [Ohm/m] [Ohm/m](Mts.[HP, KW][KVA]"
e 12,57 SAY "[KV] ( [KV]"
0 13,02 SAY "ELEM: REACTAN RESIST<br>0 13,57 SAY "ALTA BAJA 28"
                                              LONGITUD
                                                             CARGA
                                                                         CAPTR"
0 13,57 SAY "ALTA" BAJA 2%"<br>0 14,02 SAY "<mark>Axassassassassass</mark>e
e_{\pm 14}, 42 \cdot SAY ^{-n} mannear sarang nananananananananananananan
linea»l6 
GO TOP 
15,02 SAY NUMELEM PICT "999" 
@-15,06 SAY "SUMINISTRO" 
Mensaje(21, "Para identificar elementos: C(arga), L(inea) o T(rans) \substack{1,9\\2,99} FOR i = 2 TO nelem
```
المتعادلتك والمهروم والمؤالين ويعرفون والمتعارف التواريع والمتعارض والمتعاد المتعادلة والمنافعة

```
IF linea = 21Mensaje(21,"Oprima una tecla para continuar.") 
   e 15,2 CLEAR TO 21,77 
   linea=15 
ENDIF 
GOTO 
IF masdeuna 
   tipo = TIPOELEM 
ELSE 
   tipo \approx "C"
ENDIF 
linea,02 SAY NUMELEM PICT "999" 
e linea,06 GET tipo PICT "!" 
READ 
@ 21,2 CLEAR TO 21,77 
DO WHILE tipo <> "C" ,AND. tipo <> "L" .AND. tipo <> 
"T" 
   Mensaje(21, "El elemento debe ser C(arga), L(inea) o T(rans).")
   e linea,06 GET tipo PICT "P' 
   READ 
   e 21,2 CLEAR TO 21,77 
ENDDO 
sino = "N"DO WHILE sino <> "S" 
   REPLACE TIPOELEM WITH tipo 
   DO CASE 
   CASE tipo = "C"linea,09 GET REACTANC PICT "99.9999" 
      READ 
      DO WHILE REACTANC <= O 
          Mensaje(21,"Verifigue la cantidad.") 
e linea,09 GET REACTANC PICT "99.9999" 
         READ 
         e 21,2 CLEAR TO 21,77 
      ENDDO 
      linea,77 GET CAPHPCAR PICT "9999.9999" 
      READ 
      DO WHILE CAPHPCAR <= O 
         Mensaje(21,"Verifique la cantidad.") 
         e linea,37 GET CAPHPCAR PICT "9999.9999" 
         READ 
         21,2 CLEAR TO 21,77 
      ENDDO
   CASE tipo = "L"e:linea,09 GET REACTANC PICT "99.99999" 
      READ 
      DO WHILE REACTANC '<= O • 
         Mensaje(21,'"Verifigue la:cantidad.") 
         e linea,09 GET REACTANC PICT "99.99999" 
         READ 
         e 21,2 ,CLEAR TO 21,77 
      ENDDO 
      O linea,18 GET RESISLIN PICT "99.9999" 
      O linea,26 GET LONGILIN PICT "999999'3. 99" 
      READ 
      DO WHILE LONGILIN \leq 0Mensaje(21,"Verifigde la cantidad.") • 
         elinea,26 GET LONGILIN PICT "999999:999" 
         READ 
         21,2 CLEAR TO 21,77 
                                                                     300
      ENDDO
```
Anglick of the

And Constantine Constitution

```
linea,41 SAY "Voltaje (KV):" 
             e linea,55 GET VOLTLIN PICT "999.999" 
             READ 
             DO WHILE VOLTLIN <= O 
                 Mensaje(21,"Verifique la cantidad.") 
                 O linea,41 SAY "Voltaje (KV):" 
                 O linea,55 GET VOLTLIN PICT "999.999" 
                 READ 
                 6 21,2 CLEAR TO 21,77 
             ENDDO 
          CASE tipo = "T" 
             e linea,45 GET CAPTRANS PICT "999999.99" 
             READ 
             DO WHILE CAPTRANS <= O 
                 Mensaje(21,"Verifique la cantidad.") 
                 O linea,45 GET CAPTRANS PICT "999999.99" 
                 READ 
                 21,2 CLEAR TO 21,77 
             ENDDO 
             O linea,55 GET ALTAKVTR PICT "9999.99" 
             READ 
             DO WHILE ALTAKVTR <= O 
                 Mensaje(21,"Verifique la cantidad.") 
                 e linea,55 GET ALTAKVTR PICT "9999.99"
                 READ 
                 e 21,2 CLEAR TO 21,77 
             ENDDO<sup>1</sup>
             O linea,63 GET. BAJARVTR PICT "9999.99" 
             READ 
             DO WHILE BAJAKVTR <= O 
                 Mensaje(21,"Verifique la cantidad.") 
e linea,63 GET BAJAKVTR PICT "9999.99" 
                 READ 
                 e 21,2 CLEAR TO 21,77 
             ENDDO 
             linea,71 GET ZPORCTR PICT "999.99" 
             e linea,77 SAY "%" 
             READ 
             DO WHILE ZPORCTR <= O 
                 Mensaje(21,"Verifique la cantidad.")<br>@ linea,71 GET ZPORCTR  PICT "999.99"<br>@ linea,77 SAY "%"
                 READ 
                 e 21,2 CLEAR TO 21,77 
             ENDDO 
          ENDCASE 
          DatosOK() 
      ENDDO 
   linea=linea+1 
   NEXT 
   USE 
   masdeuna = .T. 
   Mensaje(21, "Oprima una tecla para continuar.")
CASE opcion = 6IF haydatos .AND. masdeuna
   e 7,2 CLEAR TO 21,77 
                                                                                ‴#)
   Mensilen(12," El valor de Corto 
Circuito se calcula considerando 
   Mensaje (13,"las aportaciones de 
todas las:cargas al nodo de falla.") 
   sino = "N"701
```

```
DO WHILE sino <> "S"
```

```
Q 17,19 SAY "Nodo donde desea calcular la Falla..."
   Q 17,COL()+1 GET nfalla PICT "99" 
   READ 
   DO WHILE nfalla < 2 .0R. nfalla >= nmayor 
      IF nfalla = 1Mensaje(21,"El valor de C.C. en el nodo 1 son los MVAcc de la fue 
      ELSE 
         Mensaje(21,"Verifique el nodo de falla.") 
      ENDIF 
      0 17,19 SAY "Nodo donde desea calcular la Falla..." 
      17,COL()+1 GET nfalla PICT "99" 
      READ 
      21,2 CLEAR TO 21,77 
   ENDDO 
   DatosOK() 
ENDDO 
Mensaje(21,"Oprima una tecla para calcular reactancias en p.u.") 
kva3sum = mva3sum * 1000
kvalsum = mvalsum * 1000
USE CORCIELE 
DO WHILE .NOT. EOF() 
   DO CASE 
   CASE TIPOELEM = "C"REPLACE ZPURESUL WITH (REACTANC * (kvabase / CAPHPCAR)) 
   CASE TIPOELEM = "L" 
      REPLACE ZPURESUL WITH ((REACTANC * kvabase * LONGILIN) / ((VOLTLIN*V 
   CASE TIPOELEM = "T" 
      REPLACE ZPURESUL WITH ((kvabase / CAPTRANS) * (ZPORCTR /'100)) 
   ENDCASE 
  SKIP 
ENDDO 
zpured = kvabase / kva3sum 
USE 
0 7,2 CLEAR TO 21,77 
0 8,27 SAY "RESULTADOS EN POR UNIDAD" 
0 10,20 SAY "REACTANCIA RED (SUMINISTRO):" 
0 10,COL()+1 SAY zpured PICT "99.999999" 
Q 10,COL()+1 SAY "p.u." 
0 12,2 SAY "NELEM: TIPO: ZPU:" 
12,35 SAY "DEL NODO: AL NODO: DESCRIPCION:" 
0 13,2 SAY 
0 13,35 SAY " 
1inea = 14USE CORCIELE 
GO TOP 
REPLACE ZPURESUL WITH 
FOR i = 1 TO nelem
    IF linea = 21Mensaje(21, "Oprima una tecla para continuar.")
       Q 14,2 CLEAR TO 21,77 
       linea=14 
   ENDIF 
   GOTO 
   Q linea,02 SAY NUMELEM PICT "999" 
   IF i = ie linea,6 SAY "SUMINISTRO" 
   ELSE 
       0 linea.12 SAY TIPOELEM PICT "!"
   ENDIF 
                                                                    -102
   linea,16 SAY ZPURESUL PICT "999.999999"
```

```
@ linea, 27 SAY "p.u."
     @ linea, 38 SAY NODOINI
     @ linea, 47 SAY NODOFIN
     @ linea,56 SAY elem[i] PICT "!!!!!!!!!!!!!!!!!!!!!
     linea=linea+1
NEXT
USE
COPY FILE C:CORCIELE.DBF TO C:NODOS.DBF
Mensaje(21, "Oprima alguna tecla para hacer iteraciones.")
0 10,2 CLEAR TO 21,77
Mensaje(16, 11 \text{ t} \text{ e } \text{r} \text{ a } \text{n} \text{ d} \text{o} \ldots \ldots!)<br>FOR i=1 TO 10000
     \overline{i}=\overline{i}+1
NEXT
USE
USE NODOS
FOR i = 1 TO nelem
     GOTO i
     nini = NODOINInfin = NODOFIN= 2PURESUL
     \mathbf{z}FOR j = (i + 1) TO nelem
          GOTO 1
          IF NODOINI = nini .AND. NODOFIN = nfin && Inductancias en Paralelo
             z = (z * ZPURESUL) / (z + ZPURESUL)GOTO i
             REPLACE ZPURESUL WITH 2
             GOTO j
             DELETE
         ENDIF
     NEXT
NEXT
PACK
USE
USE NODOS
nuenelem = RECCOUNT()
FOR i = 1 TO nuenelem
     GOTO i
     min = NODOINInfin = NODOFIN= 2PURESUL
     \mathbf{z}FOR j = (i + 1) TO nuenelem
          coro j
          IF NODOINI = nfin .AND. NODOINI <> nfalls && Inductancias en Serie
             nresult = NODOFIN2 \times 2 + 2 PURESUL
             GOTO i
             REPLACE NODOFIN WITH nresul<br>REPLACE ZPURESUL WITH Z
             nfin = NODOFIIcoro j
             DELETE
         ENDIF
    NEXT
NEXT
PACK
USE
USE NODOS
nuenelem = RECCOUNT()<br>FOR i = 1 TO nuenelem
                                                                                303
```
The Complete Street of the Constantine Complete Co.

```
GOTO i
             nini = NODOINInfin = NODOFIN= ZPURESUL
             \overline{2}FOR j = (i + 1) TO nuenelem
                  GOTO j
                  IF NODOINI = nini .AND. NODOFIN = nfin && Inductancias en Paralelo z = (z * ZPURESUL) / (z + ZPURESUL)GOTO i
                      REPLACE ZPURESUL WITH 2
                      GOTO j
                      DELETE
                 ENDIF
            NEXT
       NEXT
       PACK
       USE
       USE NODOS
       GOTO 1
             = ZPURESUL
       \mathbf{z}GOTO<sub>2</sub>
       z = (z * 2PURESUL) / (z + 2PURESUL)
       GOTO 1
       REPLACE ZPURESUL WITH Z
        GOTO<sub>2</sub>DELETE
       PACK
       HSF
        @ 10,2 CLEAR TO 21,77
        @ 10,10 SAY "Impedancia en p.u. después de reducir el Sistema ="
        0 10, COL()+1 SAY z PICT "9999.99999999"
***** Calcula la Corriente de C.C. Trifásica.
        icctri = kvabase / (kvbase * SQRT(3) * z)<br>iccasim= icctri * 1.25
        potcc = (\text{icctri} * \text{kvbase} * \text{SQRT}(3)) / 1000***** Calcula la Corriente de C.C. Monofásica.
       ibase = kvabase / (kvbase * SQRT(3))<br>ifsum = kvalsum / (kvbase * SQRT(3))<br>ipaso = ifsum / ibase
        zcero = (3 / ipaso) - (2 * zpured)<br>ipucero = 3 / ((2 * zpured) + zcero)iccmono = ipucero * ibase
        @ 12,15 SAY "CORRIENTE TRIFASICA DE CORTO CIRCUITO ="
        0 13,15 SAY "SIMETRICA EN EL NODO"
        0 13,36 SAY nfalla PICT "99"
        0.13,55 SAY LTRIM(STR(icctri))+" Amp."
        @ 15,15 SAY "CORRIENTE DE CORTO CIRCUITO
                                                                             \pm 0e 16,15 SAY "ASIMETRICA EN EL NODO"<br>
0 16,37 SAY nfalla PICT "99"
        @ 16,55 SAY LIRIN(STR(iccasim))+" Amp."<br>@ 16,55 SAY LIRIN(STR(iccasim))+" Amp."<br>@ 17,15 SAY "POTENCIA DE CORTO CIRCUITO SINETRICA ="
        0 17,55 SAY LTRIM(STR(potcc))+" MVA."<br>0 19,15 SAY "CORRIENTE MONOFASICA DE CORTO CIRCUITO="
        0 20,15 SAY "SIMETRICA EN EL NODO"
                                                                                                 3040 20.36 SAY nfalla PICT "99"
```

```
@ 20,55 SAY LTRIM(STR(iccmono))+" Amp," 
Mensaje(21, "Desea Imprimir Memoria de Cálculo (S/N)?")
0 21,COL()+1 GET sino PICT "I" 
READ 
IF sino = "S"Rutinimp() 
   IF impresora = 1
       Enca_Rep("CALCULO DE CORTO CIRCUITO") 
       0 14,9 SAY "PLANTA O INDUSTRIA:" 
       0 14,PCOL()+1 SAY nombre 
       e 15,9 SAY "UBICACION :" 
       0 15,PCOL()+1 SAY ubicac 
0 16,9 SAY "COMENTARIO :" 
       e 16,PCOL()+1 SAY comencc 
       0 19,5 SAY "1. PROPOSITO DEL CALCULO." 
       e 22,9 SAY "Con el proposito de seleccionar adecuadamente, asi" 
       0 23,9 SAY "como de aplicar perfectamente los dispositivos de" 
       0 24,9 SAY "proteccion, es necesario conocer las corrientes de" 
e 25,9 SAY "corto circuito en los puntos criticas del sistema," 
       0 26,9 SAY "para determinar la capacidad interruptiva del dis-"
       0 27,9 SAY "positivo que sera instalado en dicho punto." 
       @ 30,5 SAY "2. METODO DE CALCULO." 
       0 33,9 SAY "Se utilizara el Metodo en Por Unidad (p.u.)" 
       0 34,9 SAY "Para realizar dicho calculo, es necesario tomar en" 
e 35,9 SAY "cuenta las siguientes consideraciones:" 
       0 37,9 SAY "2.1 Diagrama Unifilar." 
       0 39,9 SAY "2.2 Partiendo del diagrama unifilar, se elabora un" 
       0 40,9 SAY " Diagrama de Reactancias."<br>0 42,9 SAY "2.3 Fuentes de contribucion d
       0 42,9 SAY "2.3 Fuentes de contribucion de la Corriente de Corto Ci 
       0 43,9 SAY " Las fuentes basicas de corriente de falla en todo e 
0 44,9 SAY " sistema electrico son: La compañia suministradora 
       e 45,9 SAY " los motores de induccion en operacion." 
       e 47,9 SAY "2.4 Motores."<br>e 48,9 SAY " Por simpl
       e 48,9 SAY " Por simplificacion, las cargas de motores se indica 
       0 49,9 SAY " como un motor cuya capacidad es la suma de los moto 
       0 50,9 SAY " instalados. Esto cuando los motores son menores a<br>0 51,9 SAY " y se pueden agrupar. La impedancia subtransitoria
       e 51,9 SAY " y se pueden agrupar. La impedancia subtransitoria 
       0 52,9 SAY " los motores de induccion se determina en base a la<br>0 53,9 SAY " bucion al punto de Falla, y se considera instantant
       0 53,9 SAY " bucion al punto de Falla, y se considera instantane 
                            momento del corto."
       e 56,9 SAY "2.5 Las cargas de cualquier tipo de alumbrado no contri 
                            al corto circuito."
       EJECT 
       Enca_Rep("CALCULO DE CORTO CIRCUITO") 
       e 14,5 SAY "3. TIEMPO DE DURACION DE LA FALLA." 
       0 17,9 SAY "El calculo de corto circuito se considera para el pri.." 
       0 18,9 SAY "mer ciclo, donde se presupone que se tienen los maximos" 
       e 19,9 SAY "valores simetricos de corto circuito.", 
       e 22,5 SAY "4. PDTENCIAS DE CORTO CIRCUITO PROPORCIONADAS POR"<br>@ 23,5 SAY " LA COMPAÑIA SUMINISTRADORA EN LA ACOMETIDA."
                          LA COMPAÑIA SUMINISTRADORA EN LA ACOMETIDA."
         e 26,36 SAY "FUENTE:" 
       0.28, 25 SAY "MVA 3 DE SUMINISTRO:"<br>0.28, PCOL() +1 SAY LTPIM(STR(myn)sum
         28,PCOL(1+1 SAY LTRIM(STR(mva3sum)) 
       e 29,25 SAY "MVA 1 DE SUMINISTRO:" 
       e 29, PCOL()+1 SAY LTRIM(STR(mvalsum))<br>A 32.5 SAY "5. SELECCION DE BASES."
       e 32,5 SAY "5. SELECCIOWDE BASES." 
       e 34,9 SAY "Las bases seleccionadas para fines 
de calculo" @ 35,9 SAY "de las corrientes de falla son:" 
         0 37,25 SAY "KVA BASE:" 
                                                                                 305
       @ 37,PCOL()+1 SAY LTRIM(STR(kvabase))
```

```
@ 38,25 SAY "KV BASE :"
@ 38, PCOL()+1 SAY LTRIM(STR(kvbase))<br>@ 42,5 SAY "6. IDENTIFICACION DE ELEMENTOS."
0 44, 9 SAY "ELEMENTO; DEL NODO: AL NODO:
                                                       DESCRIPCION:"
--------------
linea=46
USE CORCIELE
GO TOP
FOR i=1 TO nelem
   Cuenta_Lin("CALCULO DE CORTO CIRCUITO")
   GOTO i
   @ linea, 12 SAY NUMELEM PICT "999"
   0 linea, 24 SAY NODOINI PICT "99"
   0 linea, 35 SAY NODOFIN PICT "99"
   0 linea, 46 SAY elem[i] PICT "111111111111111111111"
NEXT
EJECT
Enca_Rep("CALCULO DE CORTO CIRCUITO")<br>@ 14, 5 SAY "7. CALCULO DE REACTANCIAS."
@ 16, 9 SAY "ELEMENTO: DESCRIPCION: REACTANCIA:"
0 17, 9 SAY n = 1linea=18FOR i = 1 TO nelem
   Cuenta_Lin("CALCULO DE CORTO CIRCUITO")
   GOTO i
   0 linea, 12 SAY NUMELEM PICT "999"
   IF i = 1@ linea.20 SAY "SUMINISTRO"
    ELSE
       @ linea, 20 SAY TIPOELEM PICT "!"
    ENDIF
    DO CASE
       CASE TIPOELEM = "C"e linea, 21 SAY "arga"
          @ linea, 21 SAY "inea"
       CASE TIPOELEM = "T"@ linea, 21 SAY "ransformador"
    ENDCASE
    0 linea, 36 SAY LTRIM(STR(ZPURESUL))
    @ linea, PCOL()+1 SAY "p.u."
 NEXT
 Cuenta_Lin("CALCULO DE CORTO CIRCUITO")
 Cuenta_Lin("CALCULO DE CORTO CIRCUITO")
 @ linea, 9 SAY " El valor de Corto Circuito se calcula considerando
 Cuenta_Lin("CALCULO DE CORTO CIRCUITO")
 e linea, 9 SAY "las aportaciones de todas las cargas al nodo de fall cuenta Lin ("CALCULO DE CORTO CIRCUITO")
 Cuenta_Lin("CALCULO DE CORTO CIRCUITO")
 e linea, 9 SAY "Nodo donde se calcula la Falla ="<br>e linea, PCOL()+1 SAY nfalla PICT "99"
 Cuenta_Lin("CALCULO DE CORTO CIRCUITO")
 Cuenta_Lin("CALCULO DE CORTO CIRCUITO")
 Q linea, 9 SAY "Impedancia en p.u. despues de reducir el Sistema ="
 @ linea, PCOL()+1 SAY z PICT "9999.99999999"
 Cuenta_Lin("CALCULO DE CORTO CIRCUITO")<br>Cuenta_Lin("CALCULO DE CORTO CIRCUITO")
 0 linea, 2 SAY "CORRIENTE TRIFASICA DE CORTO CIRCUITO SIMETRICA"
 0 linea, 50 SAY "EN EL NODO"
                                                                    306
 0 linea, 60 SAY nfalla PICT "99"+" ="
```

```
e linea,65 SAY LTRIM(STR(icctri))+" Amp" 
               Cuenta_Lin("CALCULO DE CORTO CIRCUITO") 
               Cuenta_Lin("CALCULO DE CORTO CIRCUITO") 
               e linea, 2 SAY "CORRIENTE DE CORTO CIRCUITO ASIMETRICA EN EL NODO"<br>A línea 52 SAY nfalla PICT "99"+" ="
               0 linea, 52 SAY nfalla PICT "99"+"
               O linea,65 SAY LTRIM(STR(iccasim))+" Amp" 
               Cuenta_Lin("CALCULO DE CORTO CIRCUITO") 
               Cuenta_Lin("CALCULO DE CORTO CIRCUITO") 
               e linea, 2 SAY "POTENCIA DE CORTO CIRCUITO SIMETRICA =" 
O linea,65 SAY LTRIM(STR(potcc))+" MVA" 
               Cuenta_Lin("CALCULO DE CORTO CIRCUITO") 
Cuenta_Lin("CALCULO DE CORTO CIRCUITO") 
                0 linea, 2 SAY "CORRIENTE MONOFASICA DE CORTO CIRCUITO SIMETRICA"<br>0 linea,51 SAY "EN EL NODO"<br>0 linea,61 SAY nfalla PICT "99"+" ="
               O linea,66 SAY LTRIM(STR(iccmono))+" Amp." 
               EJECT 
               SET DEVICE TO SCREEN 
           ENDIF 
       ENDIF 
    ELSE<br>Mensilen(20,"
                          Los datos son insuficientes. ")
   ENDIF 
    O 21,2 CLEAR TO 21,77 
   Mensaje(21,"Oprima alguna tecla para continunar.") 
   CASE opcion = 0RETURN 
    ENDCASE 
ENDDO 
* FIN: Programa CORTOCIR.PRG
```

```
* PROGRAMA.... ILUMINA.PRG
* OBJETIVO.... Cálculo del Sistema de Iluminación.
* AUTORES..... HECTOR BUSTO B., RAFAEL VELAZQUEZ O.
6,2 CLEAR TO 21,77 
@ 6,29 SAY "CALCULO DE ALUMBRADO" 
7,29 SAY "PARA AREAS INTERIORES" 
@ 8,28 SAY "METODO DE CAVIDAD ZONAL"
STORE "N" TO sino 
STORE SPACE(20) TO luminario 
STORE SPACE(15) TO marca, catalogo 
STORE SPACE(50) TO recinto 
STORE 1 TO longitud, ancho, halt, apt, aml, rt, rf, lxl, fpll, fppyd, fpsa<br>STORE 1 TO nll, rct, rcl, rcp, cutil, nolum, ep, eall, eala, nil, ni2, at, nir<br>STORE 1 TO potw, tensv, fptemp, fptems, rpprom, fplq, fptot, hoja, i
DO WHILE sino <> "S" 
   0 21,2 SAY "<ESC> - TERMINAR"
   0 12,25 SAY "Longitud del Local en Metros......."
   12,COL()+1 GET longitud PICT "999.99" 
   READ 
   IF lastkey() = 27RETURN 
   ENDIF 
   DO WHILE longitud <= O 
       Mensaje(20,"Error. El valor debe ser mayor que cero.")<br>@ 12,25 SAY "Longitud del Local en Metros......."
       O 12,COL()+1 GET longitud PICT "999.99" 
       READ 
       IF lastkey() = 27RETURN 
       ENDIF 
       O 20,2 CLEAR TO 20,77 
   ENDDO
   O 13,25 SAY "Ancho del Local en Metros 
   e 13,COL()+1 GET ancho PICT "999.99" 
   READ 
   IF lastkey() = 27RETURN 
   ENDIF 
   DO WHILE ancho <= O 
       Mensaje(20,"Error. El valor debe ser mayor que cero.") 
@-17,25 SAY "Ancho del Local en Metros 
       e 13,COL()+1 GET ancho PICT "999.99" 
       READ 
       IF lastkey() = 27RETURN 
       ENDIF 
       O 20,2 CLEAR TO 20,77 
   ENDDO 
   O 14,25 SAY "Altura del Local en Metros ...... . 
   O 14,COL0+1 GET halt PICT "999.99" 
   READ 
   IF lastkey() = 27RETURN 
   ENDIF 
   DO WHILE halt <= O 
      mensaje(20,"Error. El valor debe ser mayor que cero."), 
       0 14,25 SAY "Altura del Local en Metros........."
       14,COL()+1 GET halt PICT "999.99" 
                                                                                          -108
      READ
```
ka ka kalendari ka

```
IF lastkey() = 27RETURN<br>ENDIF
   ENDIF 
20,2 CLEAR TO 20,77 
ENDDO 
   DatosoK() 
ENDDO 
@ 10,2 CLEAR TO 21,77 
O 10,21 SAY "DATOS DEL ÁREA DE TRABAJO A ILUMINAR:" 
sino = "N"DO WHILE sino <> "S" 
   e 11,2 CLEAR TO 21,77 
   @ 21,2 SAY "<ESC> - TERMINAR" 
   @ 11,5 SAY "Tipo de Recinto.." 
   e 11,23 GET recinto PICT 
   READ 
   IF lastkey() = 27RETURN 
   ENDIF 
   0 21,2 CLEAR TO 21,77 
   USE TIP_RECI 
   LOCATE FOR TRIM(recinto) $ AREA_ILUM 
   IF FOUND() 
      ?? CHR(7) 
      sino = "s"nir = LUXESrecinto = AREA_ILUM 
      @ 11,2 CLEAR TO 11,77 
e 11,18 SAY "Recinto: " 
      @ 11,27 SAY AREA_ILUM 
      0 12,18 SAY "Número de Luxes recomendados...............
      e 12,COL()+1 SAY nir PICT "9595" 
   ELSE 
      Mensaje(21,"Tipo de recinto no encontrado. Desea checar los existentes (S/ 
      0 21,72 GET sino PICT "!"
      READ 
      IF sino = "S" 
         sino = "N" 
         e 11,2 CLEAR TO 21,77 
         @ 12,18 SAY "Tipo de Recinto 
         @ 12,70 SAY "Luxes:" 
         0 13,18 SAY "--------
                                 -------------------
         e 13,70 SAY " 
         linea=14 
         USE TIP_RECI INDEX TIP_RECI 
         DO WHILE .NOT. EOF() 
            IF linea = 21Mensaje(21, "Oprima alguna tecla para continuar.")
               e 14,2 OLEAR TO 21,77 
               linea=14 
            ENDIF 
            e linea,18 SAY AREA_ILUM 
            e linea,70 SAY LUXES 
            linea=linea+1 
            SKIP 
         ENDDO 
         Mensaje(21,"Oprima alguna tecla para continuar.")
         e 12,2 OLEAR TO 21,77 
      ELSE 
                                                                          309
         sino = "S"
```
waliozaliwa w

```
ENDIF 
   ENDIF 
   USE 
ENDDO 
e 13,2 CLEAR TO 21,77 
sino = "N"DO WHILE sino <> "S" 
   e 21,2 SAY "<ESC> - TERMINAR" 
   e 13,18 SAY "Altura del Plano de Trabajo en Metros 
   e 13,COL()+1 GET apt PICT "999.99" 
   0 14,18 SAY "Altura de Montaje del Luminario en Metros..."
   0 14, COL()+1 GET aml PICT "999.99"e 15,18 SAY "Reflactancia Promedio de las Paredes 
   e 15,COL()+1 GET rpprom PICT "9.999" 
   e 16,18 SAY "Reflactancia del Techo del Local 
16,COL()+1 GET rt PICT "9.999" 
   e 17,18 SAY "Reflactancia del Piso del Local 
   e 17,COL()+1 GET rf PICT "9.999" 
   READ 
   IF lastkey() = 27RETURN 
   ENDIF 
   DatosOK() 
ENDDO 
e 10,2 CLEAR TO 21,77 
e 10,19 SAY "CARACTERISTICAS DEL LUMINARIO SELECCIONADO:" 
sino = "N"DO WHILE sino <> "S" 
   e 21,2 SAY "<ESC> - TERMINAR" 
   e 12,15 SAY "Marca del Luminario 
     12, COL()+1 GET marca PICT "111111111111111
   e 13,15 SAY "Tipo de Luminario 
   e 13;COL()+1 GET luminario PICT 111111 11f111111111ppl 
     e 14,15 SAY "Catálogo 
   0 14, COL()+1 GET catalogo PICT 01111111111111111
   e 15,15 SAY "Potencia en Watts 
     15,C0L(1+1 GET potw PICT "9999" 
   e 16,15 SAY "Tensión en Volts...<br>e 16.COL()+1 GET tensy PICT "999
     e 16,COL()+1 GET tensv PICT "999" 
   @ 17,15 SAY "Lúmenes por Lámpara 
e 17,COL()+1 GET lx1 PICT "99999" 
   READ 
   IF lastkey() = 27RETURN 
   ENDIF 
   DO WHILE 1x1 \leftarrow 0Mensaje(20,"Verifigue los lúmenes por lámpara.") 
                                                            inger.
       e 17,15 SAY "Lúmenes por Lámpara. .. .. 
       e 17,COL()+1 GET 1X1 PICT "99999" 
       READ 
       IF lastkey() = 27RETURN' 
       ENDIF 
   e 20,2 CLEAR TO 20,77 
    ENDDO<br>@ 18,15 SAY "Nivel de Iluminación"
   e 18,COL()+1 GET nir PICT "9999" 
   READ 
   IF lastkey() = 27RETURN
```

```
ENDIF
   DO WHILE nir \leq 0Mensaje(20, "Verifique el nivel de iluminación.")
      0 18,15 SAY "Nivel de Iluminación Requerido (en Luxes)"
      0 18, COL()+1 GET nir PICT "9999"
      READ
      IF lastkey() = 27RETURN
      ENDIF
      0 20,2 CLEAR TO 20,77
   ENDDO
   0 19,15 SAY "Numero de Lámparas por Luminario........."
   @ 19, COL()+1 GET nll PICT "99"
   READ
   IF lastkey() = 27RETURN
   ENDIF
   DO WHILE n11 \leq 0Mensaje(20, "El valor mínimo debe ser de uno.")
      8 19,15 SAY "Numero de Lámparas por Luminario........
      0 19, COL()+1 GET nll PICT "99"READ
      IF lastkey() = 27RETURN
      ENDIF
      @ 20,2 CLEAR TO 20,77
   ENDDO
   IF lastkey() = 27
      RETURN
   ENDIF
   DatosOK()
ENDDO
0 10,2 CLEAR TO 21,77<br>0 10,29 SAY "FACTORES DE PERDIDAS:"
sino = "N"DO WHILE sino <> "S"<br>
0 21,2 SAY "<ESC> - TERMINAR"
   0 12,15 SAY "Factor de Pérdidas por Temperatura..
   0 12, COL()+1 GET fptemp PICT "9.999"
   READ
   IF lastkey() = 27
      RETURN
   ENDIF
   DO WHILE fptemp > 1 .OR. fptemp <= 0Mensaje(20, "El factor debe estar entre cero y uno.")<br>
0 12,15 SAY "Factor de Pérdidas por Temperatura.......<br>
0 12, COL()+1 GET fptemp PICT "9,999"
                                                                             الكشتي
       READ
       IF lastkey() = 27RETURN
       ENDIF
       0 20,2 CLEAR TO 20,77
   ENDDO
   @ 13,15 SAY "Factor de Perdidas por Tensión........................
   @ 13, COL()+1 GET fptens PICT "9.999"
   READ.
   IF lastkey() = 27RETURN
   ENDIF
   DO WHILE fptens > 1 .OR. fptens <= 0
```

```
Nensaje(20,"E1 factor debe estar entre cero y uno.") 
   e 13,15 SAY "Factor de Pérdidas por Tensión 
   @ 13,COL()+1 GET fptens PICT "9.999" 
   READ 
   IF lastkey() = 27RETURN 
   ENDIF 
   0 20,2 CLEAR TO 20,77 
ENDDO 
e 14,15 SAY "Factor de Deprec. de Lum. debido al Polvo y Desgaste." 
14,COL()+1 GET fppyd PICT "9.999" 
READ 
IF lastkey() = 27RETURN 
ENDIF 
DO WHILE fppyd > 1 .OR. fppyd \leq 0Mensaje(20,"El factor debe estar entre cero y uno.") 
   e 14,15 SAY "Factor de Deprec. de Lum. debido al Polvo y Desgaste." 
   O 14,COL()+1 GET fppyd PICT "9.999" 
   READ 
   IF lastkey() = 27RETURN 
   ENDIF 
   e 20,2 CLEAR TO 20,77 
ENDDO 
e 15,15 SAY "Factor de Pérdidas por Lámparas Quemadas 
e 15,01.0+1 GET fplq PICT "9.999" 
READ 
IF lastkey() = 27
   RETURN 
ENDIF 
DO WHILE fplq > 1 .OR. fplq \Leftarrow 0Mensaje(20,"El factor debe estar entre cero y uno,")<br>@ 15,15 SAY "Factor de Pérdidas por Lámparas Quemadas
    15,COL()+1 GET fplq PICT "9.999" 
   READ 
   IF lastkey() = 27RETURN 
    ENDIF 
    e 20,2 CLEAR TO 20,77 
ENDDO 
0 16,15 SAY "Factor de Pérdida por Lumenes de la Lampara.......... "
e 16,COL()+1 GET fpll PICT "9.999" 
READ 
IF lastkey() = 27RETURN 
 ENDIF
 DO .WHILE fpll > 1 .0R. fpll <= O 
Mensaje(20,»E1 factot debe'estar entre cero y 
    16,15 SAY "Factor-de Pérdida por Lúmenes de 
e 16,COL0+1 GET fpll PICT "9.999" 
    READ 
    IF lastkey() = 27RETURN 
    ENDIF
    20,2 'CLEAR TO 20,77 
 ENDDO ' • 
 e 17,15 SAY "Factor de Pérdida por Suciedad Acum, en el Local....."
 e 17;COL0+1 GET fpsa PICT "9.999" 
                                                                                -112
 READ
```
a a tha ann an Chuirt ann an t-
```
IF lastkey() = 27RETURN 
   ENDIF 
   DO WHILE fpsa > 1 .OR, fpsa <= O 
       Mensaje(20,"El factor debe estar entre cero y uno.") 
       0 17,15 SAY "Factor de Pérdida por Suciedad Acum. en el Local....."
       Q 17,COL()+1 GET fpsa PICT "9.999" 
       READ
       IF lastkey() = 27RETURN 
       ENDIF 
       0 20,2 CLEAR TO 20,77 
   ENDDO 
   IF lastkey() = 27RETURN 
   ENDIF 
   DatosOK() 
ENDDO
fptot = fptemp * fptens * fppyd * fplq * fpll * fpsa
19,2 CLEAR TO 21,77 
0 19,22 SAY "Factor de Pérdidas Totales ="
0 19,COL()+1 SAY LTRIM(STR(fptot)) PICT "l!!!!" 
Mensaje(21,"Oprima una tecla para continuar.") 
at = (halt - (aml + apt))rct = (5 * at * (ancho+longitud))/(ancho*longitud)<br>rcl = (5 * aml * (ancho+longitud))/(ancho*longitud)
rcp = (5 * apt * (ancho+longitud)) / (ancho * longitud))0 10,2 CLEAR TO 21,77 
Q 10,29 SAY "CALCULOS DE CAVIDAD:" 
0 12,20 SAY "Cavidad de Techo 
e 12,COL()+1 SAY rct PICT "9999.99" 
0 13,20 SAY "Cavidad del Local............"<br>0 13.COL()+1 SAY rcl PICT "9999.99"
 Q 13,COL()+1 SAY rcl PICT "9999.99" 
0 14,20 SAY "Cavidad de Piso.............."<br>0 14.COL()+1 SAY rop PICT "9999.99"
  e 14,COL()+1 SAY rcp PICT "9999.99" 
@ 15,20 SAY "Coeficiente de Utilización..." 
e 15,COLO+l GET cutil PICT "9.999" 
READ 
IF lastkey() = 27RETURN 
ENDIF 
DO WHILE cutil > 1 . OR. cutil \Leftarrow 0
   Mensaje(21,"El coeficiente debe estar entre cero y uno.") 
   e 15,20 SAY "Coeficiente de Utilización.,." 
   e 15,COL()+1 GET cutil PICT "9.999" 
   READ 
   IF lastkey() = 27RETURN 
   ENDIF 
   @,21,2 CLEAR TO 21,77 
ENDDO 
@ 17,23 SAY "CALCULO DEL NUMERO DE LUMINARIAS:" 
nolum = (ancho * longitud * nir) / (nll * lxl * cutil * fptot)
tlum = INT(nolum + 1)*tlum=nolum
area = ancho * longitudap arca / tlum 
ep = SQRT(ap)@ 18,22 SAY "El número de Luminarias sera de" 
18,COL()+1 SAY tlum PICT "99999"
```
3B

```
0 19,13 SAY "E1 Arca Promedio por Luminario es de" 
0 19,COL()+1 SAY ap PICT "9999.99" 
19,COL()+1 SAY "Metros cuadrados." 
e 20,13 SAY "Espaciamiento Promedio entre Luminarios =" 
  20,COL()+1 SAY ep PICT "9999.99" 
20,COL()+I SAY "Metros." 
Mensaje(21,"Oprima una tecla para continuar") 
ma1 = .T.
DO WHILE mal = .T.
   eall = longitud / ep
   eala = ancho / ep 
   *ni1 = INT(INT(ea11+1) * INT(ea1a))*ni2 = INT(eall * eala)
   0 10,2 CLEAR TO 21,77 
   0 10,26 SAY "DISPOSICION DE LUMINARIOS." 
   0 11,23 SAY "Luminarios Iniciales Calculados:" 
   11,COL()+1 SAY tlum PICT "99999" 
   0 12,23 SAY "Luminarios a lo Largo -12,COL()+l SAY eall PICT "9999.99" 
e 13,23 SAY "Luminarios a lo Ancho 
                                                  = 0e 13,COL()+1 SAY eala PICT "9999.99" 
   e 15,33 SAY "Por acomodo..." 
   16,15 SAY "Cuántos Luminarios desea colocar a lo Largo..." 
   eallini = eall
   ealaini eala 
   eall = INT(eall)
   eala = INT(eala)
   16,C0L()+1 GET eall PICT "9999" 
   e 17,15 SAY "Cuántos Luminarios desea 
   e 17,C0L()+1 GET eala PICT "9999" 
   READ 
   ni1 =eall * eala
   0 19,15 SAY "El número instalado de Luminarias Totales será de"
   0 19,0040+1 SAY nil PICT "9999" 
   Mensaje(21,"Oprima una tecla para continuar.") 
   luxesl = (ni) * nll * lx1 * cutil * fptot) / area
   10,2 OLEAR TO 21,77 
    e 10,18 SAY "COMPROBACION DE LOS NIVELES DE ILUMINACION"<br>e 13,26 SAY "Num. Lamparas: Luxes:"
   e 13,26 SAY "Núm. Lámparas:
    0 15,30 SAY nil PICT "9999" 
    0 15,45 SAY luxesl PICT "9999.99" 
    IF luxes' < nir 
       0 17,16 SAY "El Nivel de Luxes obtenido es menor 'que el" 
                         Nivel de Iluminación Requerido."
       19,16 SAY " Verifique el arreglo de losLuminarios." 
       Mensaje(21, "Oprima una tecla para continuar.").
    ELSE 
       e 17,16 SAY "El Nivel de Luxes obtenido es adecuado para"
       18,16 SAY " el Nivel de Iluminación Requerido." 
       mal = .F.ENDIF 
ENDDO 
e 21,2 OLEAR TO 21,77 
Mensaje(21, "Desea Imprimir Memoria de Cálculo (S/N)?")
e 21,COL()+1 GET sino PICT "!" 
READ 
IF sino n "S"
    Rutinimp()
    IF impresora = 1Enca_Rep("CALCULO PARA ALUMBRADO PARA AREAS INTERIORES")
```
 $-314$ 

@ 15, 5 SAY "1. DATOS DEL LOCAL." 0 18, 9 SAY "Largo del Local en Metros (L):" 0 18,59 SAY longitud PICT "999.99" 0 19, 9 SAY "Ancho del Local en Metros (A):" 0 19,59 SAY ancho PICT "999.99" @ 20, 9 SAY "Altura del Local en Metros (h):" 0 20,59 SAY halt PICT "999.99" 0 23, 5 SAY "2. DATOS DEL ARFA DE TRABAJO A ILUMINAR." 0 26, 9 SAY "Tipo de Recinto:" @ 26,26 SAY recinto 0 27, 9 SAY "Nivel de Iluminacion Requerido en Luxes (NIR):" 0 27,59 SAY nir PICT "9999" @ 28, 9 SAY "Altura del Plano de Trabajo en Metros (APT):" 0 28,59 SAY apt PICT "999.99" @ 29, 9 SAY "Altura de Montaje del Luminario en Metros (AML):" @ 29,59 SAY aml PICT "999.99" @ 30, 9 SAY "Reflactancia Promedio de las Paredes :" @ 30,59 SAY rpprom PICT "9.999" <sup>O</sup>31, 9 SAY "Reflactancia del Techo del Local :" e 31,59 SAY rt PICT "9.999" @ 32, 9 SAY "Reflactancia del Piso del Local :" @ 32,59 SAY rf PICT "9.999" @ 35, 5 SAY "3. CARACTERISTICA DEL LUMINARIO." @ 38, 9 SAY "Marca  $\pm n$ @ 38,59 SAY marca PICT .!!!!1!!111!!4w e 39, 9 SAY "Tipo -19 39,59 SAY luminario PICT "1,,,,,,t ,"11,11,1,1" 0 40, 9 SAY "Catalogo 0 40,59 SAY catalogo PICT "!!!!!!!!!!!!!!!!" ់រូប @ 41, 9 SAY "Potencia en Watts 41,59 SAY potw PICT "9999" @ 42, 9 SAY "Tension en Volts ់ - អូ អ e 42,59 SAY tense PICT "999" @ 43, 9 SAY "LUmenes por Lampara (LXL);" e 43,59 SAY lxl PICT "99999" 0 44, 9 SAY "Numero de Lamparas por Luminario (NLL):" 44,59 SAY nll PICT "99" EJECT Enca\_Rep("CALCULO PARA ALUMBRADO PARA AREAS INTERIORES") @ 15, 5 SAY "4. FACTORES DE PERDIDAS." @ 17, 9 SAY "Factor de Perdidas por Temperatura (FPT) ا : 0 17,64 SAY fptemp PICT "9.999" @ 18, 9 SAY "Factor de Perdidas por Tension (FPV) ्र म e 18,64 SAY fptens PICT "9.999" 0 19, 9 SAY "Factor de Perd. de Lum, por Polvo y Desgaste (FPPYD) 0 19,64 SAY fppyd PICT "9.999" 20, 9 SAY "Factor de Perd. por Lámp. Quemadas o Fundidas (FPLQ)  $0.20$ , COL()+1 GET fplq PICT "9,999" 0 21, 9 SAY "Factor de Perdida por Suciedad Acum. en Local 0 21,64 SAY fpsa PICT "999.99" 0 22, 9 SAY "Factor de Perdida por Lumenes de la Lampara (FPLL) :" 0 22,64 SAY fpli PICT "999.99" 24, 9 SAY "Factor de Perdidas Totales (FP) #چ∴ @ 24,64 SAY LTRIM(STR(fptot)) PICT "1111111 0'26, 9 SAY "Donde: FP . FPT \* FPV \* FPPYD \* FPLQ \* FPLL \* FPSA" @ 29, 5 SAY "5. CALCULO DE LAS RELACIONES DE CAVIDAD." 0 32, 9 SAY "RCt = (5 \* (h - (AML + APT)) \* (L + A)) / (L \* A)"<br>0 34, 9 SAY "RCP = (5 \* AML \* (L + A)) / (L \* A)"<br>0 36, 9 SAY "RCl = (5 \* APT \* (L + A)) / (L \* A)"  $-315$ 0 39, 9 SAY "Relacion do Cavidad de Techo (RCt):"

```
@ 39,59 SAY rct PICT "9999.99" 
        @ 40, 9 SAY "Relacíon de Cavidad de Piso (RCp):" 
        @ 40,59 SAY rcp PICT "9999.99" 
        0 41, 9 SAY "Relacion do Cavidad del Local (NC1):" 
        @ 41,59 SAY rcl PICT "9999.99" 
        0 44, 9 SAY "Coeficiente de Utilizacion (CU) : "
        @ 44,59 SAY cutil PICT "9.999" 
        0 47, 5 SAY "6. CALCULO DEL NUMERO DE LUMINARIAS (NL)." 
        (0, 9, 9, 5) \frac{1}{2} \frac{1}{2} \frac{1}{2} \frac{1}{2} \frac{1}{2} \frac{1}{2} \frac{1}{2} \frac{1}{2} \frac{1}{2} \frac{1}{2} \frac{1}{2} \frac{1}{2} \frac{1}{2} \frac{1}{2} \frac{1}{2} \frac{1}{2} \frac{1}{2} \frac{1}{2} \frac{1}{2} \frac{1}{2} \frac{1}{@ 50,49 SAY nolum 
                               Por acomodo, NL = "
        52,34 SAY tlum PICT "99999" 
        0 54, 9 SAY "A Prom = (L * A) / NL" 
e 56, 9 SAY "El Area Promedio por Luminarlo en metros cuadrados es de" 
        @ 56,66 SAY ap PICT "9999.99" 
        EJECT
        Enca_Rep("CALCULO PARA ALUMBRADO PARA ANEAS INTERIORES") 
        @ 15, 5 SAY "7. CALCULO DEL ESPACIAMIENTO ENTRE LUMINARIOS (E)." 
        0 18, 9 SAY "E = SQRT ((L * A) / NL)"<br>0 20, 9 SAY "Espaciamiento Promedio (en metros) ≈"
        @ 20,46 SAY ep PICT "9999.99" 
        23, 5 SAY "8. DISPOSICION DE LUMINARIOS." 
        0 26, 9 SAY "Luminarios Iniciales Calculados 
                                                                      -11@ 26,46 SAY tlum PICT "99999" 
                                                                      \pm 00 27, 9 SAY "Luminarios a lo Largo (LAL=L/E) 
0 27,46 SAY eallini PICT "9999.990 
        0 28, 9 SAY "Luminarios a lo Ancho (LAA=A/E) ...
        e 28,46 SAY ealaini PICT "9999.99"
          @ 30, 9 SAY "Por acomodo..." 
        0 31, 9 SAY "Luminarios a lo Largo<br>0 31, 46 SAY eall PICT "9999"
                                                                      uء<br>س
        @ 31,46 SAY eall PICT "9999" 
          @ 32, 9 SAY "Luminarios a lo Ancho 
                                                                      =0 32,46 SAY eala PICT "9999" 
        34, 9 SAY "El numero instalado de Luminarias (NI) Totales,sera de" 
        0 34,64 SAY oil PICT "9999" 
        @ 36, 9 SAY "Donde: NI = LAL * EAA" 
        @ 39, 5 SAY "9. COMPROBACION DE LOS NIVELES DE ILUMINACION (NL)." 
        0 42, 9 SAY "NL = (NI * NLL * LXL * CU * FP) / (L * A)"<br>0 44, 9 SAY "Num, Lamparas: Luxes:"
        0 44, 9 SAY "Num. Lamparas:
        46,14 SAY nil PICT "9999" 
        0 46,30 SAY luxes1 PICT "9999.99"<br>0 49, 5 SAY "10. CONCLUSIONES."
        0.52, 9 SAY "El Nivel de Luxes obtenido es adecuado para"<br>0.53, 9 SAY " el Nivel de Iluminacion Requerido."
                             el Nivel de Iluminacion Requerido."
        EJECT
        SET DEVICE TO SCREEN 
    ENDIF 
ENDIF 
e 18,2 CLEAR TO 21,77 
Mensaje(21,"Oprima'alguna tecla para 
RETURN 
* FIN: Programa ILUMINA.PRG
```

```
* PROGRAMA.... MENUCALE. PRG
 * COSSENTIVO.... Menú del Calculo Económico .<br>* AUTORES..... HECTOR BUSTO B., RAFAEL VELAZQUEZ 0.
 DO WHILE .T.<br>
e 6,2 LEAR TO 21,77<br>
e 6,31 SAY "CALCULO ECONOMICO"<br>
e 12,25 TO 17,52 DOUBLE<br>
e 13,26 PROMPT "1 - CATALOGO DE CONCEPTOS."<br>
e 14,26 PROMPT "2 - PRECIOS UNITARIOS....."<br>
e 16,28 SAY "<ESC> - MENU PRINCIPAL"<br>
op
             DO CASE 
CASE opcion = 1 
DO MENUCONC 
                   CASE option = 2DO MENUPREU 
                   CASE option = 0RETURN 
            ENDCASE 
ENDDO 
RETURN 
* FIN: Programa MENUCALE.PRG
```
t.  $-117$ 

.<br>Bibliografia

```
* PROGRAMA.... MENUCONC.PRG
* OBJETIVO.... Menú de Catálogo de Conceptos.
* AUTORES..... HECTOR BUSTO B., RAFAEL VELAZQUEZ Q.
DO WHILE .T.
   STORE 1 TO hoja, impresora, linea
   0 7,2 CLEAR TO 21, 77
   @ 7,29 SAY "CATALOGO DE CONCEPTOS"
   0 12,21 TO 17,56 DOUBLE
   @ 13,22 PROMPT "1 - ALTA DE CONCEPTOS............."<br>@ 14,22 PROMPT "2 - CONSULTA/MODIFICA CONCEPTOS..."
                   "<ESC> - MENU ANTERIOR"
   0 16,28 SAY
   opcion = 0MENU TO opcion
   DO CASE
   CASE opcion = 1mas = nslinea=9
      cantidad = 1@ 8.2 CLEAR TO 21.77
      @ 8,2 SAY "CLAVE
                               CONCEPTO: "
       @ 8,62 SAY "UNIDAD CANTIDAD"
      DO WHILE mas = "S"\texttt{candidate} = 1unidad = "PZA"STORE SPACE(10) TO clave<br>STORE SPACE(50) TO descrip
          linea = linea + iIF linea = 210 9,2 CLEAR TO 21,77
             linea=9
          ENDIF
          @ 21,2 SAY "<ESC> - MENU ANTERIOR"
          0 linea, 02 GET clave PICT "!!!!!!!!!!!
          READ
          IF lastkey() = 270 8,2 CLEAR TO 21, 77
             \text{mas} = \text{NN}ELSE
              USE CATACONC INDEX CATACONC
              SEEK clave
              IF FOUND()
                 0 linea, 14 SAY CONCEPTO
                 @ linea, 65 SAY UNIDAD_CO
                 @ linea, 70 SAY CANT_CO
                 Mensaje(21, "Clave de concepto ya registrada. Oprima una tecla.")
                 Q 21,2 CLEAR TO 21,77
              ELSE
                 0 linea, 65 GET unidad PICT "Illi"
                 0 linea, 70 GET cantidad PICT "99999.99"
                 READ
                 APPEND BLANK
                 REPLACE CLAVECON WITH clave<br>REPLACE CONCEPTO WITH descrip
                 REPLACE UNIDAD_CO WITH unidad
                 REPLACE CANT_CO WITH cantidad
              ENDIF
              mas = "N<sup>n</sup>Mensaje(21, "Desea efectuar otra Alta (S/N)?")
                                                                                118
              0 21, COL() + 1 GET mas PICT H1<sup>n</sup>
```

```
READ 
      ENDIF 
      21,2 CLEAR TO 21,77 
   ENDDO 
   USE 
CASE opcion = 2linea=12 
   8,2 CLEAR TO 21,77 
   8,22 SAY "CONSULTA DEL CATALOGO DE CONCEPTOS" 
   Mensaje(21,"Flechas para colocarse. ENTER para actualizar cantidades. <ESC 
   USE CATACONC 
   INDEX ON CLAVECON TO CATACONC 
   USE 
   USE CATACONC INDEX CATACONC 
   DECLARE fields[6) 
   fields[1] = "CLAVECON"fields[2] = "CONCEPTO"fields[3] = "UNIDAD_CO"fields[4] = "CANT_CO"fields(5) = "PRECUNI\_CO"fields[6] = "IMPORTE_CO"DDEDIT(9, 2, 20, 77, fields, "ufunc") 
   USE 
   USE CATACONC INDEX CATACONC 
   DO WHILE .NOT. EOF() 
      REPLACE IMPORTE_CO WITH CANT_CO * PRECUNI_CO
      SMIP 
   ENDDO 
   linea=12
   0 8,2 CLEAR TO 21,77 
   0 8,23 SAY "CATALOGO DE CONCEPTOS ACTUALIZADO" 
Mensaje(21,"Pulse las flechas para colocarte o 
   USE CATACONC 
   INDEX ON CLAVECON TO CATACONC 
   USE 
   USE CATACONC INDEX CATACONC 
   DECLARE fields[6] 
   fields[1] = "CLAVECON"fields[2] = "CONCEPTO"fields[3] = "UNIDAD_CO"fields[4] = "CANT_CO"<br>fields[5] = "PRECUNI_CO"
   fields[6] = "INPORTEC0"DDEDIT(9, 2, 20, 77, fields, "ufunc") 
   21,2 CLEAR TO 21,77 
   sino = "N"Mensaje(21,"Desea Imprimir Catálogo de Conceptos 
21,COL()+1 GET sino PICT ")" 
   READ ' 
   IF sim = "S"Rutinimp() 
       IF impresora = 1319.
          Enca_Rep("CATALOGO DE CONCEPTOS")
```

```
O 13, 2 SAY "PARTIDA: CONCEPTO:" 
              13,43 SAY "UNIDAD: CANTIDAD: P.U. IMPORTE:" 
              O 14, 2 SAY REPLICATE("-",77) 
              linea = 15GO TOP 
              DO WHILE .NOT. EOF() 
                 Revisa_Lin() 
                 e linea, 2 SAY CLAVECON PICT "!!!!!!!!!!!"<br>e linea, 13 SAY CONCEPTO PICT "!!!!!!!!!!!!!
                                                 O linea, 1.7 SAY CONCEPTO PICT 01111,11111111111111111!11111111111 
                  @ linea,46 SAY UNIDAD_CO PICT "HI!!"
                  0 linea,51 SAY CANT_CO — PICT "99999.99"<br>0 linea,60 SAY PRECUNI_CO PICT "999999.99"
                  e linea,70 SAY IMPORTE_CO PICT "999999.99" 
                 SKIP 
              ENDDO 
              EJECT 
              SET DEVICE TO SCREEN 
          ENDIF 
       ENDIF 
   CASE opcion = 0RETURN 
   ENDCASE 
   USE 
   O 18,2 CLEAR TO 21,77 
   Mensaje(21,"Oprima alguna tecla para terminar.") 
ENDDO 
RETURN 
* FIN: Programa MENUCONC.PRG 
* FUNCION..... Revisa_Lin
* OBJETIVO.... Checa lineas para salto de hoja en impresora.
FUNCTION Revisa_Lin 
  IF linea = 53EJECT 
     Enca_Rep("CATALOGO DE CONCEPTOS") 
      O 13, 2 SAY "PARTIDA: CONCEPTO:" 
                                                       IMPORTE"
        13,42 SAY "UNIDAD CANTIDAD P.U. 
14, 2 SAY REPLICATE("-",77) 
     linea=16 
  ELSE 
     linea=linea+1 
  FNDIF 
RETURN .T. 
* FIN: FUNCION Revisa_Lin()
```

```
* PROGRAMA..., MENUPREU.PRG 
* OBJETIVO.... Menú de Precios Unitarios.
* AUTORES..... HECTOR BUSTO B., RAFAEL VELAZQUEZ O.
SET PROCEDURE TO PRECUNIT
DO WHILE .T.<br>
e 7,2 CLEAR TO 21,77<br>
e 7,31 SAY "PRECIOS UNITARIOS"
    9,24 TO 20,53 DOUBLE 
     e 10,25 PROMPT "1 - CAPTURA MATERIALES......"<br>e 11,25 PROMPT "2 - MODIFICA MATERIALES....."<br>e 12,25 PROMPT "3 - CAPTURA MANO DE OBRA..."<br>e 13,25 PROMPT "4 - MODIFICA MANO DE OBRA..."<br>e 14,25 PROMPT "5 - CAPTURA HERRAMIENT
    e 15,25 PROMPT "6 - MODIFICA HERRAMIENTAS..."<br>
e 16,25 PROMPT "7 - COSTOS INDIRECTOS......."<br>
e 17,25 PROMPT "8 - CALCULA PRECIO UNITARIO."
    e 19,25 SAY " <ESC> - MENU ANTERIOR"
    opcion = O 
    MENU TO opcion 
        DO CASE 
             CASE opcion = 1 
                 DO CAPTMATE 
             CASE opcion = 2DO MODIMATE 
             CASE opcion = 3DO CAPTMANO 
             CASE opcion = 4DO MODIMANO 
             CASE opcion = 5DO CAPTHERR 
             CASE opcion = 6DO MODIHERR 
             CASE opcion = 7DO COSTINDI 
             CASE opcion = 8DO CONSCALE 
             CASE opcion = 0RETURN 
         ENDCASE
ENDDO 
SET PROCEDURE TO 
RETURN 
* FIN: Programa MENUPREU.PRG
```
J

```
* PROGRAMA.... PRECUNIT.PRG
* OBJETIVO.... Calculo Económico (Precios Unitarios).
* AUTORES..... HECTOR BUSTO B., RAFAEL VELAZQUEZ O.
PROCEDURE CAPTMATE
  sin\alpha = \frac{m}{2}\text{mas} = \text{HSS}linea=12STORE SPACE(10) TO clave
  0 8.2 CLEAR TO 21,77
  @ 8,10 SAY "CAPTURA DE MATERIALES PARA EL CONCEPTO CON CLAVE "+clave
  0 21,2 SAY "<ESC> - HENU ANTERIOR"
  0.9, 38 SAY "CLAVE DE CONCEPTO..."
  0 9, COL()+1 GET clave PICT "!!!!!!!!!!!
  READ
  IF lastkey() = 27RETURN
  ENDIF
  USE CATACONC INDEX CATACONC
  SEEK clave
  IF .NOT. FOUND()
     Mensaje(21, "Concepto inexistente. Debe darlo de alta. Oprima una tecla")
     RETURN
  ENDIF
  0 8,2 CLEAR TO 21,77
  @ 8,10 SAY "CAPTURA DE MATERIALES PARA EL CONCEPTO CON CLAVE "+clave
  @ 10,19 SAY "DESCRIPCION: UNIDAD: CANTIDAD: COSTO:"
  \frac{1}{9} 11,19 SAY decomposition component contrarion contrarion
 USE
 USE MATERIAL
  INDEX ON (CLAVE_MA+DESCRIP_MA) TO MATERIAL
 USE
 USE MATERIAL INDEX MATERIAL
 DO WHILE mas = "S"
    STORE SPACE(15) TO descrip<br>STORE SPACE(4) TO unidad
    STORE 1 TO cant, costo
    DO WHILE sino <> "S"
       IF linea = 20
          @ 12,2 CLEAR TO 21,77
          linea=12
       ENDIF
       @ linea, 19 GET descrip PICT "!!!!!!!!!!!!!!!!
       0 linea, 36 GET unidad PICT "!!!!!
       @ linea, 42 GET cant PICT "99999.99"
       @ linea, 53 GET costo PICT "999999.99"
       READ
       IF lastkey() = 27RETURN
       ENDIF
       DatosOK()
       0 21,2 CLEAR TO 21, 77
    ENDDO
    \sin\phi = \,^0\!\!H^0SEEK clave+descrip
    IF descrip = SPACE(15) .OR. unidad = ^{\mu}^{\prime\prime}.OR. cant = 0.OR. costo = 0
       IF FOUND()
          DELETE
         PACK
                                                                        -122ENDIF
```
a a composições de la provincia de la provincia de la provincia de la provincia de la provincia de la provincia<br>La provincia de la provincia de la provincia de la provincia de la provincia de la provincia de la provincia d

```
ELSE 
          IF .NOT. FOUND() 
              linea=linea+1
              APPEND BLANK
              REPLACE CLAVE_MA WITH clave 
REPLACE DESCRIP_MA WITH descrip 
              REPLACE UNIDAD MA WITH unidad<br>REPLACE CANT MA WITH cant
              REPLACE CANT_MA
              REPLACE COSTO_MA WITH costo
              REPLACE IMPORTE_MA WITH cant*costo 
          ELSE 
              Mensaje(21,"Material repetido. Desea actualizar los datos (S/N)?") 
0 21,66 GET mas PICT "I" 
              READ 
              IF mas = "S" 
                  REPLACE UNIDAD HA WITH unidad<br>REPLACE CANT HA WITH cant
                  REPLACE CANT MA WITH cant<br>REPLACE COSTO MA WITH costo
                  REPLACE COSTO_MA
                  REPLACE IMPORTE_MA WITH cant*costo 
              ENDIF 
          ENDIF 
       ENDIF 
       Mensaje(21,"Mas Datos (S/N)?") 
0 21,48 GET mas PICT "1" 
       READ 
   ENDDO 
   USE 
RETURN 
PROCEDURE MODIMATE 
    STORE SPACE(10) TO clave 
    0 8,2 CLEAR TO 21,77 
      8,15 SAY "MODIFICACIONES A MATERIALES CON 
CLAVE "+clave 
    0 21,2 SAY "<ESC> - MENU ANTERIOR"
    e 10,38 SAY "CLAVE DE CONCEPTO..." 
    0.10, COL()+1 GET clave PICT ":!!!!!!!!!!"
    READ 
    IF lastkey() = 27RETURN 
    ENDIF 
    USE CATACONC INDEX CATACONC 
    SEEK clavo 
    IF .NOT. FOUND()
        Mensaje(21,"Concepto 
inexistente. Debe darlo de alta. Oprima una tecla") RETURN 
    ENDIF 
    USE. 
    0 8,2 CLEAR TO 21,77 
    e 8,15 SAY - "MODIFICACIONES A MATERIALES CON CLAVE "+clave. 
    Mensaje(21, "Presiona <ESC> para salir o ENTER para hacer modificaciones.")
    USE MATERIAL
    SET FILTER TO (CLAVE_MA = clave)
    INDEX ON (CLAVE_MA+DESCRIP_MA) TO MATERIAL 
    DECLARE fields(5) 
    fields[1] = "DESCRIP_MA"fields(2) = "UNIDAD_MA"<br>fields(3) = "CANT_MA"<br>fields(4) = "COSTO_MA"
                                                                                          323
```

```
fields[5] = "IMPORTE_MA"DBEDIT(9, 2, 20, 77, fields, "ufunc") 
RETURN 
PROCEDURE CAPTMANO 
   sino = "N"\text{mas} = \text{``S''}linea=12
   STORE SPACE(10) TO clave 
   e 8,2 CLEAR TO 21,77 
   8,9 SAY "CAPTURA DE MANO DE OBRA PARA EL CONCEPTO CON CLAVE "+clave 
   0 21,2 SAY "<ESC> - MENU ANTERIOR"
   9,48 SAY "CLAVE..." 
   0 9, COL()+1 GET clave PICT "!!!!!!!!!!"
   READ 
   IF lastkey() = 27
      RETURN 
   ENDIF 
   USE CATACONC INDEX CATACONC 
   SEEK clave 
   IF .NOT. FOUND()
      Mensaje(21,"Concepto inexistente. Debe darlo de alta. Oprima una tecla") 
      RETURN 
   ENDIF 
   O 8,2 CLEAR TO 21,77 
   e 8,9 SAY "CAPTURA DE MANO DE OBRA PARA EL CONCEPTO CON CLAVE "+clave 
   9,9 SAY CONCEPTO PICT 01!!!!!!!!!!!!!!!!!!!!!!!!!!111,11 1~!!!!!!!!!!!! 
   0 10,19 SAY "DESCRIPCION: UNIDAD: CANTIDAD: COSTO:"
   0 \t11,19 \t5AY "
   USE 
   USE MANOOBRA 
   INDEX ON (CLAVE_MO+DESCRIP_MO) TO MANOOERA 
   USE 
   USE MANOOBRA INDEX MANOOBRA 
    DO WHILE mas = "S"
       STORE SPACE(15) TO descrip 
STORE SPACE(4) TO unidad 
       STORE 1 TO cant, costo 
DO WMILE sino <> "S" 
          IF linea = 2012,2 CLEAR TO 21,77 
              linea=12 
          ENDIF 
          0 linea,19 GET descrip PICT "i!!!!!!!!!!!!!!!
          @ linea, 36 GET unidad PICT "Will"
          linea,42 GET cant PICT "99999.99" 
          Q linea,53 GET costo PICT "999999.99" 
          READ 
          IF lastkey() = 27RETURN 
           ENDIF 
           DatosOK()
           e 21,2 CLEAR TO 21,77 
       ENDDO 
       sino = "N"SEEK clave+descrip 
       IF descrip = SPACE(15). OR. unidad = \frac{100}{100}. cant = 0.0R. costo = 0
           IP FOUND() 
              DELETE 
                                                                               324PACK
```
a de la composición de la composición de la composición de la composición de la composición de la composición<br>Composición de la composición de la composición de la composición de la composición de la composición de la co

```
ENDIF 
        ELSE 
            IF .NOT. FOUND() 
                linea=linea+1 
                APPEND BLANK 
                REPLACE CLAVE_MO WITH clave 
REPLACE DESCRIP_MO WITH descrip 
                REPLACE UNIDAD_MO WITH unidad<br>REPLACE CANT_MO WITH cant
                REPLACE CANT_MO WITH cant<br>REPLACE COSTO_MO WITH costo
                REPLACE COSTO_MO
                REPLACE IMPORTE_MO WITH cant*costo 
            ELSE 
                Mensaje(21,"Mano de Obra repetida. Desea actualizar los datos (S/N)? 
                @ 21,66 GET mas PICT ":" 
                READ 
                IF mas = "S"
                     linea=linea+1 
                    REPLACE UNIDAD MO WITH unidad<br>REPLACE CANT MO WITH cant
                    REPLACE CANT_MO WITH cant<br>REPLACE COSTO_HO WITH costo
                    REPLACE COSTO_MO
                    REPLACE IMPORTE_MO WITH cant*costo 
                ENDIF 
            ENDIF 
        ENDIF 
        Mensaje(21,"Mds Datos (S/N)?") 
@ 21,48 GET mas PICT ":" 
        READ 
    ENDDO
   USE 
RETURN 
PROCEDURE MODIMANO 
    STORE SPACE(10) TO clave
    @ 8,2 CLEAR TO 21,77 
    @ 8,14 SAY "MODIFICACIONES A MANO DE OBRA CON CLAVE "+clave 
e 21,2 SAY "<ESO> - MENU ANTERIOR" 
    @ 10,38 SAY "CLAVE DE CONCEPTO,.." 
    @ 10,COL()+1 GET clave PICT "!!!!!!!!!!!"
    READ 
    IF lastkey() = 27RETURN
    ENDIF 
    USE CATACONC INDEX CATACONC 
    SEEK clave 
    IF .NOT. FOUND() 
        Mensaje(21,"Concepto 
inexistente. Debe darlo de alta. Oprima 'una tecla") RETURN 
    ENDIF 
    USE 
    e 8,2 CLEAR TO 21,77 
    0 8,14 SAY "MODIFICACIONES A MANO DE OBRA CON CLAVE "+clave<br>Mensaje(21,"Presione <ESC> para salir o ENTER para hacer modificaciones.")
    USE MAN008RA 
    SET FILTER TO (CLAVE_MO = clave)<br>INDEX ON (CLAVE_MO+DESCRIP_MO) TO MANOOBRA
    DECLARE fields(5) 
    fields[1] = "DESCRIP_MO"<br>fields[2] = "UNIDAD_MO"<br>fields[3] = "CANT_MO"
                                                                                                   325
```

```
fields[4] = "COSTO_MO"fields[5] = "IMPORTE_MO"
  DBEDIT(9, 2, 20, 77, fields, "ufunc")
RETURN
PROCEDURE CAPTHERR
   sino = "N"
  mas = "S"linea=12
   STORE SPACE(10) TO clave
   @ 8,2 CLEAR TO 21,77
   @ 8,10 SAY "CAPTURA DE HERRAMIENTA PARA EL CONCEPTO CON CLAVE "+clave
   @ 21,2 SAY "<ESC> - MENU ANTERIOR"
   0 9,38 SAY "CLAVE DE CONCEPTO..."
   @ 9, COL()+1 GET clave PICT "!!!!!!!!!!!"
   READ
   IF lastkey() = 27
      RETURN
   ENDIF
   USE CATACONC INDEX CATACONC
   SEEK clave
   IF .NOT. FOUND()
      Mensaje(21,"Concepto inexistente. Debe darlo de alta. Oprima una tecla.")
      RETURN
   ENDIF
   0 8,2 CLEAR TO 21,77
   @ 8,10 SAY "CAPTURA DE HERRAMIENTA PARA EL CONCEPTO CON CLAVE "+clave
   @ 10,19 SAY "DESCRIPCION:
                               UNIDAD: CANTIDAD: COSTO:"
   0 11,19 SAY \frac{1}{2}USE
   USE HERRAMIE
   INDEX ON (CLAVE_HE+DESCRIP_HE) TO HERRAMIE
   USE
   USE HERRAMIE INDEX HERRAMIE
   DO WHILE mas = "S"<br>STORE SPACE(15) TO descrip
      STORE SPACE(4) TO unidad
      STORE 1 TO cant, costo<br>DO WHILE sino <> "S"
         IF linea = 200 12,2 CLEAR TO 21,77
            linea=12
         ENDIF
         @ linea,19 GET descrip PICT "1111111111111111"<br>@ linea,36 GET unidad PICT "1111"
         @ linea, 42 GET cant PICT "99999.99"
         0 linea, 53 GET costo PICT "999999.99"
         READ
         IF lastkey() = 27RETURN
         ENDIF
         DatosOK()
         0 21, 2 CLEAR TO 21, 77
      ENDDO
      sino = "N"SEEK clave+descrip
      IF descrip = SPACE(15) .OR. unidad = "
                                                 " .OR. cant = 0 .OR. costo = 0
         IF FOUND()
                                                                          326
            DELETE
```
the substitution of the same of the same of the same of the same of the same of the same of the same of the sa<br>What is a spot of the same of the same of the same of the same of the same of the same of the same of the same

 $\label{eq:3.1} \begin{aligned} \mathcal{L}_{\mathcal{M}} \sim \mathcal{L}_{\mathcal{M}} \sim \mathcal{L}_{\mathcal{M}} \sim \mathcal{L}_{\mathcal{M}} \sim \mathcal{L}_{\mathcal{M}} \sim \mathcal{L}_{\mathcal{M}} \sim \mathcal{L}_{\mathcal{M}} \sim \mathcal{L}_{\mathcal{M}} \sim \mathcal{L}_{\mathcal{M}} \sim \mathcal{L}_{\mathcal{M}} \sim \mathcal{L}_{\mathcal{M}} \sim \mathcal{L}_{\mathcal{M}} \sim \mathcal{L}_{\mathcal{M}} \sim \mathcal{L}_{\mathcal{M}} \sim \mathcal{L}_{\mathcal{$ 

นี้ประเทศ

```
ENDIF 
       ELSE 
           IF .NOT. FOUND() 
               linea=linea+1 
               APPEND BLANK 
               REPLACE CLAVE MO WITH clave
               REPLACE DESCRIP MO WITH descrip
               REPLACE UNIDAD_MO WITH unidad<br>REPLACE CANT MO WITH cant
               REPLACE CANT MO WITH cant<br>REPLACE COSTO MO WITH costo
               REPLACE COSTO_MO
               REPLACE IMPORTE_MO WITH cant*costo 
           ELSE 
               Mensaje(21,"Mano de Obra repetida. Desea actualizar los datos (S/N)? 
               e 21,66 GET mas PICT "I" 
               READ 
               IF mas = "S" 
                   linea=linea+1 
                   REPLACE UNIDAD MO WITH unidad<br>REPLACE CANT MO WITH cant
                   REPLACE CANT_MO
                   REPLACE COSTO_MO WITH costo 
REPLACE IMPORTE_MO WITH cant*costo 
               ENDIF 
           ENDIF 
       ENDIF 
       Mensaje(21,"Más Datos (S/N)?") 
       e21,48 GET mas PICT "I" 
       READ 
   ENDDO 
   USE 
RETURN
PROCEDURE MODIMANO 
   STORE SPACE(10) TO clave 
   @ 8,2 CLEAR TO 21,77 
    e 8,14 SAY'"MODIFICACIONES A MANO DE 
OBRA CON CLAVE "+clave 
    0 21,2 SAY "<ESC> - MENU ANTERIOR"<br>@ 10,38 SAY "CLAVE DE CONCEPTO..."
    0.10, COL()+1 GET clave PICT "!!!!!!!!!!!"
   READ 
   IF lastkey() = 27RETURN 
   ENDIF 
   USE CATACONC INDEX CATACONC 
   SEEK clave
    IF . NOT. FOUND()Mensaje(21,"Concepto inexistente. Debe darlo de alta. Oprima una tecla")
       RETURN 
    ENDIF 
    USE' 
    8,2 CLEAR.TO 21,77 
    e 8,14 SAY "MODIFICACIONES A MANO DE OBRA CON 
Mensaje(21,"Presione <ESC> para salir o ENTER 
CLAVE "+clave 
Para bacet modificaciones." 
   USE MANOOBRA 
   SET FILTER TO (CLAVE_MO = clave)<br>INDEX ON (CLAVE_MO+DESCRIP_MO) TO MANOOBRA
   DECLARE fields(5) 
    fields(1) = "DESCRIP-MO"fields[2] = "UNIDAD_MO" .<br>fields[3] = "CANT_MO" .
                                                                                              325
```

```
PACK 
         ENDIF 
      ELSE 
         IF .NOT. FOUND() 
             linea=linea+1 
             APPEND BLANK 
             REPLACE CLAVE HE WITH clave 
             REPLACE DESCRIP HE WITH descrip 
             REPLACE UNIDAD HE WITH unidad<br>REPLACE CANT HE WITH cant
             REPLACE CANT HE WITH cant<br>REPLACE COSTO HE WITH costo
             REPLACE COSTO HE
             REPLACE IMPORTE_HE WITH cant*costo 
          ELSE 
             Mensaje(21,"Herramienta repetida. Desea actualizar los datos (S/N)?" 
             21,66 GET mas PICT "!" 
             READ 
             IF mas = "S" 
                 linea=linea+1 
                 REPLACE UNIDAD HE WITH unidad<br>REPLACE CANT HE WITH cant
                 REPLACE CANT HE. WITH cant
                 REFLACE COSTO_HE
                 REPLACE IMPORTE_HE WITH cant*costo 
             ENDIF 
          ENDIF 
      ENDIF 
      Mensaje(21,"Mds Datos (S/N)?") 
      0 21,48 GET mas PICT "READ 
   ENDDO 
   USE 
RETURN 
PROCEDURE MODIHERR 
   STORE SPACE(10) TO clave 
   @ 8,2 CLEAR TO 21,77 
   @ 8,14 SAY "MODIFICACIONES A HERRAMIENTAS CON CLAVE 
   e 21,2 SAY "<ESC> - MENU ANTERIOR" 
   10,48 SAY "CLAVE..." 
   @ 10,COL()+1 GET clave PICT "11!!!!!!!1° 
   READ 
   IF lastkey() = 27RETURN 
   ENDIF 
   USE CATACONC INDEX CATACONC 
   SEEK clave 
   IF .NOT. FOUND() 
       Mensaje(21,"Concepto 
inexistente. Debe darlo de, alta. Oprima una tecla") RETURN 
   ENDIF 
   USE 
   8,2 CLEAR TO 21,77 
   8,14 SAY "MODIFICACIONES A HERRAMIENTAS CON CLAVE "+clave 
MensaJe(21,"Presione <ESC> para salir o ENTER para hacer modificaciones 
   USE HERRAMIE 
   SET FILTER TO (CLAVE_HE = clave)
   INDEX ON (CLAVE_HE+DESCRIP_HE) TO HERRAMIE 
   DECLARE fields(S) 
   fields[1] = "DESCRIP'HE"327
   fields[2] = "UNIDAD_HE"
```
Y

```
fields[3] = "CANT_HE"fields[4] = "COSTO_HE"fields[5] = "IMPORTE_HE"DUEDIT(9, 2, 20, 77, fields, "ufunc") 
RETURN 
PROCEDURE COSTINDI 
   0 8,2 CLEAR TO 21,77 
   0 8,18 SAY "CONSULTA DEL CATALOGO DE COSTOS INDIRECTOS" 
   Mensaje(21,"Presione <ESC> para salir o ENTER para hacer modificaciones.") 
   USE COST_IND 
   INDEX ON CONC_COSTI TO COST_IND 
   USE 
   USE COST_IND INDEX COST_IND
   DECLARE fields(2) 
   fields[1] = "CONC_COSTI"fields[2] = "PORC_CCOSTI"DOEDIT(9, 2, 20, 77, fields, "ufunc") 
RETURN 
PROCEDURE CONSCALE 
   STORE SPACE(10) TO clave 
   STORE 0 TO summat, summo, sumhe, sumcd, sumci<br>0 8,2 CLEAR TO 21,77
     8,35 SAY "CÁLCULOS" 
21,2 SAY "<ESC> - MENU ANTERIOR" 
   9,38 SAY "CLAVE DE CONCEPTO..." 
   0.9, COL()+1 GET clave PICT "1111111111!"
   READ 
   IF lastkey() = 27RETURN 
   ENDIF 
   USE CATACONC INDEX CATACONC 
   SEEK clave 
   IF .NOT. FOUND() 
      Mensaje(21,"Concepto inexistente. Debe darlo de alta. Oprima una tecla.") 
      RETURN 
   ENDIF 
   SAVE SCREEN 
   CLEAR 
   0 1,9 SAY "PRECIOS UNITARIOS DEL CONCEPTO CON CLAVE "+clave"
   3;5•SAY. 
                                  UNIDAD: CANTIDAD: P. U.: IMPORTE:"
   0 4,5 SAY "MATERIALES:" 
   linea=5
   USE MATERIAL 
   DO WHILE .NOT. EOF() 
      IF (CLAVE_MA = CLAVE) 
          checa_Lin()linea,05 SAY DESCRIP_MA 
            linea,23 SAY UNIDAD_MA<br>linea,32 SAY CANT_MA
          e linea,42 SAY COSTO_MA 
          0 linea,52 SAY IMPORTE_MA 
         summat = summat + importedsumcd = sumcd + importe_mENDIF
                                                                               328
      SKIP
```
alah dan kalendarya yang bermula dan bermula dan bermula dan bermula dan bermula dan bermula dan bermula dan b<br>Kematian dan bermula dan bermula dan bermula dan bermula dan bermula dan bermula dan bermula dan bermula dan b

 $\{u_{k}^{(i)}\}_{i=1}^{n}\cap\{u_{k}^{(i)}\}_{i=1}^{n}\cap\{u_{k}^{(i)}\}_{i=1}^{n}\cap\{u_{k}^{(i)}\}_{i=1}^{n}\}$  where  $\{0\}$ 

ر ہ

```
ENDDO 
Checa_Lin() 
Checa_Lin() 
Q linea,42 SAY "SUBTOTAL:" 
linea,52 SAY summat PICT "999999.99" 
Checa_Lin() 
Checa_Lin() 
linea,5 SAY "MANO DE OBRA:" 
Checa_Lin() 
USE 
USE MANOOBRA 
DO WHILE .NOT. EOF() 
    IF (CLAVE_MO = clave)Checa_Ein() 
        0 linea,05 SAY DESCRIP MO
        0 linea, 23 SAY UNIDAD_HO
        0 linea, 32 SAY CANT_MO
        0 linea, 42 SAY COSTO_MO
        linea,52 SAY IMPORTE_MO 
        summo = summo + importe_mo<br>sumcd = sumcd + importe_mo
    ENDIF 
    SKIP 
ENDDO 
Checa_Lin() 
Checa_Lin() 
e linea,42 SAY "SUBTOTAL:" 
Q linea,52 SAY summo PICT "999999.99" 
Checa_Lin() 
Checa_Lin() 
Q linea,5 SAY "HERRAMIENTAS:" 
Checa_Lin() 
USE 
USE HERRAMIE 
DO WHILE .NOT. EOF() 
    IF (CLAVE_HE = clave)
        Checa_Lin()
        e linea,05 SAY DESCRIP_HE 
linea,23 SAY UNIDAD_HE 
Q linea,32 SAY CANT_HE 
        Q linea,42 SAY COSTO HE 
        e linea,52 SAY IMPORTE_HE<br>sumhe = sumhe + importe_he<br>sumcd = sumcd + importe_he
   ENDIF. 
    SKIP 
ENDDO • 
Checa_Lin() 
Checa_Lin() 
e linee,42 SAY "SUBTOTAL:" 
0 linea,52 SAY sumhe PICT "999999.99"
Checa_Lin() 
Checa_Lin() 
linea,5 S» "COSTO DIRECTO:" 
O linea,51,SAY.sumcd.PICT "9999999.99" 
- Checa_Lin() 
USE 
USE COST_IND 
DO.WHILE ,NOT. EOF() 
    Checa_Lin()
```

```
e linea,05 SAY CONC_COSTI<br>e linea.23 SAY "%"
     linea, 23 SAY "%"
    linea,32 SAY PORC_COSTI PICT "99.99" 
   0 linea,51 SAY PORC_COSTI PICT "99999999.99"
   sumc = sumc1 + PORC COSTI
   SKIP
ENDDO 
Checa_Lin() 
Checa_Lin()
e linea,5 SAY "COSTO INDIRECTO:" 
linea,51 SAY sumci PICT "9999999.99" 
Checa_Lin() 
Checa_Lin() 
linea,5 SAY "SUMA C,D. + C.T. ." 
e linea,51 SAY sumcd+sumci PICT "9999999.99" 
Mensaje(24, "Oprima alguna tecla para continuar.")
USE 
USE CATACONC 
LOCATE FOR CLAVECON = clave
REPLACE PRECUNI_CO WITH sumcd+sumci. 
REPLACE IMPORTE_CO WITH CANT_CO * PRECUNI_CO 
RESTORE SCREEN 
USE 
STORE O TO summat, summo, sumhe, sumcd, sumci 
STORE 1 TO hoja, impresora<br>@ 21,2 CLEAR TO 21,77<br>sino = "N"
Mensaje(21,"Desea Imprimir Cálculos (S/N)?") 
e 21,COL()+1 GET sino PICT "1" 
READ 
IF sino = "S"
   Rutinimp() 
   IF impresora = 1Enca_Rep("PRECIOS UNITARIOS") 
      e 12,58 SAY "CONCEPTO: "+clave 
      0 13,5 SAY "
                                                                 P. U.: IMPORTE:"
      e 14, 2 SAY REPLICATE("-",77)
      e 16,5 SAY "MATERIALES:" 
      linea=18 
      USE MATERIAL 
      DO WHILE .NOT. EOF() 
         IF (CLAVE\_MA = CLAVE)Salta_Lin()e linea,05 SAY DESCRIP_MA 
             e linea,23.SAY UNiDAD_MA 
             e linea,32 SAY CANT_MA 
e linea,42 SAY COSTO_MA 
             e linea,52 SAY IMPORTE_MA 
            summat = summat + importe_masumcd = sumcd + 1mporte_ma
         ENDIF 
         SKIP
     END0o. 
      Salta_Lin()
     Salta_Lin() 
      e linea,42 SAY 
     e 1inea;52 SAY 
     `Salta_Lin() 
     Salta_Lin() 
                                                                             330
     e linea,5 SAY "MANO DE OBRA:"
```
박하면 공노소 가격되는 한 거

```
Salta_Lin() 
USE 
USE MANOODRA 
DO WHILE .NOT. EOF() 
    IF (CLAVE MO = clave)
        Salta_Ein() 
         0 linea,05 SAY DESCRIP_MO<br>0 linea,23 SAY UNIDAD_MO
        0 linea, 32 SAY CANT MO
         0 linea,42 SAY COSTO_MO<br>0 linea,52 SAY IMPORTE_MO
        summo = summo + importe_m0 
        sumcd = sumcd + importe<sub>mo</sub>
    ENDIF 
    SKIP 
ENDDO 
Salta_Lin() 
Salta_Lin() 
 e linea,42 SAY "SUBTOTAL:" 
linea,52 SAY sumo PICT "999999.99" 
Salta_Lin() 
Salta_Lin()e linea,5 SAY "HERRAMIENTAS:" 
Salta_Lin() 
USE 
USE HERRAMIE 
DO WHILE .NOT. EOF() 
    IF (CLAVE_HE = clave)Salta_Lin() 
        0 linea,05 SAY DESCRIP_HE<br>0 linea,23 SAY UNIDAD_HE<br>0 linea,32 SAY CANT_HE<br>0 linea,42 SAY COSTO_HE
        0 linea, 52 SAY IMPORTE_HE
        sumhe = sumhe + importe_h =<br>sumcd = sumcd + importe_he
    ENDIF 
    SKIP 
ENDDO 
Salta_Lin() 
Salta_L1n() 
@ linea,42 SAY "SUBTOTAL:" 
linea,52 SAY sumhe PICT "999999.99" 
Salta_Lin() 
Salta_Lin()O linea,5 SAY "COSTO DIRECTO:" 
O linea,51 SAY sumcd PICT "9999999.99" 
Salta_L1n() 
USE 
USE COST_IND 
DO WHILE .NOT. EOF() 
    Salta_Lin() 
    e linea,05 SAY CONC_COSTI 
    0 linea, 23 SAY "O linea,32 SAY PORC_COSTI PICT "99.99" 
    O linea,51 SAY PORC COSTI PICT »9999999.99" 
    sumi = sumci + PORC COSTI
   SKIP 
ENDDO 
Salta_Lin()
```

```
Salta_Lin() 
          \overline{\theta} linea, 5 SAY "COSTO INDIRECTO:"
          O linea,51 SAY sumci PICT "9999999.99" 
          Salta_Lin() 
Salta_Lin() 
          e linea,5 SAY "SUMA C.D. + C.I. =" 
          O linea,51 SAY sumcd+sumci PICT "9999999.99" 
          USE 
          EJECT 
          SET DEVICE TO SCREEN 
      ENDIF 
   ENDIF 
RETURN 
* FIN: Programa PRECUNIT.PRG 
* FUNCION.....Checa_Lin
* OBJETIVO....Limpia pantalla al llegar a su final.
FUNCTION Checa Lin
  linea=linea+I 
  IF linea >= 24Mensaje(24,"Oprima alguna tecla para continuar.") 
      e 4,2 CLEAR TO 24;77 
      linea=5 
  ENDIF 
RETURN .T. 
* FIN: Funcion Checa_Lin() 
* FUNCION..... Salta_Lin<br>* FUNCION..... Salta_Lin<br>* OBJETIVO.... Checa lineas para salto de hoja en impr
FUNCTION Salta_Lin 
  IF linea = 53EJECT 
      Enca_Rep("PRECIOS UNITARIOS") 
      e 12,60 SAY "CONCEPTO: "+clave<br>e 13,5 SAY "
      0 13,5 SAY "
      e 14,2 SAY REPLICATE("-",77) 
      linea=16 
  ELSE 
     linea=linea+1 
  ENDIF 
RETURN .T.' 
* FIN1 FUNCION Salta_Lin()
```
 $\mu'$ 

t.

```
* PROGRAMA.... AREAPELI.PRG
* OBJETIVO.... Areas Peligrosas.
* AUTORES..... HECTOR BUSTO B., RAFAEL VELAZQUEZ O.
0 6,2 CLEAR TO 21,77
0 6,23 SAY "CLASIFICACION DE AREAS PELIGROSAS"
STORE 1 TO hoja, impresora
STORE "S" TO mas
STORE SPACE(3) TO nclase
STORE SPACE(20) TO nproduc, narea<br>STORE SPACE(42) TO descrias
STORE SPACE(26) TO descdiv
DO WHILE mas = \frac{n_{\text{S}}}{2n}<br>STORE "N" TO sino, encerrado
   DO WHILE sino <> "S"
       @ 10,2 CLEAR TO 21,77<br>@ 21,2 SAY "<ESC> - TERMINAR"
       0 10,14 SAY "Producto que se maneja......."
       0 11,14 SAY "Area Industrial de proceso..."<br>0 11,COL()+1 GET narea PICT "!!!!!!!!!!!!!!!!!!!!!
       e 12,14 SAY "Material Encerrado (S/N)?....."<br>
e 12,14 SAY "Material Encerrado (S/N)?....."<br>
e 12,COL()+1 GET encerrado PICT "!"
       READ
       IF lastkey() = 27RETURN
       ENDIF
       DatosOK()
   ENDDO
   @ 21,2 CLEAR TO 21,77
   USE CLAS_ELE
   LOCATE FOR TRIM(nproduc) $ PRODUCTO
   IF FOUND()
       77 CHR(7)
       IF encerrado = "S"
          ndiv = 2ELSE.
          ndiv = 1ENDIF
       REPLACE DIVISION WITH ndiv
      DO CASE
      CASE \text{ } class \text{ } \rightarrow \text{ } 1nclasse = "I\overline{\phantom{a}}descelas = "GASES Y VAPORES INFLAMABLES
      CASE clase = 2nclase = "II"descrias = "POLVOS COMBUSTIBLES INFLAMABLES
      CASE clase \approx 3
            nclasse = "III"descolas = "FIBRAS FACILMENTE COMBUSTIBLES Y VOLATILES"
      ENDCASE
      DO CASE
      CASE DIVISION = 1descdiv = "Normalmente Peligrosas.
                                                           \pm 0condoperl= "Lugares en que el material peligroso esta presente, en"
            condoper2= "condiciones normales de operación."
            condoper3 = """CASE DIVISION = 2descdiv = "Normalmente No Peligrosas."
            condoperi= "Lugares en que el material pelígroso esta contenido, en"<br>condoperi= "Lugares en que el material pelígroso esta contenido, en"
```

```
condoper3- "caso de accidente o funcionamiento anormal." 
   ENDCASE 
   e 14,2 SAY "Clase "+nclase 
    14,16 SAY descolas 
    0 15,2 SAY "División " 
    0 15, COL()+1 SAY DIVISION<br>0 15.16 SAY descdiv
     15,16 SAY descdiv
   0 16,16 SAY condoperl 
    0 17,16 SAY condoperl 
    0 18,16 SAY condoper3 
0 19,2 SAY "Grupo "+GRUPO 
    @ 19,16 SAY PRODUCTO 
    0 19,39 SAY "Temp. de Ignición="
    @ 19,COL()+1 SAY TEMP_IGNI PICT "999" 
      19,COL()+1 SAY ". C." 
    0 21,2 CLEAR TO 21,77 
sino = "N" 
    Mensaje(21,"Desea Imprimir Memoria de Cálculo (S/N)?") 
    0 21, COL()+1 GET sino PICT "!"
   READ 
   IF sino = "S" 
       Rutinimp() 
       IF impresora = 1Enca_Rep("CLASIFICACION ELECTRICA") 
           @ 15, 9 SAY "DATOS Y CLASIFICACION DEL PRODUCTO:" 
18, 9 SAY "Producto que se maneja :" 
           0 18,PCOL()+1 SAY PRODUCTO 
           0 20, 9 SAY "Area Industrial de proceso :"<br>0 20,PCOL()+1 SAY narea PICT "'!!!!!!!!!!!!!!!!!!!!
           0 22, 9 SAY "Material Encerrado (S/N)?
           \overline{0} 22, PCOL()+1 SAY encerrado PICT "1"<br>\overline{0} 24, 9 SAY "Clase: "+nclase
             24, 9 SAY "Clase:
           @ 24,23 SAY descolas 
           0 26, 9 SAY "Division:"<br>0 26, PCOL()+1 SAY DIVIS
              0 26,PCOL()+1 SAY DIVISION 
           0 26,23 SAY descdiv 
            0 28, 9 SAY condoperl 
0 29, 9 SAY condoper2 
            0 30, 9 SAY condoper3<br>0 33, 9 SAY "Grupo: "+GRUPO
            @ 33, 9 SAY "Grupo: "+GRUPO 
@ 35, 9 SAY "Temp. de Ignicion." 
            35,PCOL()+1 SAY TEMP_IGNI PICT "999" 
e 35,PCOL()+1 SAY "grados centigrados." 
           EJECT 
           SET DEVICE TO SCREEN 
       ENDIF 
    ENDIF 
ELSE 
    Mensaje(21, "Producto no encontrado. Desea checar los existentes (S/N)?")
    e 21,69 GET sino PICT ":" 
   READ 
    0 21,2 CLEAR TO 21,77 
    IF sino = "S"
       sino = "N"O 8,2 CLEAR TO 21,77 
                                                    CLASE: DIV: GRUPO:"
        0 8,12 SAY "PRODUCTO:<br>0 8,57 SAY "TEMP. IGNICION:"
        e 9,12 SAY REpLICATE("-",60) 
        linea=10334
        USE
```
Thursday, September 1989

```
USE CLAS_ELE INDEX CLAS_ELE 
DO WHILE .NOT. EOF() 
IF linea = 21 
                    Mensaje(21,"Oprima alguna tecla para continuar.") 
                     @ 12,2 CLEAR TO 21,77 
                     linea=10
                ENDIF 
                O linea,12 SAY PRODUCTO PICT "" 1 "01,111,IIIIIIII* 
                O linea,36 SAY CLASE 
                 0 linea,43 SAY DIVISION<br>0 linea,50 SAY GRUPO<br>0 linea,60 SAY TEMP_IGNI PICT "999"<br>0 linea,COL()+1 SAY "' C."
                linea=linea+1SKIP
            ENDDO 
            Mensaje(21,"Oprima alguna tecla para continuar.") 
            O 8,2 CLEAR TO 21,77 
        ELSE 
            sino = "S"ENDIF 
    ENDIF 
    0 21,2 CLEAR TO 21,77<br>0 21,25 SAY "Desea Otra Consulta (S/N)? "<br>0 21,52 GET mas PICT "!"
    READ 
ENDDO 
USE 
Mensaje(21,"Oprima alguna tecla para terminar.") 
RETURN 
* FIN: Programa AREAPELI.PRG
```

```
* PROGRAMA....... MENUMANT. PRG
* OBJETIVO....... Menú de Utilidades del Sistema
* AUTOR......... HECTOR BUSTO B., RAFAEL VELAZQUEZ O.
DO WHILE .T.
   STORE 1 TO impresora
   CLOSE DATA
   0 6, 2 CLEAR TO 21,77
     6,28 SAY "UTILIDADES DEL SISTEMA"
   \Omega@ 10,20 TO 18,57 DOUBLE
   0 11,21 PROMPT "1 - IMPRIMIR PORTADA DE PRESENTACION"<br>0 12,21 PROMPT "2 - RECONSTRUIR INDICES............."
   0 13, 21 PROMPT "3 - RESPALDO DE DATOS..............."
   \theta 14,21 PROMPT "4 - RECUPERACION DE DATOS...........
   0 14, 21 PRONPT "5 - DEPURA TABLA RESUMEN CONDUCTORES"
                   \mathbf{u}<ESC> - MENU PRINCIPAL
   0 17,21 SAY
   eleccion = 0MENU TO eleccion
   DO CASE
      CASE eleccion = 10 7,2 CLEAR TO 21,77
          @ 7,19 SAY "IMPRESION DE LA PORTADA DE PRESENTACION:"
         Rutinimp()
          IF impresora = 11,23 SAY "UNAM
             Ø.
                                      FACULTAD DE INGENIERIA"
                2,23 SAY "CALCULO DE PARAMETROS ELECTRICOS"
             0
                4,23 SAY "REALIZADO POR: H.B.B. y R.V.O."
             - 0
               6,23 SAY "MEXICO, D.F.
                                                JULIO DE 1996"
             Θ
             \begin{bmatrix} 0 & 8/2 & 5M & \text{REPLICATE} & (n-1) \\ 0 & 12,10 & 5M & \text{'PROYECTO } R_{0} \end{bmatrix}0 12,24 SAY nprovecto
             @ 16,10 SAY "CLIENTE
                                         \pm 0.
             @ 16,24 SAY noliente
             @ 20,10 SAY "ELABORO
                                       \sim \pm 0
             @ 20,24 SAY helaboro
             @ 24,10 SAY "REVISO
                                        \mathbb{R}^{n \times n}@ 24,24 SAY nreviso
             @ 28,10 SAY "COMENTARIOS :"
             0 28,24 SAY nooment
             0 32,10 SAY "FECHA
             0 32,24 SAY DATE()
             0 36,10 SAY "MEMORIAS
                                               DE CALCULO ELECTRIC
             @ 40,10 SAY "DESCRIPCION:"
             0 40,24 SAY ndescripl
             0 42,24 SAY ndescrip2
             EJECT
             SET DEVICE TO SCREEN
          ENDIF
      CASE eleccion = 2CLOSE DATABASES
          0 8,2 CLEAR TO 21, 77
          sigue = ^{\circ} ^{\circ} ^{\circ}.
          DO WHILE sigue <> "S" .AND. sigue <> "N"
             0 10,22 SAY "Desea reconstruir Indices (S/N)?"
             @ 10, COL()+1 GET sigue PICT "!"
             READ
             ?? CHR(7)
         ENDDO
         IF sique = "S"0 16,25 SAY "Reconstruyendo Indices ...."
                                                                                 - 336
             USE RESCONDU
```
ti van die konstantinopeling van die konstantinopeling van die konstantinopeling van die konstantinopeling van<br>Die konstantinopeling van die konstantinopeling van die konstantinopeling van die konstantinopeling van die ko

```
INDEX ON N_CIRCUITO TO RESCONDU 
      PACK 
      USE 
      USE CATACONC 
      INDEX ON CLAVECON TO CATACONC 
      PACK 
      USE 
      USE MATERIAL 
      INDEX ON (CLAVE_MA+DESCRIP_MA) TO MATERIAL
      PACK 
      USE 
      USE MANOOBRA 
      INDEX ON (CLAVE_MO4DESCR1P_MO) TO MANOOSRA 
      PACK 
      USE 
      USE NERRAMIE 
      INDEX ON (CLAVE_HEIDESCRIP_HE) TO HERRAMIE 
      PACK 
      USE 
      USE COST_IND 
      INDEX 011 CONC_COSTI TO COST_IND 
      PACK 
      USE 
      USE TIP_RECI 
      INDEX ON AREA_ILUM TO TIP_RECI 
      PACK 
      USE 
      USE CLAS_ELE 
       INDEX ON PRODUCTO TO CLAS_ELE 
       PACK 
       USE 
       USE DINCONDU 
       INDEX ON CAL_COND TO DIMCONDU 
       USE 
       Mensaje(21,"Proceso Terminado. Oprima alguna tecla para continuar." 
   ENDIF
CASE eleccion = 3CLOSE DATABASES 
   e 8,2 OLEAR TO 21,77 
   sigue n = 010,22 SAY "Copia de respaldo de información." 
   6 12,22 SAY "Coloque un Diskette con Formato en" 
   6 13,33 SAY "la Unidad A.". 
    DO WHILE sigue <> "S" .AND-. sigue <> "N" 
0 15,28 SAY "Desea Continuar (S/N)?" 
15,COL()+1 GET sigue PICT "1" 
       READ 
       ?? CNR(7) 
   ENDDO 
   IF sigue = "S"
       8 18,25 SAY "Respaldando Información....." 
       COPY FILE RESCONDU.DBF TO A:RESCONDU.DBF 
       COPY FILE RESCONDU.NTX TO A:RESCONDU.NTX 
COPY FILE TFCXTEMP.DBF TO A:TFCXTEMP.DBF 
       COPY. FILE T430150.DBF TO A:T430150.DBF 
       COPY FILE T31016.DBF TO A:T31016.DBF
       COPY. FILE TNMAXCON.DBF TO,A:TNMAXCON.DBF 
       COPY FILE TIPO_AIS.DBF TO A:TIPO_AIS.D8F 
COPY FILE TABREACT.DBF TO A:TABREACT.DBF 
                                                                                337
       COPY FILE T25095.DBF TO A:T25095.DBF
```

```
COPY FILE T430148,DBF TO A:T430148.DBF 
      COPY FILE TCIIPEME.DBF TO A:TCIIPEME.DBF 
COPY FILE TIP RECI.DBF TO A:T1PO RECI.DBF 
      COPY FILE MATERIAL. DBF TO A: MATERIAL. DBF
      COPY FILE MANOOBRA.DBF TO A;MANOOBRA,DBF 
      COPY FILE MERRAMIE.DBF TO A:MERRAMIE.DBF 
      COPY FILE COST IND.DBF TO A:COST IND.DBF 
      COPY FILE TABDUCTO. DBF TO A: TABDUCTO. DBF
      COPY FILE CATACONC.DBF TO A:CATACONC.DBF 
      COPY FILE CORCIELE. DBF TO A: CORCIELE. OBF COPY FILE RODOS. DBF TO A: NODOS: DBF
      COPY FILE NODOS.DBF
      Mensaje(21,"Proceso Terminado. Oprima alguna tecla para continuar," 
   ENDIF 
CASE eleccion = 4CLOSE DATABASES 
   0 8,2 CLEAR TO 21,77 
   sique x = 00 10,22 SAY "Recuperar información de Diskette" 
   0 11,32 SAY "al Disco Duro." 
   0 13,23 SAY "Coloque un Diskette de Respaldo" 
   0 14,32 SAY "en la Unidad A." 
   DO WHILE sigue <> "S" ,AND. sigue <> "N" 
      0 17,28 SAY "Desea Continuar (S/N)?" 
      17,COL()+1 GET sigue PICT "!" 
      READ 
      ?? CMR(7) 
   ENDDO 
   IF sigue = "S"
      0 18,25 SAY "Recuperando Información 
      COPY FILE A:RESCONDU.DBF TO RESCONDU.DBF 
       COPY FILE A:RESCONDU.NTX TO RESCONDU.NTX 
COPY FILE A:TPCXTEMP.DBF TO TFCXTEMP.DBF 
      COPY FILE A:T430150.DBF TO T430150.DBF<br>COPY FILE A:T31016.DBF TO T31016.DBF
      COPY FILE A:T31016.DBF
      COPY FILE A: TNMAXCON. DBF TO TNMAXCON. DBF
      COPY FILE A:TIPO_AIS.DBF TO TIPO_AIS.DBF 
      COPY FILE A:TABREACT.DBF TO TABREACT.DBF 
      COPY FILE A:T25095.DBF TO T25095.DBF 
      COPY FILE A:T430148.DBF TO T430148.DBF 
      COPY FILE A: TCIIPEME. DBF TO TCIIPEME. DBF
      COPY FILE A:TIP_RECI.DBF TO TIPO RECI,DBF 
      COPY FILE A:MATERIAL.DBF TO MATERIAL.DBF 
       COPY FILE A:MANOOBRA,DBF TO MANOOBRA.DBF 
      COPY FILE A: HERRAMIE. DBF TO HERRAMIE. DBF
      COPY FILE A:COST_IND.DBF TO COST_IND.DBF
       COPY FILE A:TABDUCTO.DBF TO TABDUCTO,DBF 
       COPY FILE A:CATACONC.DBF TO CATACONC.DBF' 
       COPY FILE A:CORCIELE.DBF TO CORCIELE.DBF 
       COPY FILE A:NODOS,DBF TO NODOS:DET 
       Mensaje(21,"Proceso Terminado. Oprima alguna 
para continuar." ENDIF 
CASE eleccion = 5salte = .F.
  DO WHILE salte = .F.
      circuit = SPACE(10)7,2 CLEAR TO 21;77 
      e 7,16 SAY nEPURACION DE LA TABLA RESUMEN DE CONDUCTORES:" 
      0 11,20 TO 16,57 DOUBLE
      0 12,21 PROMPT "1 - BORRAR UN CIRCUITO EN PARTICULAR" 
                                                                          338
      e 13,21 PROMPT'"2 - BORRAR TODOS LOS CIRCUITOS......"
```
tin ing ng pag-pang mang pa

```
15,21 SAY 'ESC> MENU ANTERIOR" 
           value = 0MENU TO valor 
           DO CASE 
           CASE valor = 1sino = "S"DO WHILE sino = "S"8,2 CLEAR TO 21,77 
                  10,24 SAY "No. de Circuito..." 
                  0 10, COL()+1 GET circuit PICT "!!!!!!!!!!"
                  READ 
                  USE RESCONDU INDEX RESCONDU 
                  SEEK circuit 
                  Ir FOUND () 
                     sigue = ^nN^nMensaje(21,"Efectuar Operacion (S/N)? ")<br>@ 21,COL()+1 GET sigue PICT "!"
                     READ 
                     IF sigue . "S" 
DELETE 
                        PACK 
                        Mensaje(21,"Circuito dado de baja. Oprima una tecla para 
                     ENDIF 
                  ELSE 
                    Mensaje(21,"Circuito no registrado. Oprima una tecla para co 
                  ENDIF 
                  Mensaje(21,"Desea dar de baja otro Circuito (S/N) 70) 
                  e 21, COL()+1 GET sino PICT "I"
                  READ 
              ENDDO 
           CASE valor = 2 
              8;2 CLEAR TO 21,77 
              sino = "N"Mensaje(18,"Desea borrar todos los Circuitos (S/N) ?")
               18,COL()+1 GET sino PICT "I" 
              READ 
               IF sino = "5"
                  USE RESCONDU INDEX RESCONDU 
                  ZAP 
                  Mensaje(21,"Los circuitos fueron 
de baja, Oprima una tecl • ENDIF 
               e 18,2 CLEAR '10 21,77 
           CASE valor ='O 
              salte = T.
           ENDCASE 
        ENDDO 
        USE 
      CASE eleccion = 0RETURN 
  ENDCASE 
* FIN: MENUMANT.PRG
```
**ENDDO** 

```
* PROGRAMA.... LIBRERIA.PRG
* OBJETIVO.... Librería de funciones del Sistema de Proyectos Eléctricos.
* AUTORES..... HECTOR BUSTO B., RAFAEL VELAZQUEZ O.
* FUNCION.......DatosOK
* OBJETIVO......Confirma si están correctos los datos leidos.
FUNCTION DatosOK 
  Mensaje(21,"Datos Correctos (S/N)?") 
  0 21, COL()+2 GET sino PICT "!"
  READ 
  21,2 CLEAR TO 21,77 
RETURN .T. 
* FIN; FUNCION DatosOK 
* FUNCION....... Mensaje
* OBJETIVO......Pinta el mensaje centrado en la pantalla.
FUNCTION Mensaje 
  PARAMETERS nlinea, letrero 
  nlinea,2 CLEAR TO nlinea,77 
  IF ISCOLOR() 
     set color to n/w,n/w 
  ENDIF 
  ?? CHR(7) 
  @ nlinea,(70-LEN(letrero))/2 SAY letrero 
IF "prima" $ letrero 
     inkey(0) 
  ENDIF 
  IF ISCOLOR() 
     set color to w/b,r/w,b
  ENDIF 
RETURN letrero 
* FIN: FUNCION Mensaje 
* FUNCION.......Mensilen
* OBJETIVO......Pinta el mensaje centrado en la pantalla (sin sonido)
FUNCTION Mensilen 
  PARAMETERS nlinea, letrero 
  nlinea,2 CLEAR TO nlinoa,77 
  IF ISCOLOR() 
     set color to n/w.n/w
  ENDIF 
  nlinea,(78-LEN(Istrero))/2 
  IF "prima" $ letrero 
     inkey(0) 
  ENDIF 
  IF ISCOLOR() 
     set color to w/b, r/w, b
  ENDIF 
RETURN letrero 
* FIN: FUNCION Mensilen
* FUNCION......ufunc
* OBJETIVO.....Manejo de pantalla con el DBU.
FUNCTION ufunc 
PARAMETERS mode, i
PRIVATE curfield 
curfield = field[ields[i]
DO CASE
```
al memb

an<br>1980 - Parti de Carrier de Carrier de Carrier de Carrier de Carrier de Carrier de Carrier de Carrier de Carri<br>1980 - Parti de Carrier de Carrier de Carrier de Carrier de Carrier de Carrier de Carrier de Carrier de Carri

```
CASE mode < 4 && Continua con DDEDIT 
   RETURN(1)<br>CASE LASTKEY() = 27
                           65 Se oprimio escape, salir de DBEDIT
   RETURN(0)<br>CASE LASTKEY() = 13
                           66 Se oprimio ENTER, edita el campo actual
       ROWO,COL() GET bcurfield 
       READ 
       KEYBOARD CHR(4) 
       RETURN(1) 
   OTHERWISE 
       RETURN(1) 
ENDCASE<br>* FIN:
 FIN: FUNCION ufunc
* FUNCION......Rutinimp
* OBJETIVO.....Mensaje en Programas de Impresión.
FUNCTION Rutinimp 
  ?? CHR(7) 
  e 8,2 CLEAR TO 21,77 
  e 11,16 To 15,60<br>e 12,18 SAY "
  e 12,18 SAY " Coloque el papel"<br>
0 13,18 SAY " en la impresora y encié
  13,18 SAY " en la impresora y enciéndala." 
e 14,18 SAY "Presione alguna tecla cuando esté listo." 
  inkey(0) 
  DO WHILE .NOT. ISPRINTER() && La impresora no está lista
      impresora = O 
      Mensilen(20," La impresora no está lista. Enciéndala y ")
      Mensaje (21, "presione una tecla o pulse <ESC> para salir.")
      inkey(0) 
      Q 20,2 CLEAR TO 21,77 
      IF lastkey() = 27RETURN .F. 
      ELSE 
         impresora = 1ENDIF 
  ENDDO
  ?? CHR(7) 
  Mensaje(18,"Imprimiendo .....")
  SET DEVICE TO PRINT 
RETURN .T. 
* FIN: FUNCION Rutinimp 
* FUNCION......Enca_Rep 
* OBJETIVO.....Pinta encabezado de reportes impresos.
FUNCTION Enca_Rep
  PARAMETERS titulo
  IF impresora = 1 
          EJECT
      Q 1,23 SAY "UNAM" FACULTAD DE INGENIERIA"<br>Q 2,23 SAY "CALCULO DE PARAMETROS ELECTRICOS"
      e 4, 2 SAY "PROYECTO No.:0 
      e 4,16 SAY nproyecto 
Q 4,60 SAY "HOJA No.:" 
      Q 4,70 SAY hoja PICT "99" 
e 5, 2'SAY "CLIENTE 
      5,16 SAY ncliente 
      e 5,60 SAY "ELABORO 
      e 5,70 SAY nelaboro 
      6, .2 SAY "FECHA• 
                                  ţН
      6,16 SAY nfeche 
      0.6,60 SAY "REVISO : "
```

```
@ 6,70 SAY nreviso 
0 7,2 SAY "COMENTARIOS :" 
        ) 7,16 SAY ncoment 
119,2 SAY "MEMORIA DE:" 
        P 9,(60-LE0(titulo))/2 SAY titulo 
0 10,2 SAY REPLICATE("-",77) 
hoja = hoja + 1 
   ENDIF 
RETURN titulo 
* FIN: FUNCION Enca Rep 
* fin. foncion checa.<br>* FUNCION.... Cuenta_Lin<br>* OBJETIVO.... Checa lineas para salto de hoja en impresora.
FUNCTION Cuenta_Lin 
    PARMIETERS leyenda 
IF linea = 51 
         EJECT 
         Enca_Rep(leyenda) 
linea=15 
   ELSE 
         linea=linea+l 
   ENDIF 
 RETURN leyenda 
* FIN: FUNCION Cuenta_Lin 
* FIN: LIBRERIA.PRG
```
 $\gamma_{\mathfrak{p}_i}(\varphi) \varphi(\mathfrak{p}_i) \mathcal{G}_{\mathfrak{p}_i}(\mathfrak{p}_i, \mathfrak{p}_i) \rightarrow \mathfrak{f}_{\mathfrak{p}_i}$ 

 $342$ 

Desarrollo de un Sistema de Computación para Cálculo y Elaboración de Mentorias para Proyectos Eléctricos. .<br>basado en la Norma Oficial Mexicana NOM•001•SEMP•1994

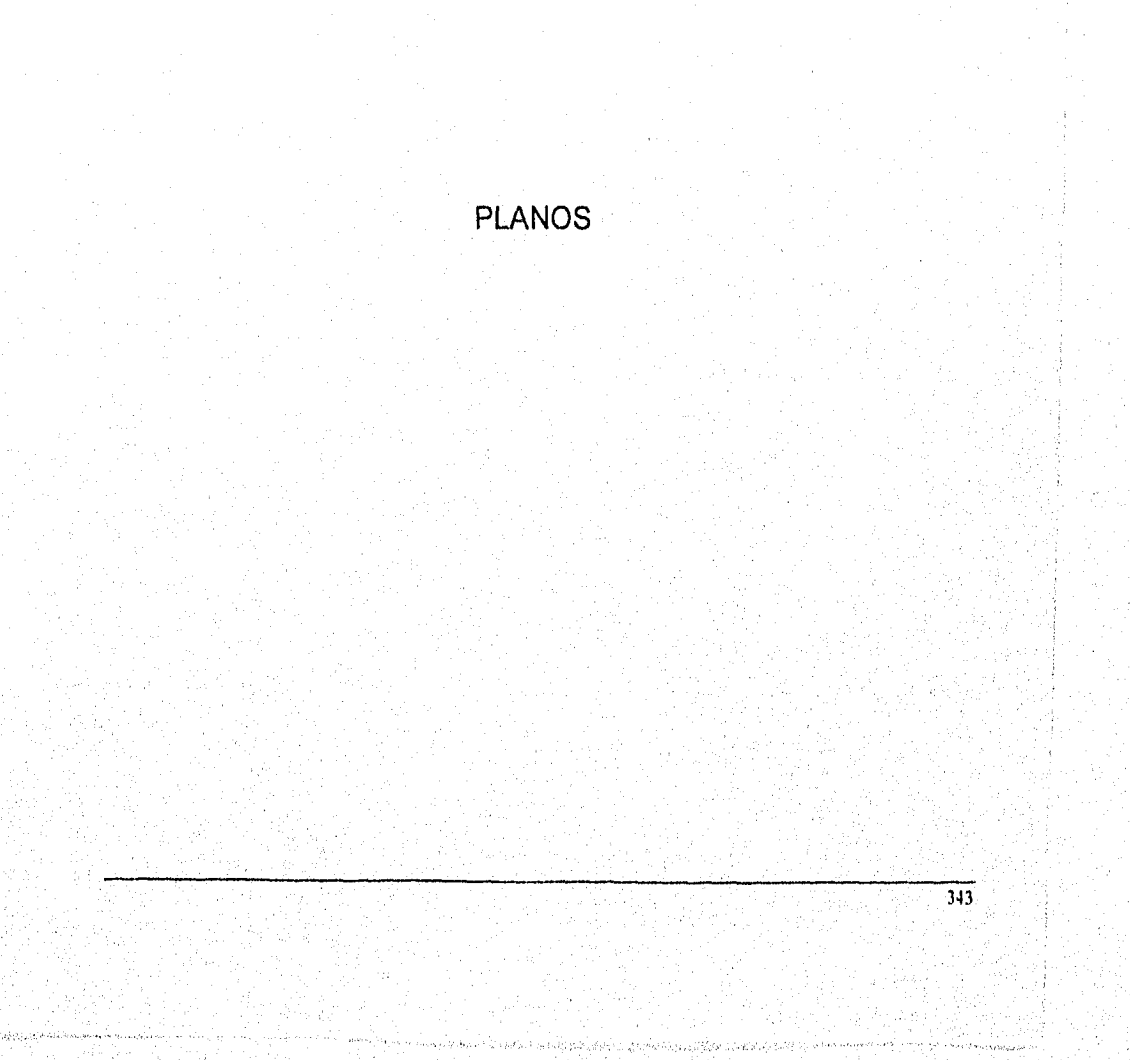

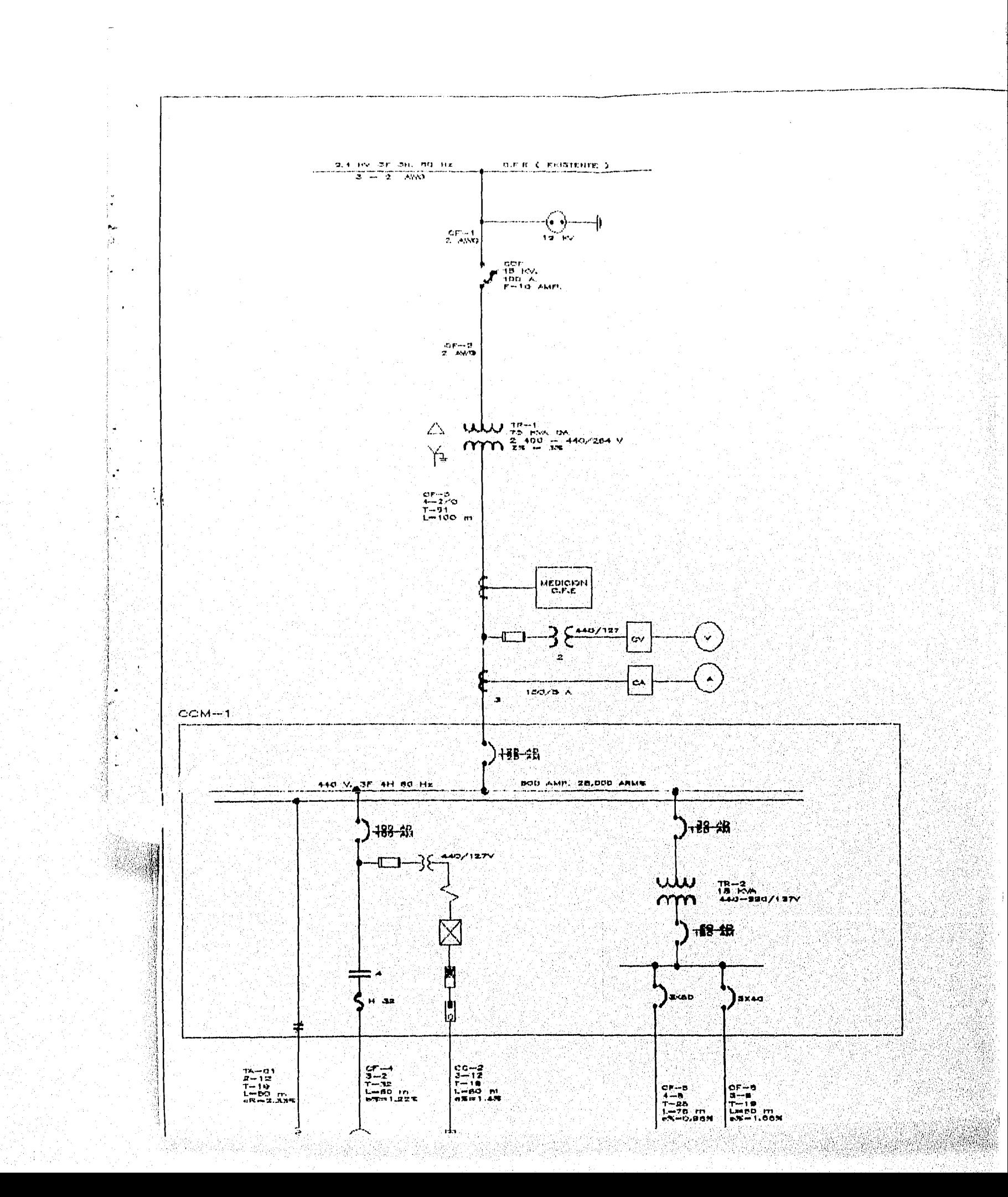

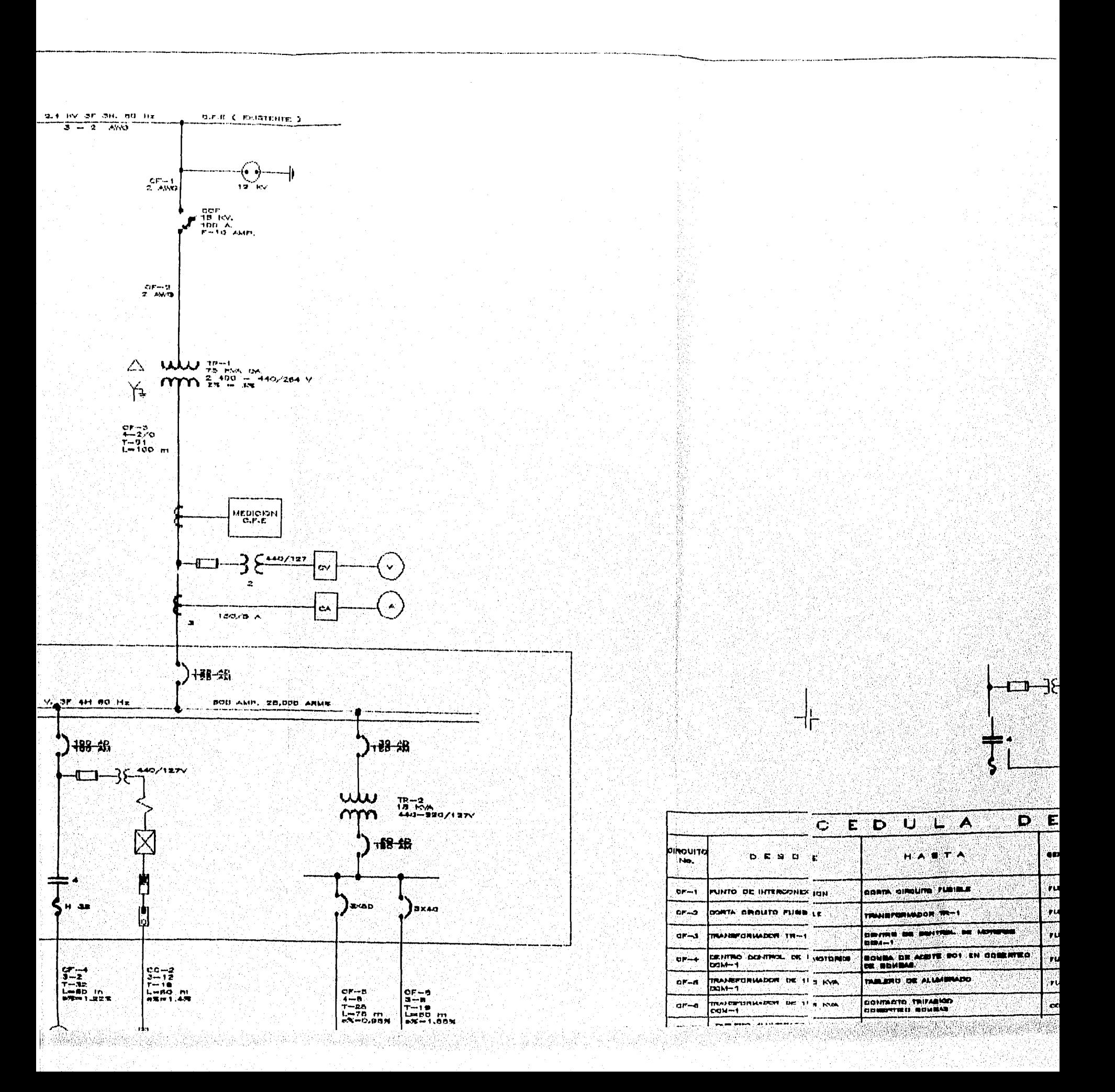

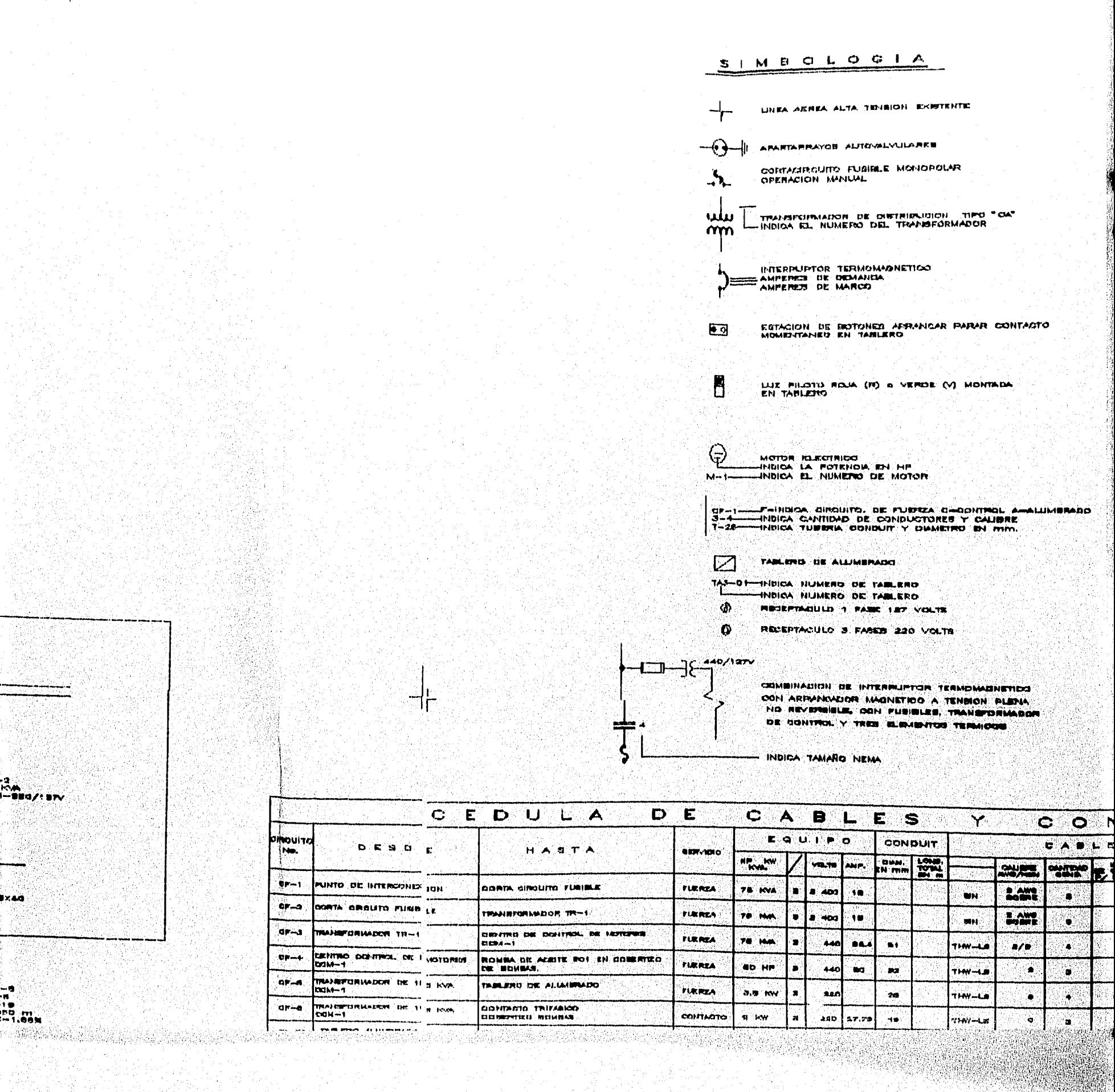

.<br>مە×ا

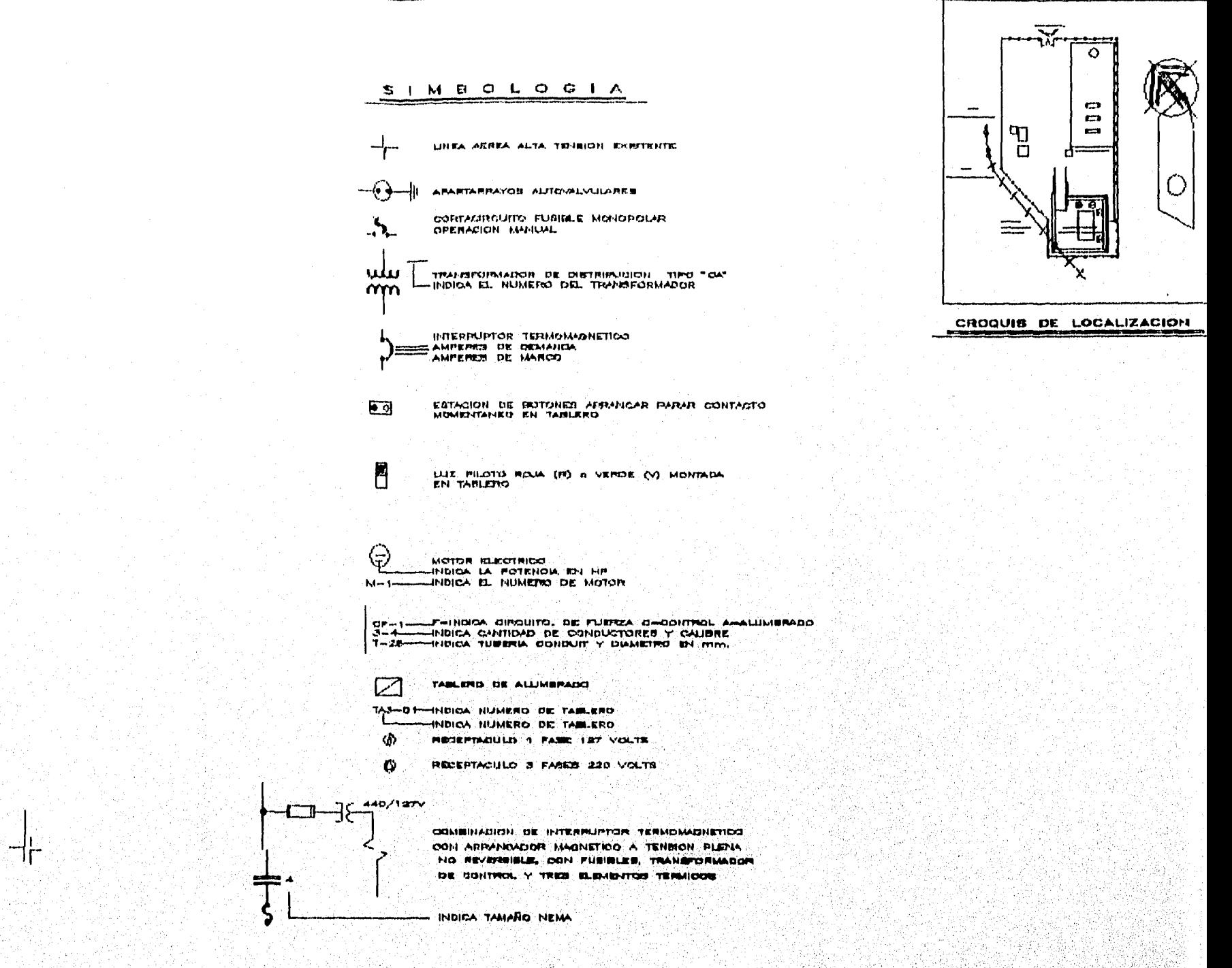

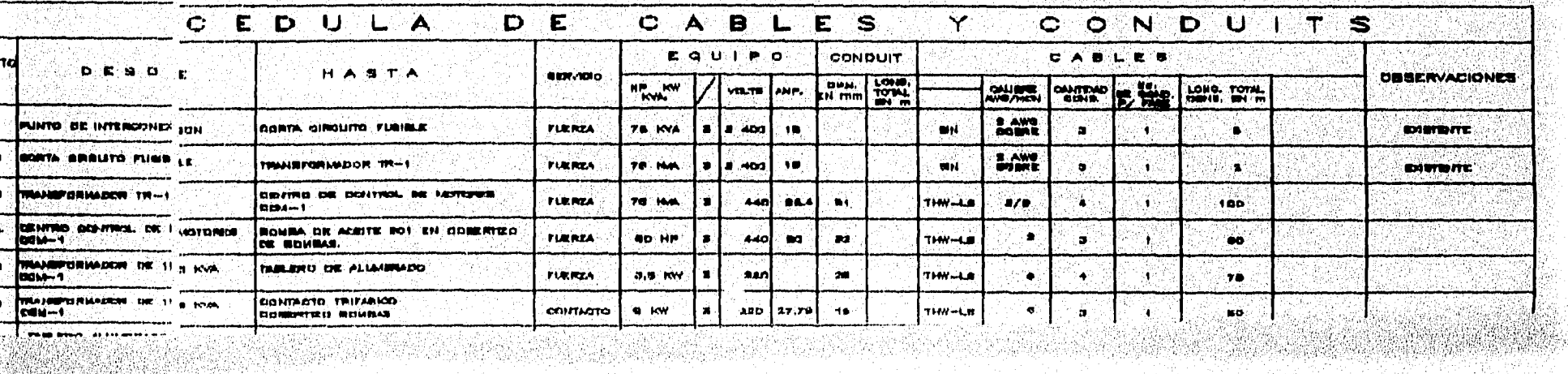
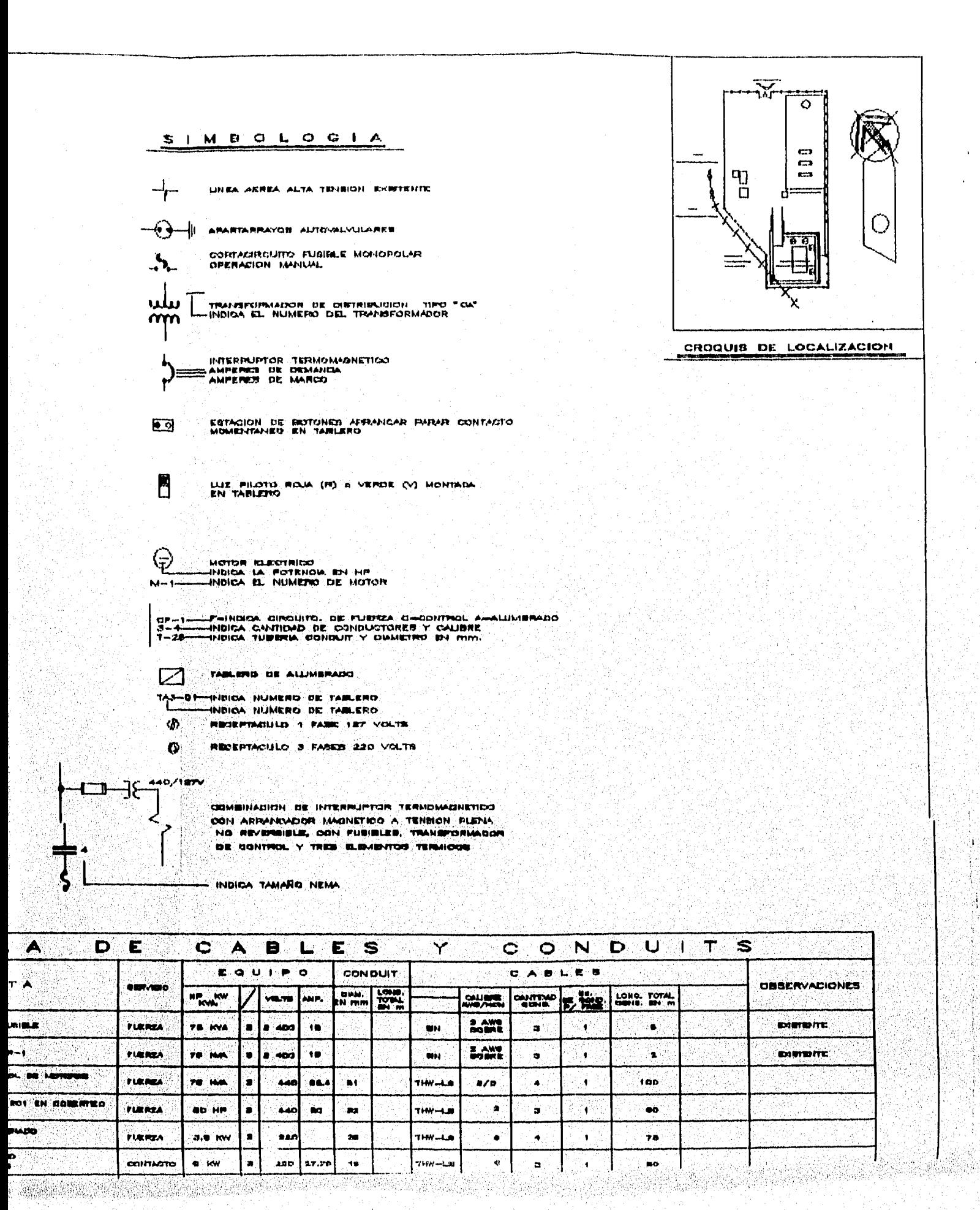

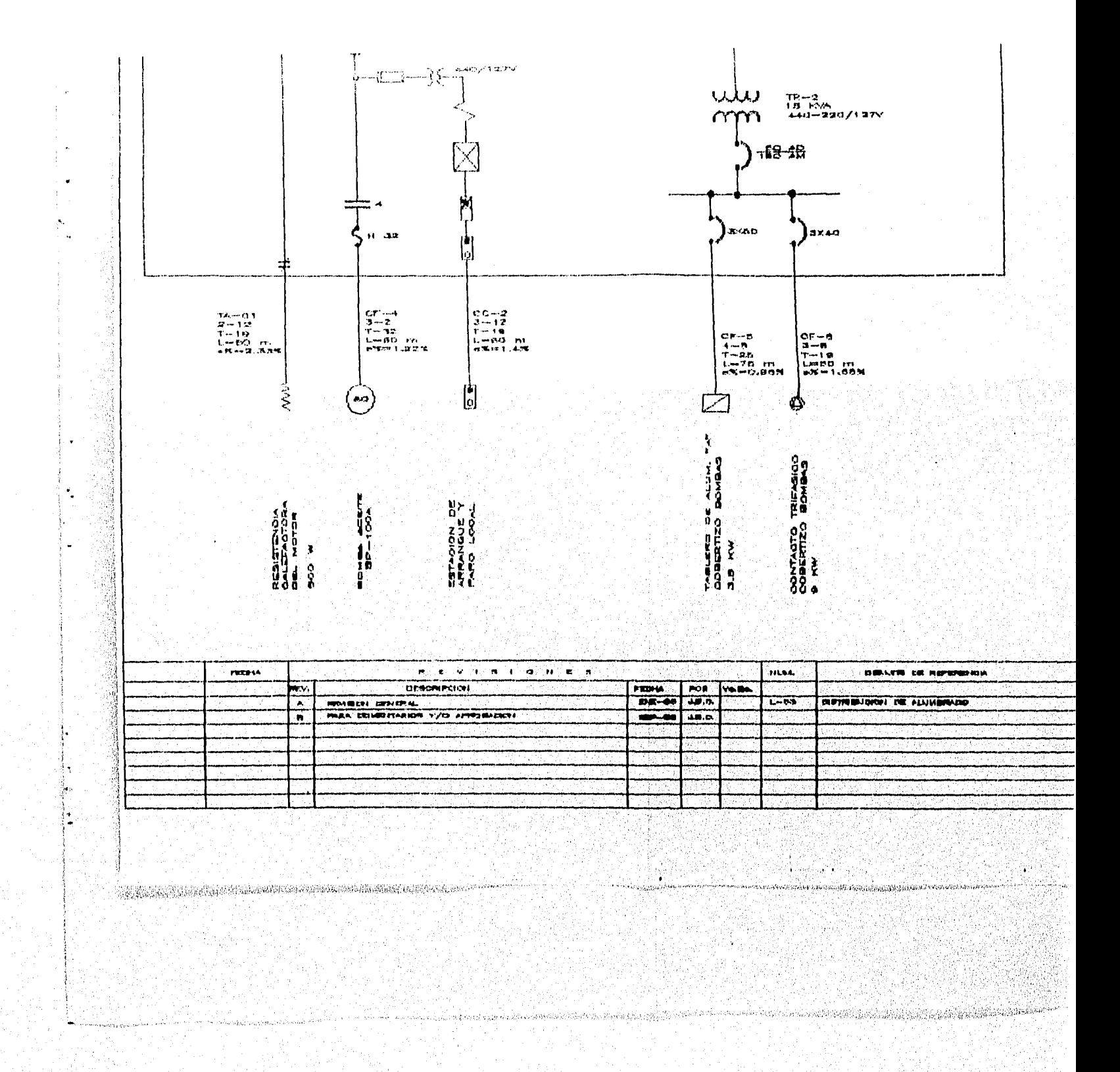

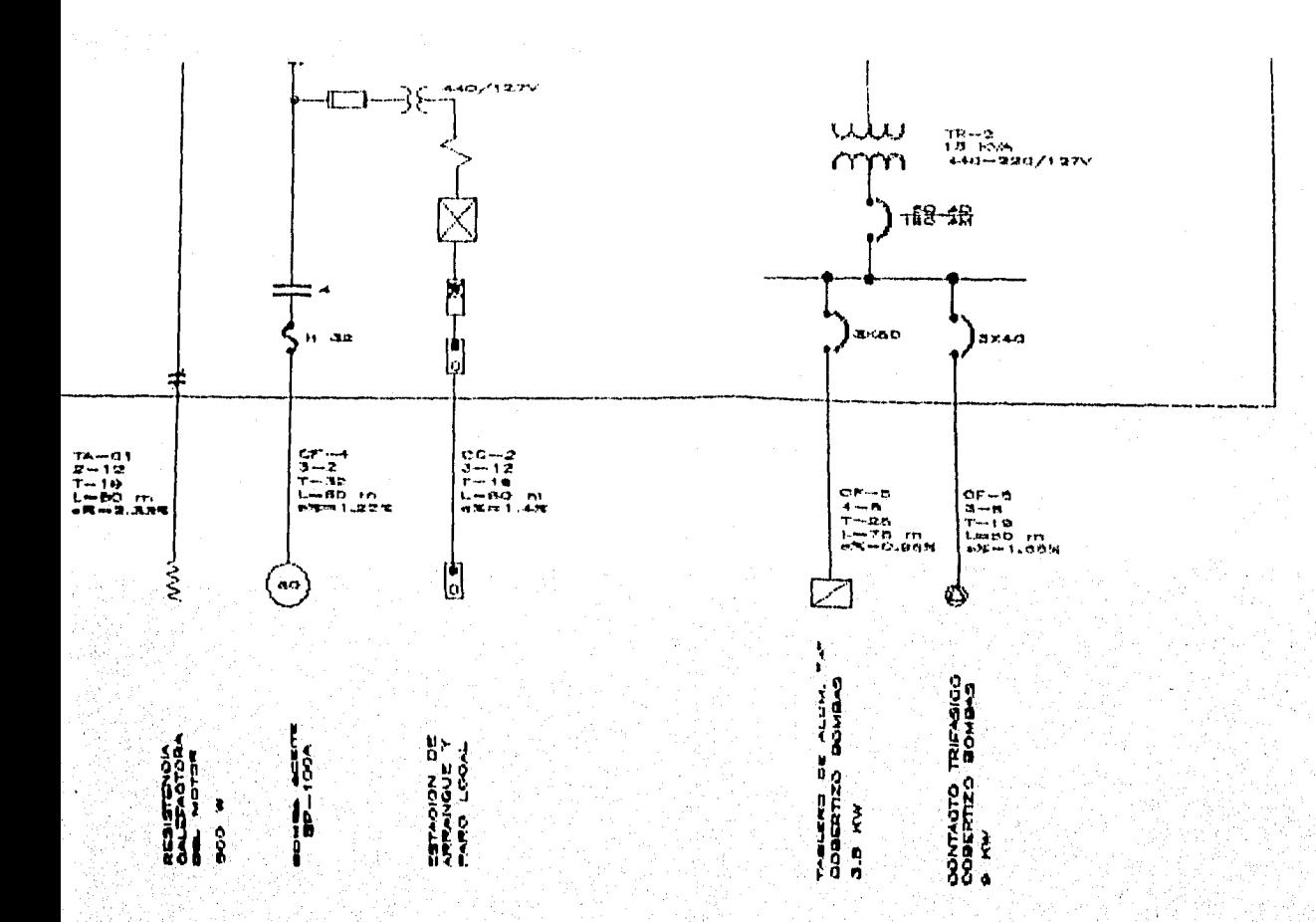

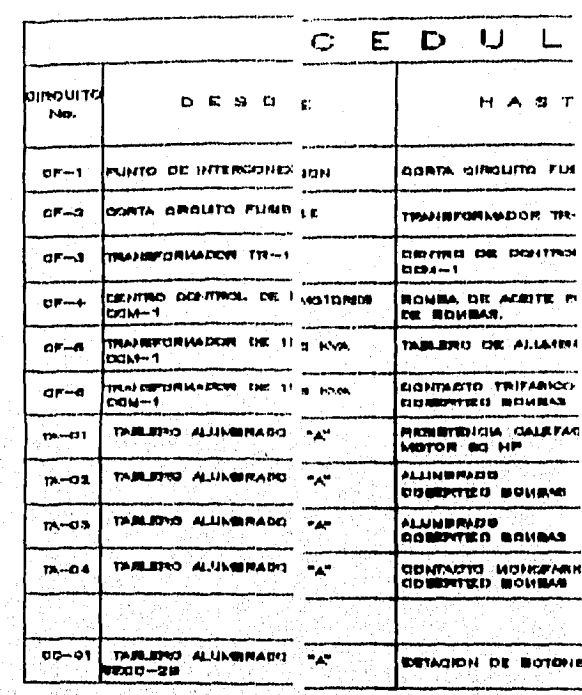

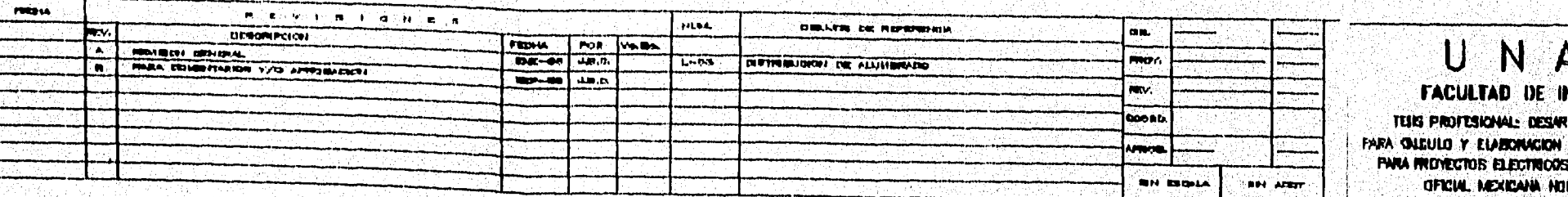

- INDICA TAMARO NEMA S

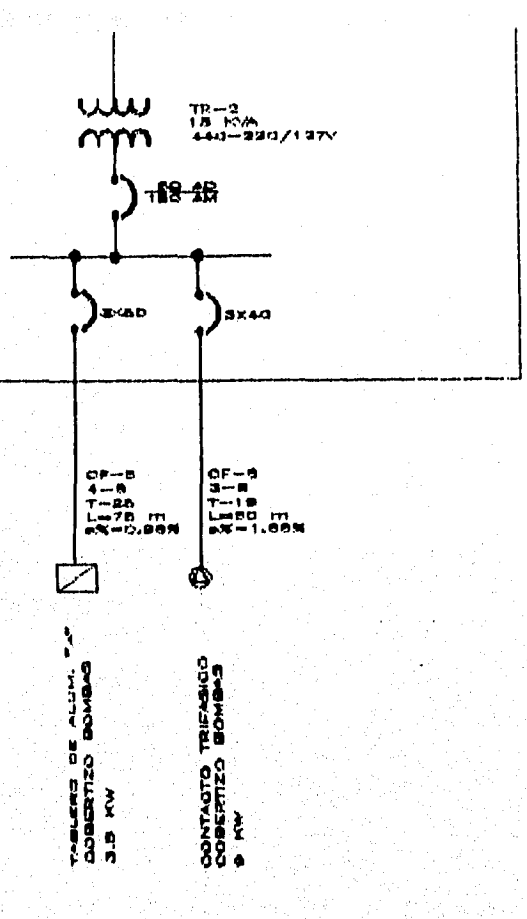

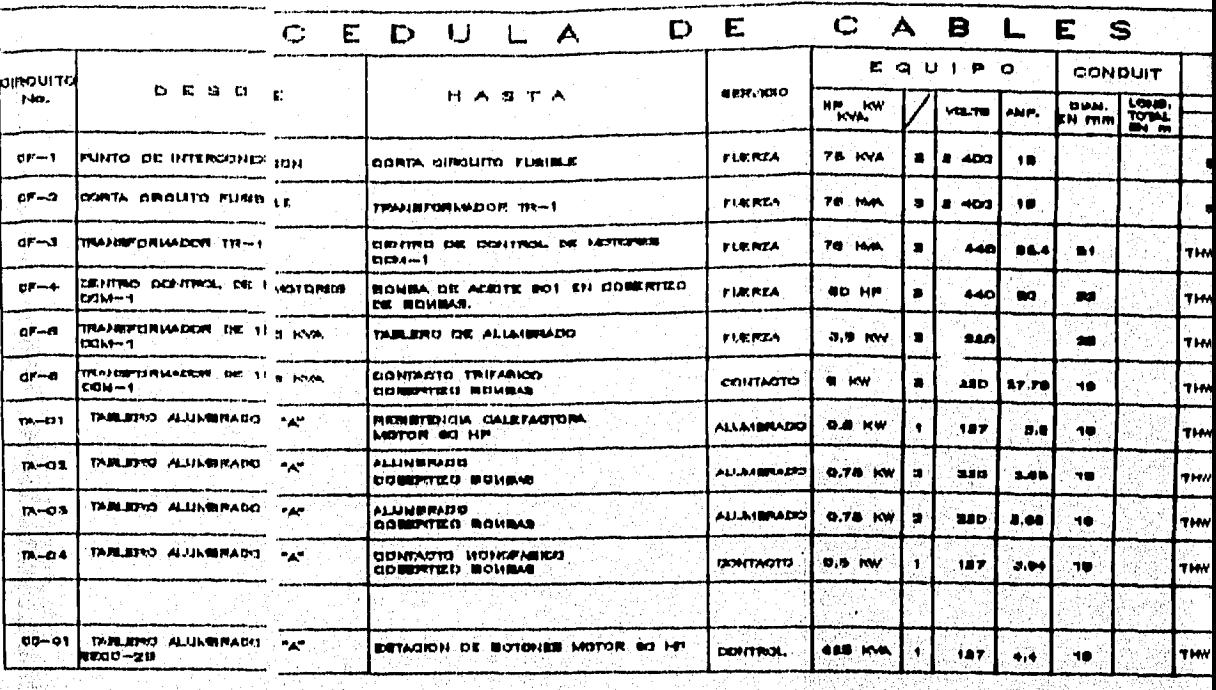

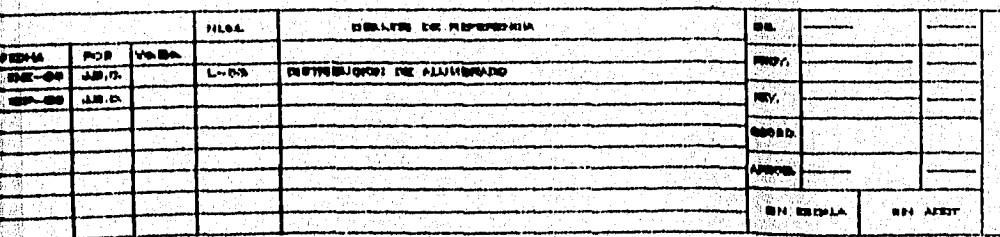

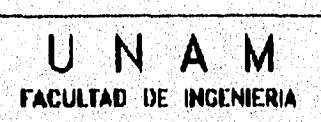

TEIS PROFESIONAL: DESIGNILO DE UN SISTEMA FARA QUEULO Y ELABORACIÓN DE MEMORAS DE GALCILLO PARA PRIMEISTIOS ELECTROCIS, CONFORME A LA NORMA GFICIAL REXICARA HON-001-SENP-1994

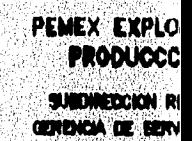

**SUBJEROKOA DE** 

### S - INDIGA TAMARO NEMA

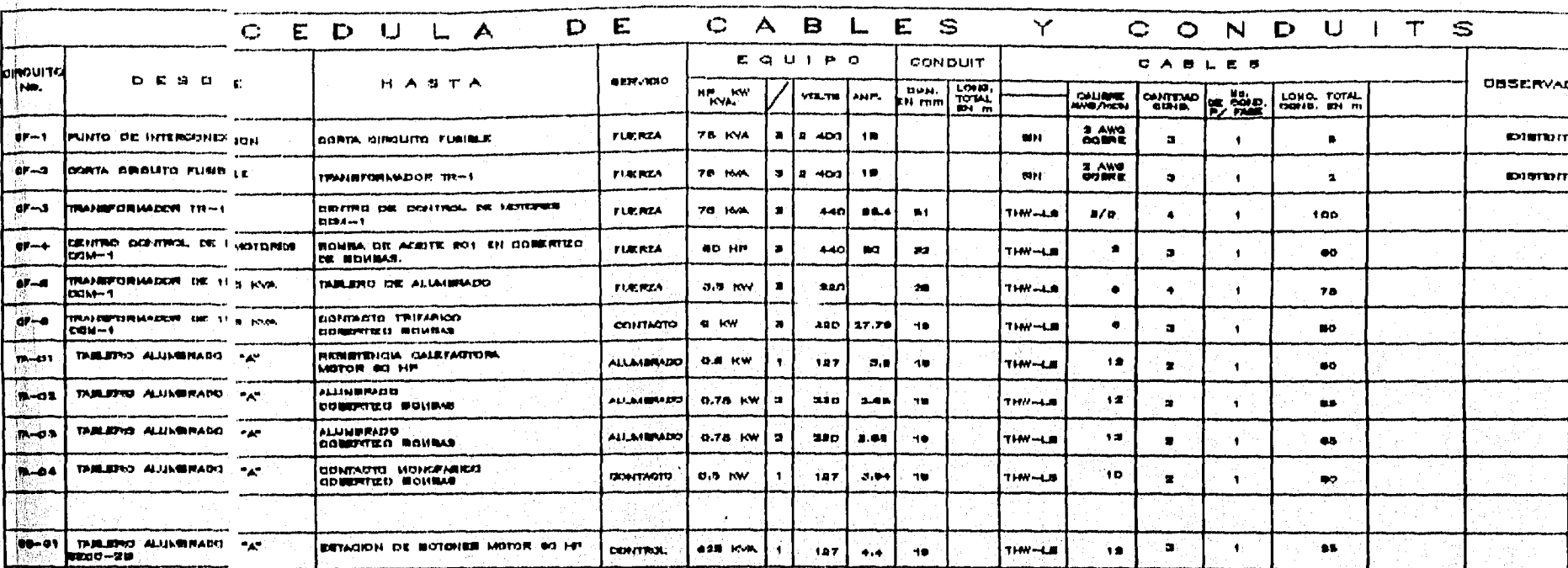

เสดออก ของทุกสำหรับ

E  $\sum_{i=1}^{n}$ Ŏ. Co. **Tale**<br>Robert Ba **ON BOOM REL APRIT** 

يدنى

 $\begin{picture}(120,140)(-0,0) \put(0,0){\line(1,0){15}} \put(10,0){\line(1,0){15}} \put(10,0){\line(1,0){15}} \put(10,0){\line(1,0){15}} \put(10,0){\line(1,0){15}} \put(10,0){\line(1,0){15}} \put(10,0){\line(1,0){15}} \put(10,0){\line(1,0){15}} \put(10,0){\line(1,0){15}} \put(10,0){\line(1,0){15}} \put(10,0){\line(1,0){15}} \put(10$  $\mathcal{V}$ 

 $\mathbb{R}^n$ 

-36

### UNAM **FACULTAD DE INGENIERIA**

TENS PROTESIONAL: DESARROLLO DE UN SISTEMA FARA QUEULO Y ELABONAGION DE MEMORAS DE CALCILLO FWRA PROVECTOS ELECTRICOS, CONFORME A LA HORNA OFICIAL MEXICANA HON-001-SEMP-1994

# PEMEX EXPLORACION Y

SUBDIRECCIÓN RELAON NORTE GERENCIA DE SERVICIOS TEONIDOS SURGERENCIA DE INGENERIA

INGENIERA PARA LA INTEGRADION DE ESTADION DE BATERIA SANTA AGU

**DIAGRAMA UNIFILAI** 

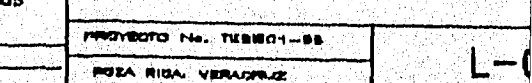

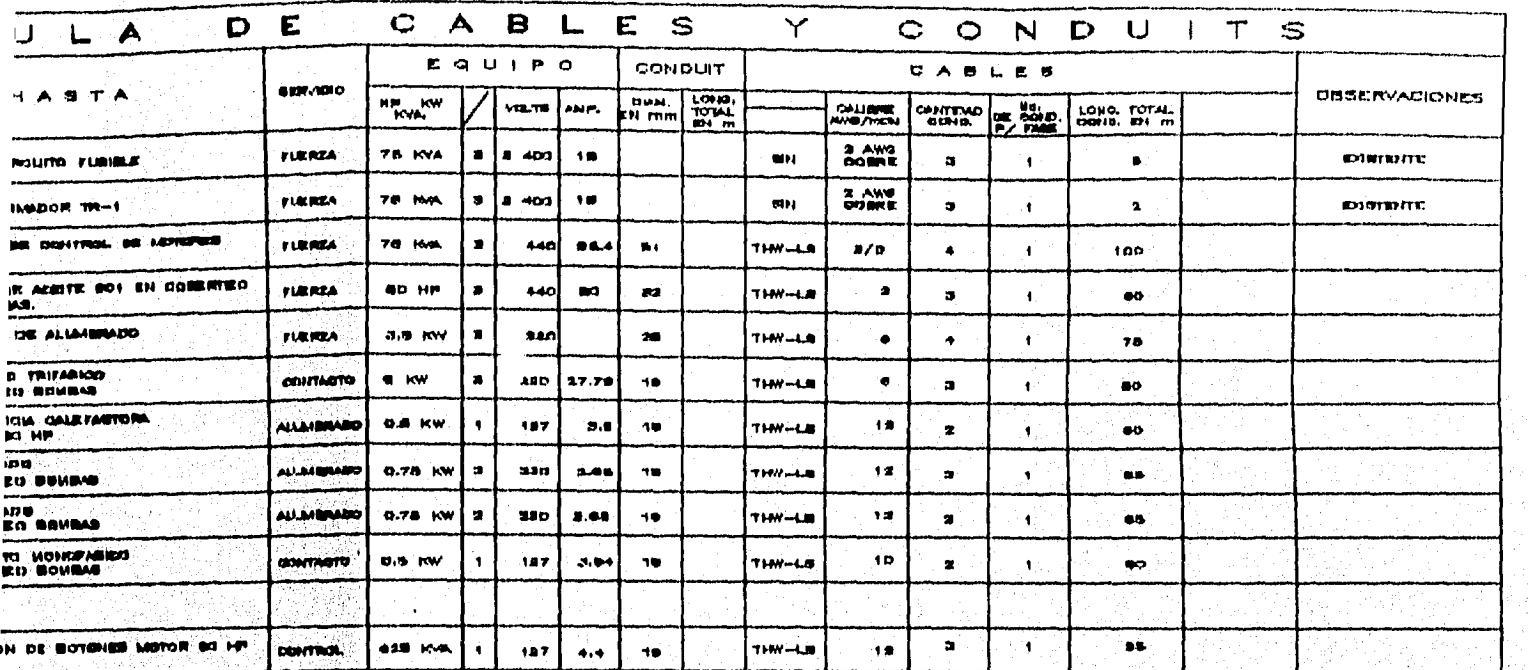

INDIGA TAMARO NEMA

S

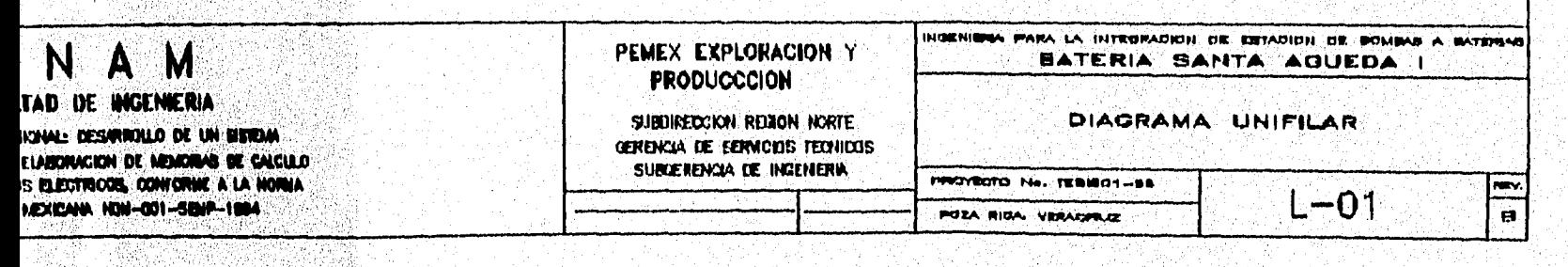

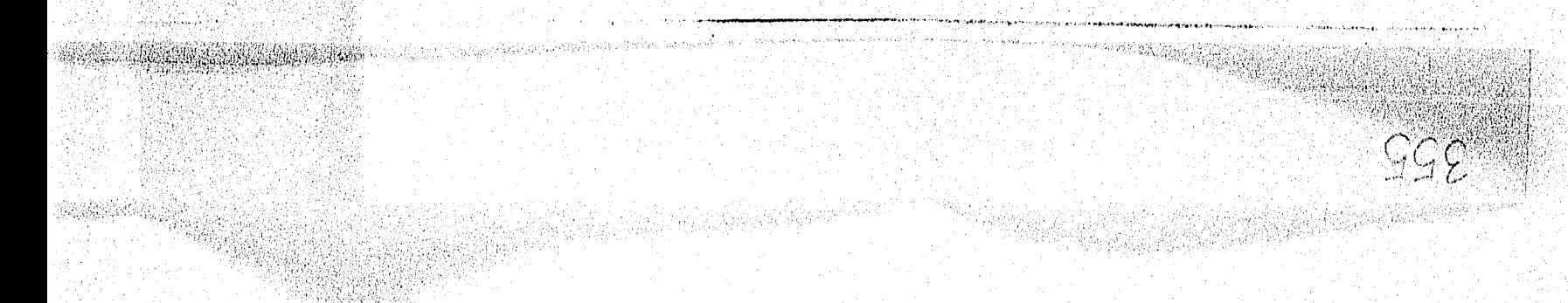

INDIGA TAMARO NEMA

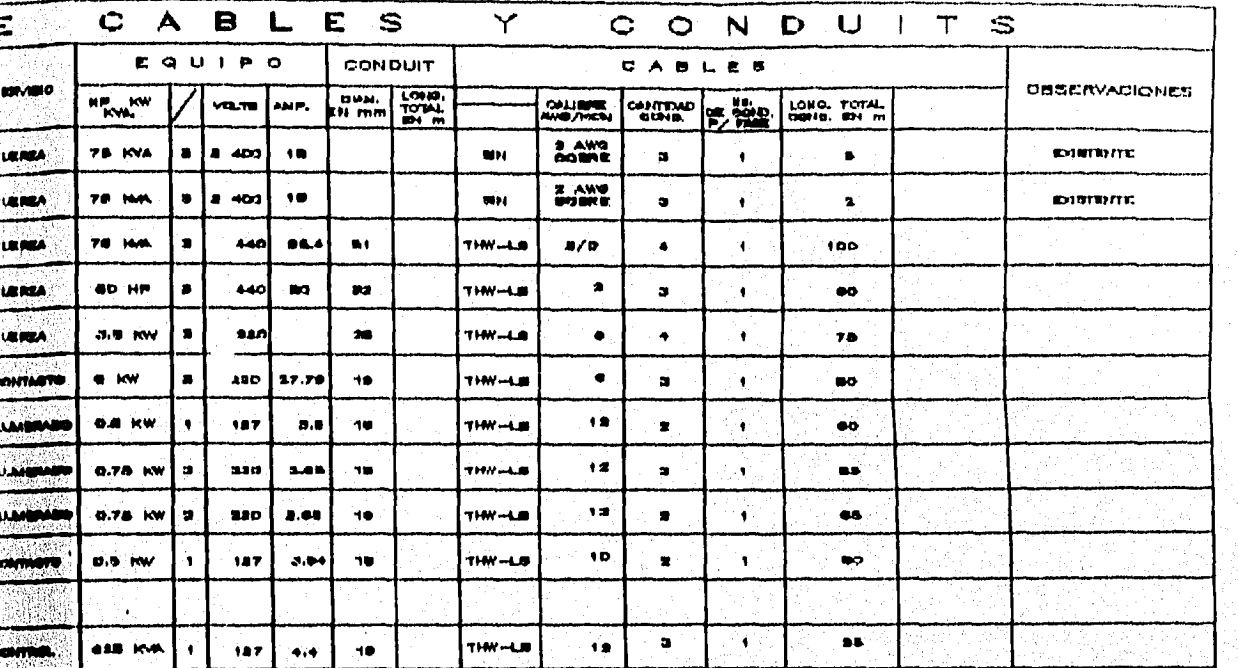

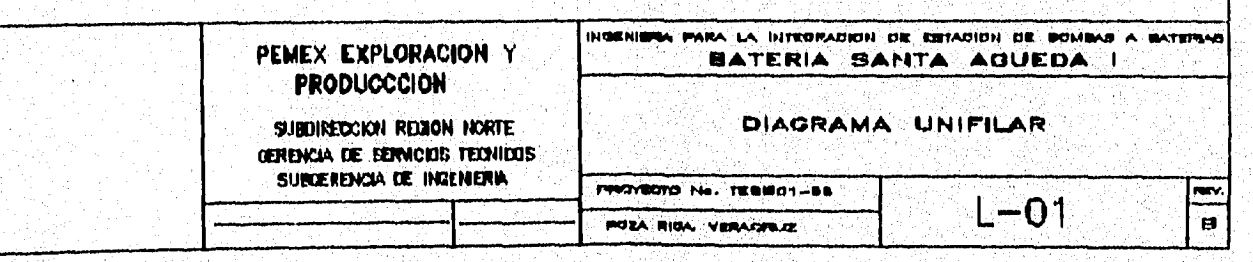

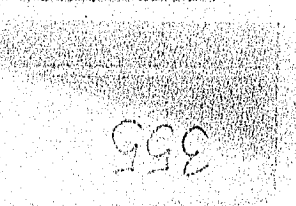

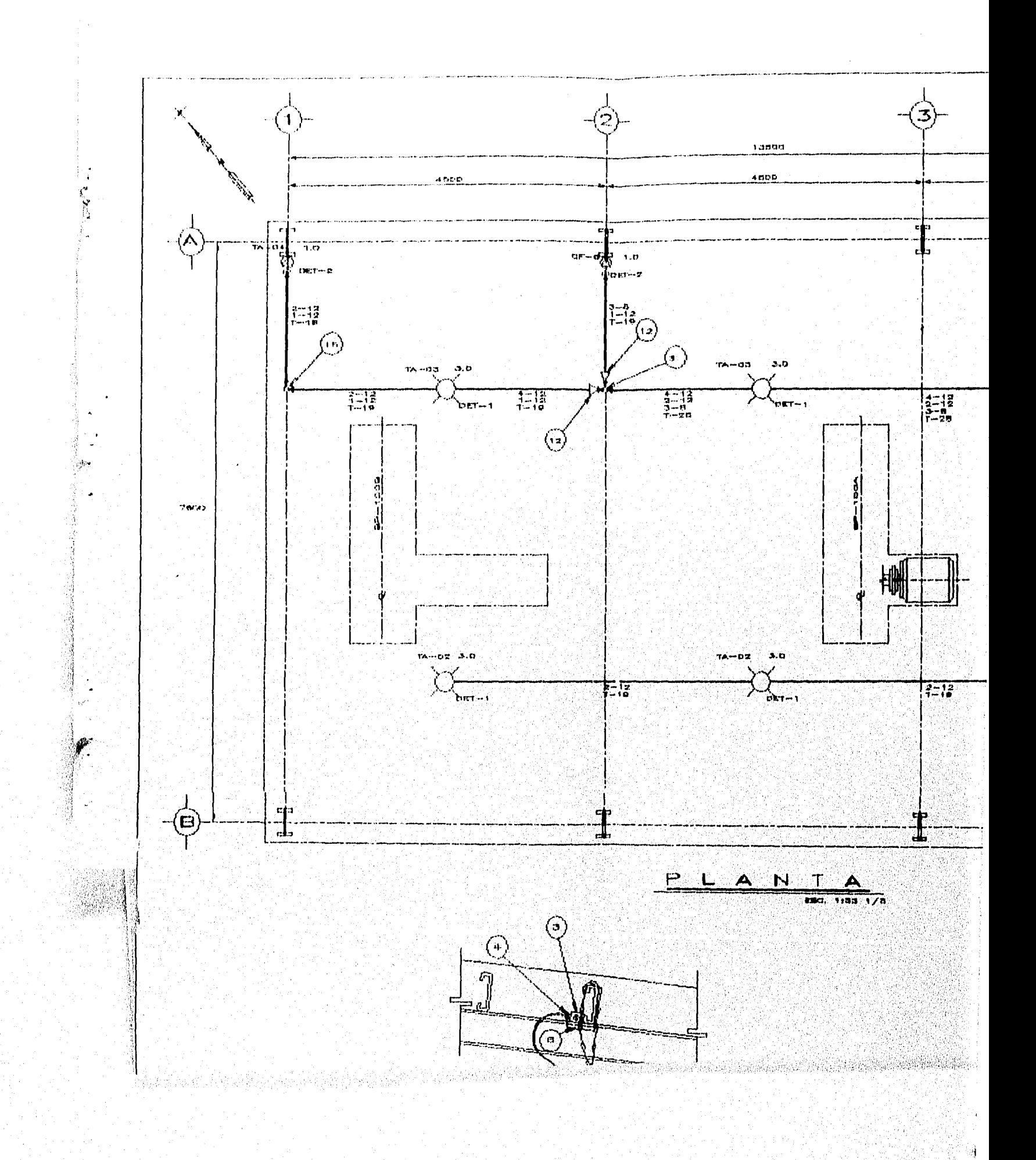

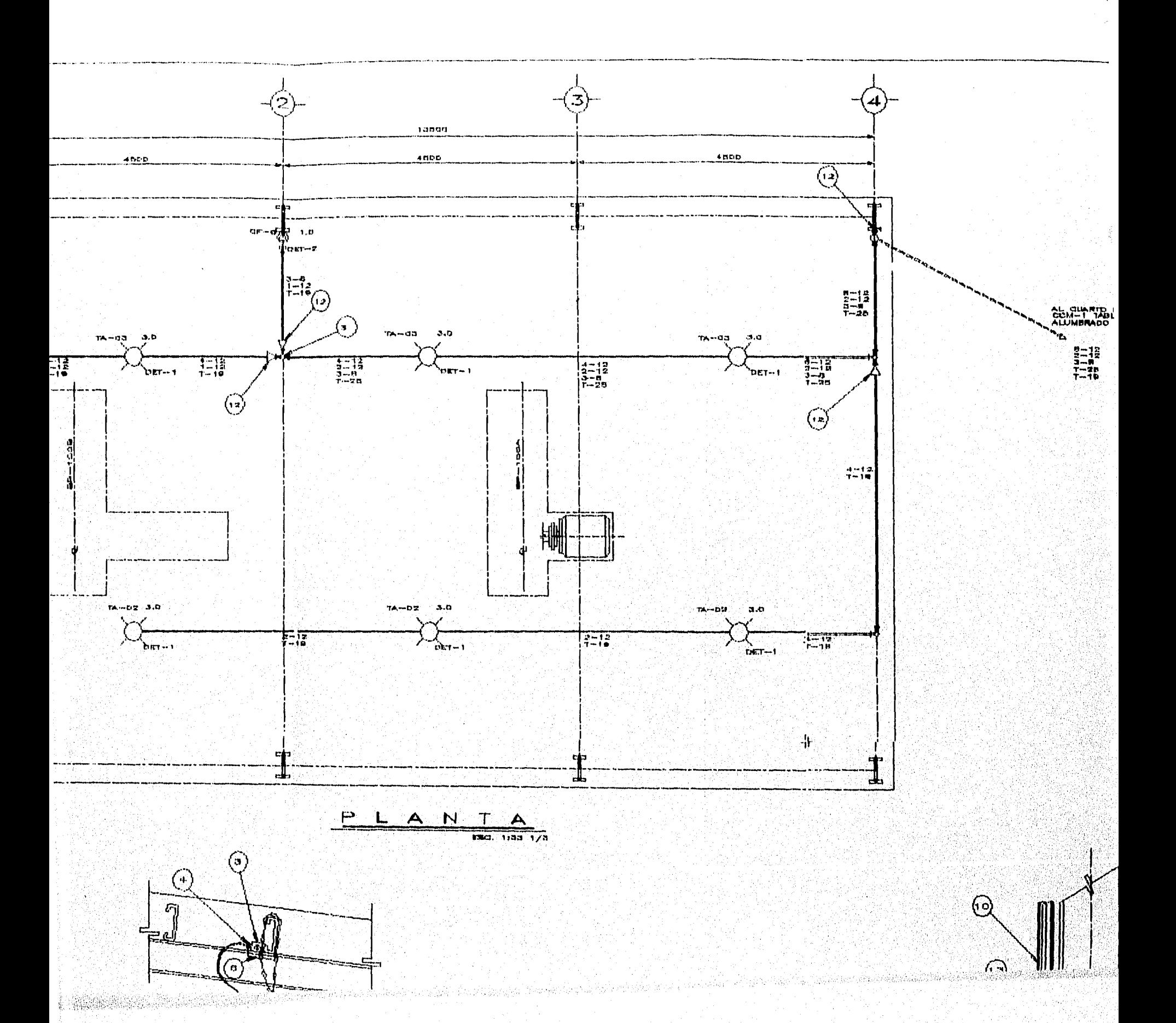

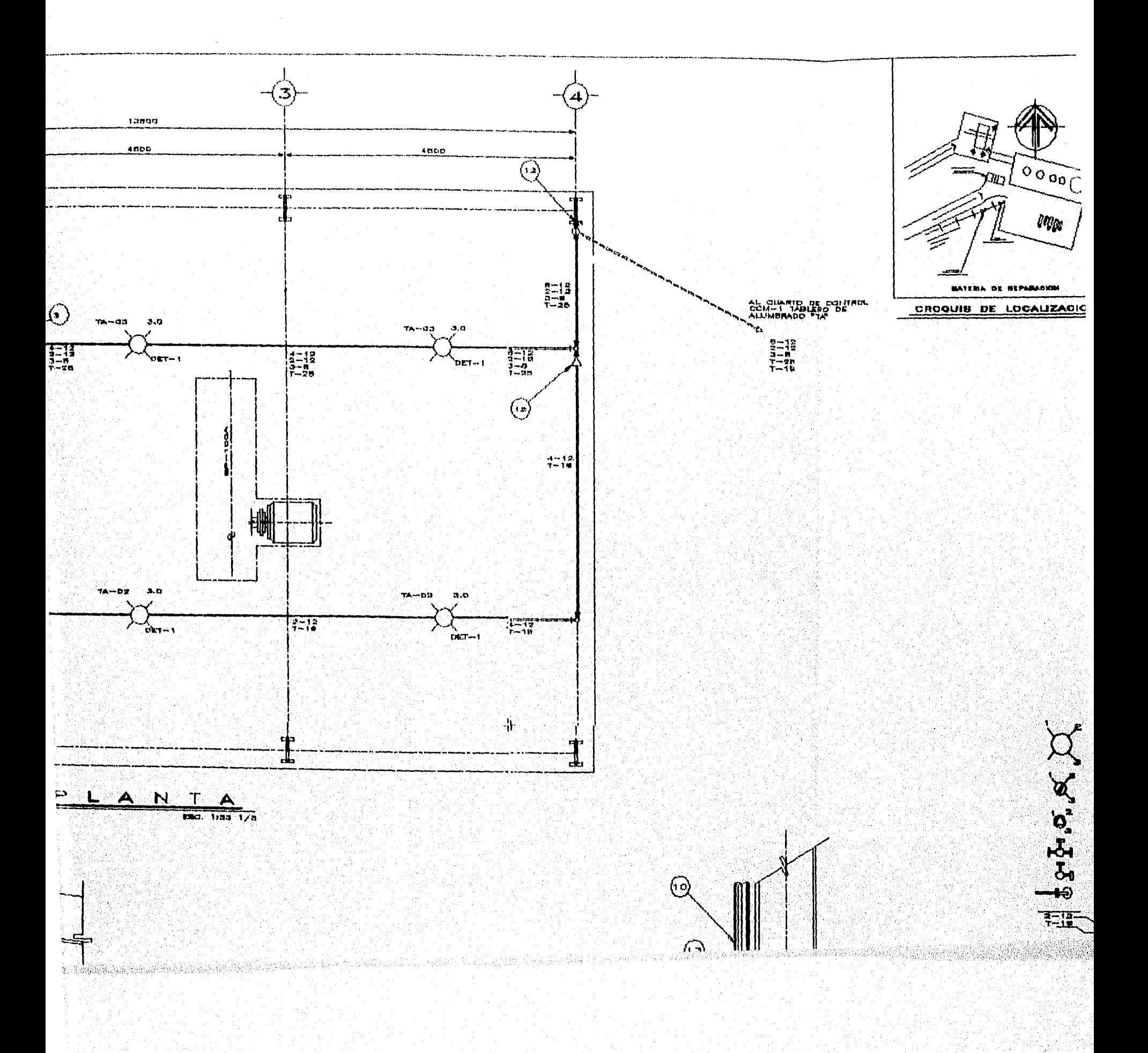

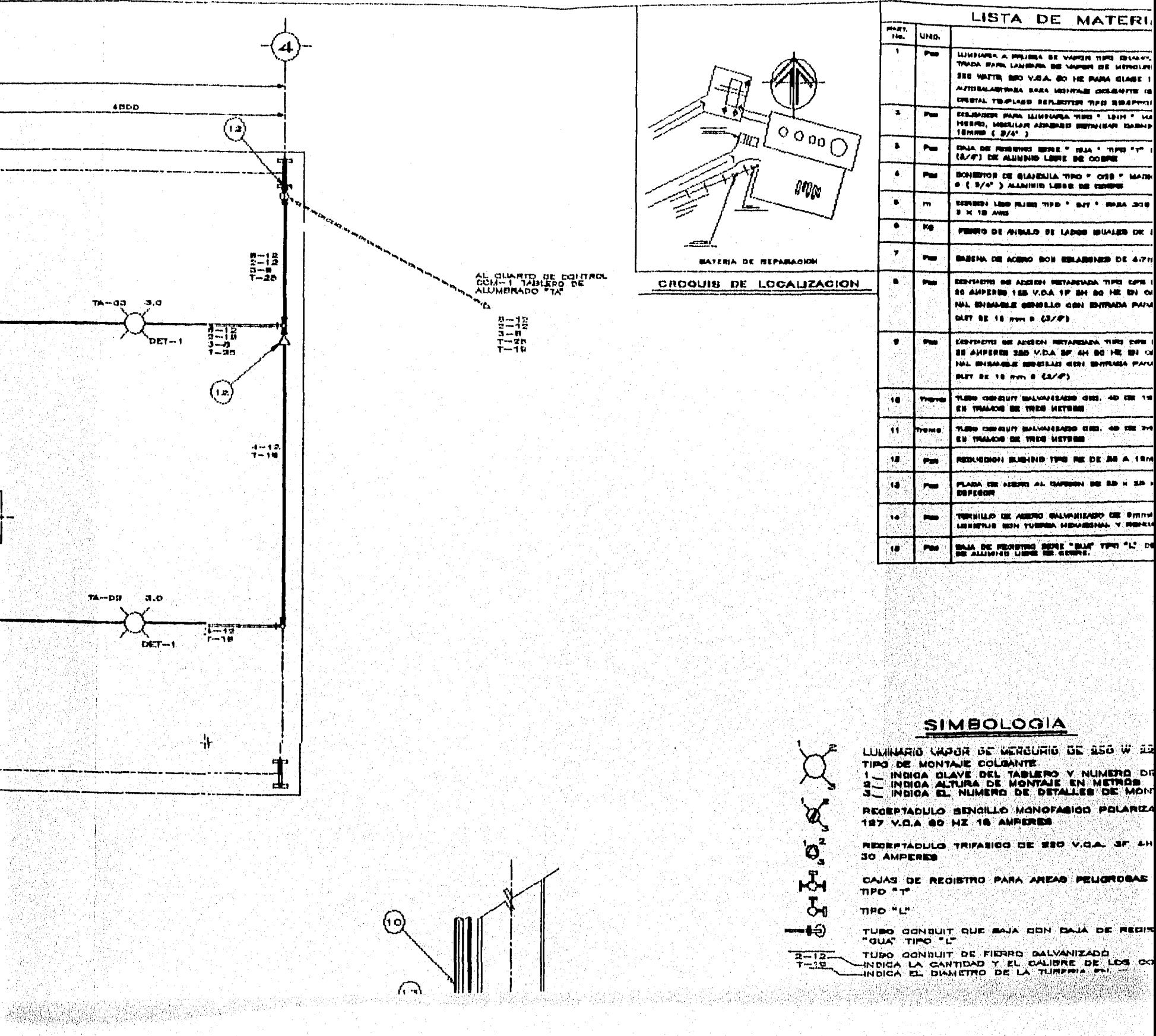

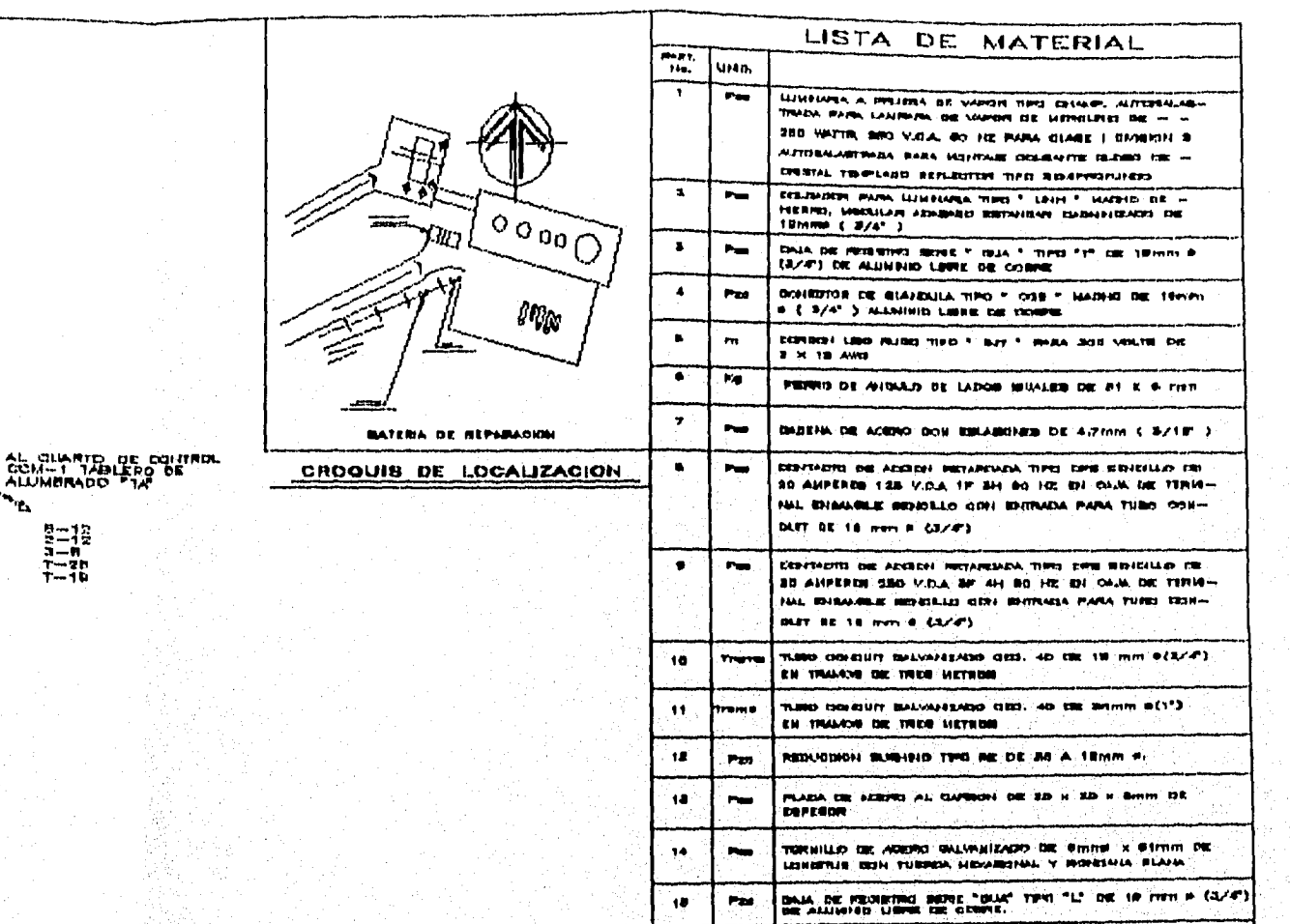

ĥþ.

<u> (၅)</u>

 $\sqrt{2}$ 

**SERVE** 

## SIMBOLOGIA

돌북

96ph, 33

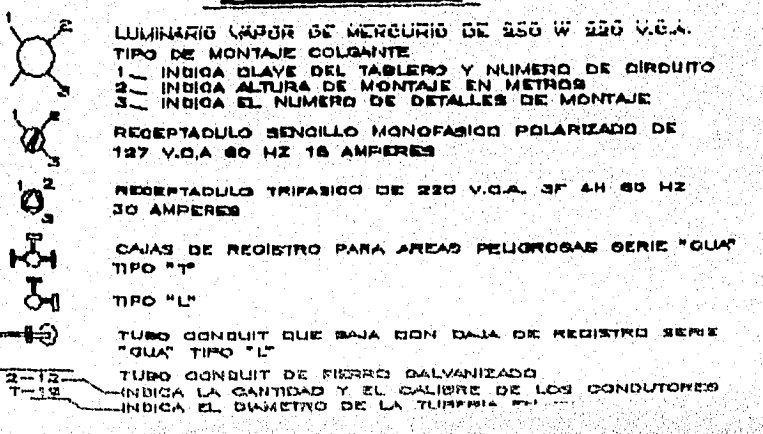

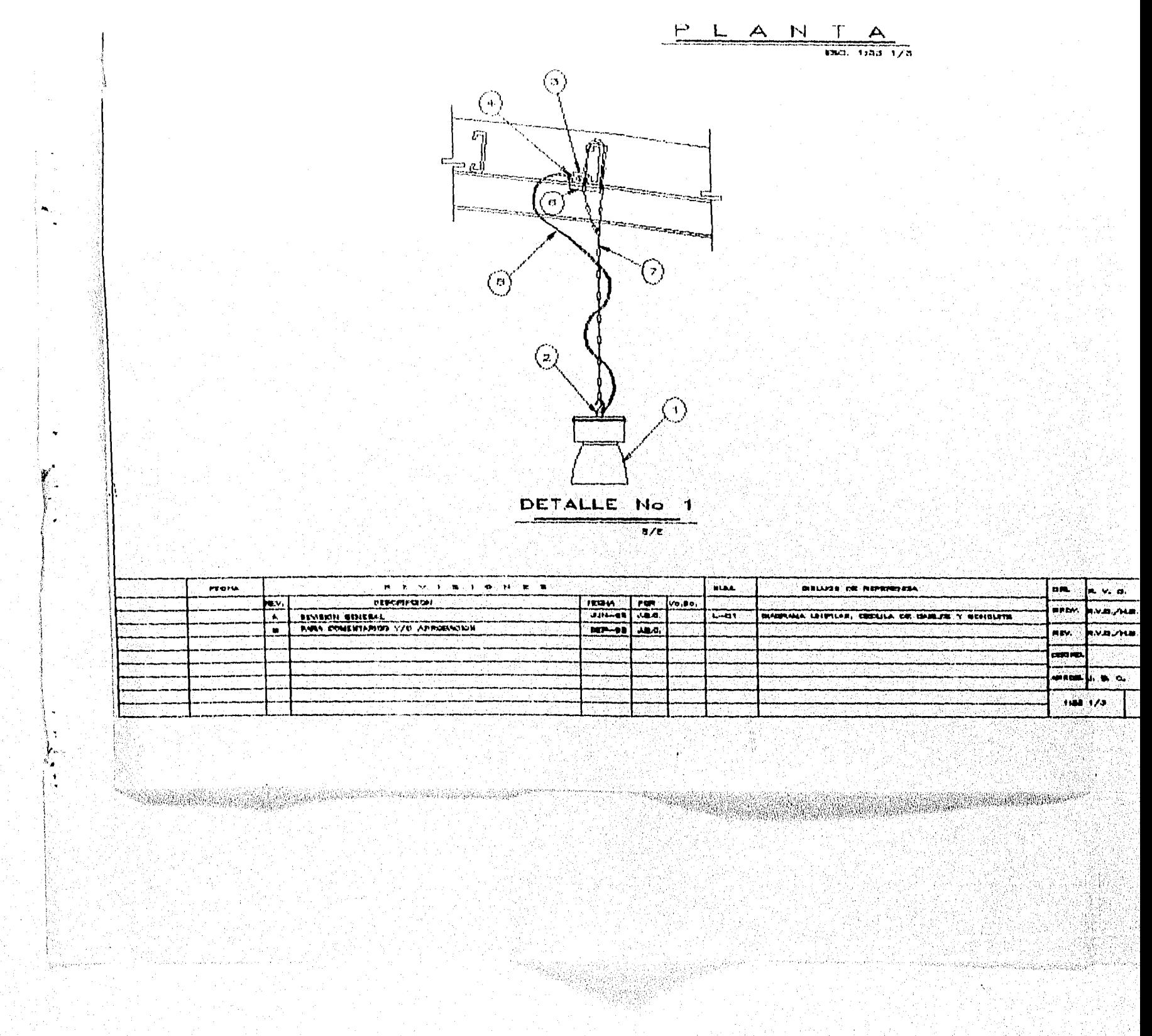

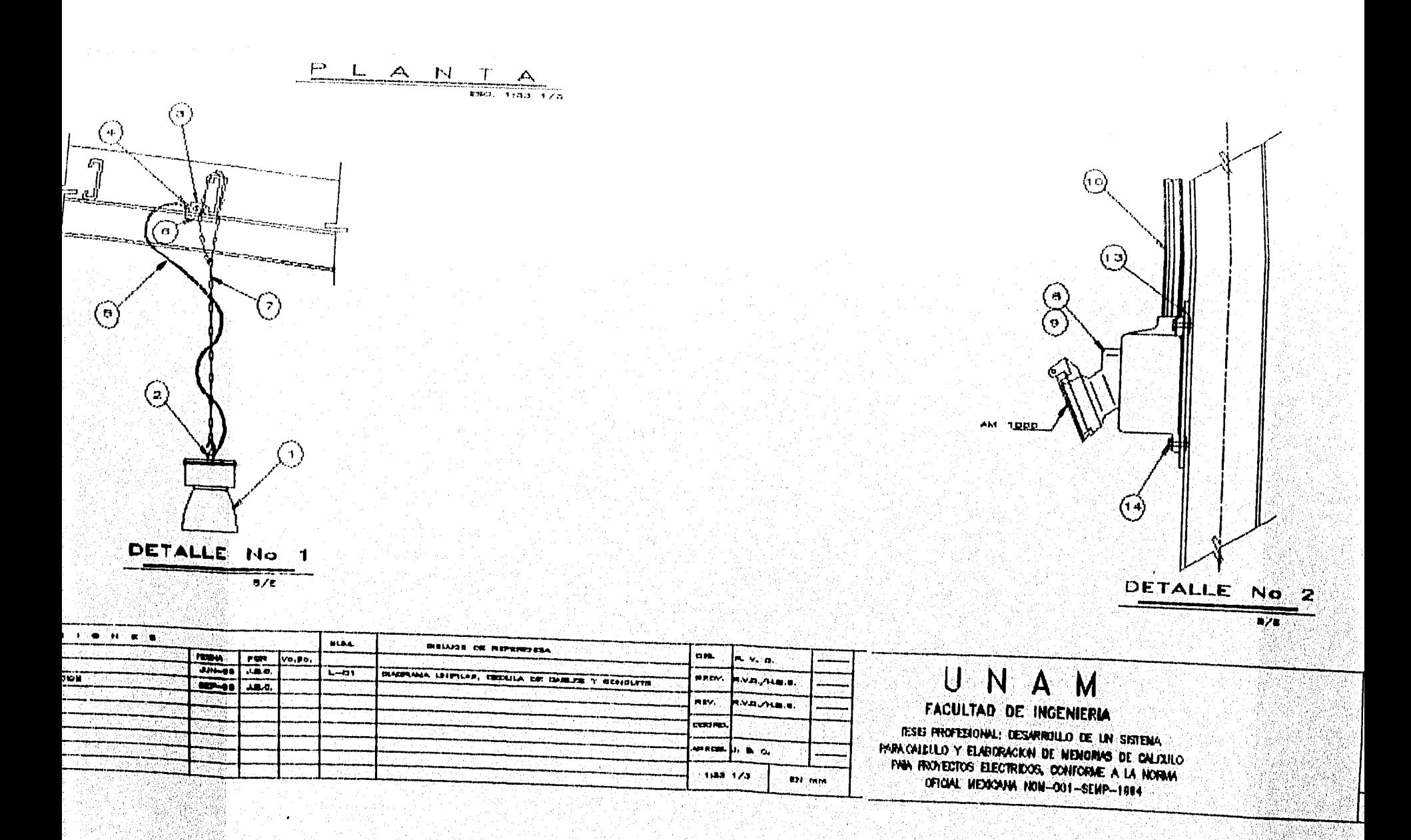

325, 2007

a sa kacamatan ing kabupatèn Pangalang Sang Pangalang Pangalang

**Band Same Solar Liver And** 

i ya

<u> Kiliya muliy ga</u>lan<del>ı</del>

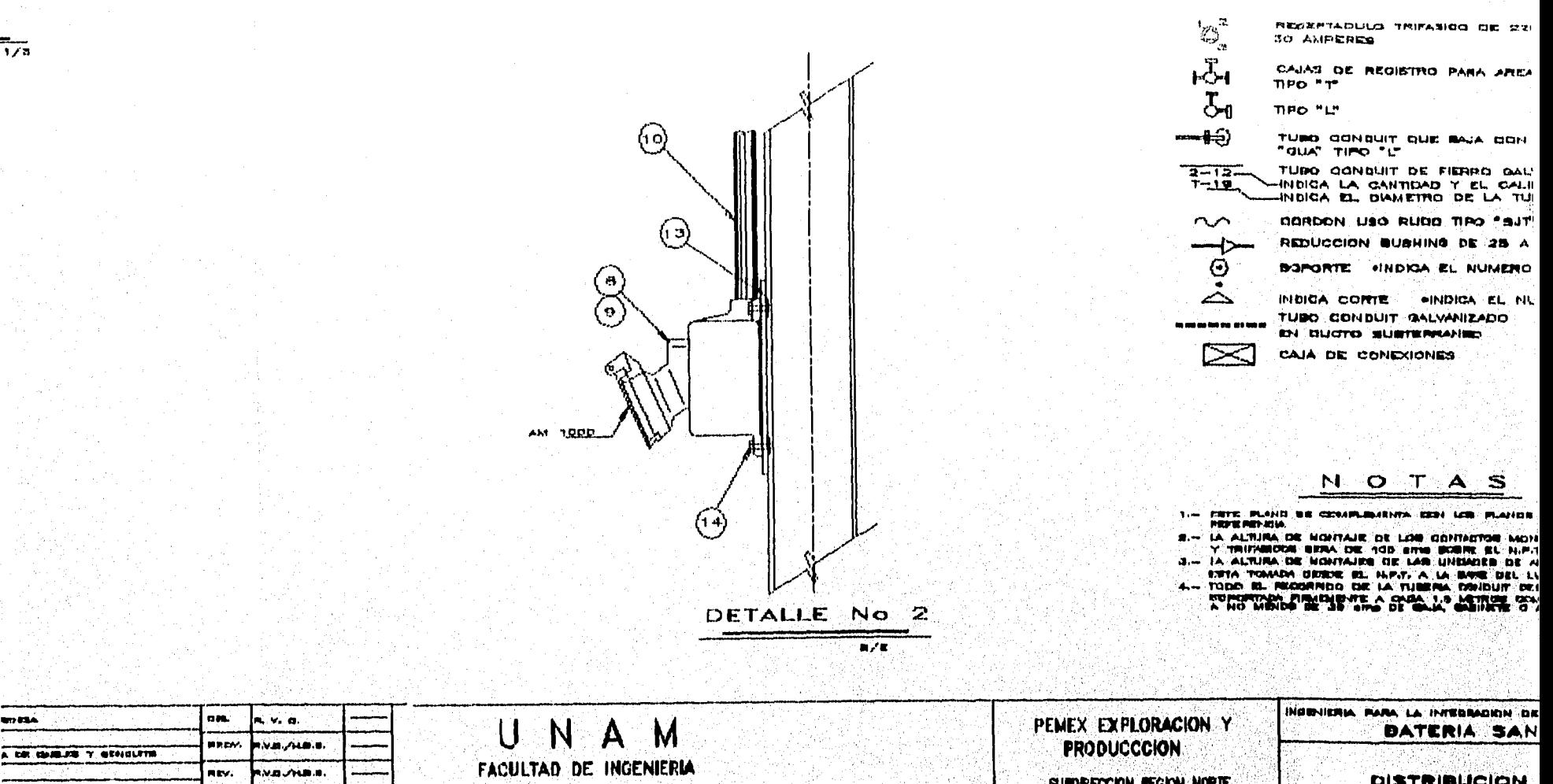

post re சைவடிப்படங் 1188-173 **IDI MM** 

**Commercial Additional Commercial** 

resis profesional: Desarrollo de un sistena PARA CALELLO Y ELABORACION DE MENORIO DE CALIXILO<br>PANA FROYECTOS ELECTRICOS, CONTORAE A LA NORMA<br>OFICIAL MEXICANA NON-001-SEMP-1984

SUMPRECCION MEGION NORTE GERENGIA DE SERVICIOS TECHICOS SUECERENCIA DE INDENERIA

XGS63

stráliš

J.C

PROTESTO NO. TESNO 1-86 POZA RIDA, VERADRUE

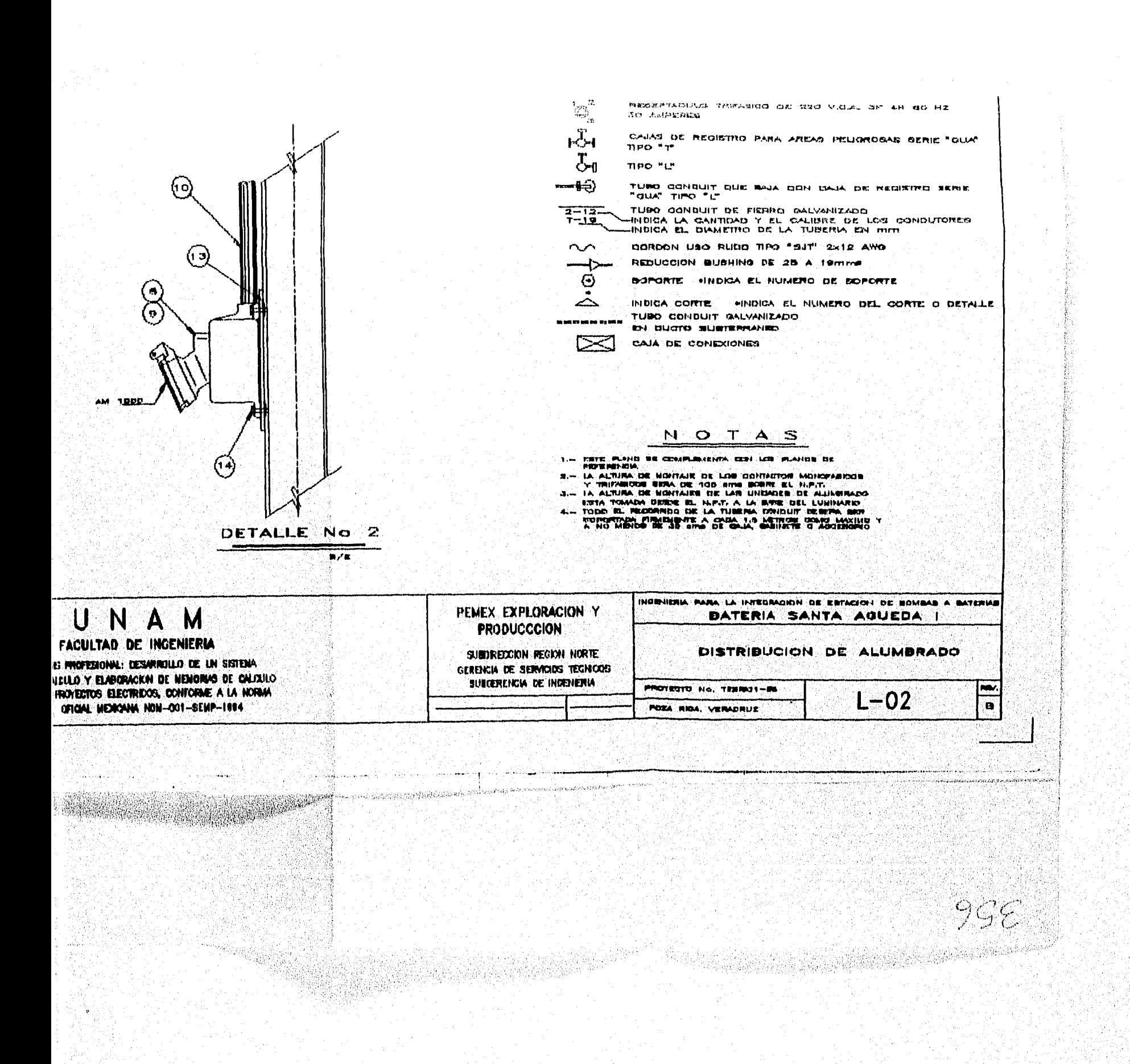

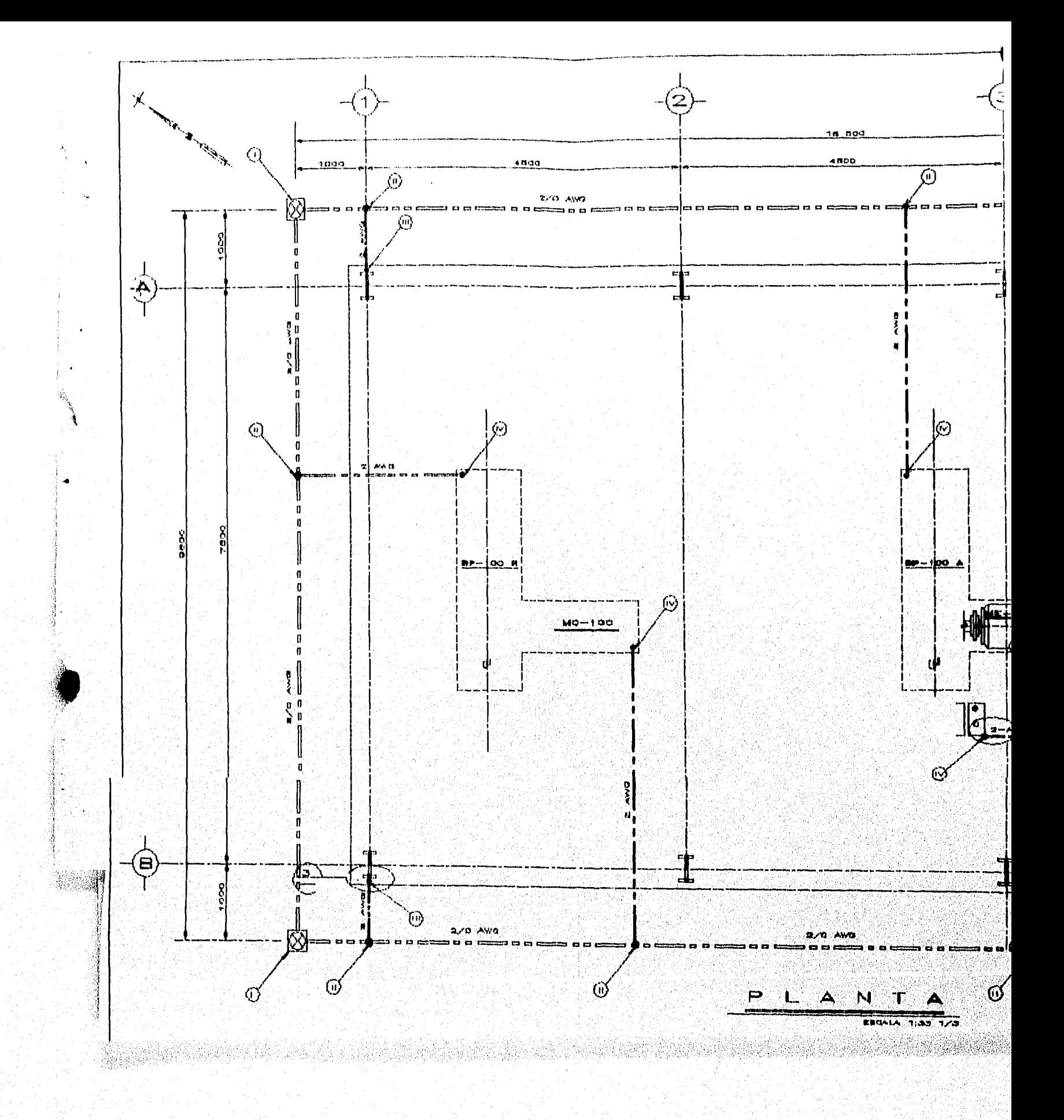

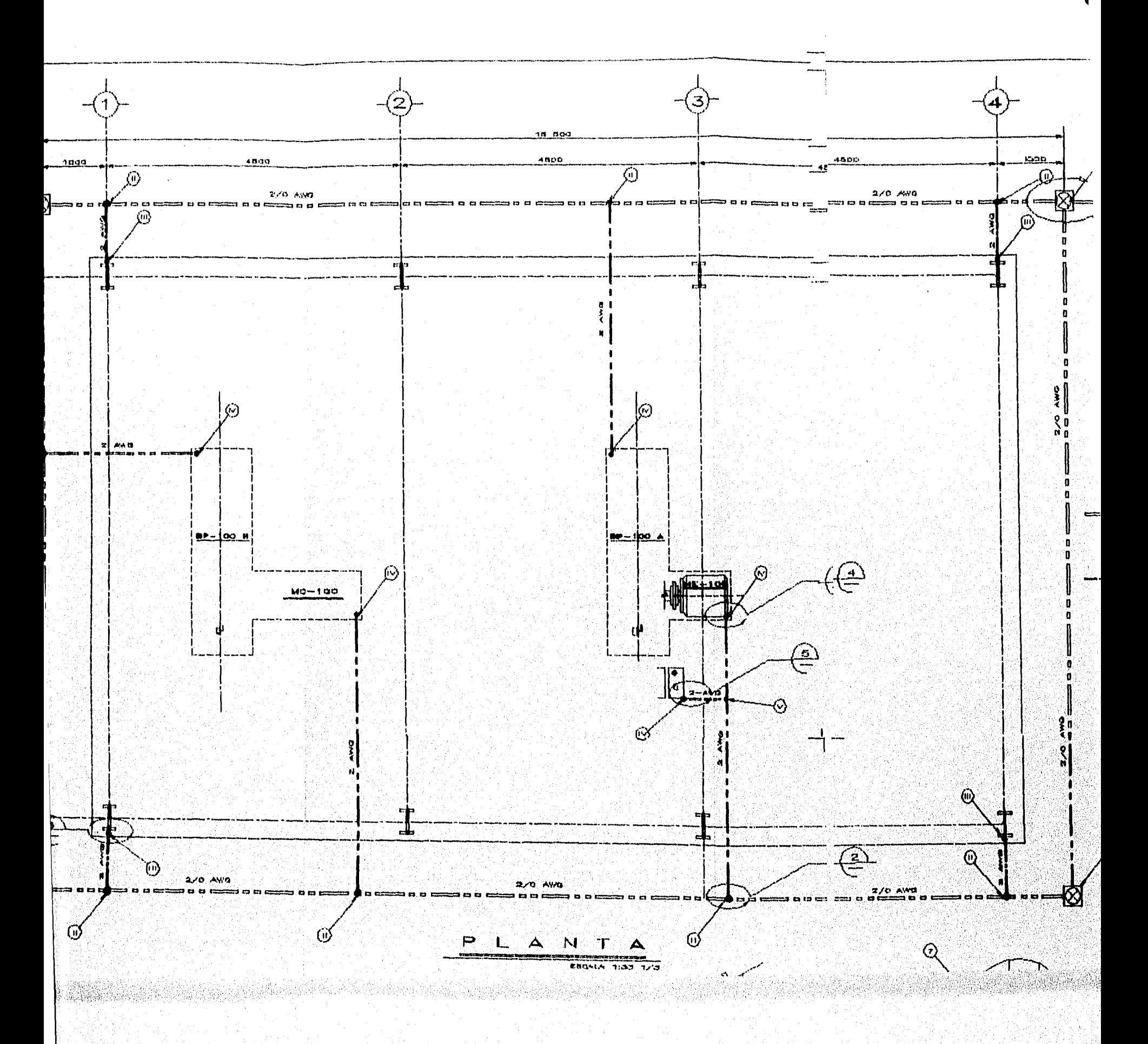

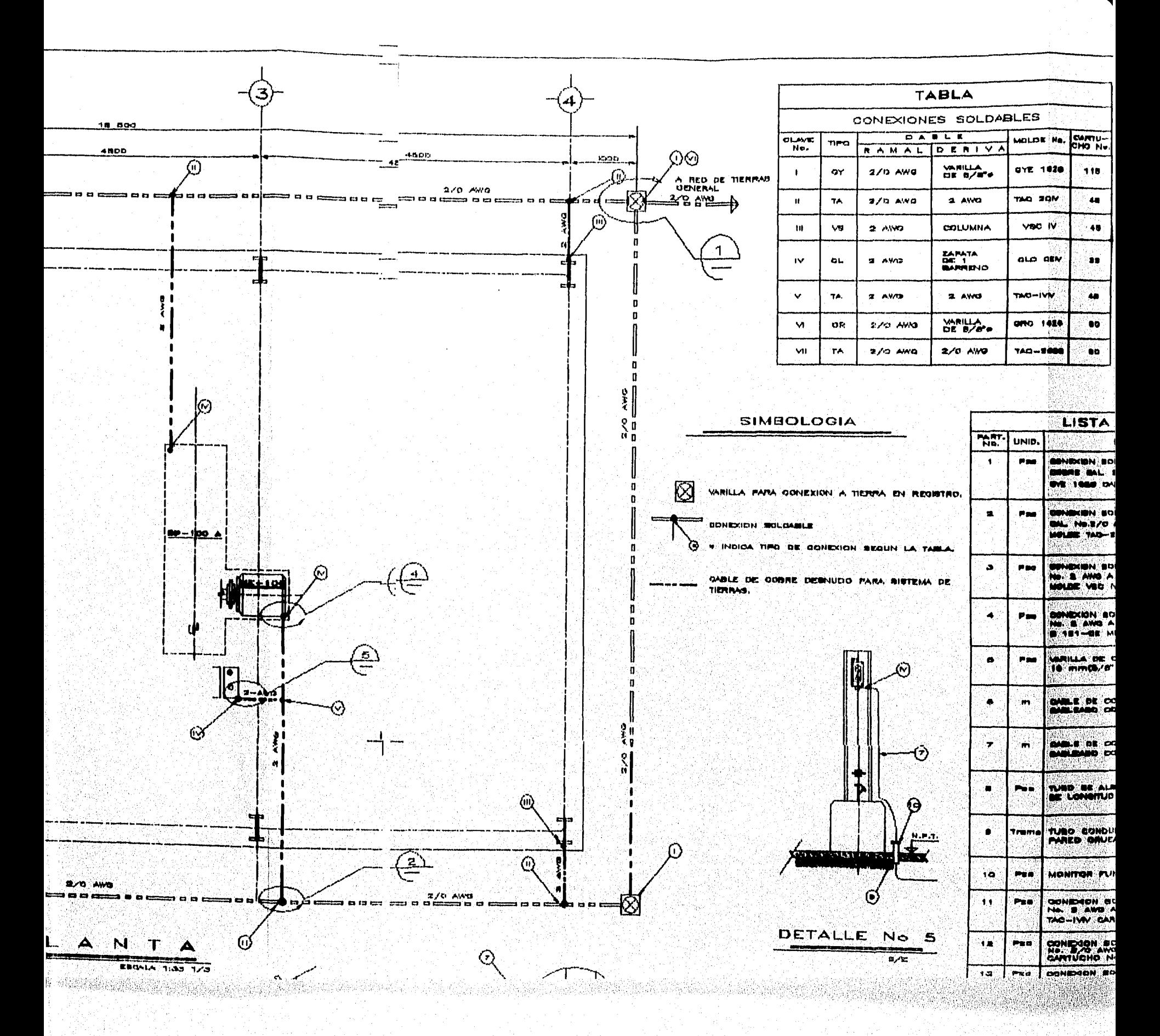

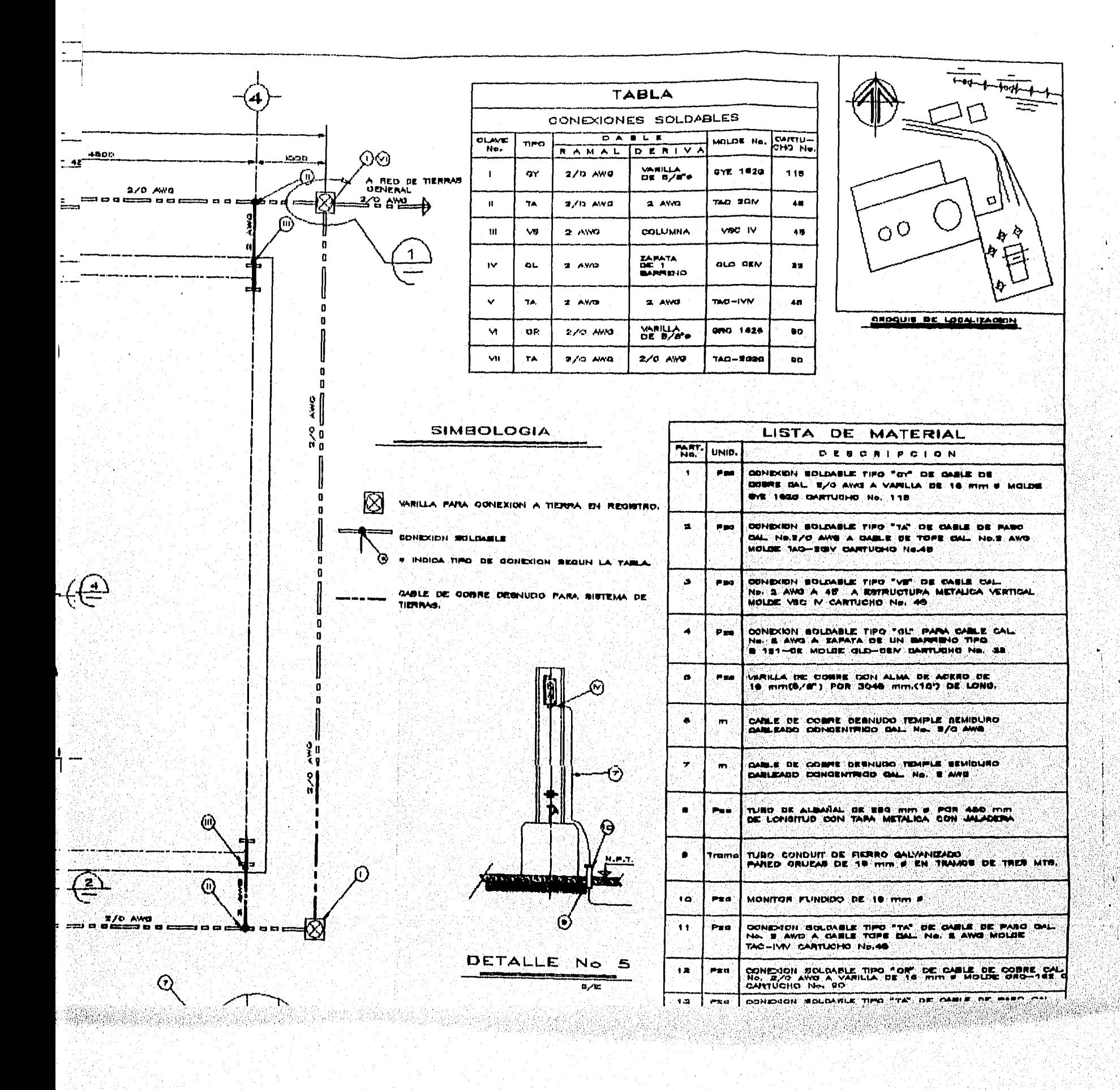

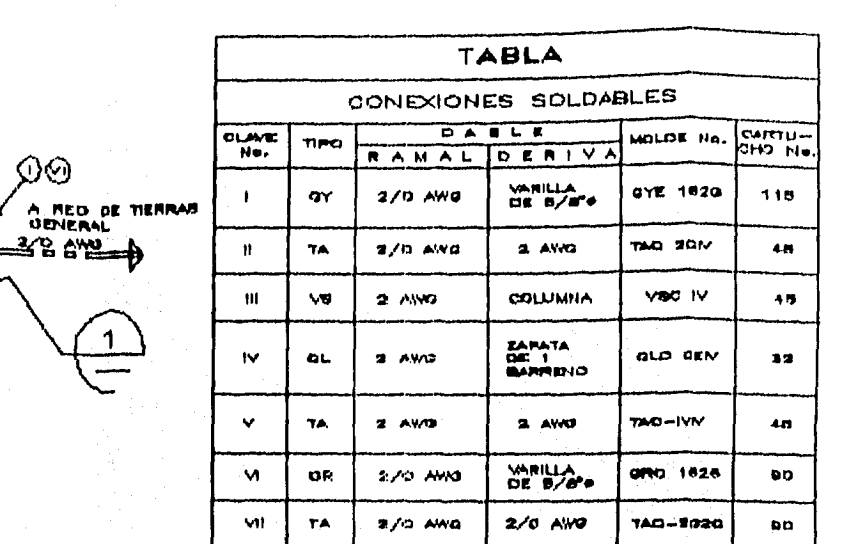

Л

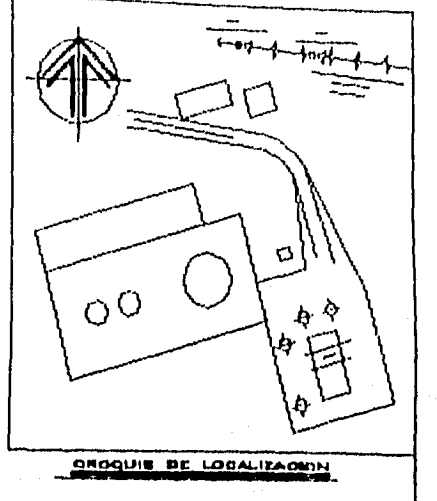

### SIMBOLOGIA

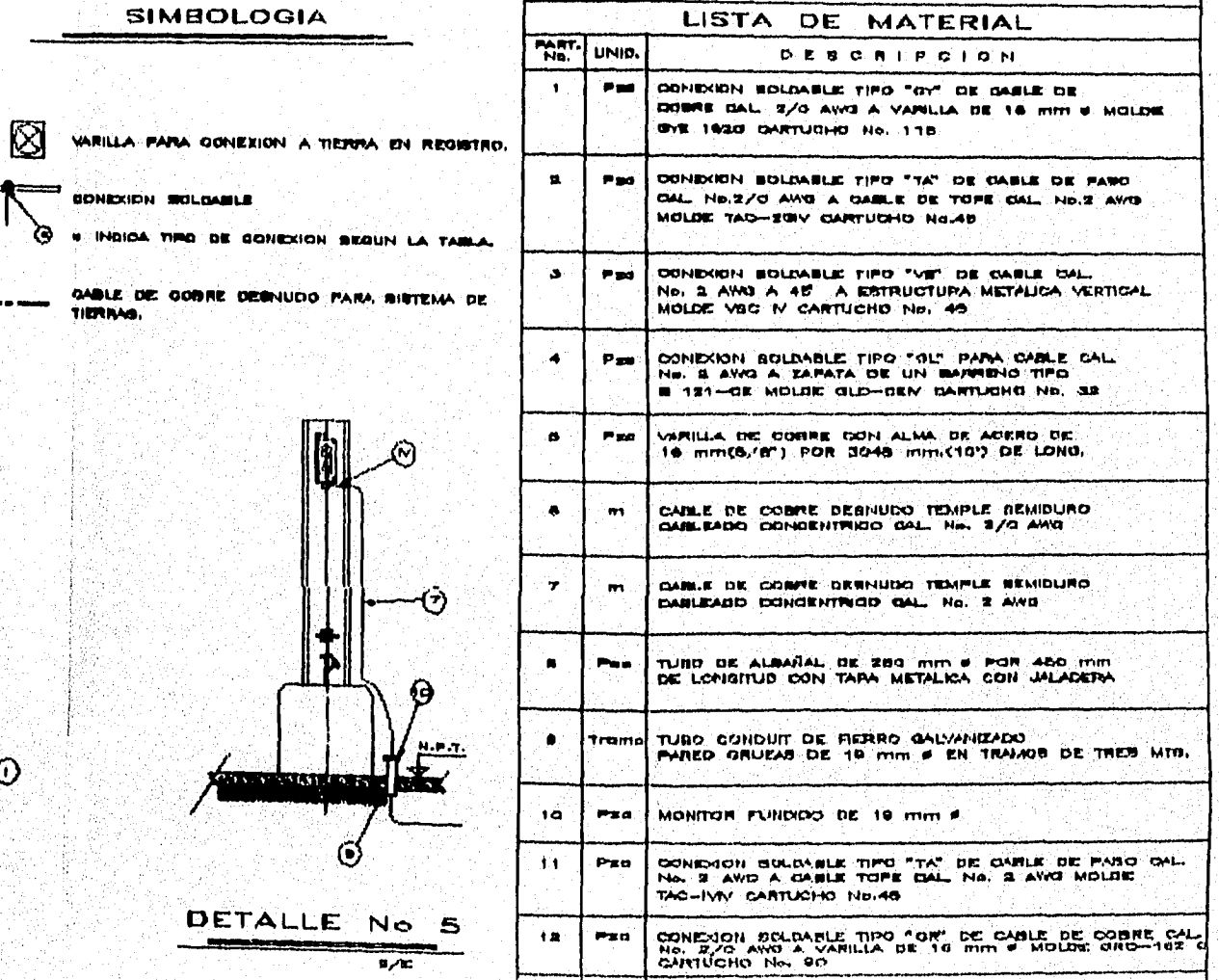

**NO INDI** 

CONEX

۵

OABLE

二七長

 $\mathbf{u}$  $\pmb{0}$ 

**OHY 0/2** 

U

D.  $\mathbf{u}$ 

-l

ø Ó J

 $\mathbf{0}$ D

 $\frac{0}{0}$ 

 $\frac{1}{2}$ 

13 PER CONDICIAL SOLDAKLE TIPO "TA" DE GARLE DE MERO CA Ödürü<br>Ölüml

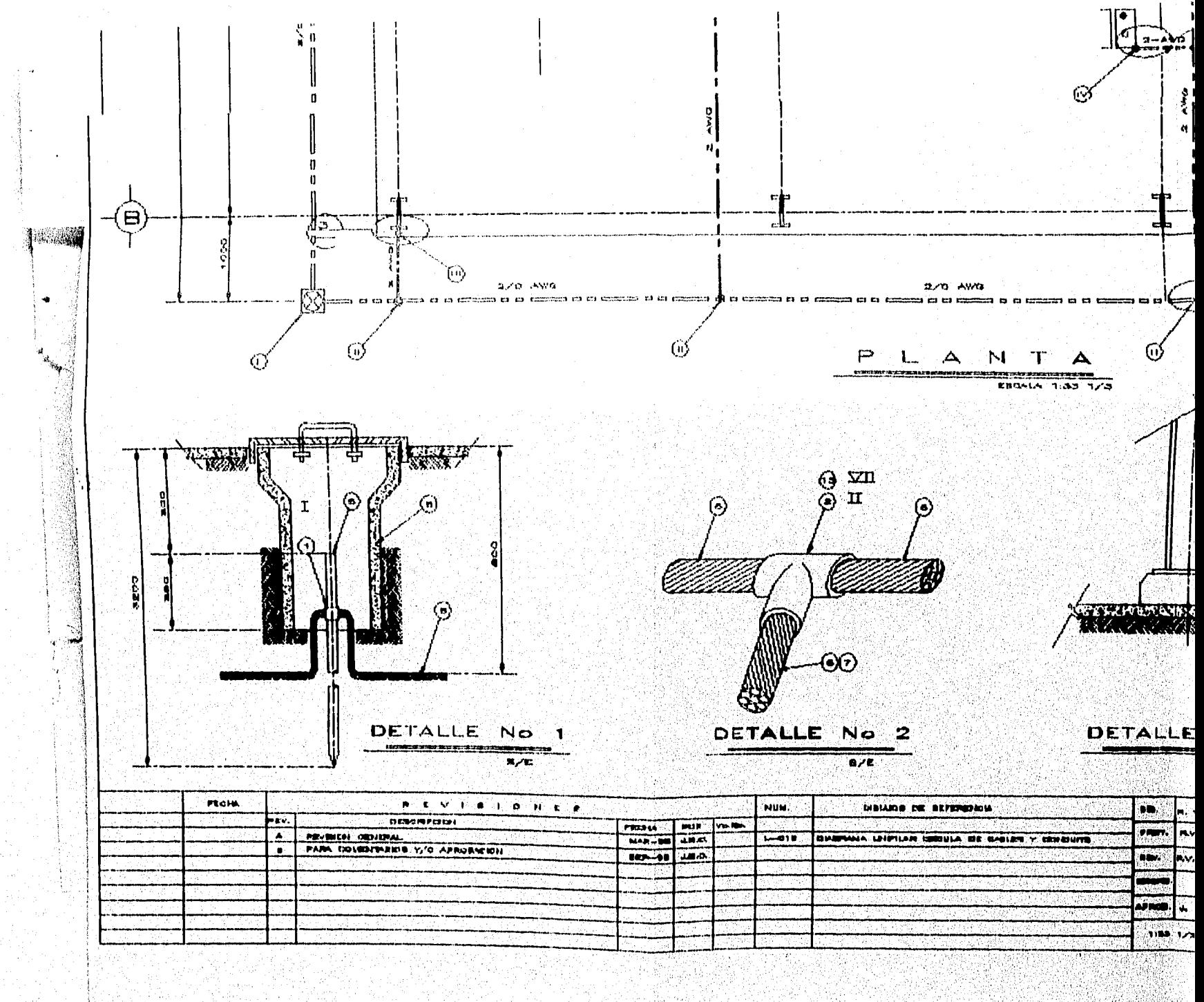

 $\tilde{\bullet}$ 

SY).

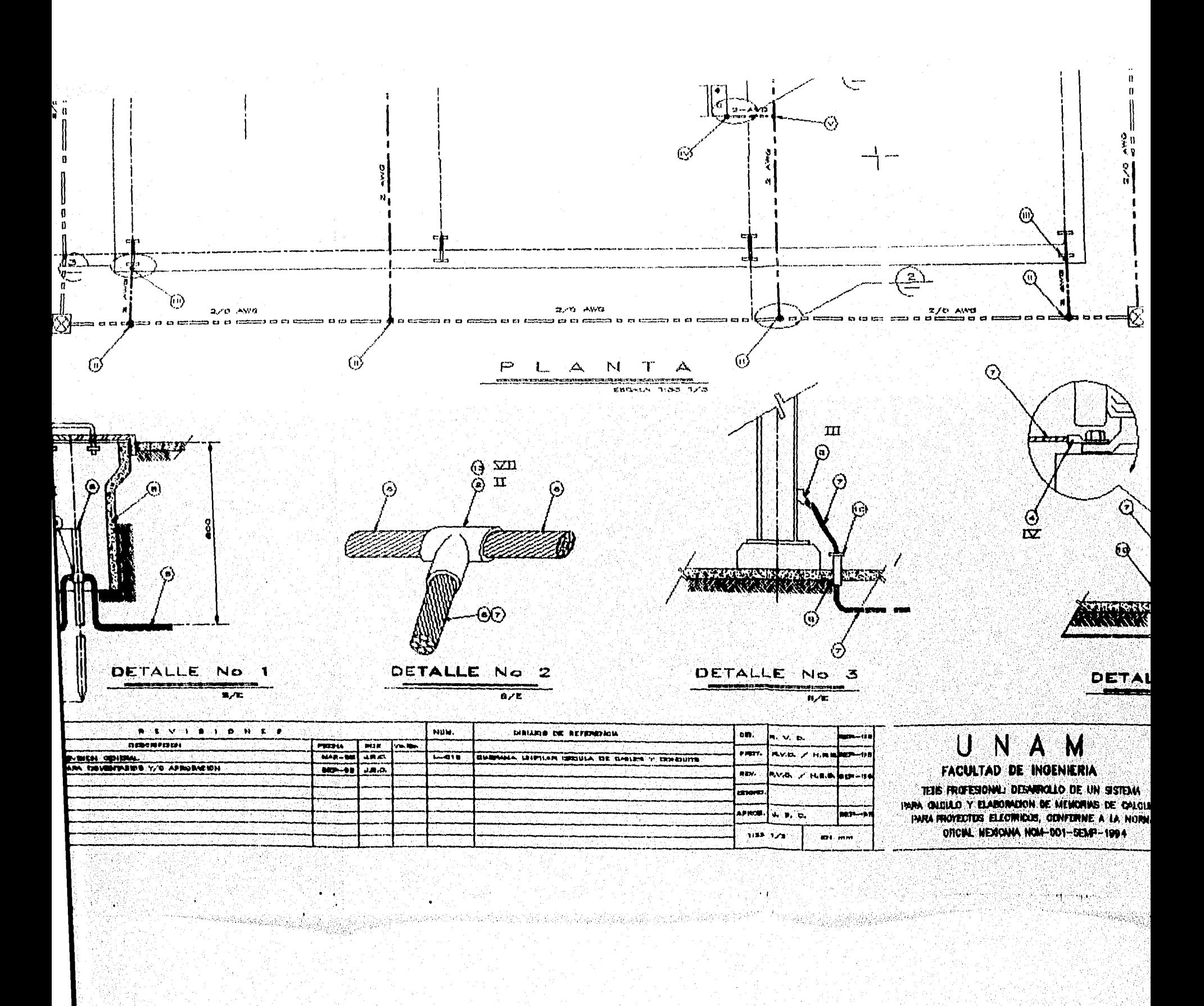

angan<br>Kabupatèn

A. 1942년 12월 12일

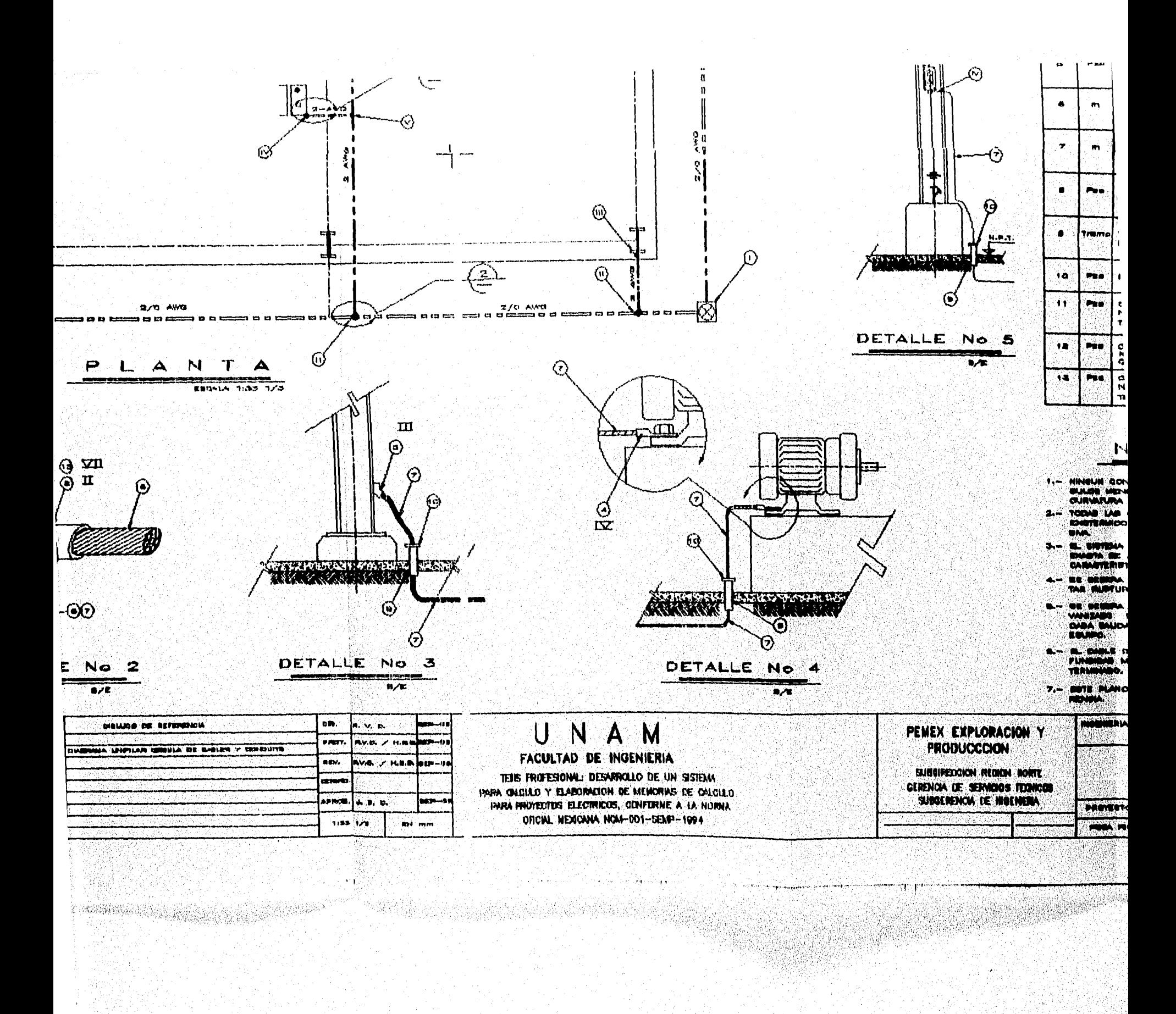

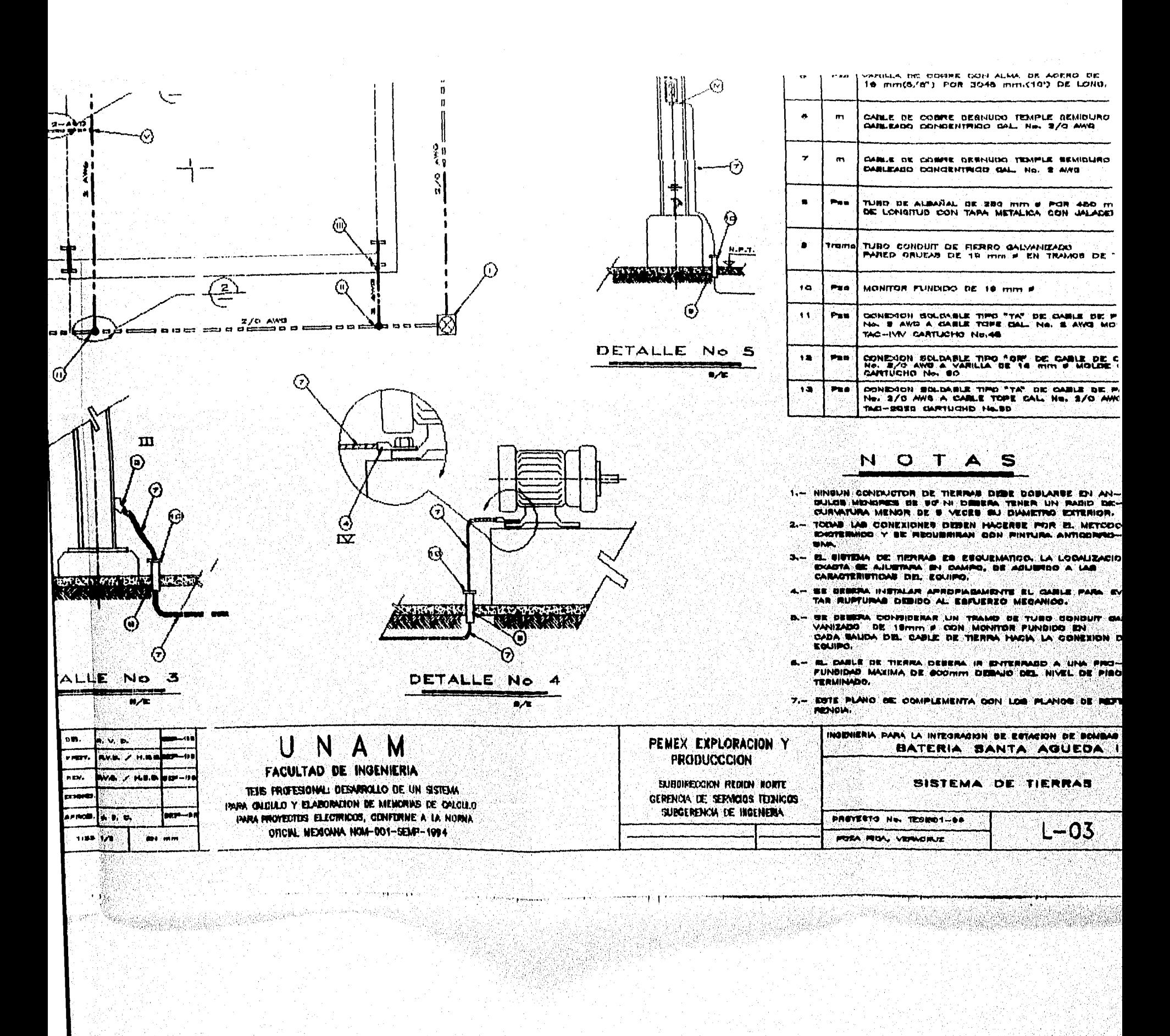

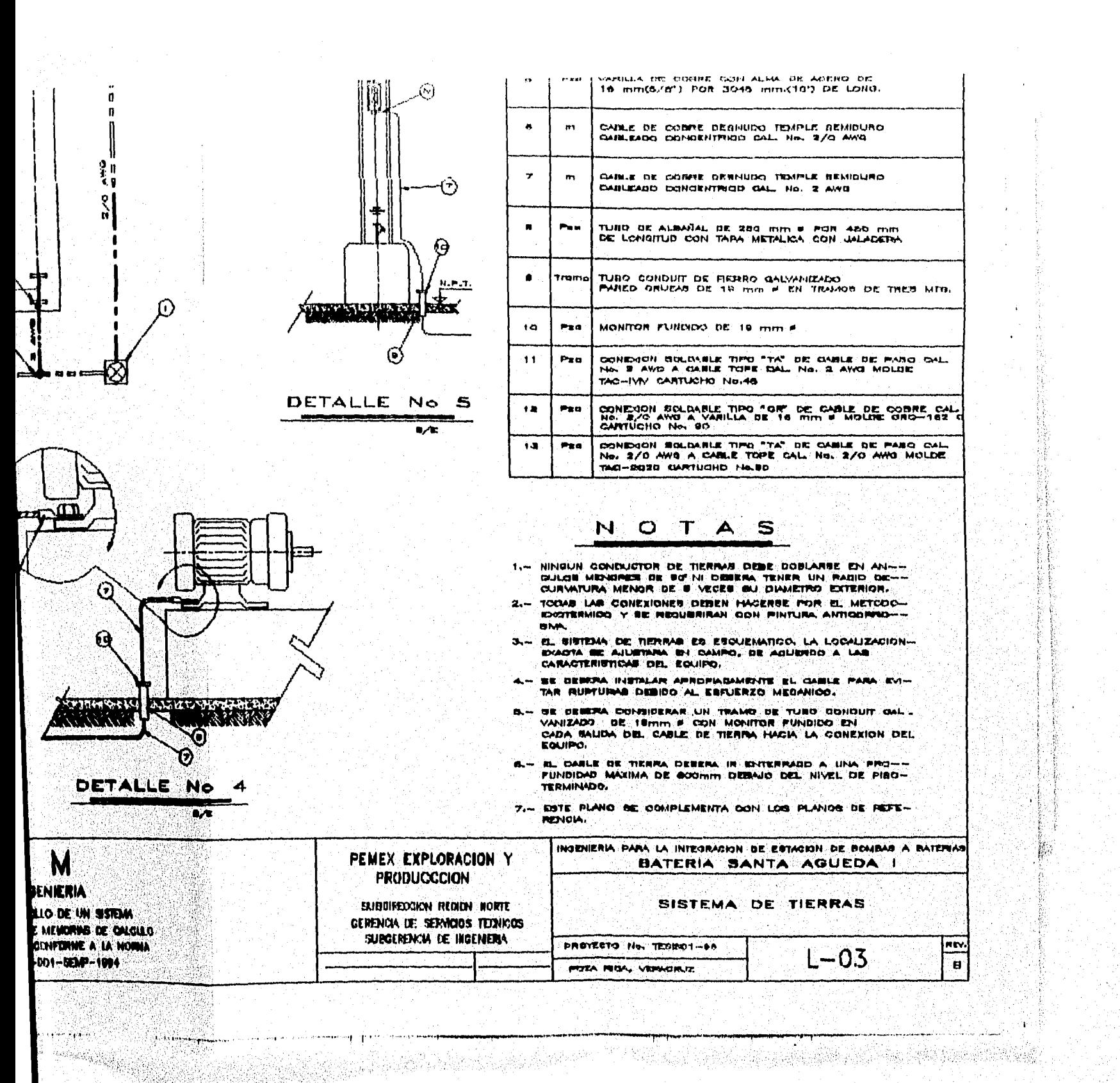